## ozontech

# \*Звук кофемашины\*,<br>или Кэшируем<br>зависимости SPM

Евгений Рыжов, Старший iOS разработчик

**Qoiuhr** 

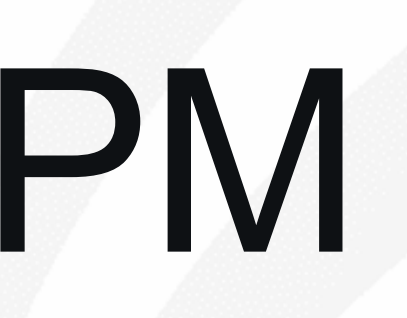

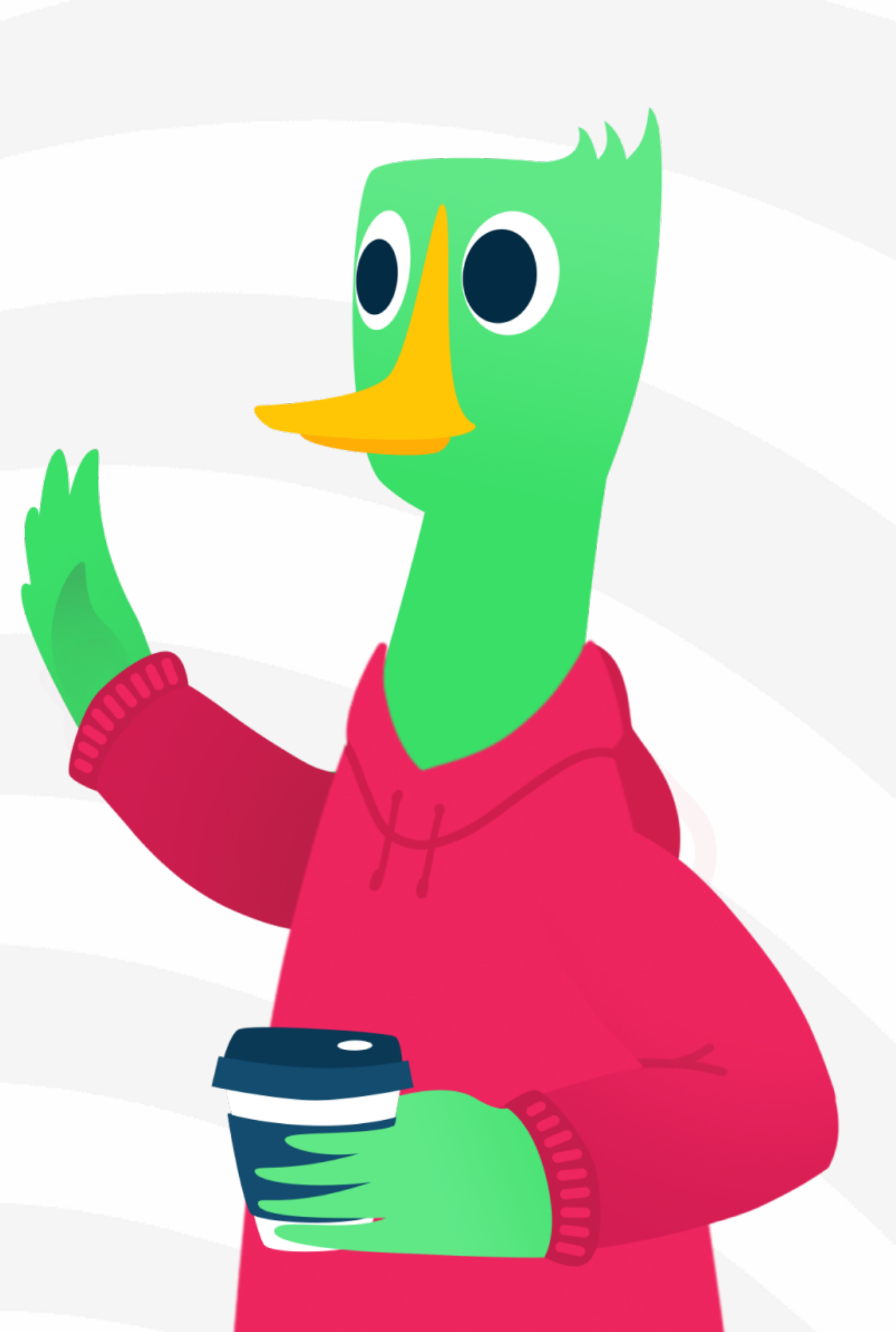

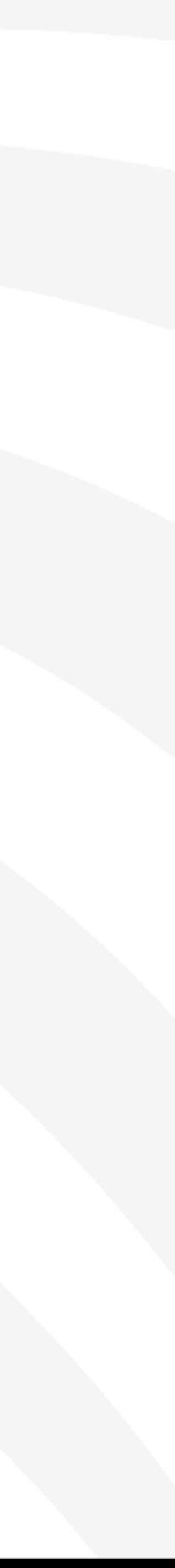

## Shift +  $\frac{1}{2}$  Shift +  $\frac{1}{2}$ Знакомо?

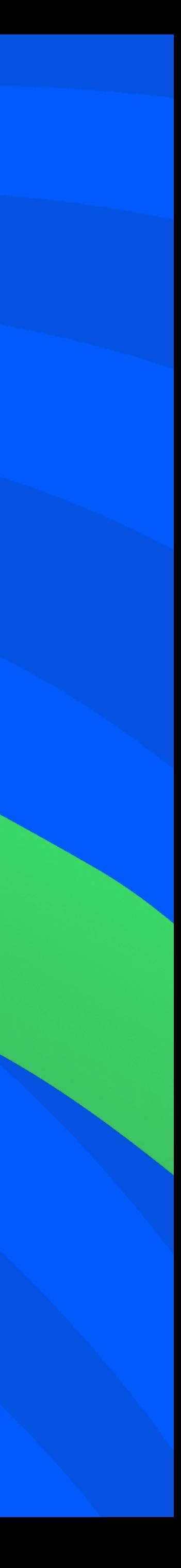

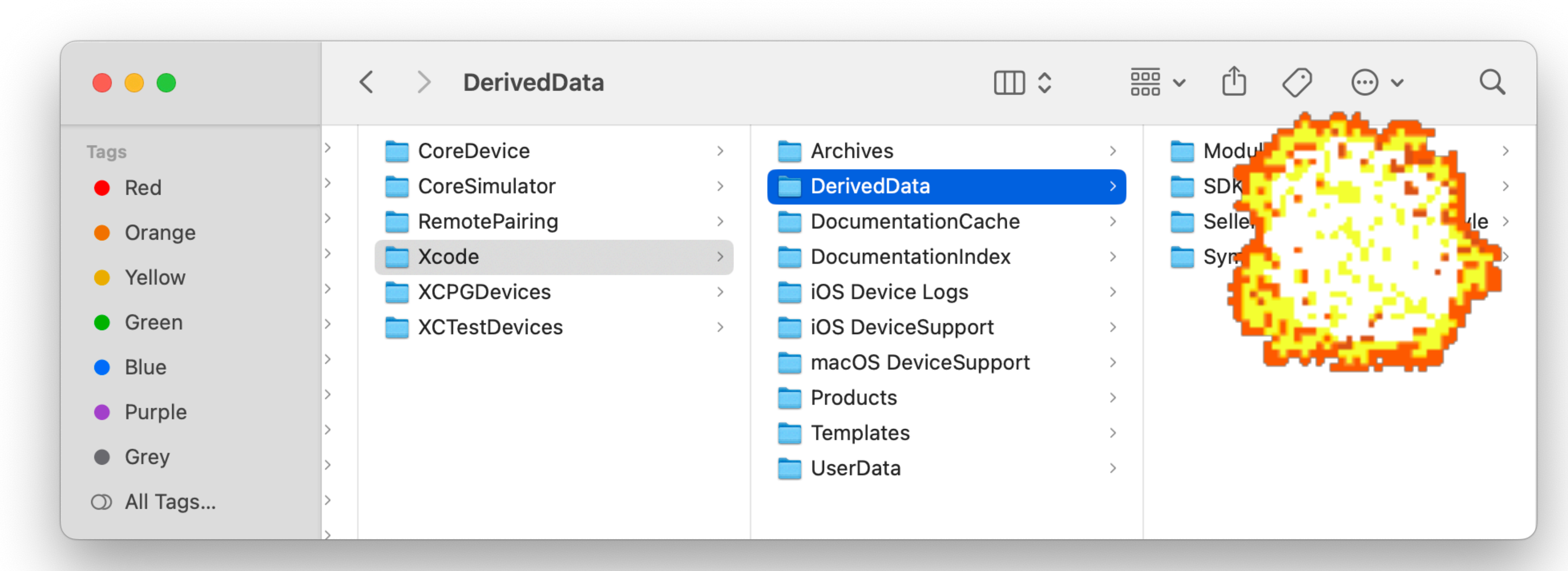

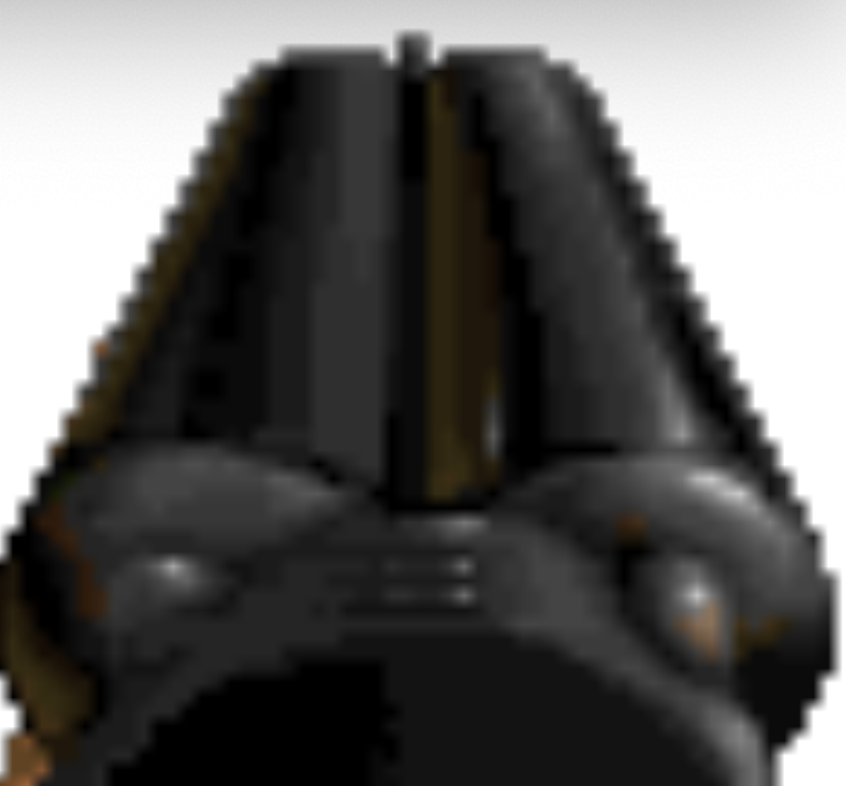

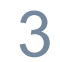

#### Продолжительность, с. и последний совмещения и продолжительность, с. и продолжительность, с. и продолжительность, с

◆ Process AppsFlverLib.xcframework (iOS Simulator) 0.1 seconds

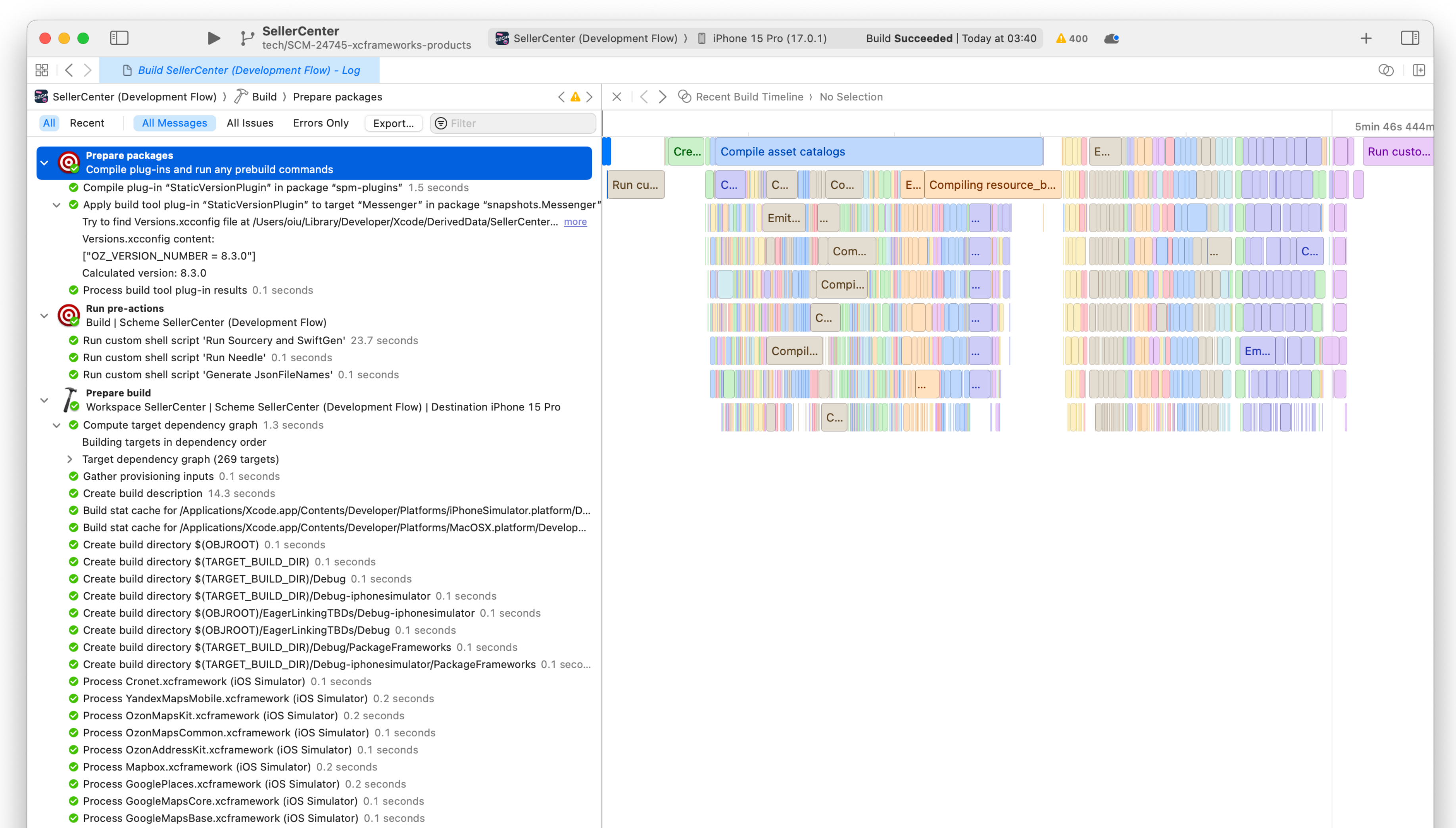

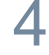

#### Продолжительность, с. и продолжительность, с.

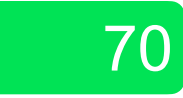

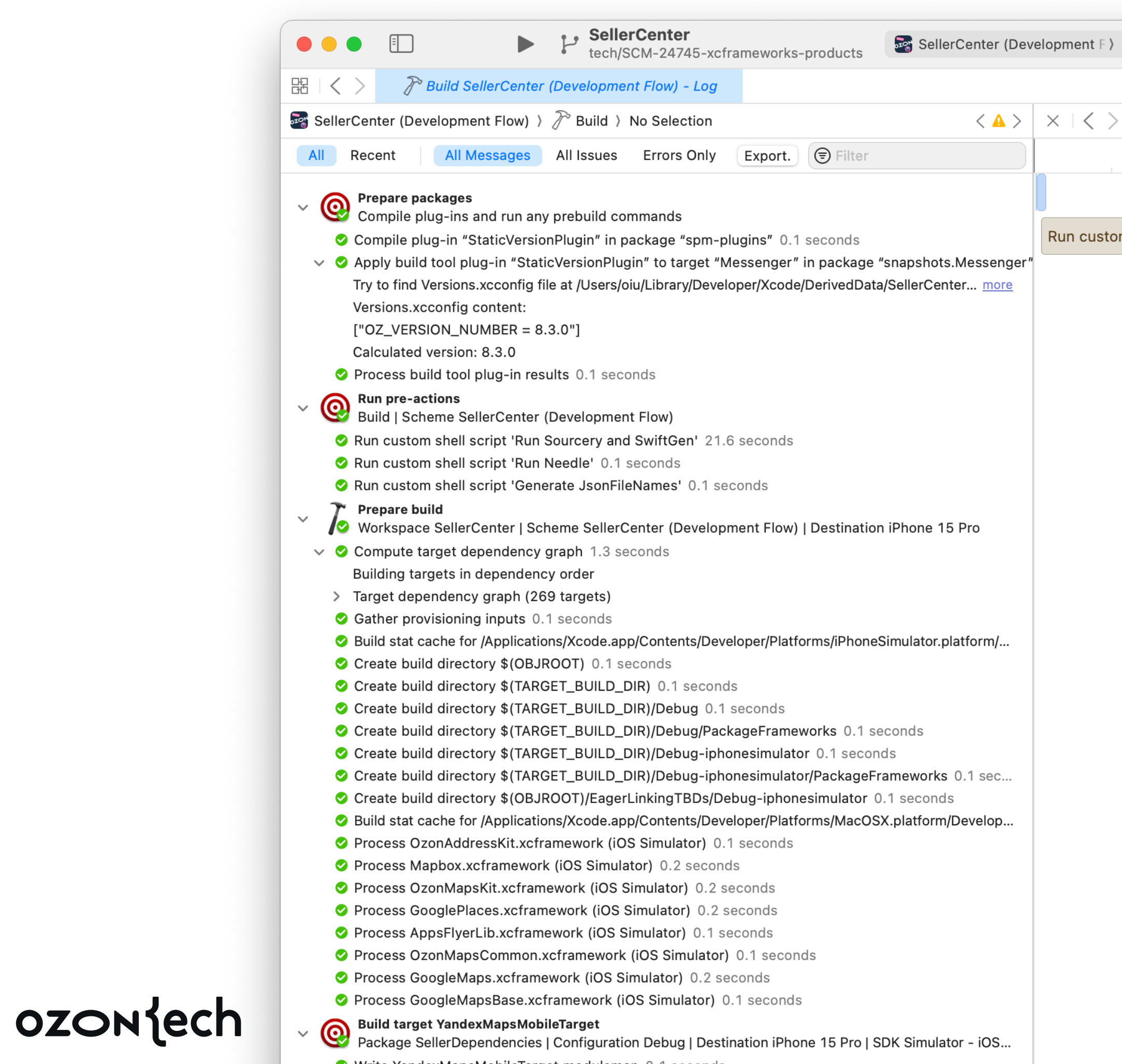

- ◆ Write YandexMapsMobileTarget.modulemap 0.1 seconds
- Copy YandexMapsMobileTarget.modulemap 0.1 seconds

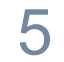

360 Clean Build **Ilterative Build**  $+$   $\Box$ Build Succeeded | Today at 04:51 4 395 D iPhone 15 Pro (17.0.1)  $\textcircled{2} \mid \textcolor{red}{\boxplus}$ **♦ Recent Build Timeline > No Selection 15s** 45s  $30s$ 1min 1min 10s 492ms  $\vert$  Vali... Run c... | Run custom shell script 'Run SwiftLint' Emitti... om shell script 'Run Sourcery and S...  $\sqrt{\textsf{Com...}}$ Comp... Emitting...

Продолжительность, с.

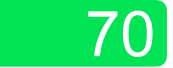

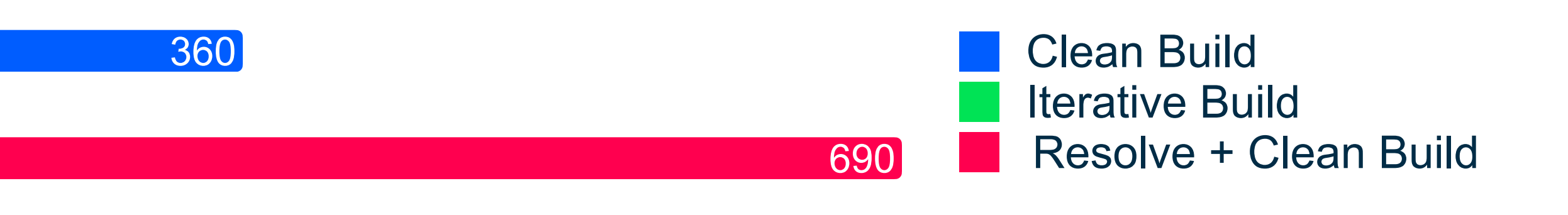

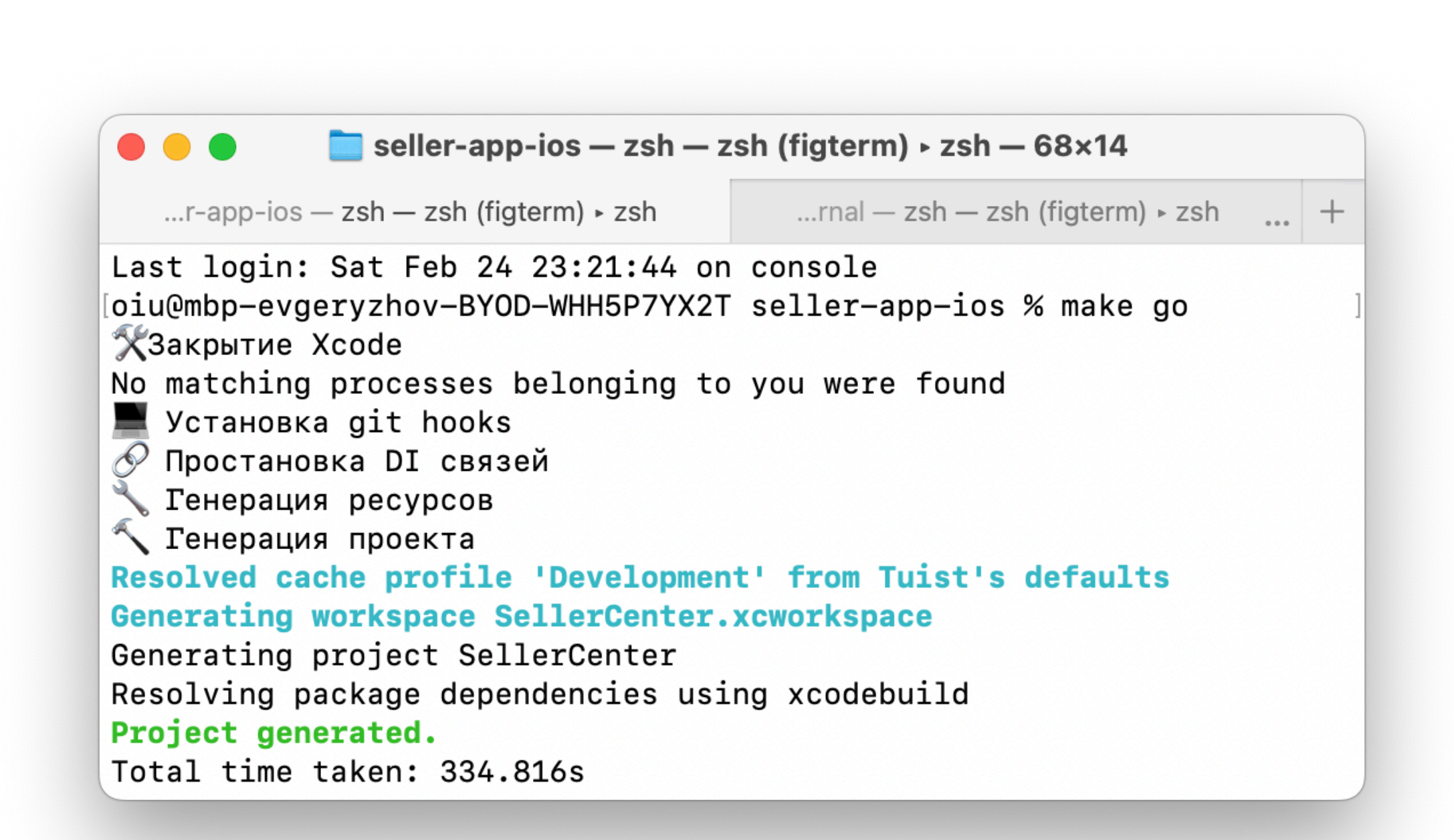

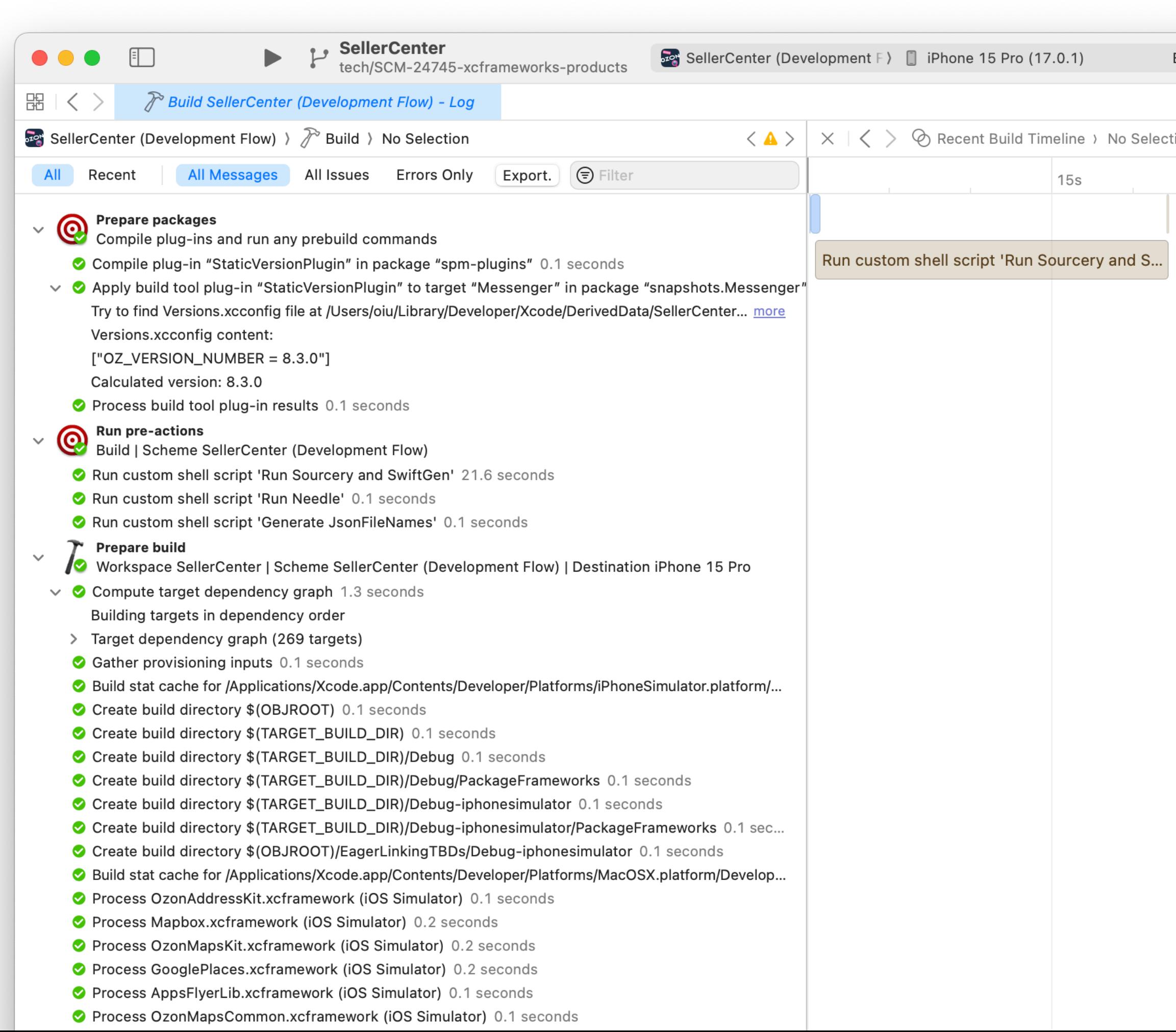

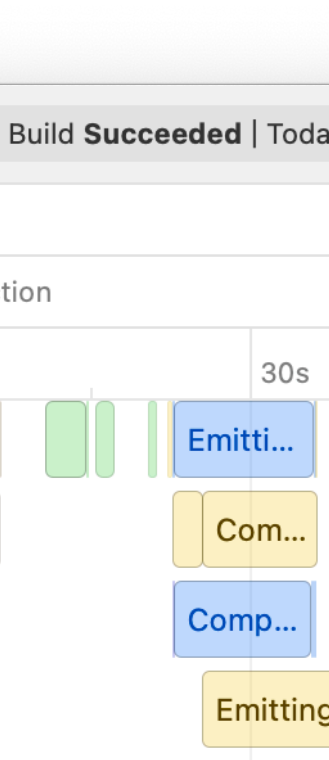

#### Продолжительность, с.

690

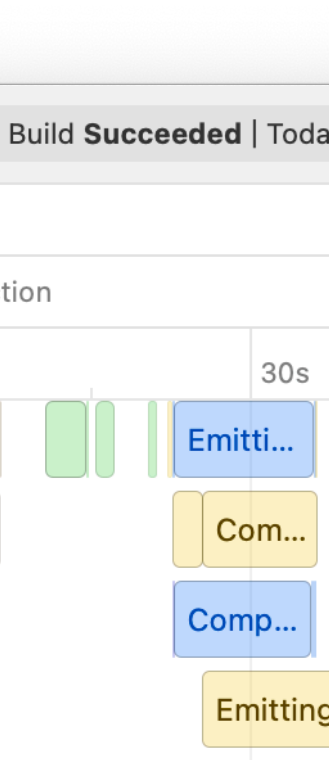

70

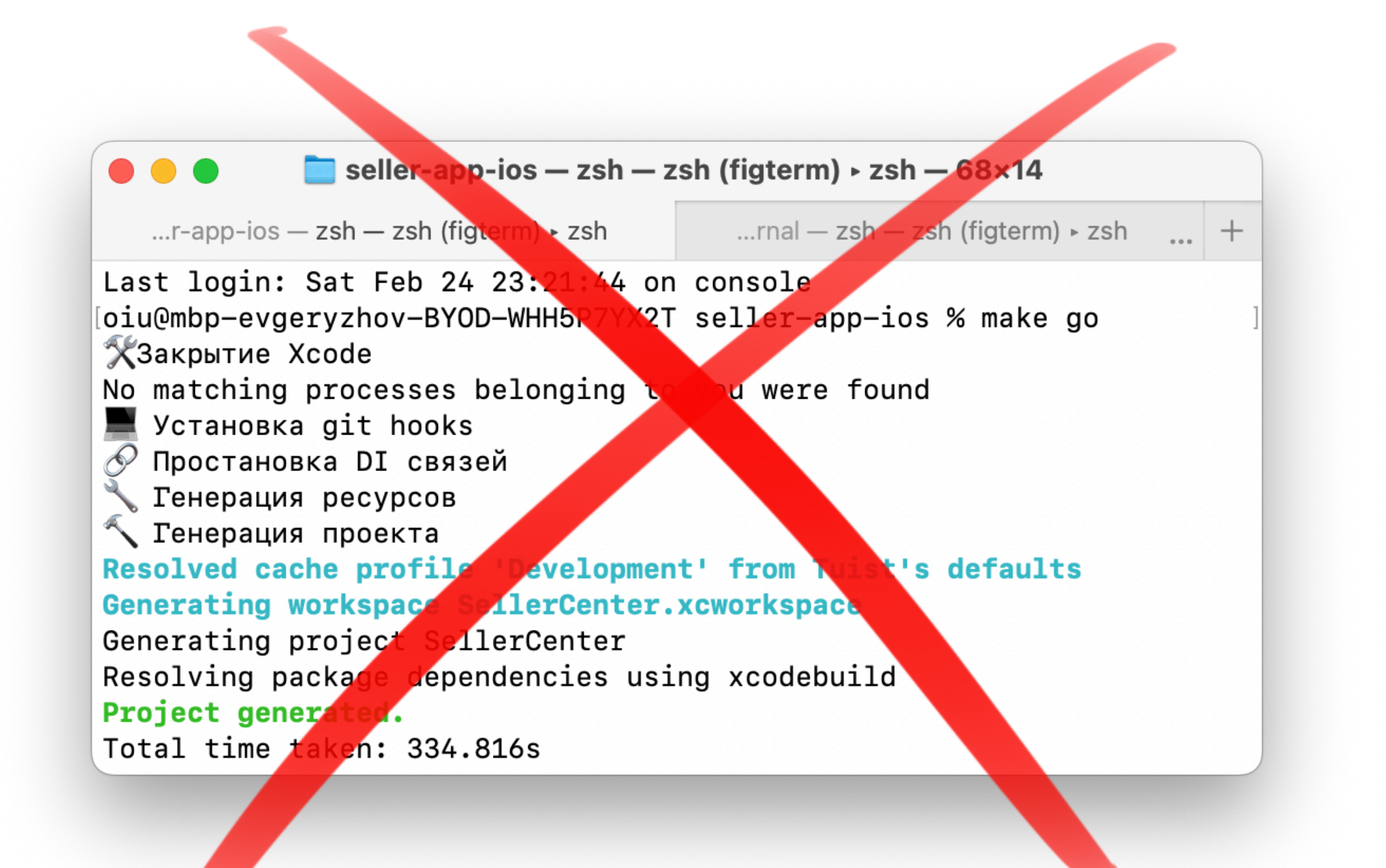

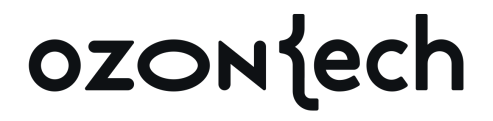

 $222$ 

#### 360 Clean Build **Iterative Build** Resolve + Clean Build **???** Cached Clean Build

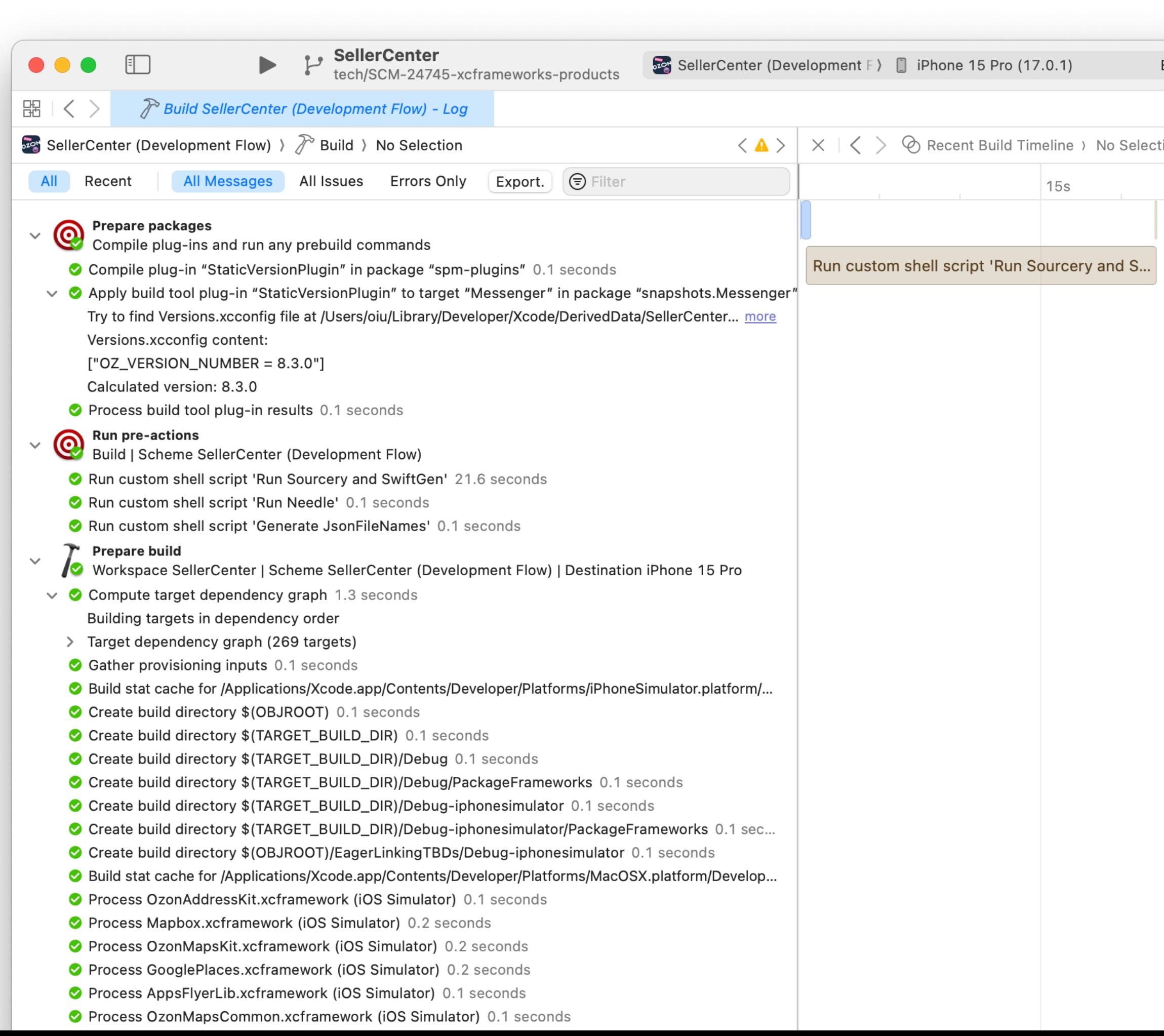

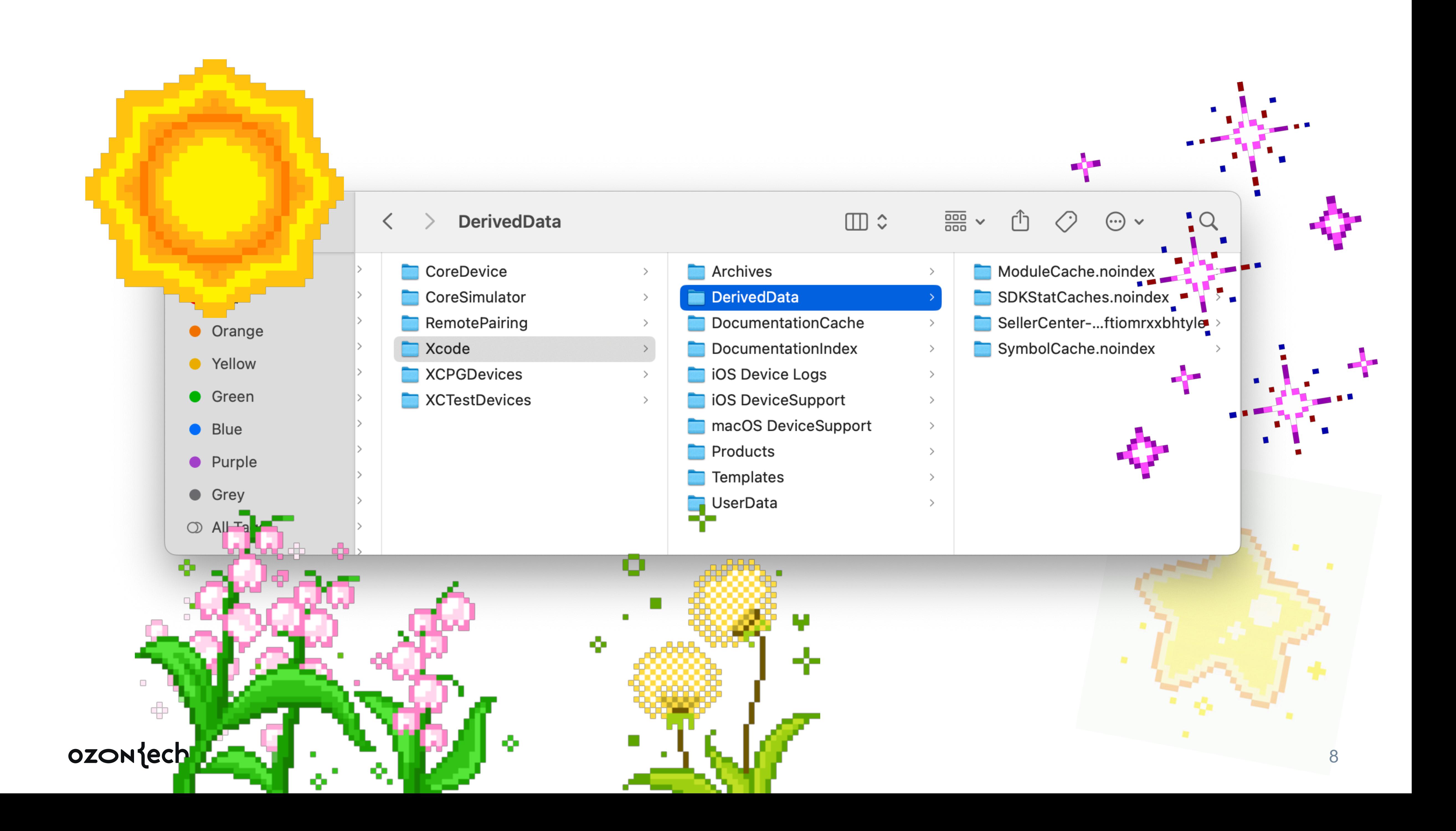

## **О чём разговор**

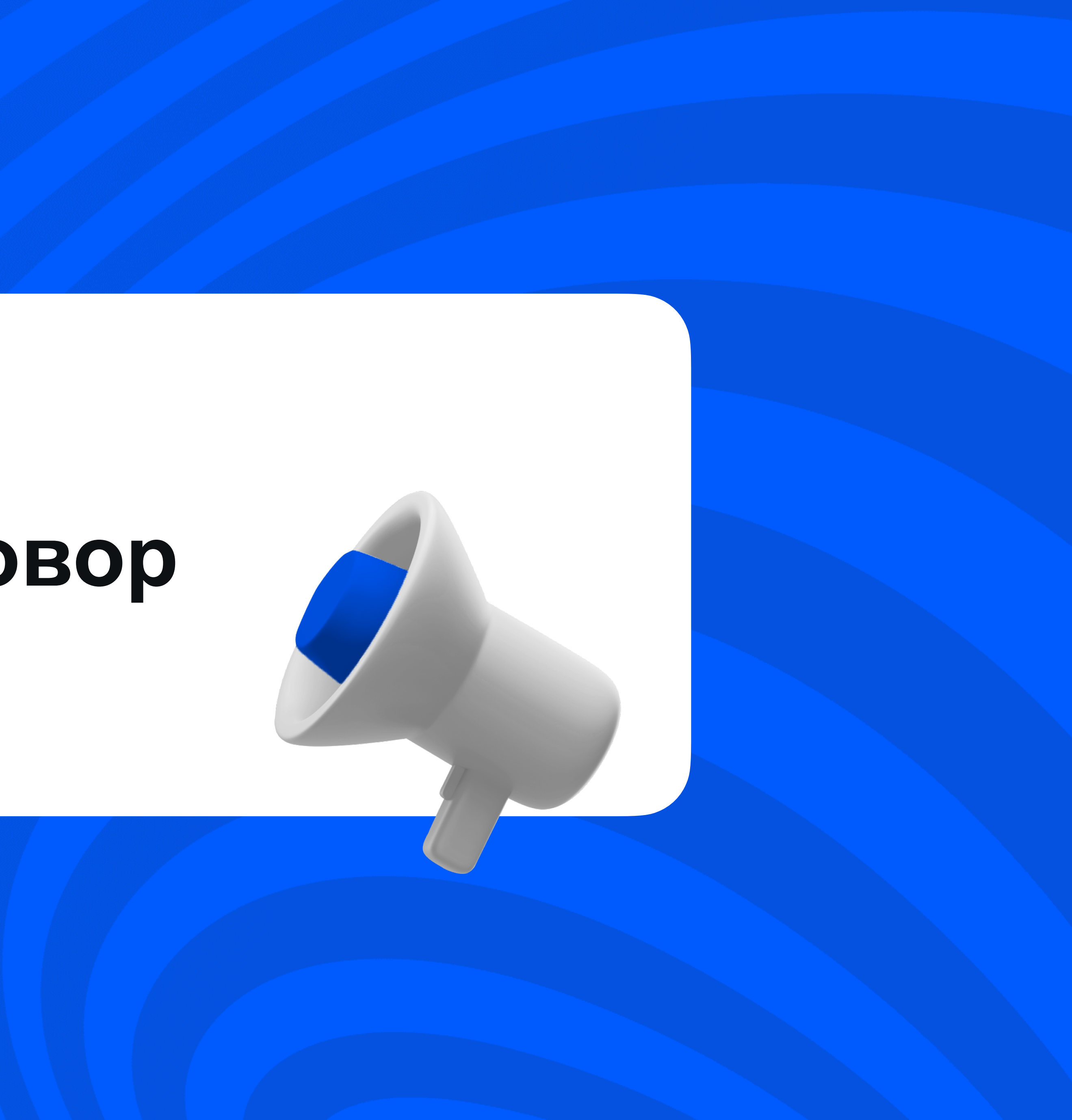

### План действий А может, лучше кофе?

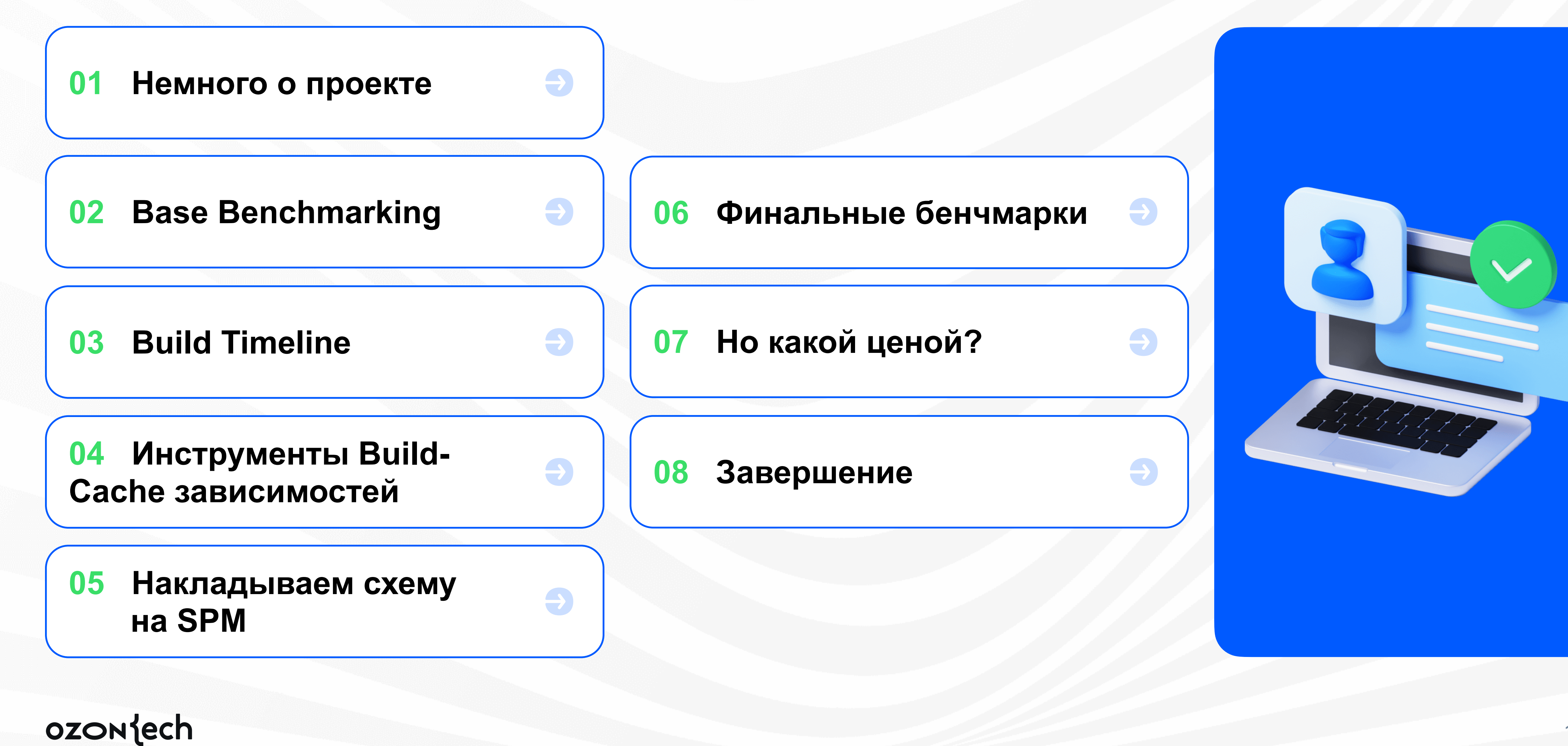

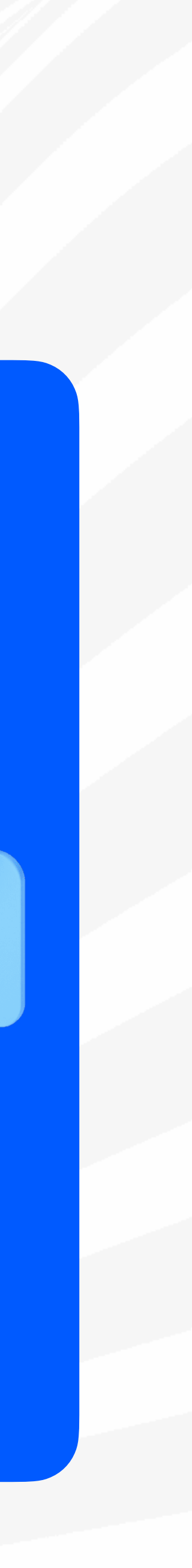

1 C

## HeMHoro о проекте

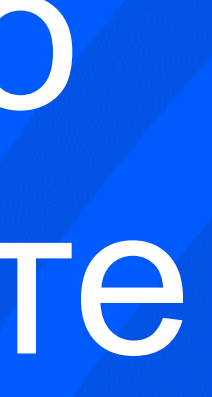

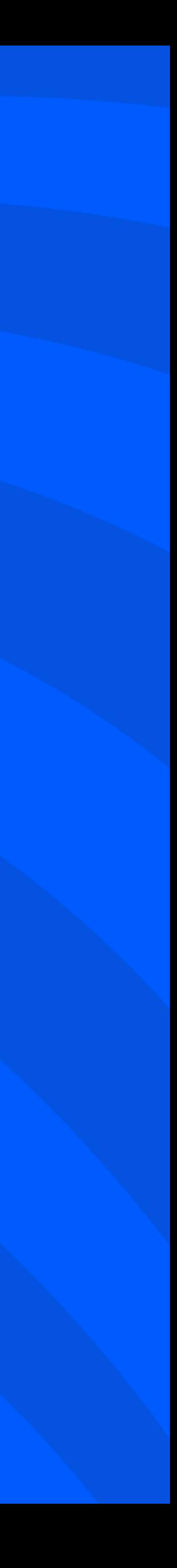

#### Ода людям Кто мы?

Развиваем приложение продавца

Перевалили за 1 000 000 строк кода

 $\mathbf{C}_t$ 

m

 $\Xi$ 

В команде ~30 красивых умных прекрасных iOS-разработчиков, распредёленных между 5 командами, и тестировщики, пишущие нативные UI-тесты

ozontech

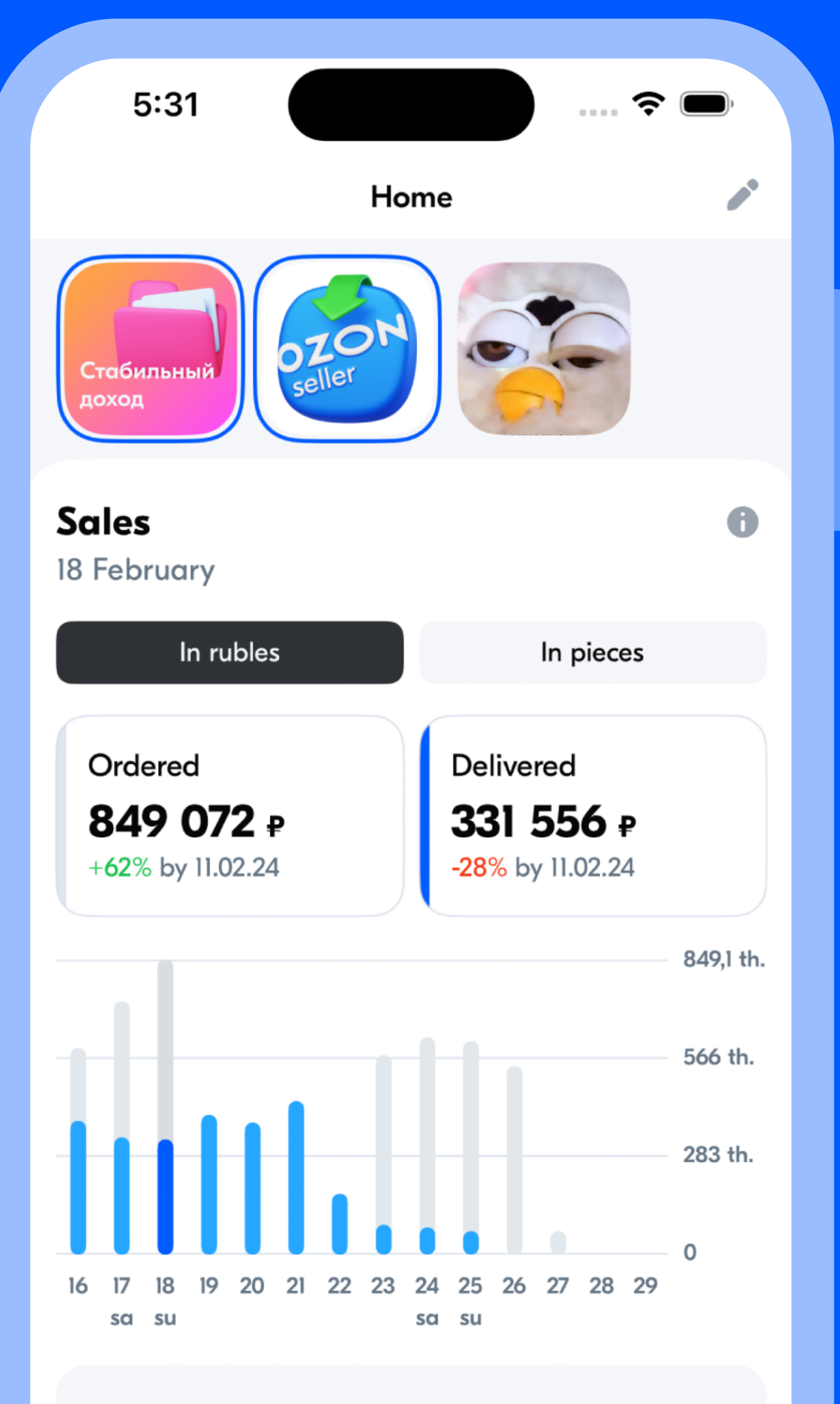

Sales analytics

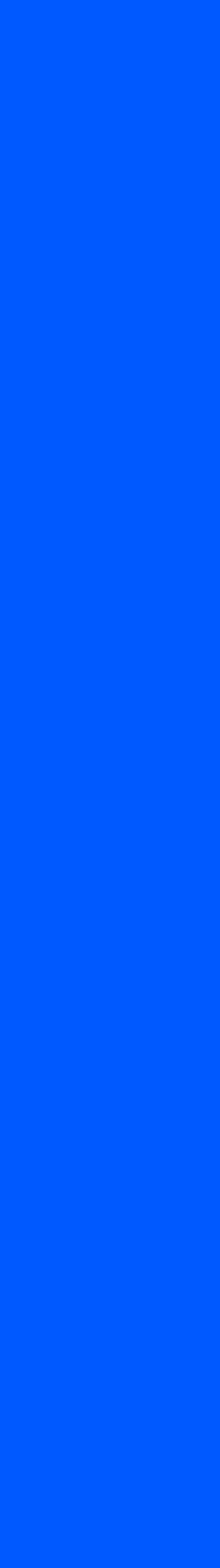

 $12<sub>2</sub>$ 

#### Ода техничке С чем мы работаем?

#### iOS 15+, SwiftUI 3, Async/  $\bigoplus$ Await, вставьте своё смузи

- $\bigoplus$ **SwiftPM как менеджер** зависимостей и как решение для многомодульности проекта
- Tuist для генерации проекта  $\bigoplus$

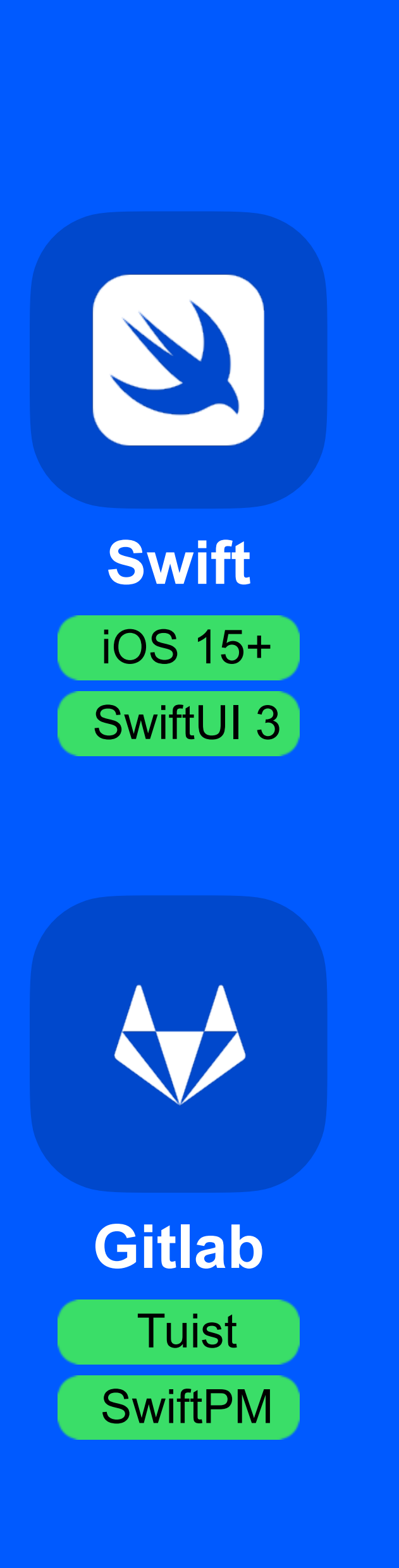

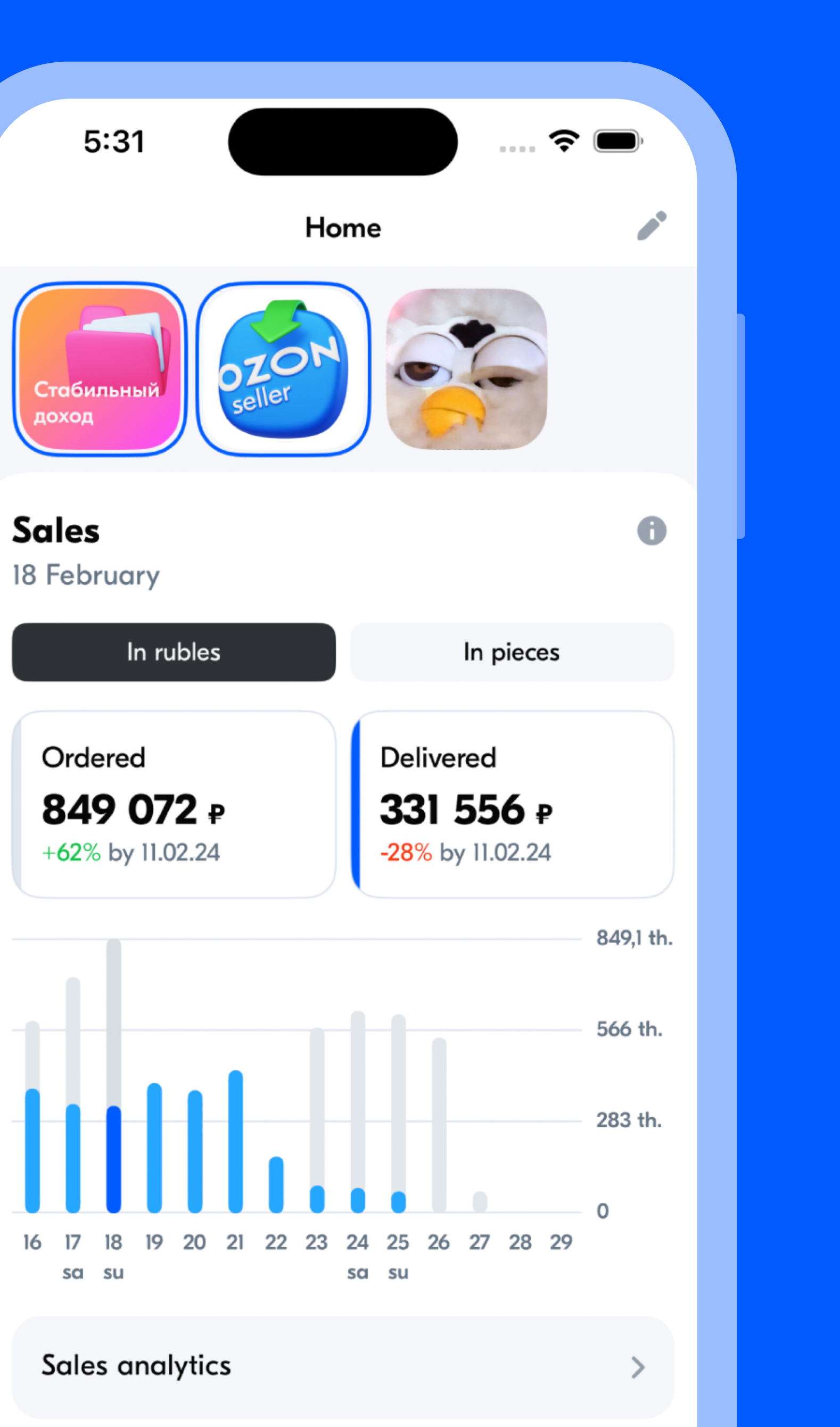

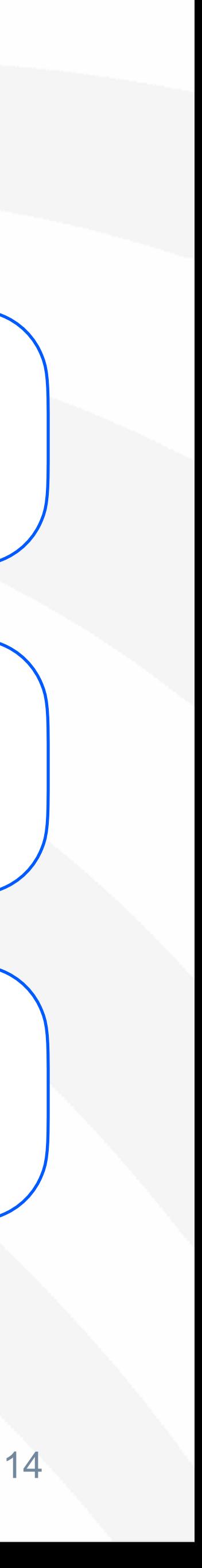

#### Менеджер зависимостей SwiftPM

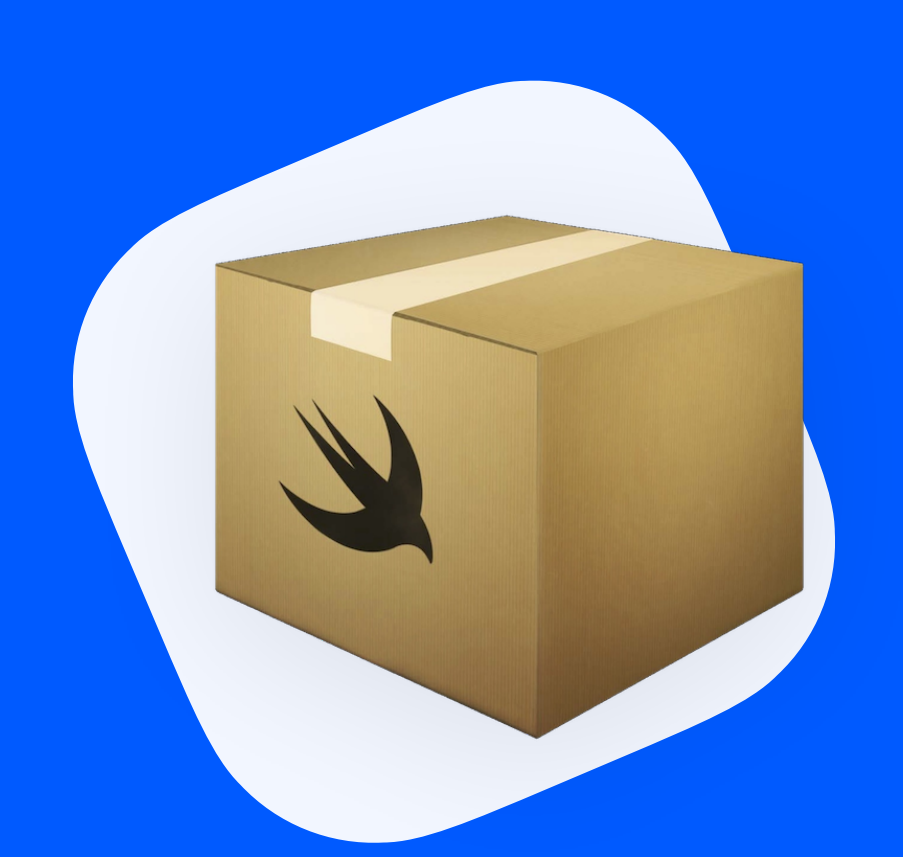

## **SwiftPM**

Историческое решение для организации многомодульности

#### ozontech

#### Нативен!

6

#### Рулит зависимостями проекта

Проинтегрировали SPM Registry

#### Tuist Генератор генерируемого

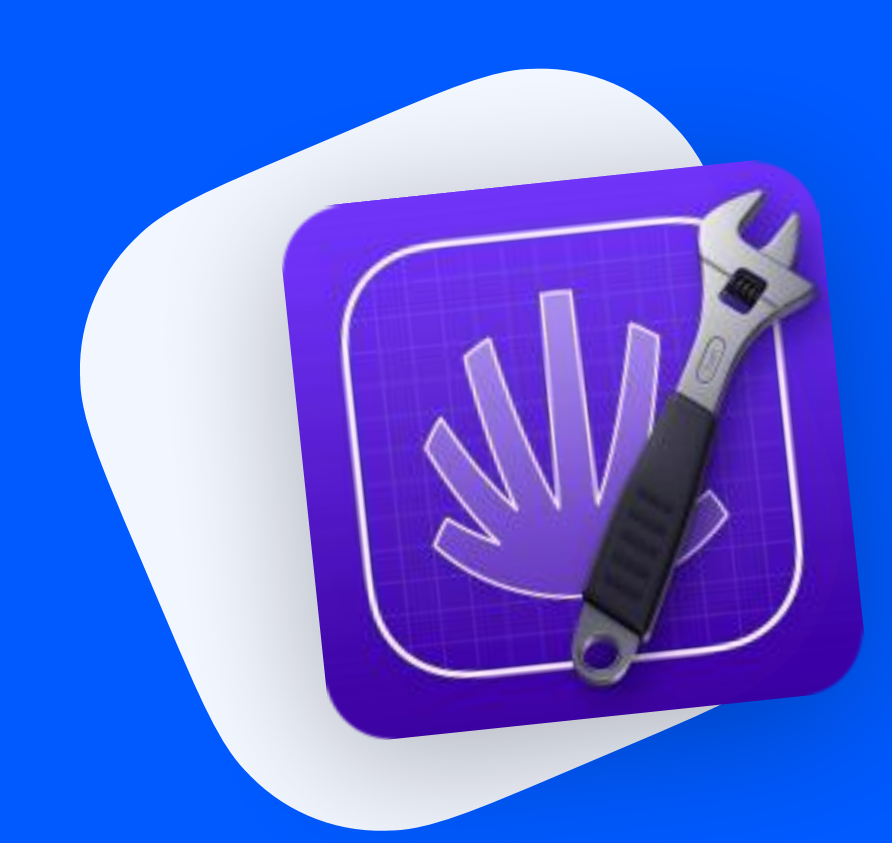

## Tuist

Генерация + cetan xcodeproj u остального

ozontech

#### Пришел на смену XCodeGen

Убирает возню с мерджконфликтами

Облегчает сетапы таргетов и схем

6

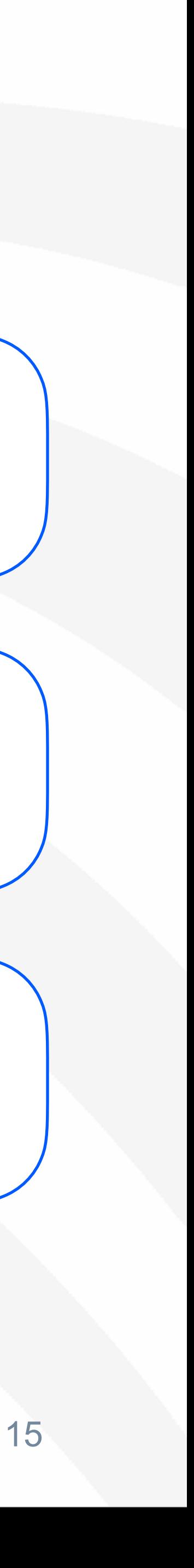

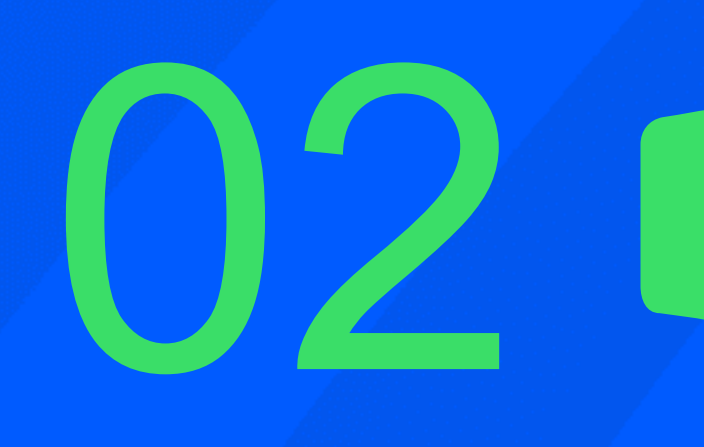

## Base<br>Benchmarking

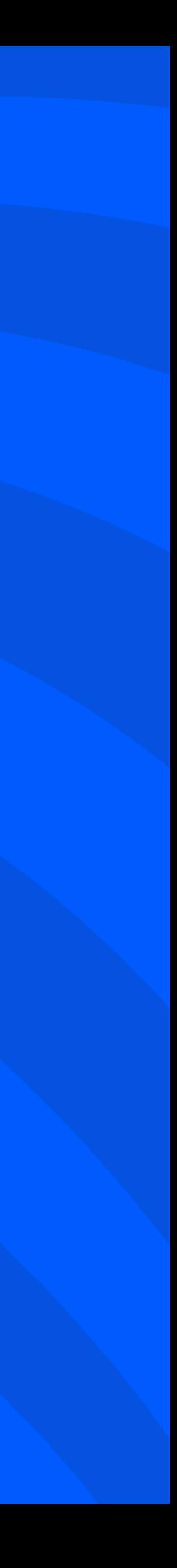

## **Base Benchmarking @**

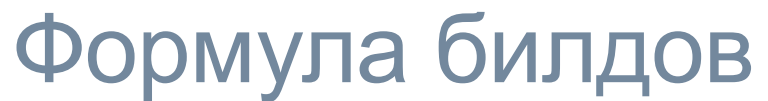

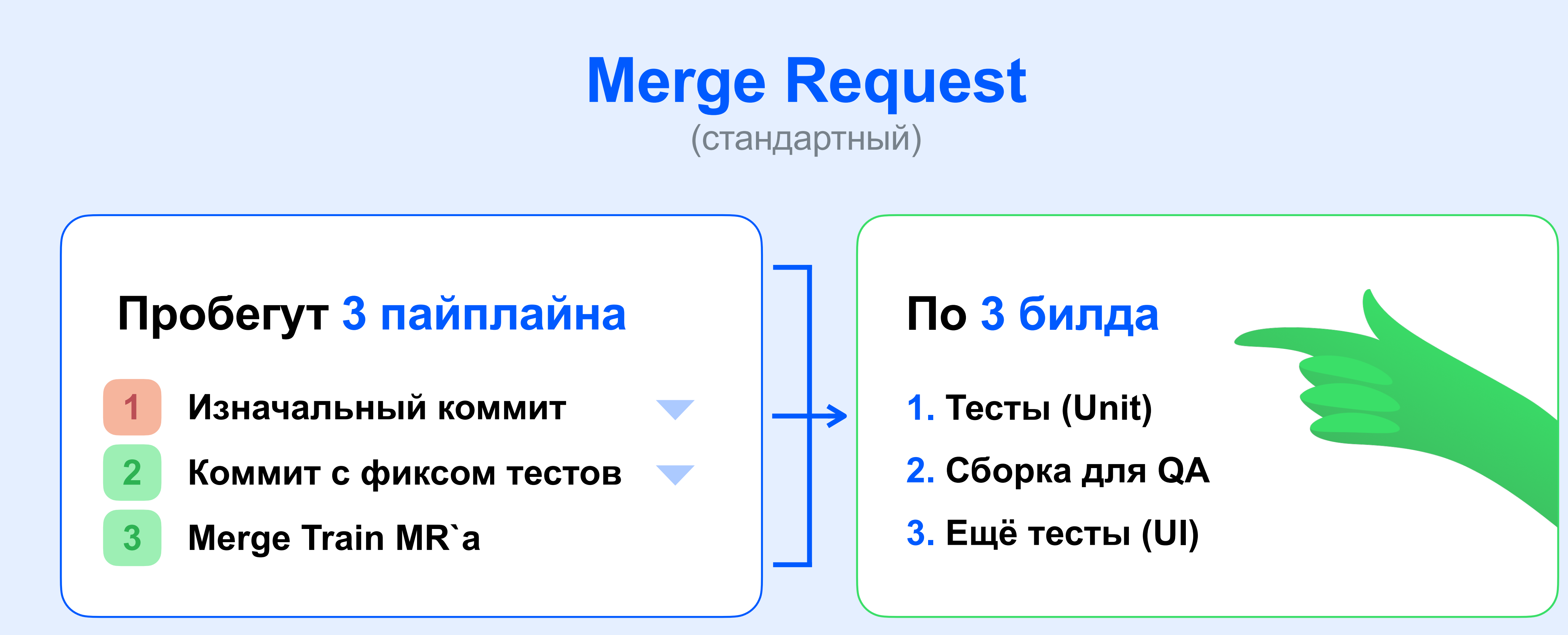

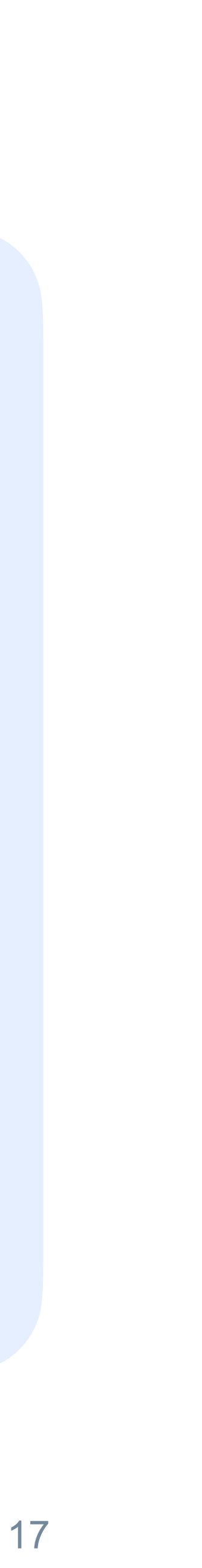

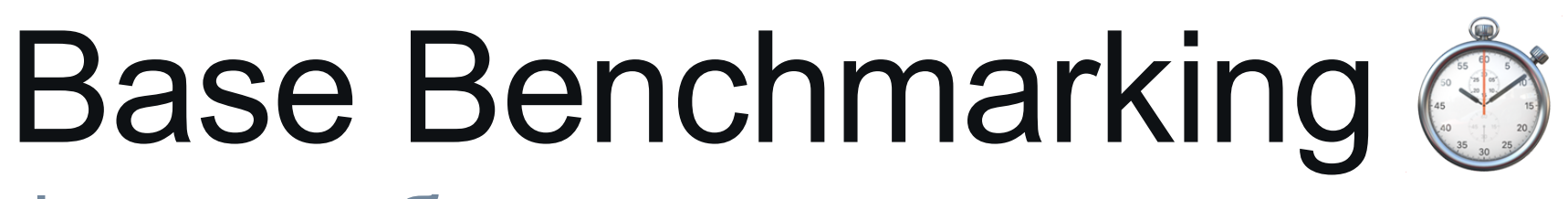

#### Формула билдов

## $3 \times 3 - 2 = 7$ Упавший пайп

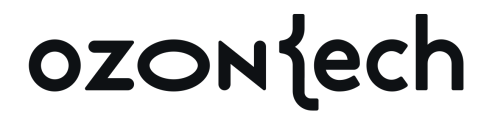

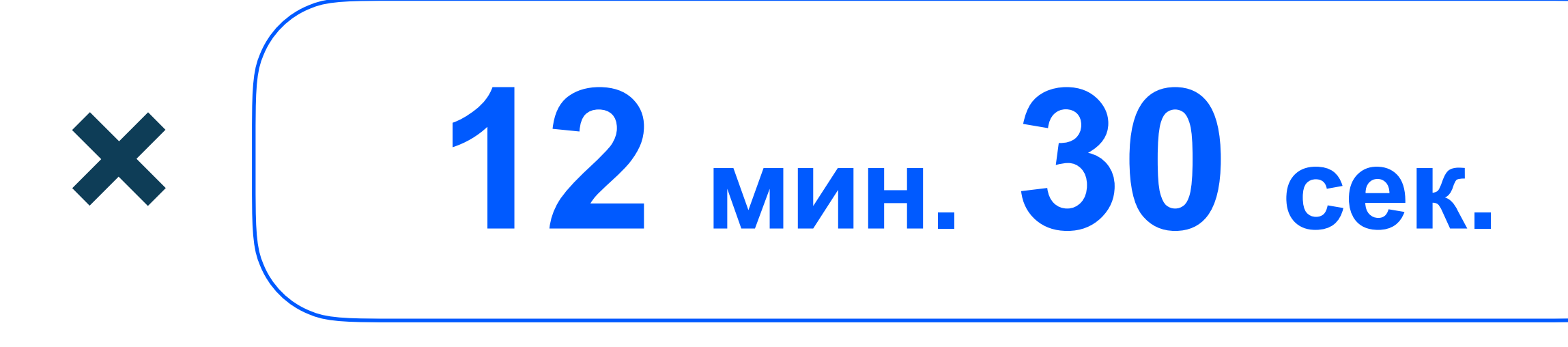

#### Стандартная сборка

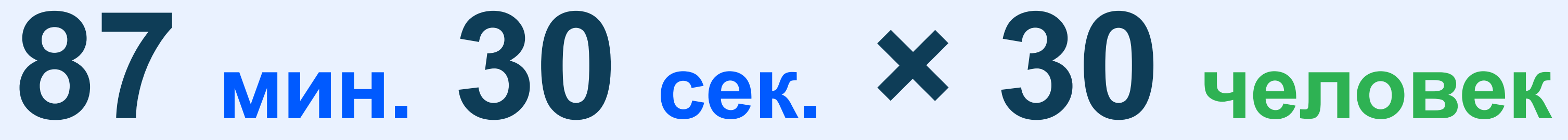

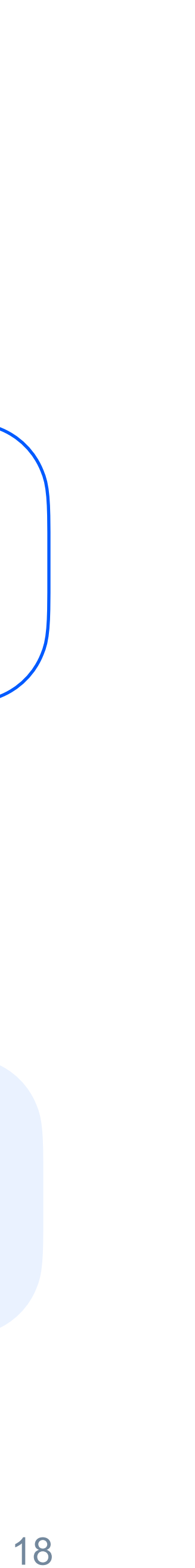

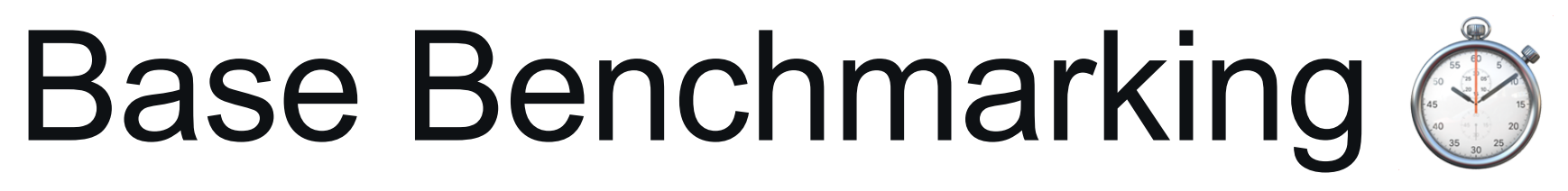

Ужасы бытия

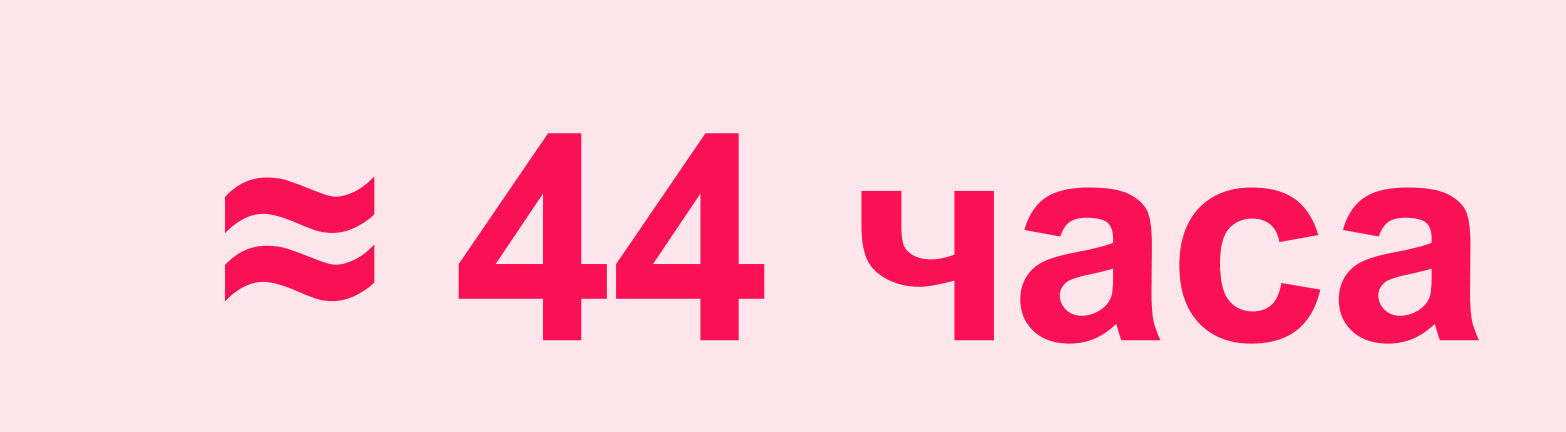

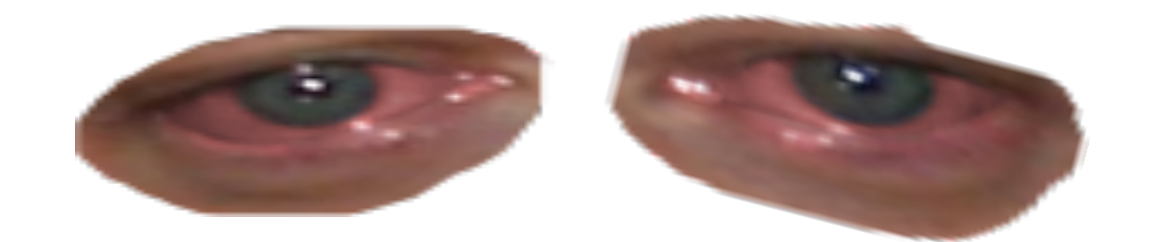

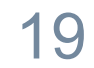

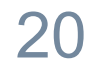

## **12 мин. 30 сек.**

**Стандартная сборка**

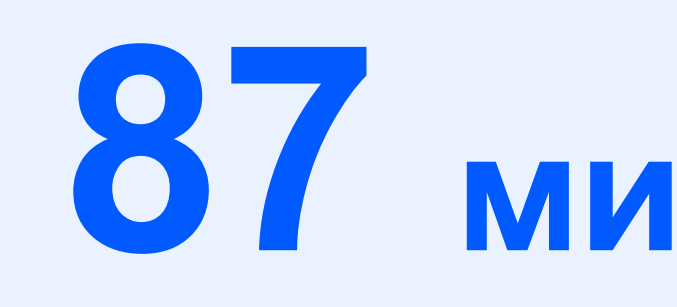

## **87 мин. 30 сек.**

**Машинное время билдов МР-а**

ozonjech

## Base Benchmarking @

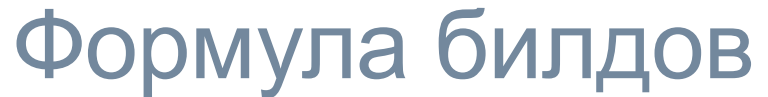

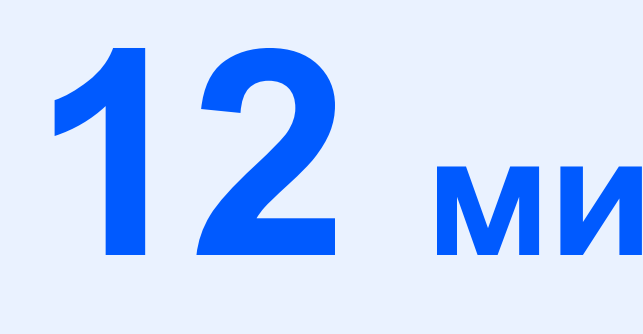

21

## **12 мин. 30 сек.**

**Стандартная сборка**

## **87 мин. 30 сек.**

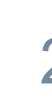

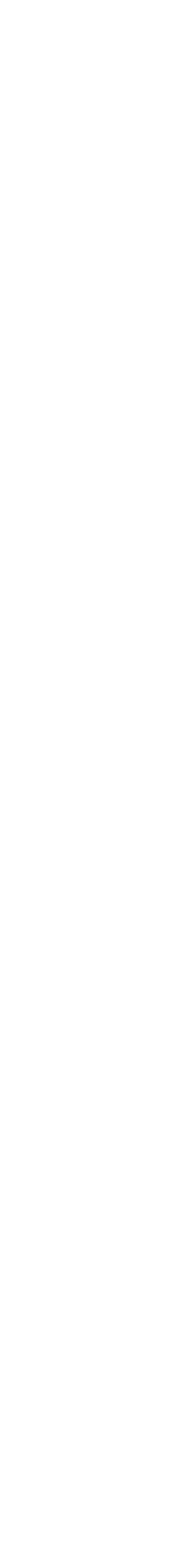

**Машинное время билдов МР-а**

ozonjech

## Base Benchmarking @

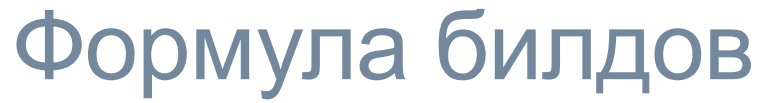

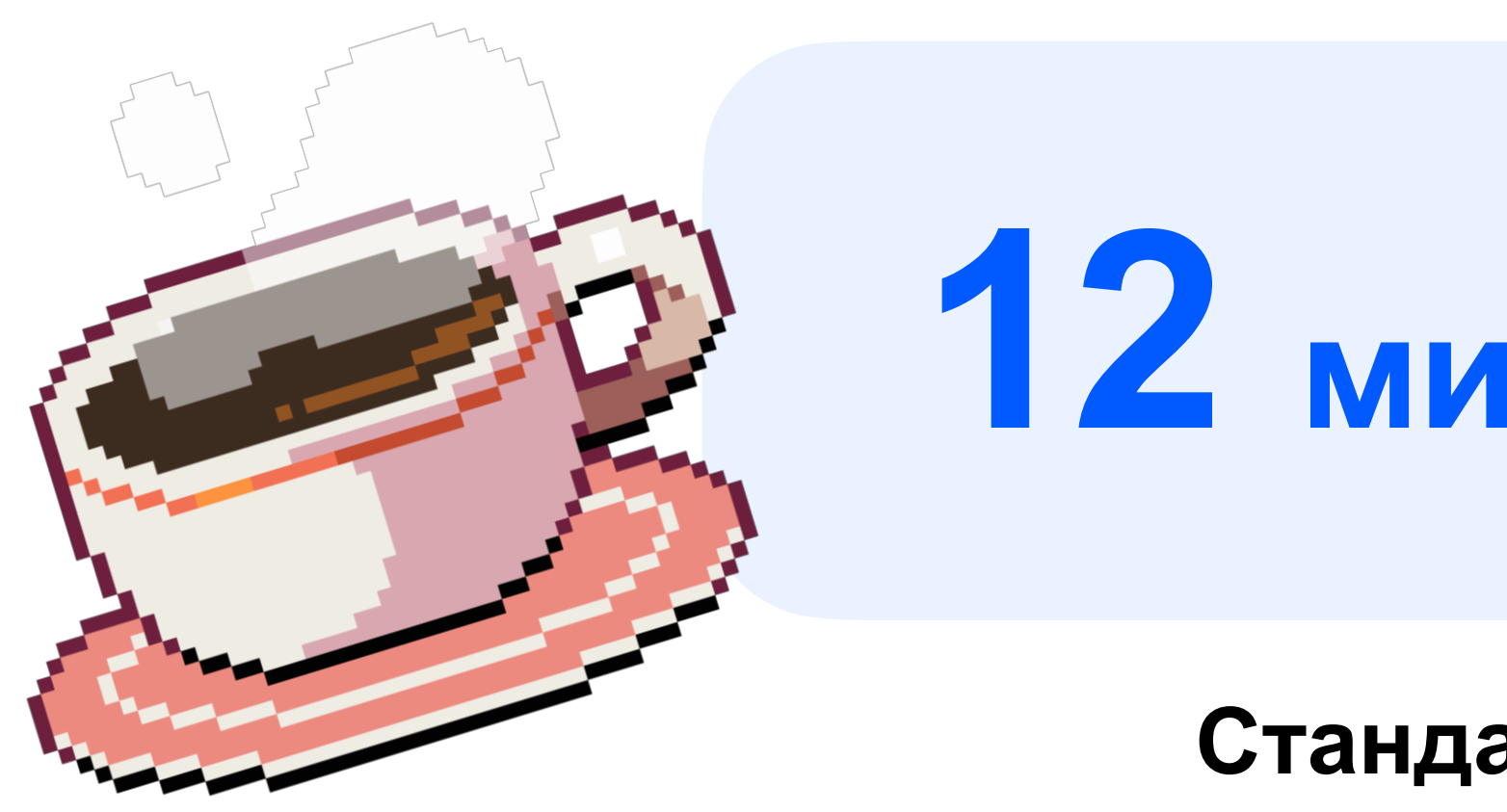

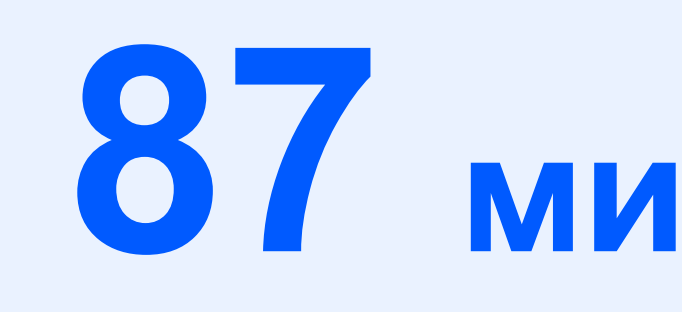

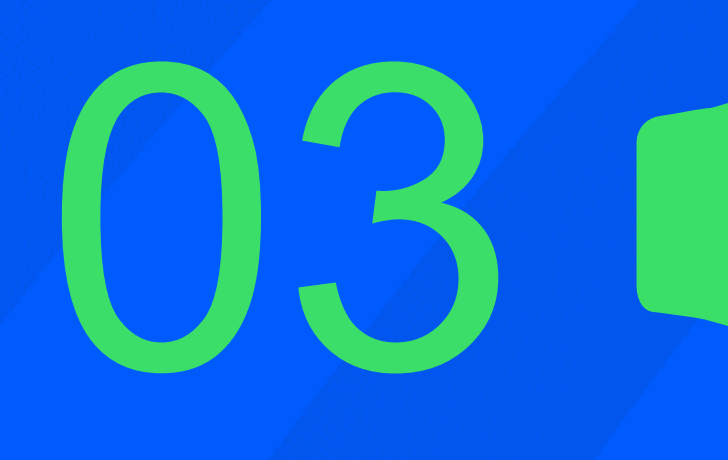

## 03 Ruild Timeline

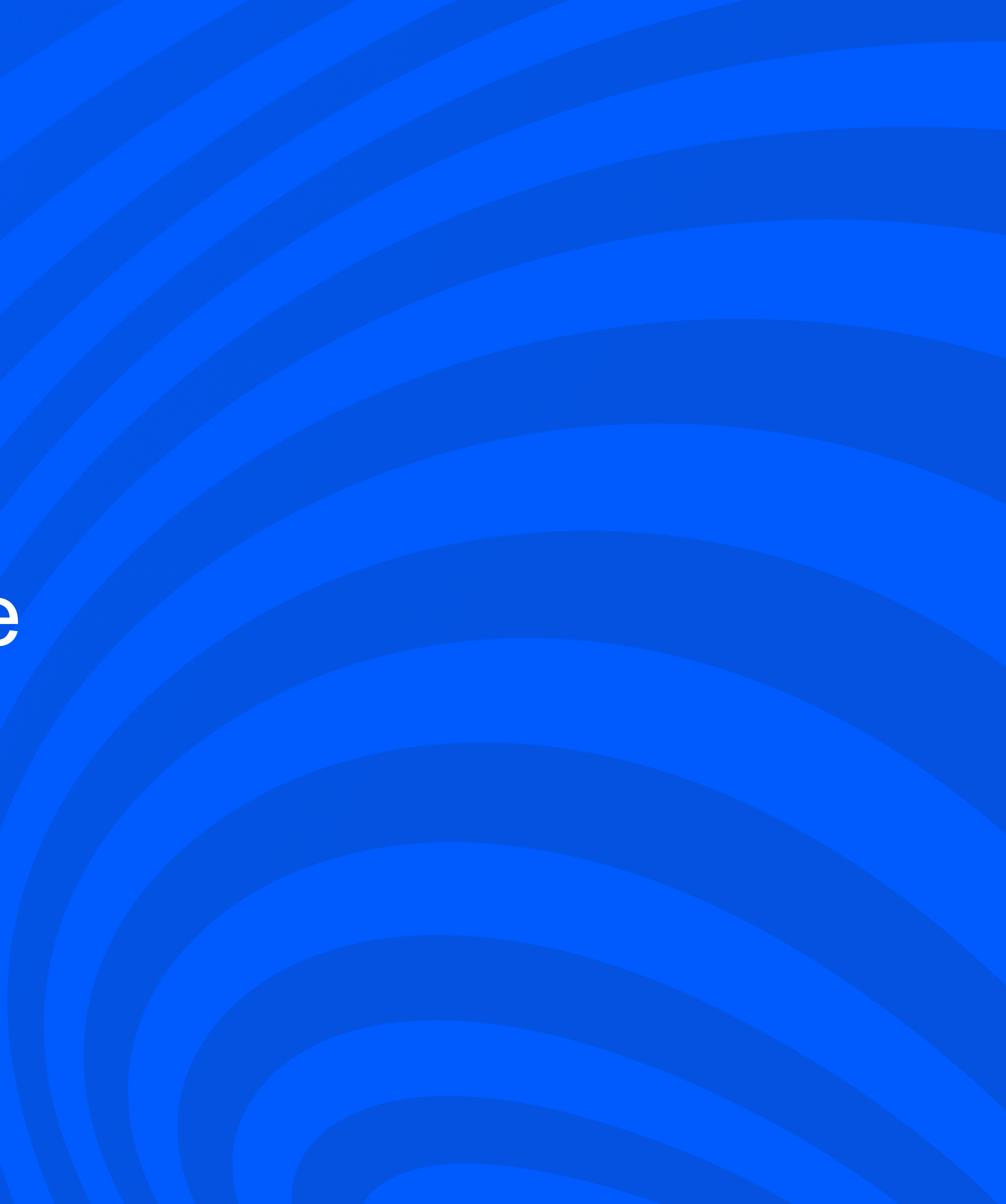

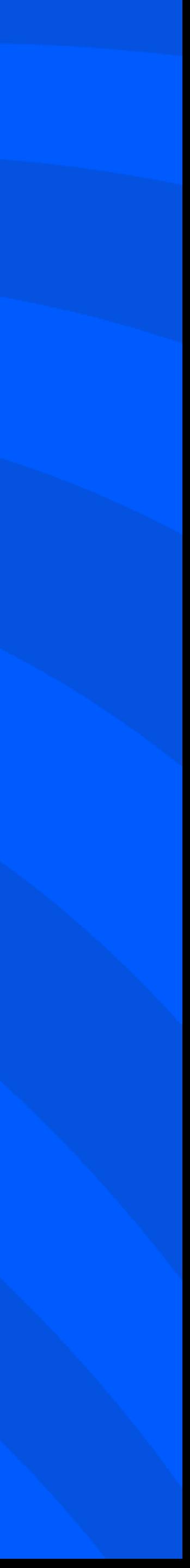

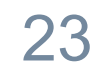

Кто, зачем и сколько?

ozontech

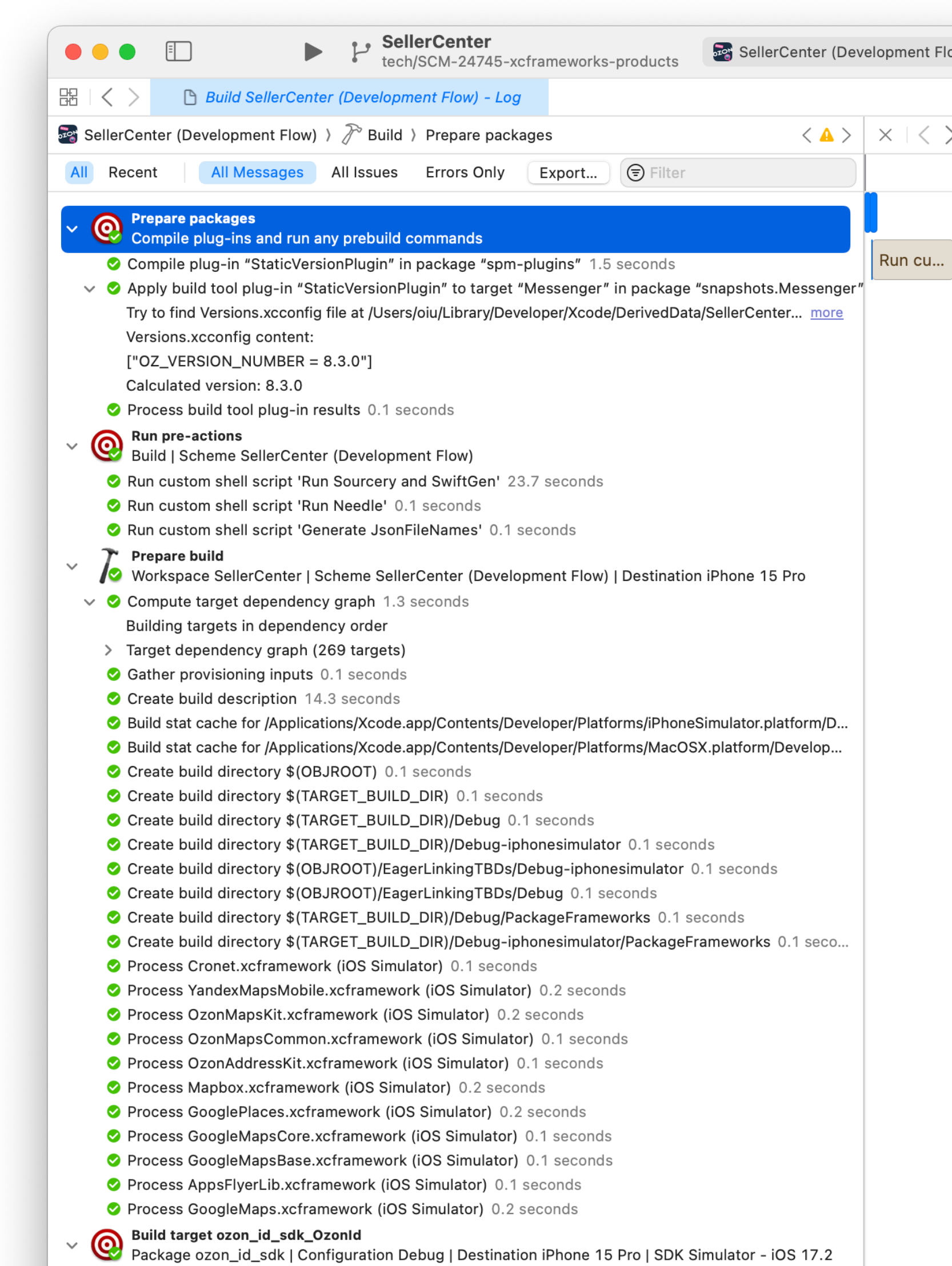

Create directory ozon id sdk Ozonld.bundle 0.1 second

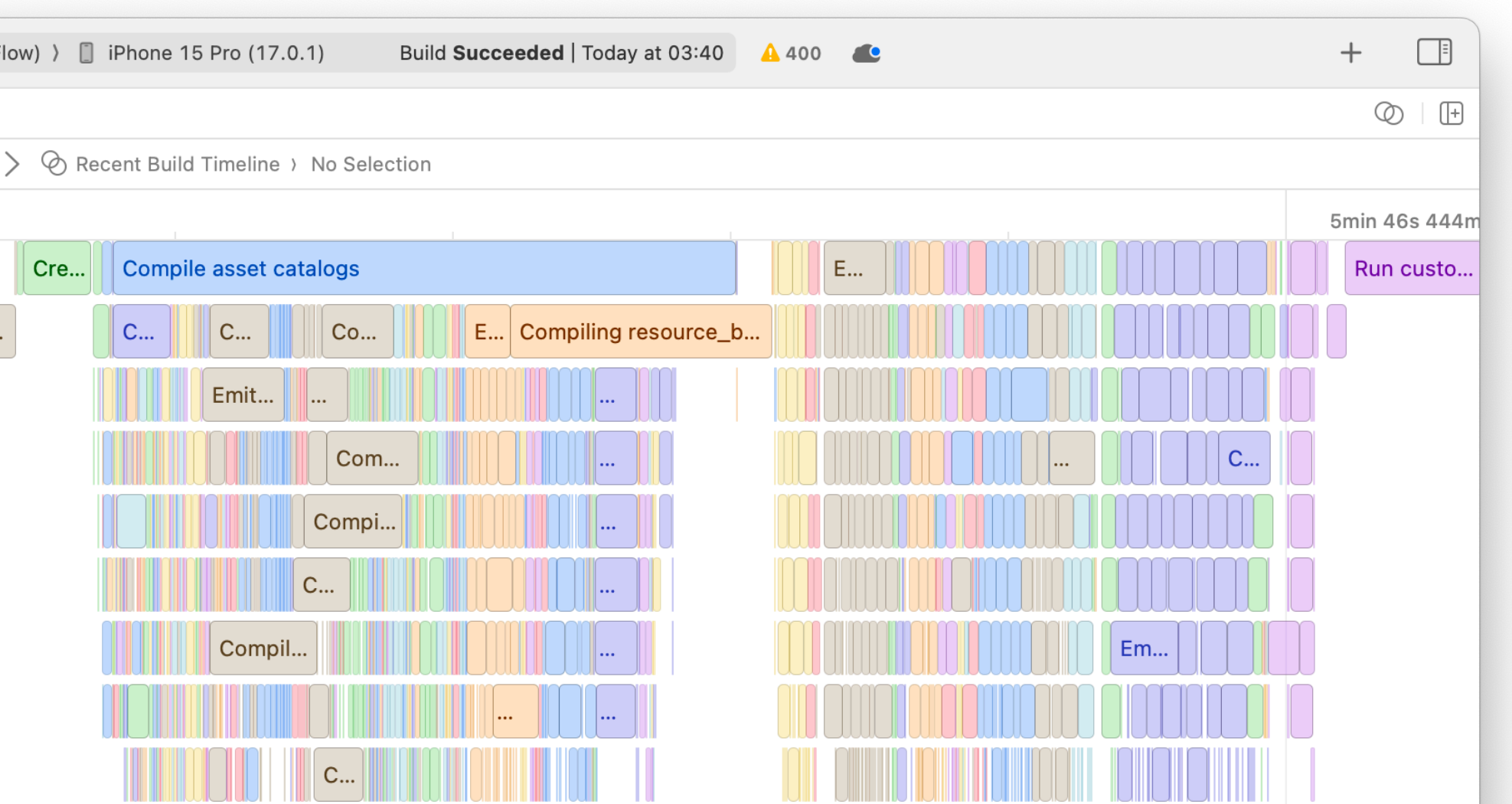

## Build Timeline

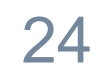

Кто, зачем и сколько?

ozontech

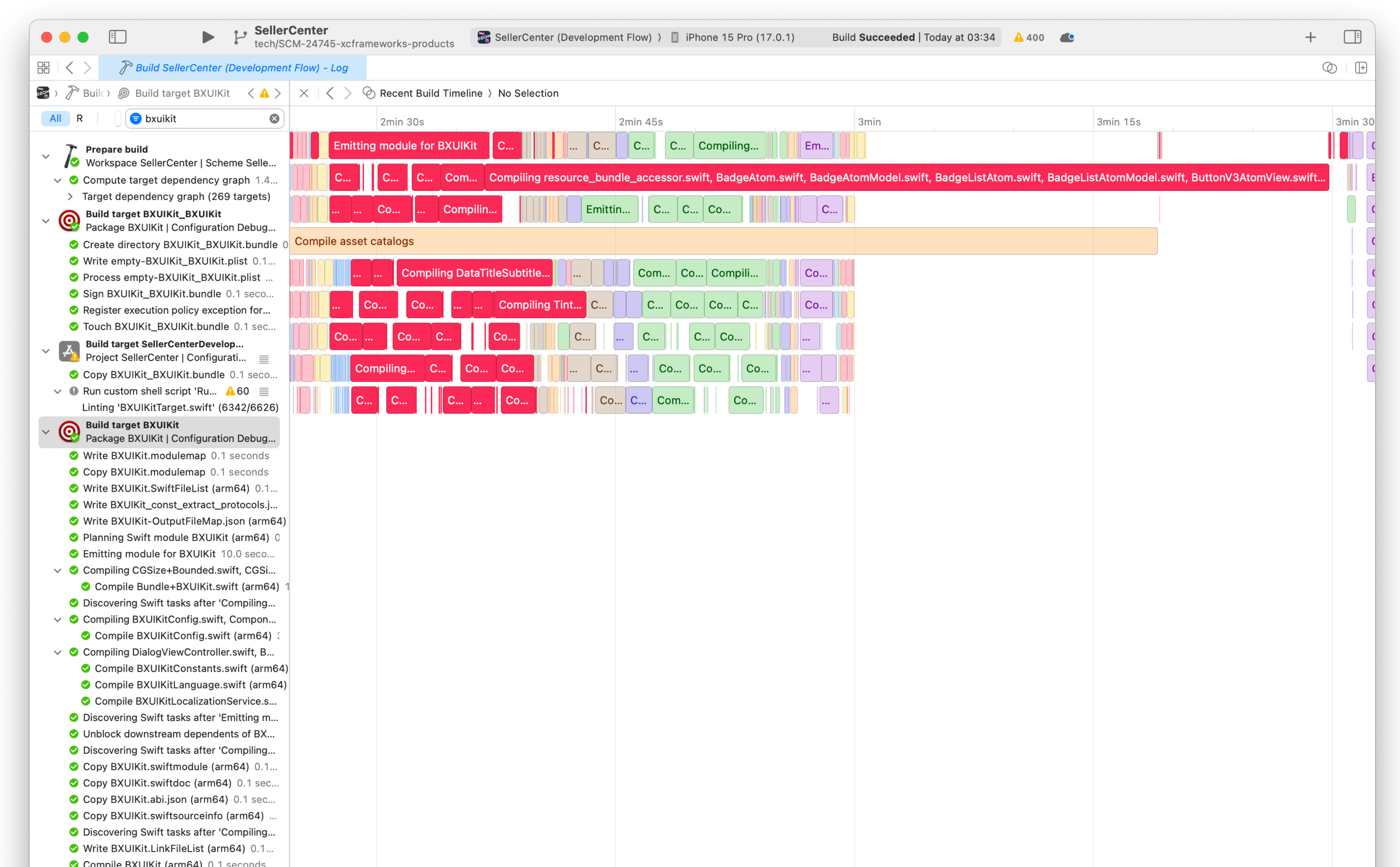

## Build Timeline

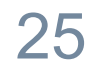

Кто, зачем и сколько?

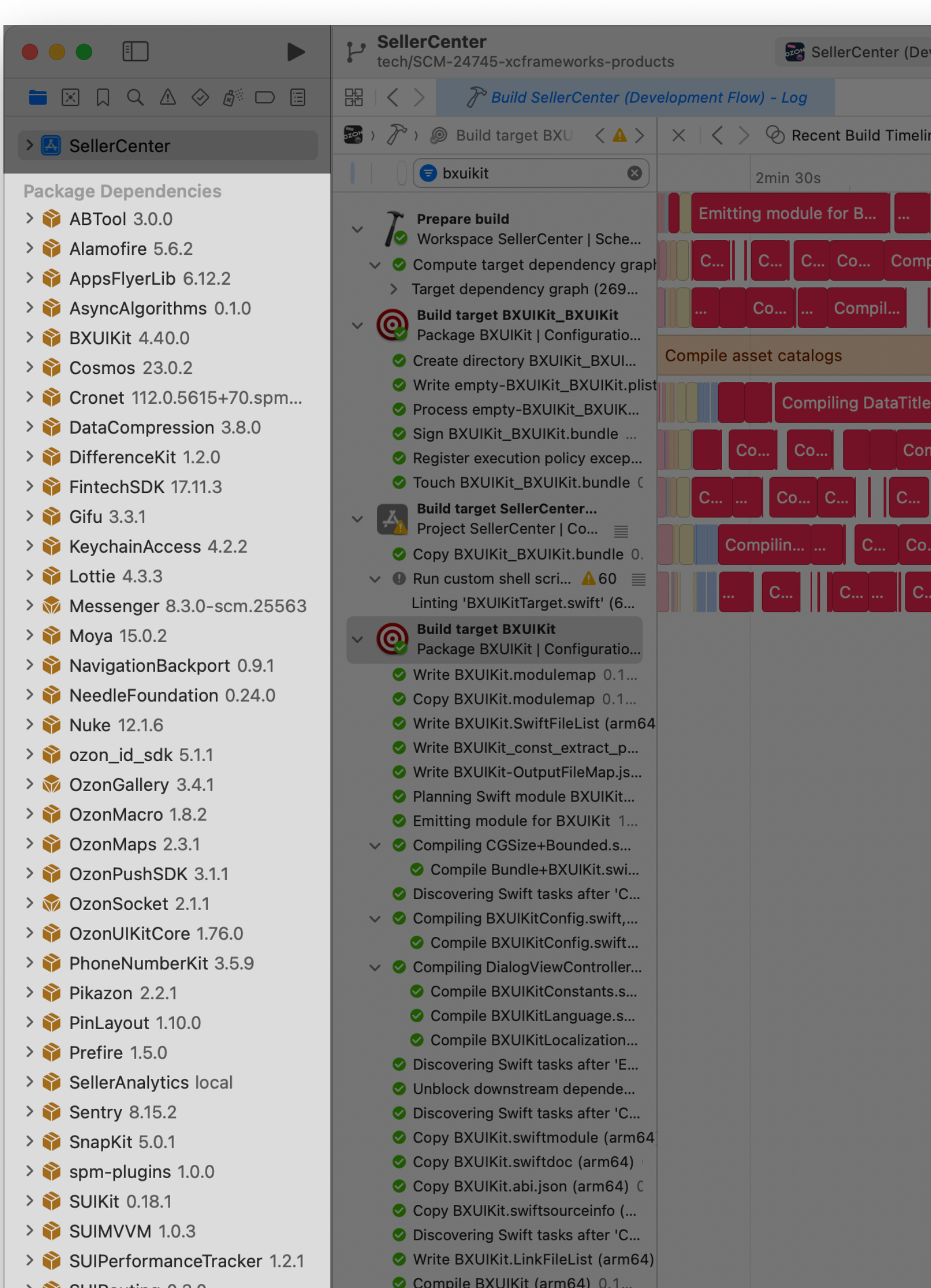

#### ozontech

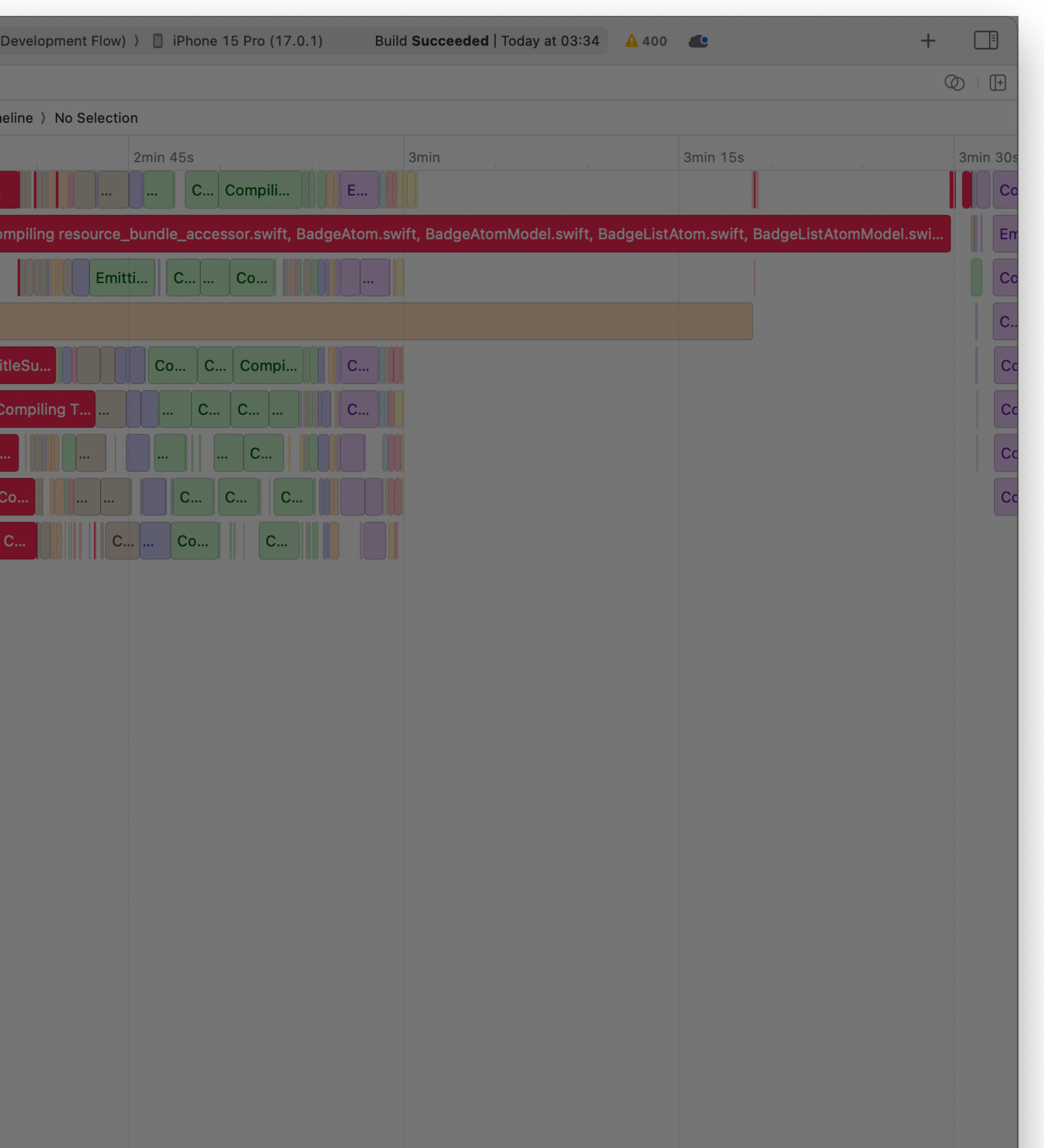

## Build Timeline

## Вычеркиваем чекаут зависимостей

- Для plain Package.swift-файла

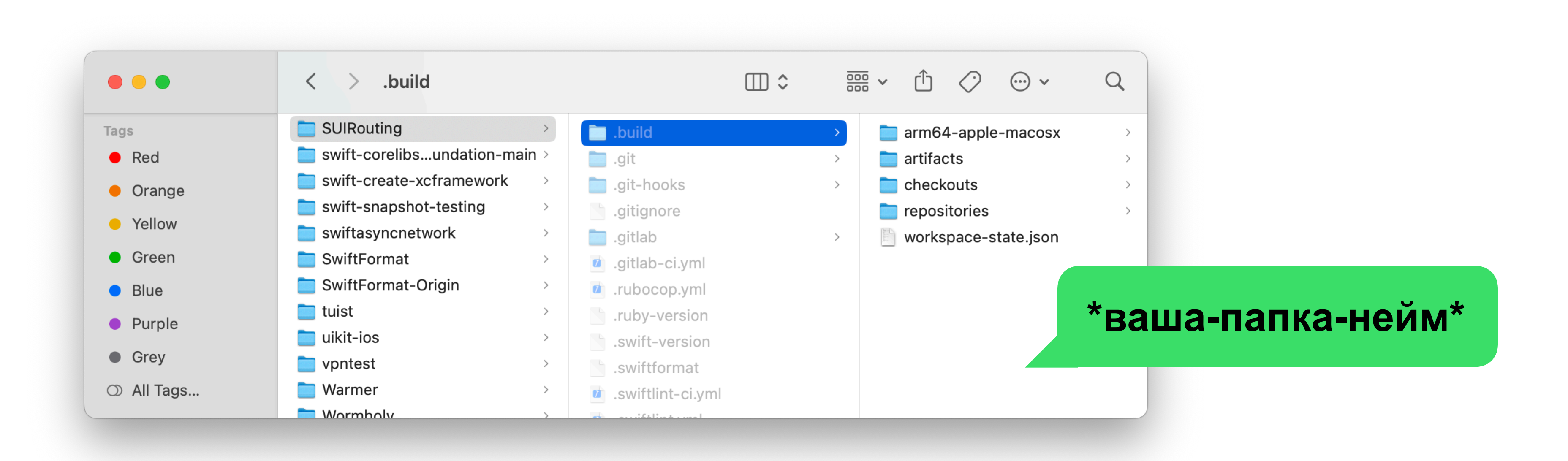

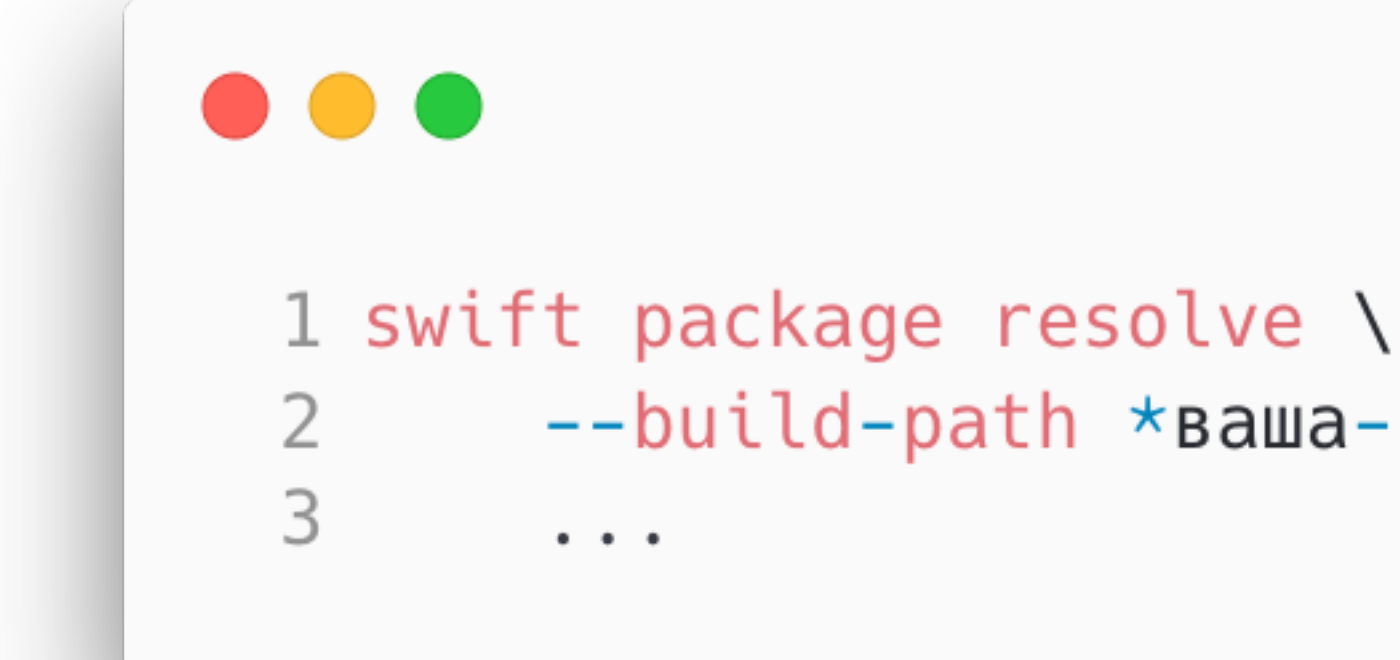

#### ozontech

## $--$ build-path \* ваша-папка-нейм\* \

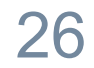

## Вычеркиваем чекаут зависимостей

- Для \*.xcodeproj-файла

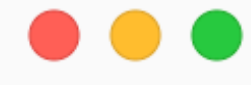

 $\overline{2}$ 

3

4

1 xcodebuild build \

 $\sim$   $\sim$   $\sim$ 

- $-$ scheme \*Bawa-cxema-нейм\* \
- 

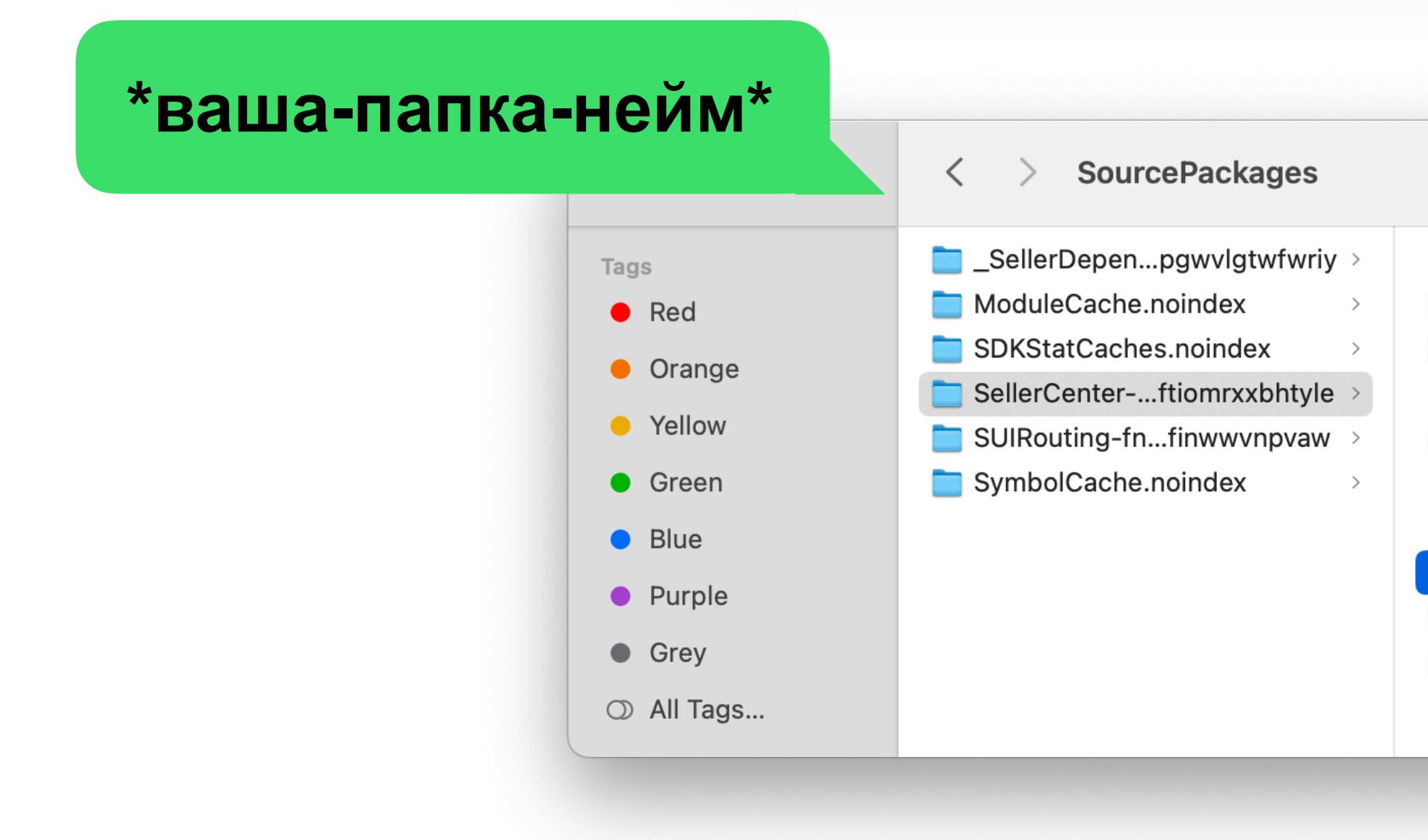

#### ozontech

-clonedSourcePackagesDirPath \*ваша-папка-нейм\* \

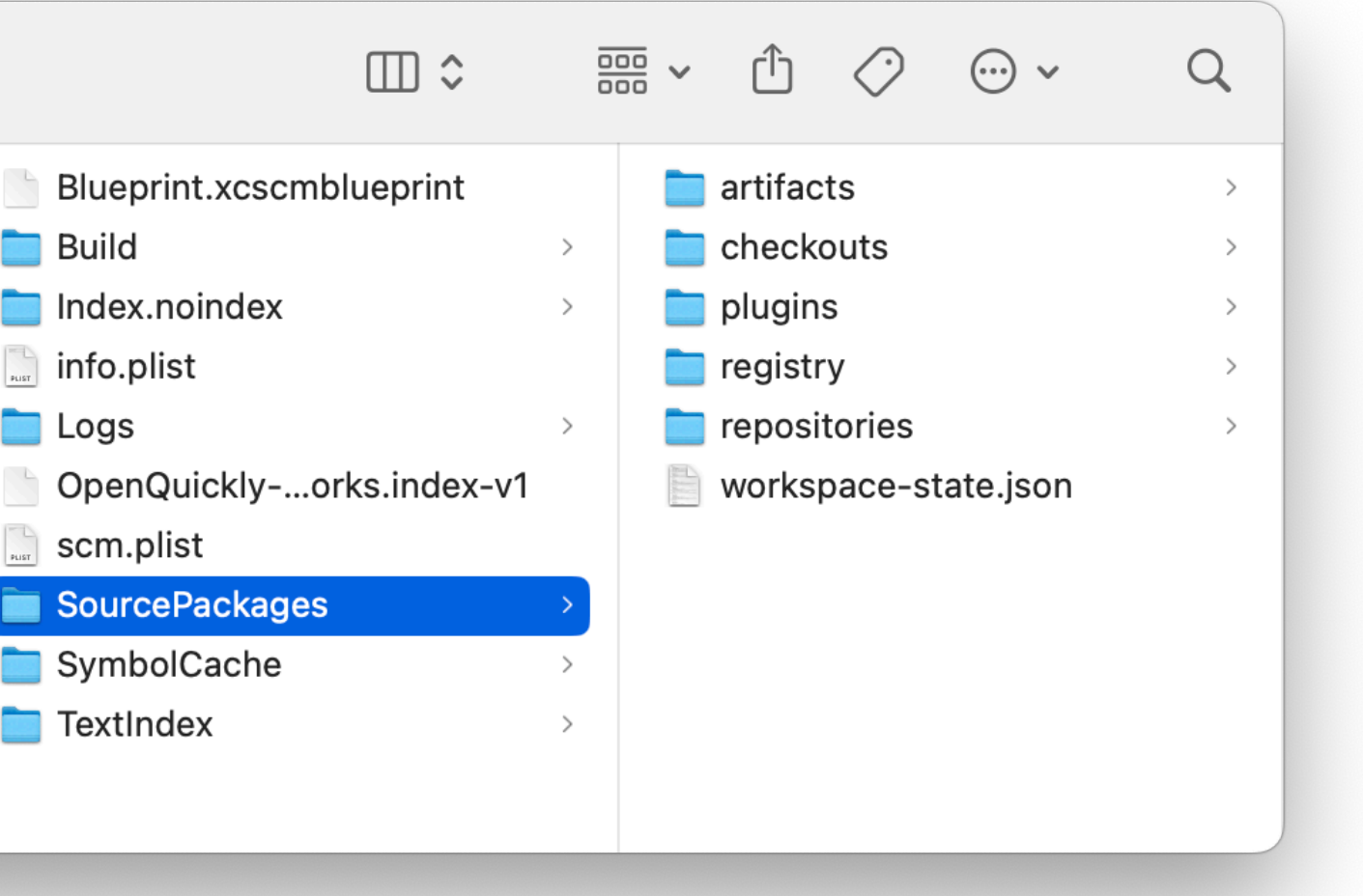

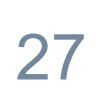

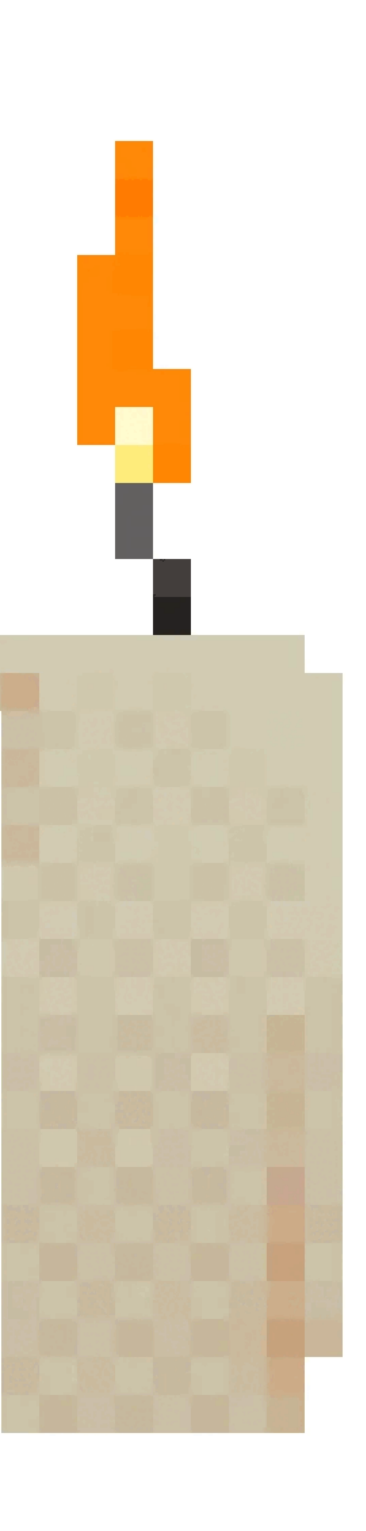

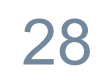

#### ozonjech

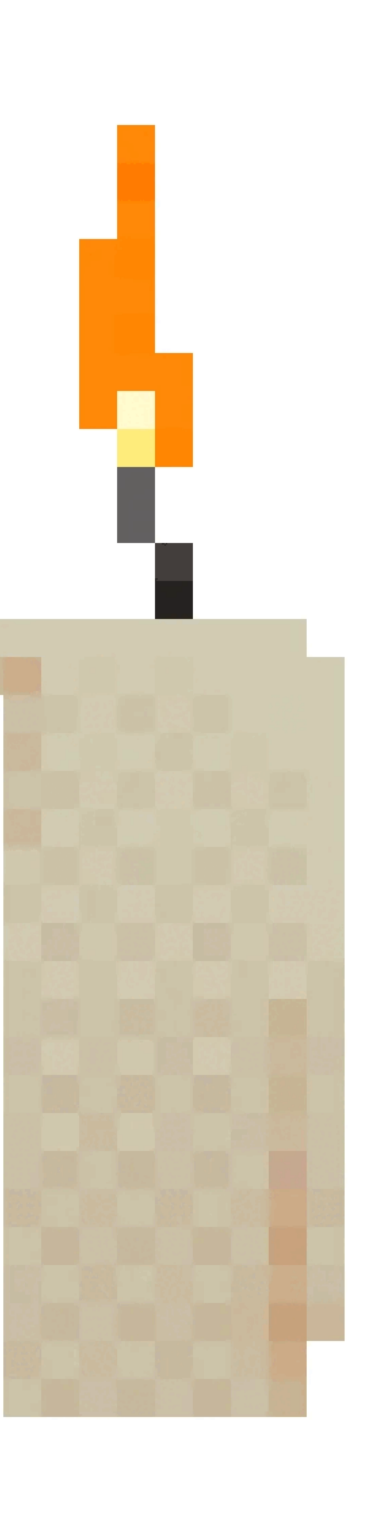

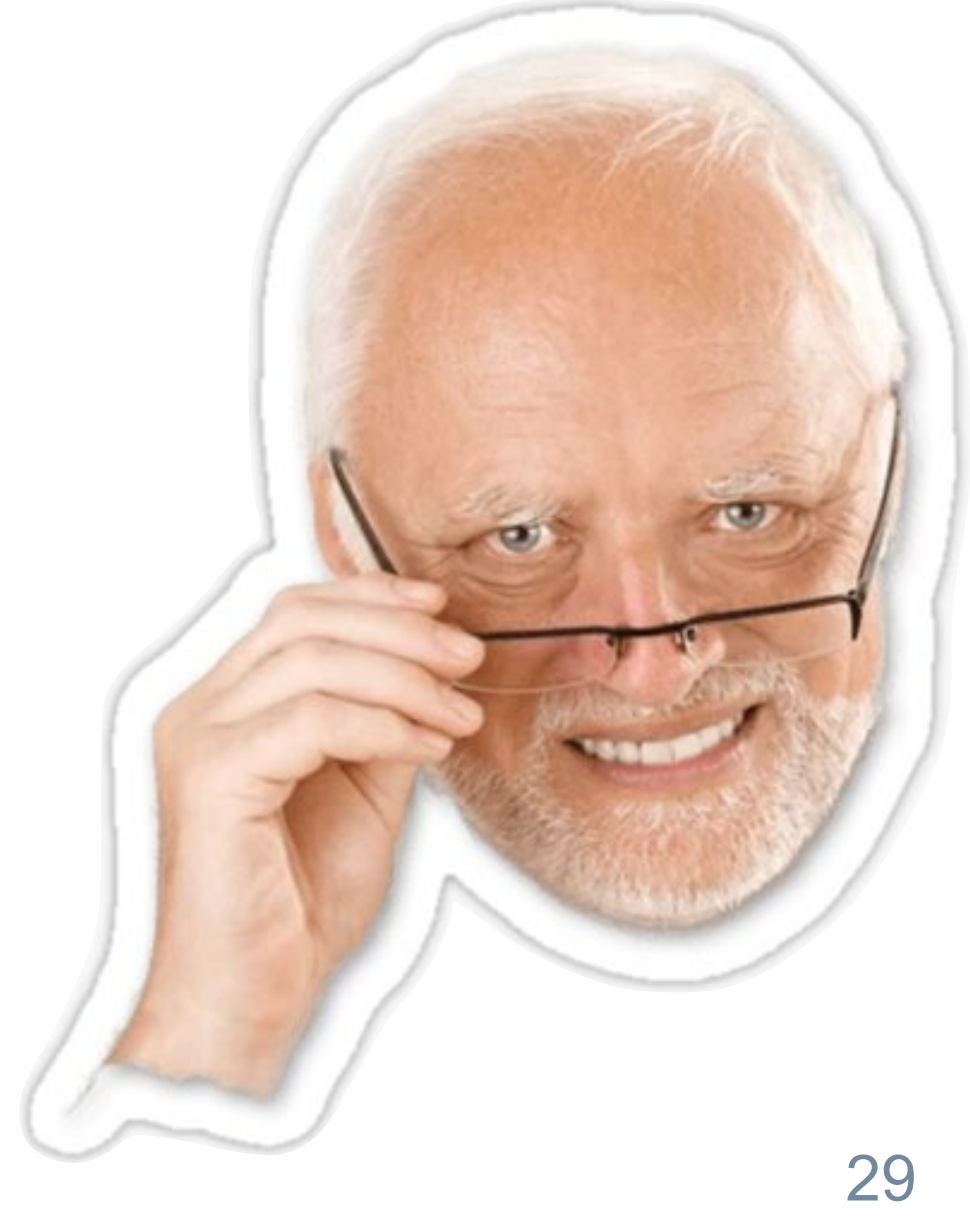

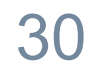

Вычеркиваем же, правда?

 $\bullet\bullet\bullet$ 

```
1 // swift-tools-version:5.3
 2 import PackageDescription
 3
 4 let package = Packagename: "AppsFlyerLib",
 5
       products: [
 6
 \overline{7}.library(
 8
               name: "AppsFlyerLib",
 \Thetatargets: ["AppsFlyerLib"]
10
11
       ],
       targets: [
1213
           .binaryTarget(
               name: "AppsFlyerLib",
14
15
16
17
18
19
20
```
ozontech

url: "https://github.com/AppsFlyerSDK/AppsFlyerFramework/releases/download/" + "6.14.3/AppsFlyerLib-Static-SPM.xcframework.zip", checksum: "53c824272e8729967af6b22e013577eccbc6e412b7e2da2805ddf3c1ecf7cfc5"

## Вычеркиваем билд сурсов зависимостей

31

Вычеркиваем же, правда?

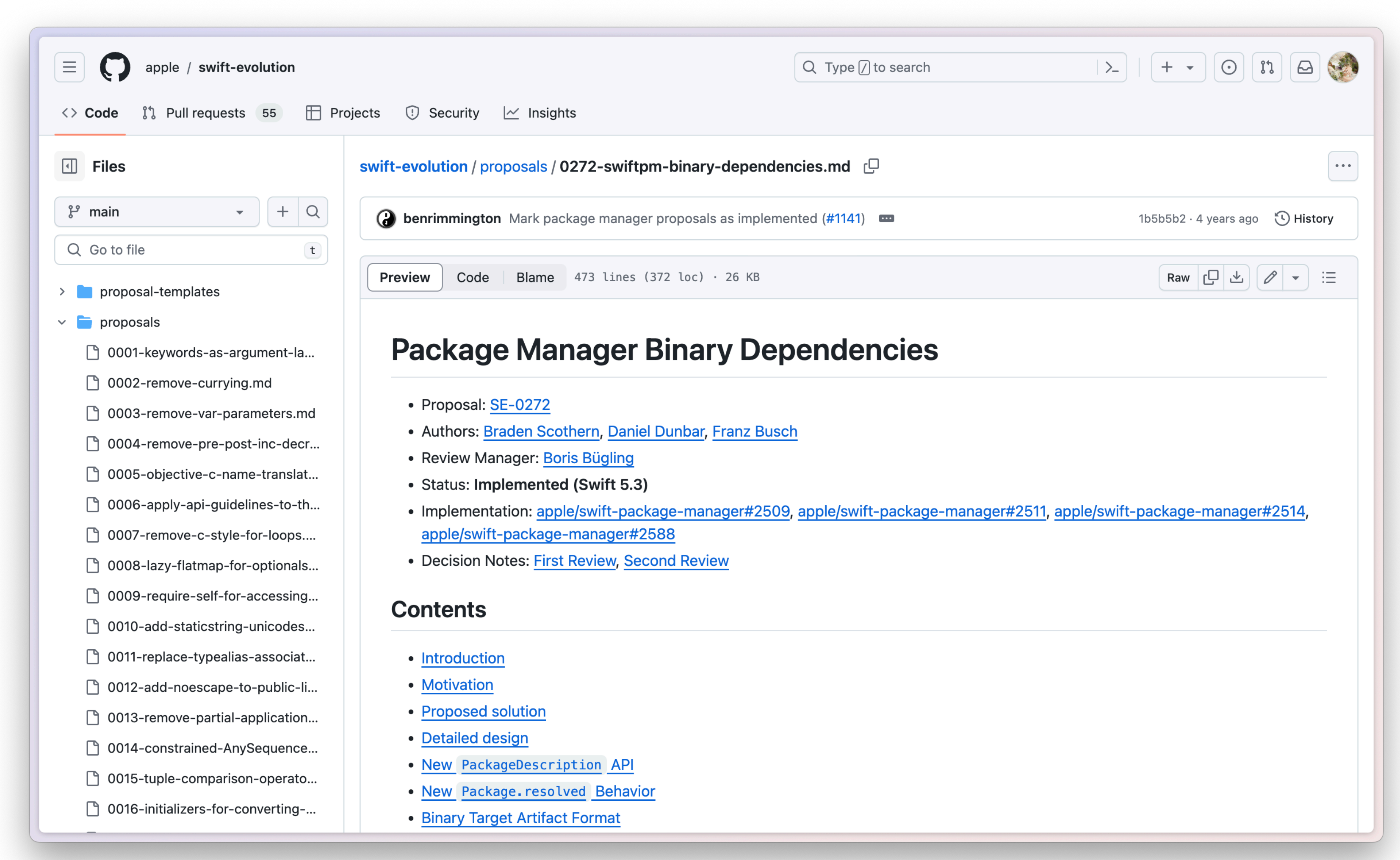

#### ozontech

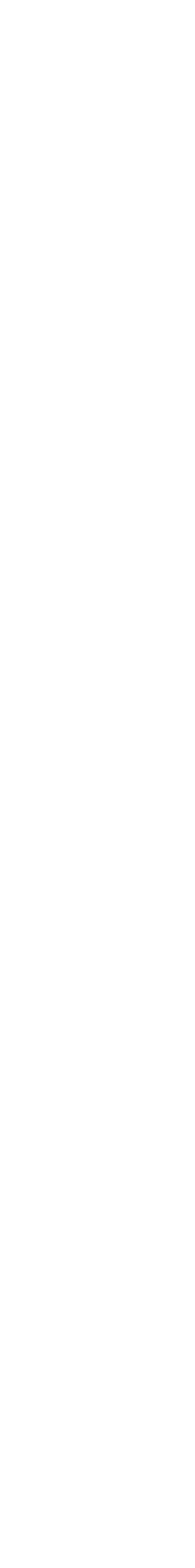

## Вычеркиваем билд сурсов зависимостей

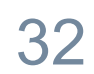

Вычеркиваем же, правда?

 $\bullet\bullet\bullet$ 

```
1 // swift-tools-version:5.3
 2 import PackageDescription
 3
 4 let package = Packagename: "AppsFlyerLib",
 5
        products: [
 6
 \overline{7}.library(
 \,8\,name: "AppsFlyerLib",
                   targets: ["AppsFlyerLib"]
 \mathcal{G}% _{M_{1},M_{2}}^{\alpha,\beta}(\mathcal{A})1011\cdot,
12
        targets: [
13
              .binaryTarget(
14
                   name: "AppsFlyerLib",
15
16
17
18
19
20
```
ozontech

url: "https://github.com/AppsFlyerSDK/AppsFlyerFramework/releases/download/" + "6.14.3/AppsFlyerLib-Static-SPM.xcframework.zip", checksum: "53c824272e8729967af6b22e013577eccbc6e412b7e2da2805ddf3c1ecf7cfc5"

## Вычеркиваем билд сурсов зависимостей

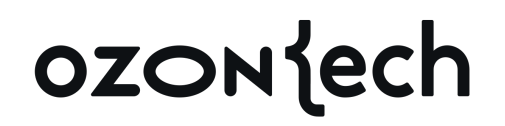

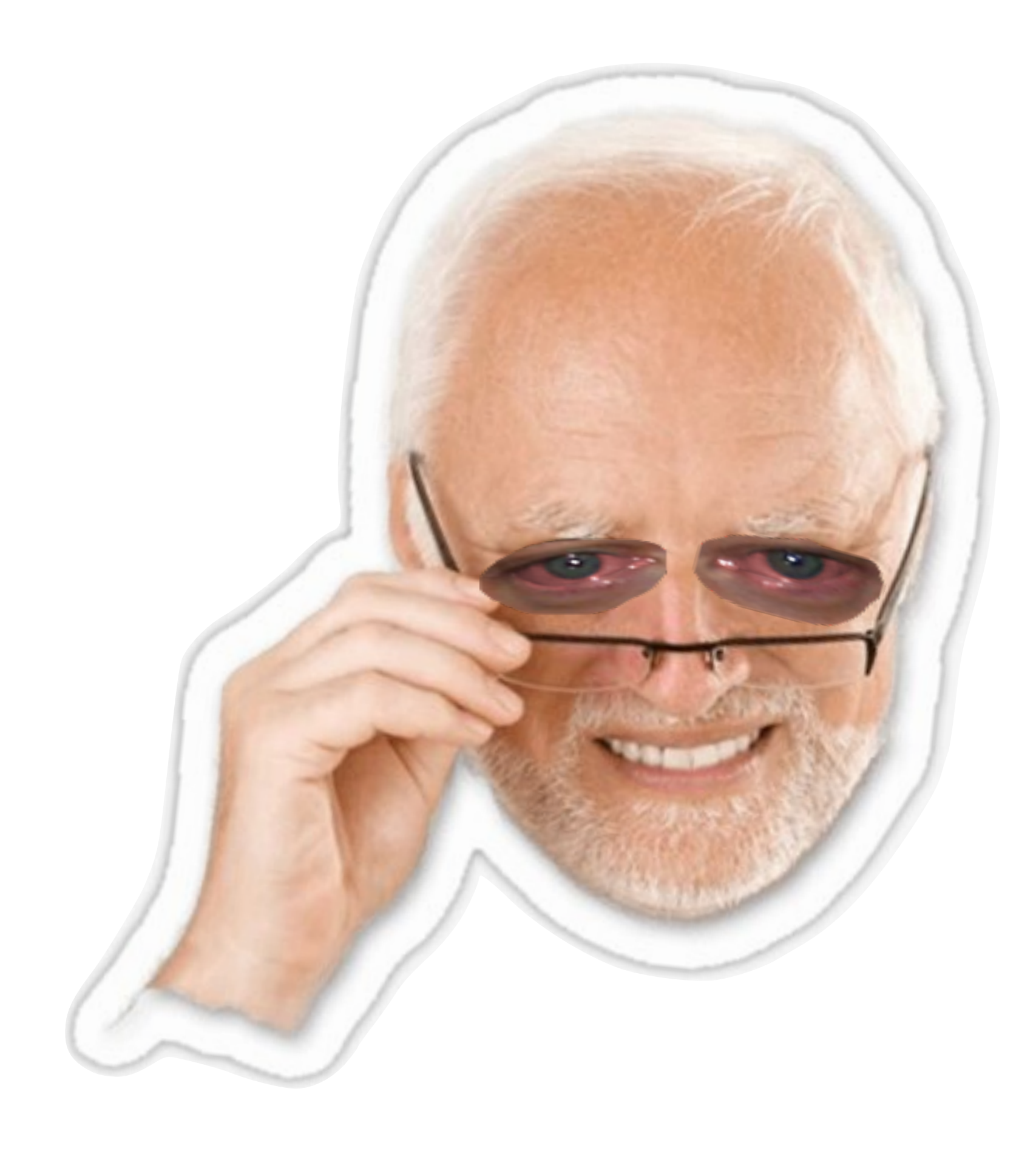

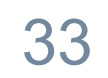

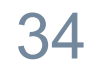

## Вычеркиваем билд сурсов зависимостей

Так просто не выйдет

```
\bullet\bullet\bullet1 // swift-tools-version:5.10
 2 import PackageDescription
  3
  4 let package = Package(
       name: "Alamofire",
  5
       products: [
  6
            .library(name: "Alamofire", targets: ["Alamofire"]),
  \overline{7}.library(name: "AlamofireDynamic", type: .dynamic, targets: ["Alamofire"])
  8
        ],
  9
        targets: [
10
11
            .target(
12
                name: "Alamofire",
13
                path: "Source",
14
                exclude: ["Info.plist"],
                resources: [
15
16
                    .process("PrivacyInfo.xcprivacy")
                ],
17
                linkerSettings: [
18
19
                    .linkedFramework(
20"CFNetwork",
                        .when(platforms: [.iOS, .macOS, .tvOS, .watchOS])
21
22
                    ),
23
                ],
24
            ),
25
26 )
```
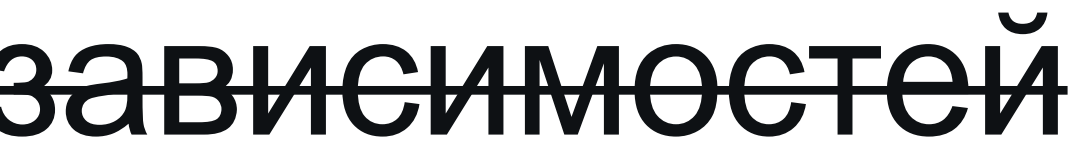

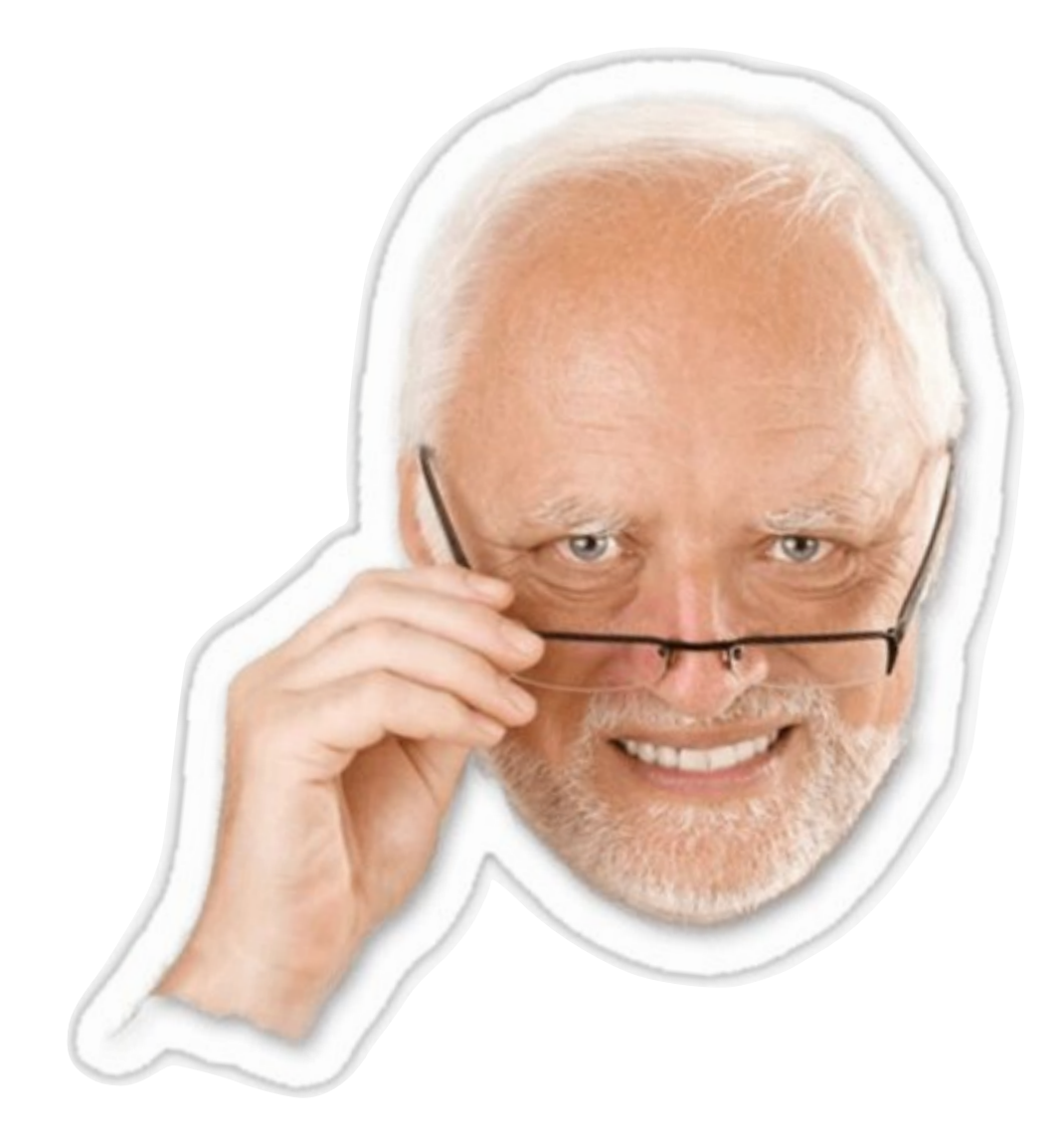

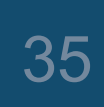

#### SPM Нормальные инструменты

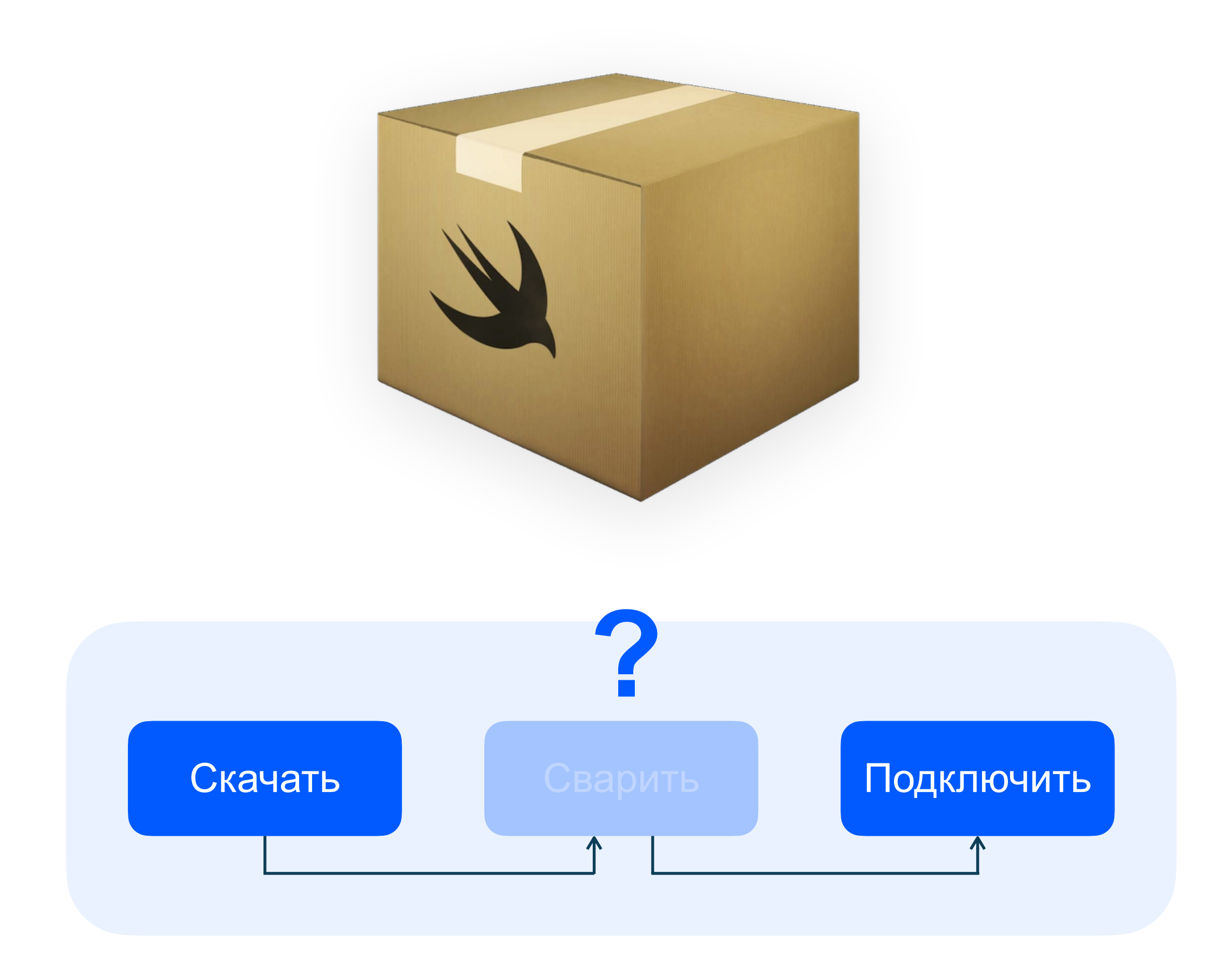

ozontech

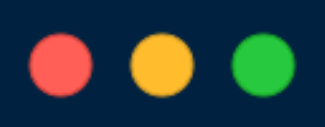

1 swift package generate-xcodeproj ...

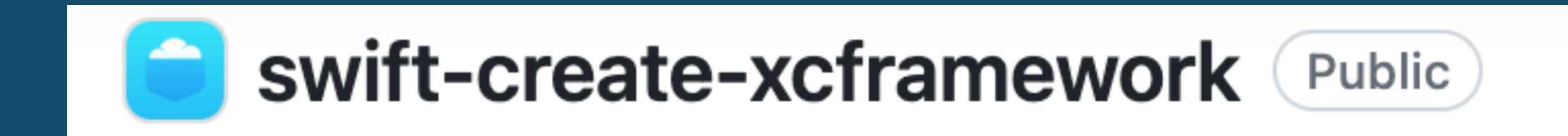

spm-to-xcframework (Public)

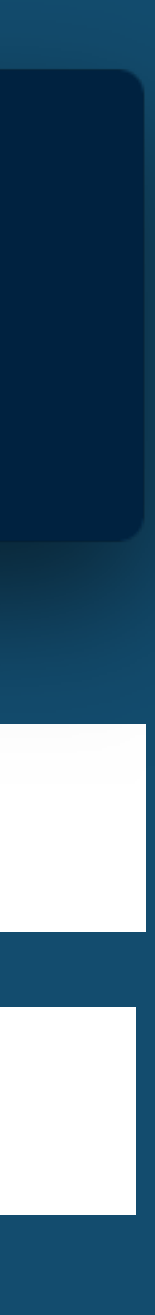

### Вычеркиваем билд сурсов зависимостей

Так просто не выйдет б

```
\bullet\bullet\bullet1 // swift-tools-version:5.10
 2 import PackageDescription
  3
 4 let package = Package(
       name: "Alamofire",
  5
       products: [
  6
            .library(name: "Alamofire", targets: ["Alamofire"]),
 7
            .library(name: "AlamofireDynamic", type: .dynamic, targets: ["Alamofire"])
 8
 9\cdot,
10
       targets: [
11
            .target(
12
                name: "Alamofire",
13
                path: "Source",
                exclude: ["Info.plist"],
14
15
                resources: [
                     .process("PrivacyInfo.xcprivacy")
16
17
                \vert,
                linkerSettings: [
18
                     .linkedFramework(
19
                         "CFNetwork",
20
21
                         .when(platforms: [.iOS, .macOS, .tvOS, .watchOS])
22
                     ),23
                 J,
24
             ),
25
26 )
```
ozonjech

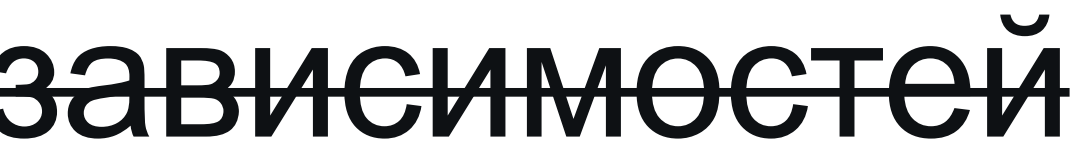

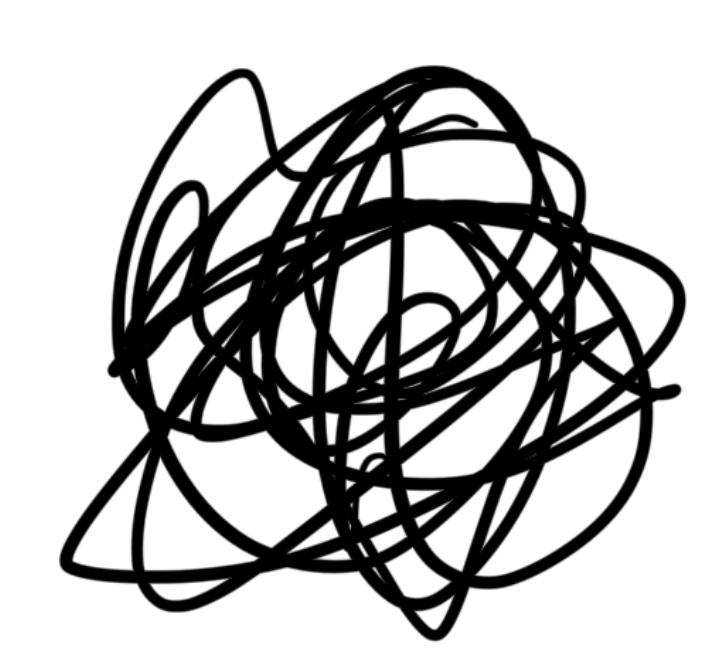

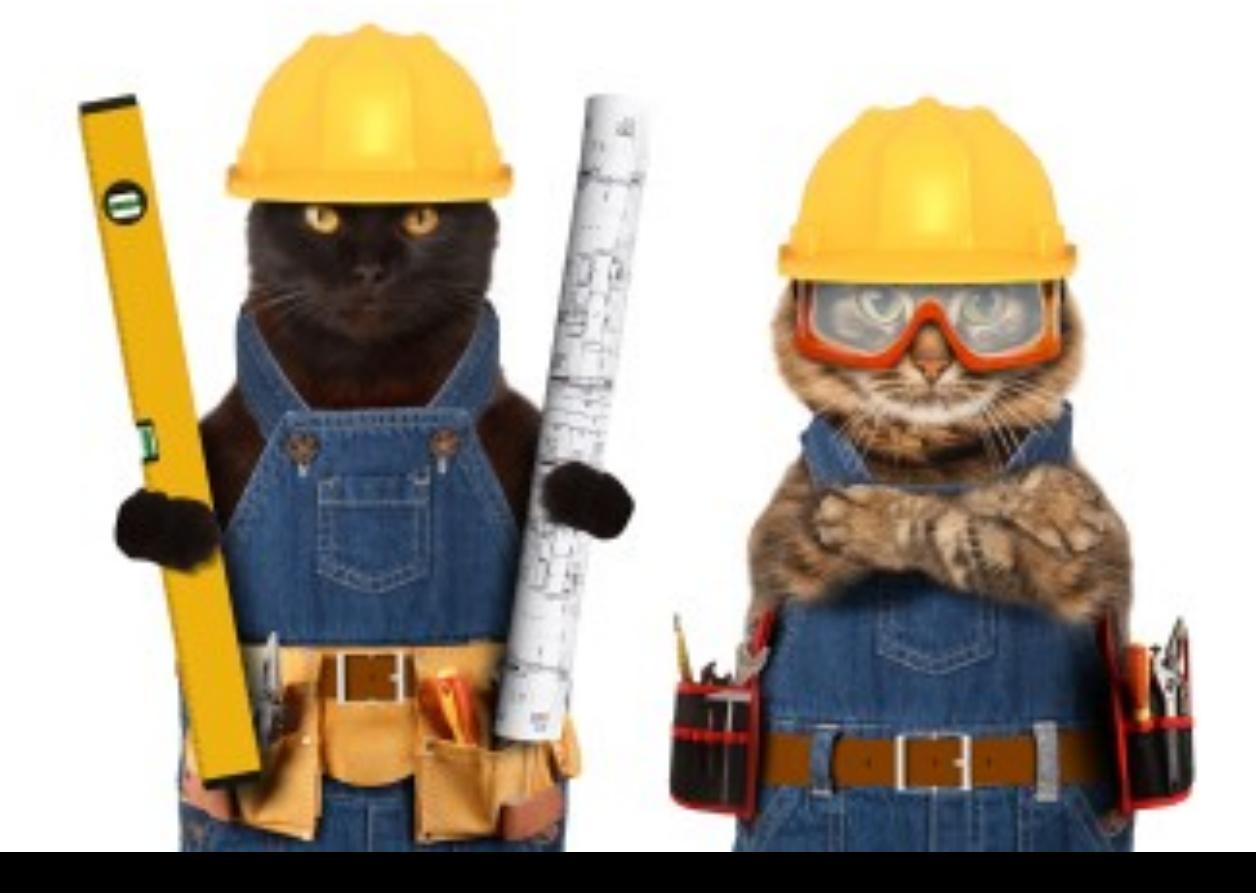

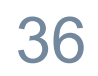
#### Вычеркиваем билд сурсов зависимостей

Так просто не выйдет б

```
\bullet\bullet\bullet1 // switch-tools-version: 5.3\overline{2}3 import PackageDescription
 \overline{4}5 let package = Package(
       name: "Moya",
 6
       platforms: [
 7
 8
            .macOS(v10_12),
 9.iOS(.v10),
           .tvOS(.v10),
10
            uxationOS(.v3)11
12
       \cdot,
13
       products: [
           .library(name: "Moya", targets: ["Moya"]),
14
           .library(name: "CombineMoya", targets: ["CombineMoya"]),
15
16
           .library(name: "ReactiveMoya", targets: ["ReactiveMoya"]),
           .library(name: "RxMoya", targets: ["RxMoya"])
17
18
        \vert,
19
       dependencies: [
            .package(url: "https://github.com/Alamofire/Alamofire.git", .upToNextMajor(from: "5.0.0")),
20.package(url: "https://github.com/ReactiveCocoa/ReactiveSwift.git", .upToNextMajor(from: "6.0.0")),
21
            .package(url: "https://github.com/ReactiveX/RxSwift.git", .upToNextMajor(from: "6.0.0")),
22
            .package(url: "https://github.com/Quick/Quick.git", .upToNextMajor(from: "4.0.0")), // dev
23
24
            .package(url: "https://github.com/Quick/Nimble.git", .upToNextMajor(from: "9.0.0")), // dev
            .package(url: "https://github.com/AliSoftware/OHHTTPStubs.git", .upToNextMajor(from: "9.0.0")) //
25
   dev
26
       \vert,
27
       targets: [
28
            .target(
29
               name: "Moya",
               dependencies: [
30
31
                    .product(name: "Alamofire", package: "Alamofire")
32
                ],
33
               exclude: [
34
                    "Supporting Files/Info.plist"
35
36
            ),
37
            .target(
38
               name: "CombineMoya",
                dependencies: [
39
```
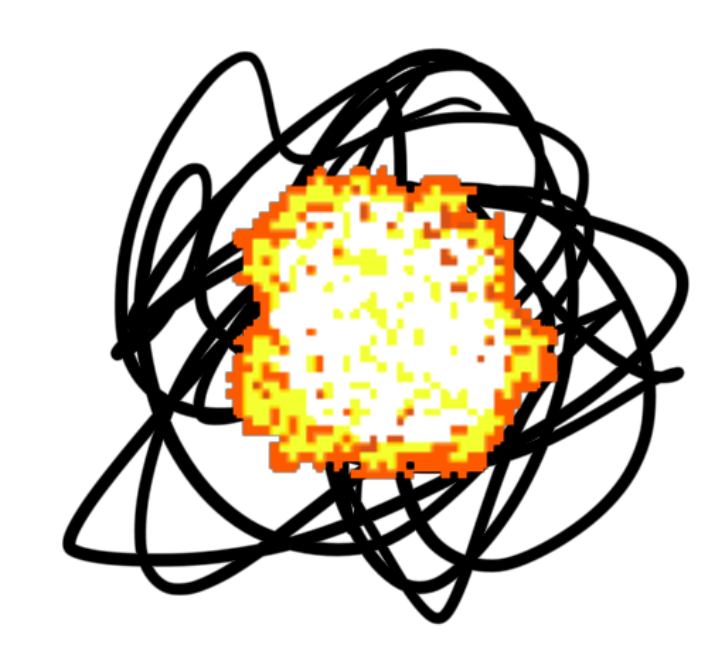

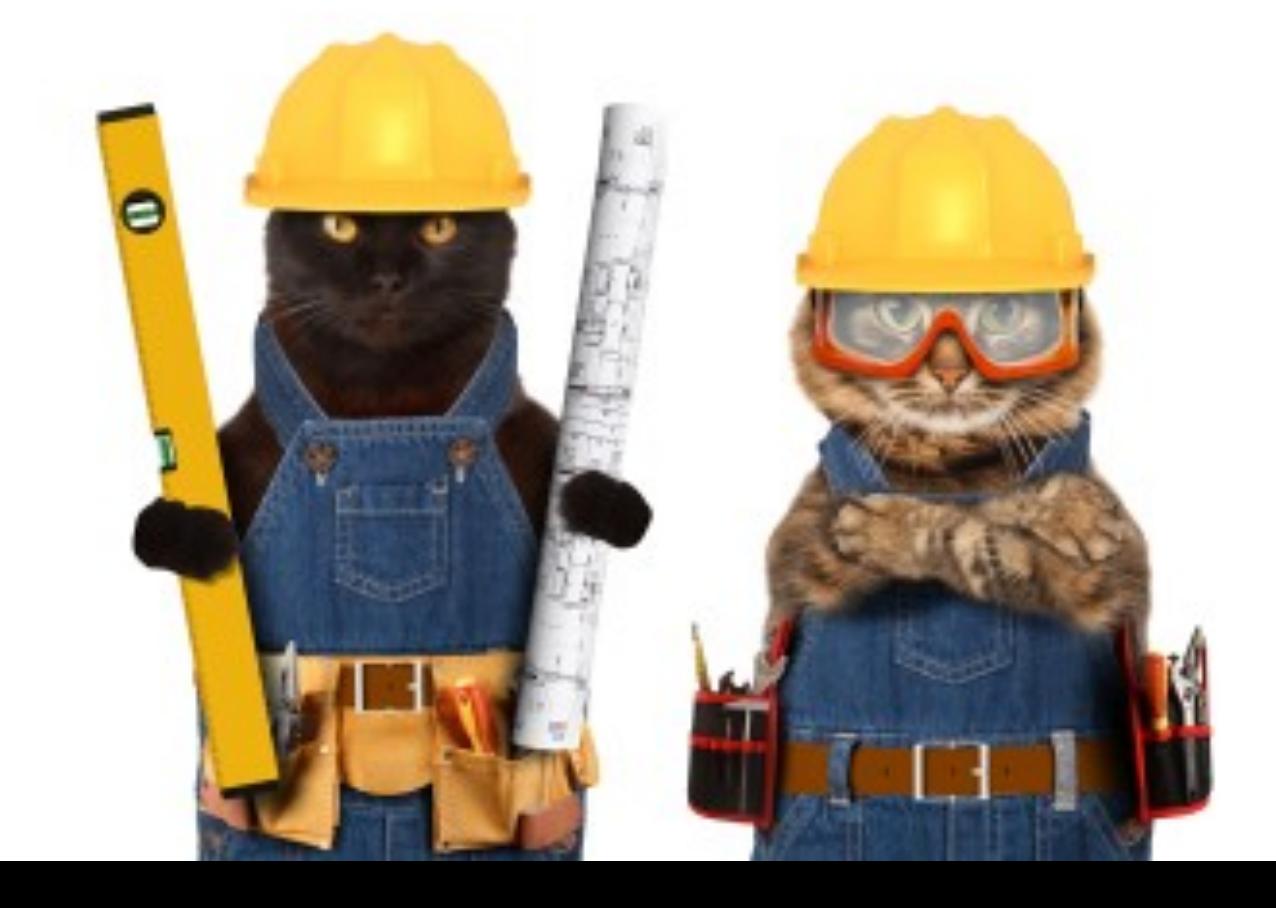

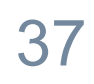

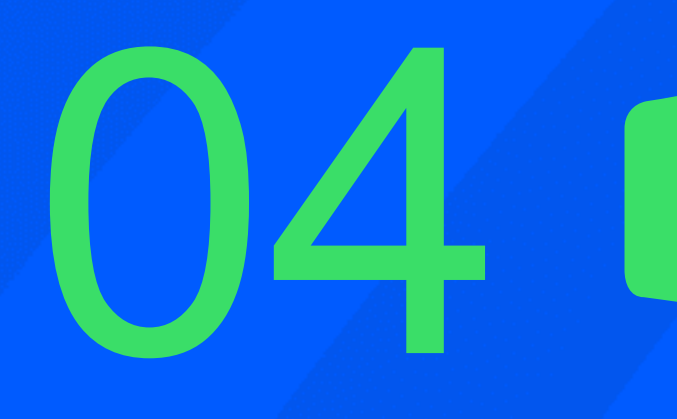

# Инструменты Build-Cache

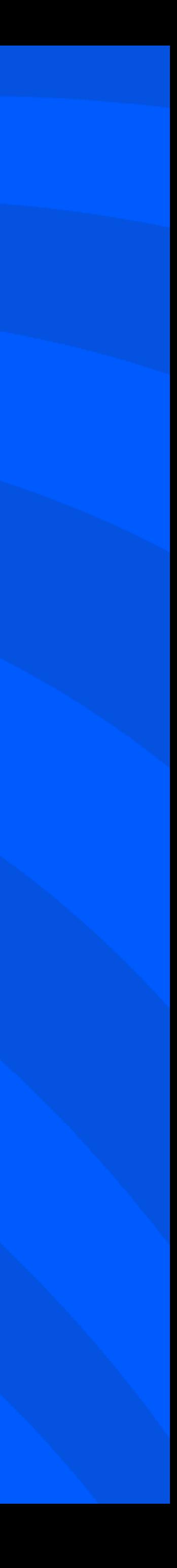

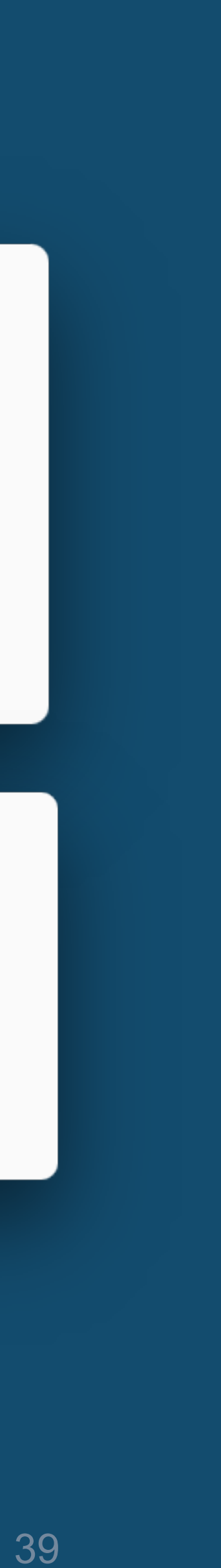

#### **Carthage** Нормальные инструменты

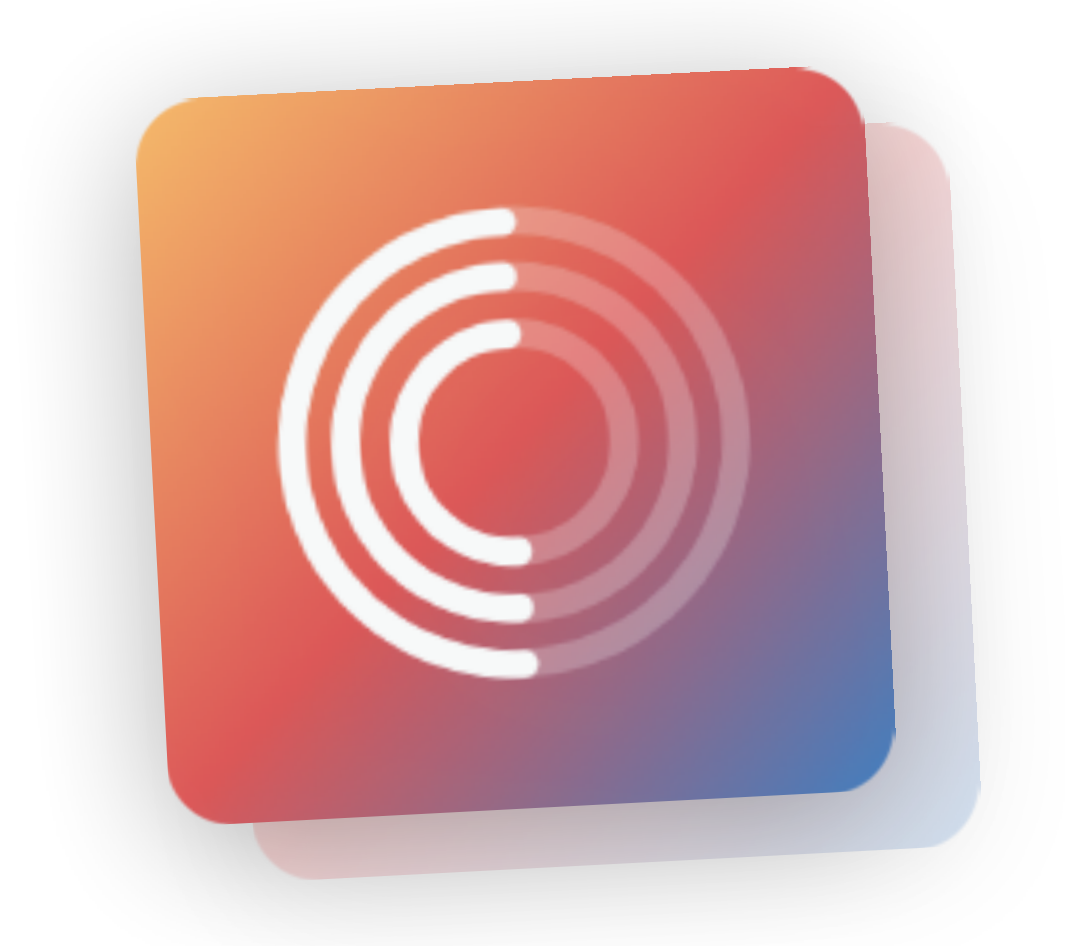

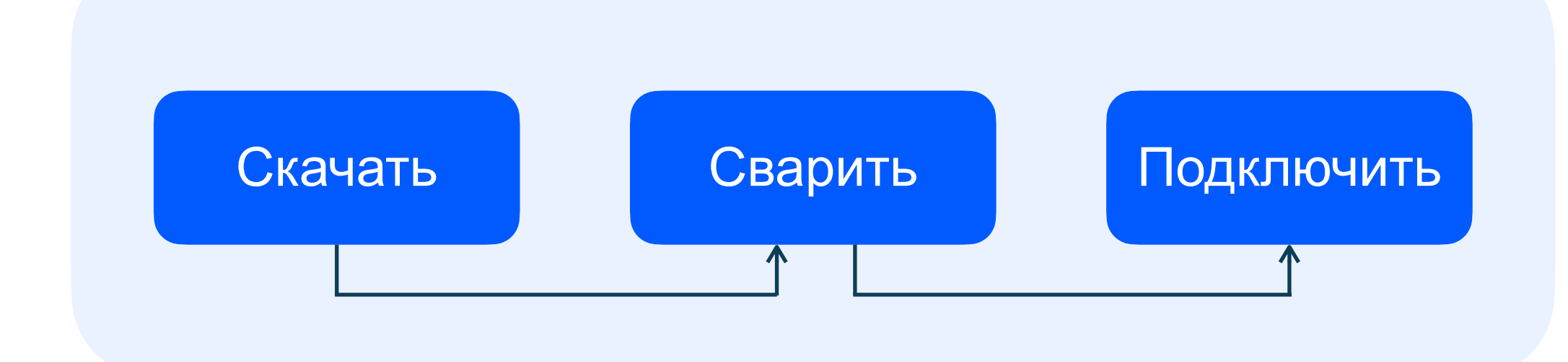

ozontech

#### $\bullet$   $\bullet$ 1 # Cartfile 2 3 github "Alamofire/Alamofire" ~> 5.5

#### $\bullet\bullet\bullet$

1 oiu@kalkulator oiu % carthage update \  $\overline{2}$ --use-xcframeworks

#### Нормальные инструменты CocoaPods

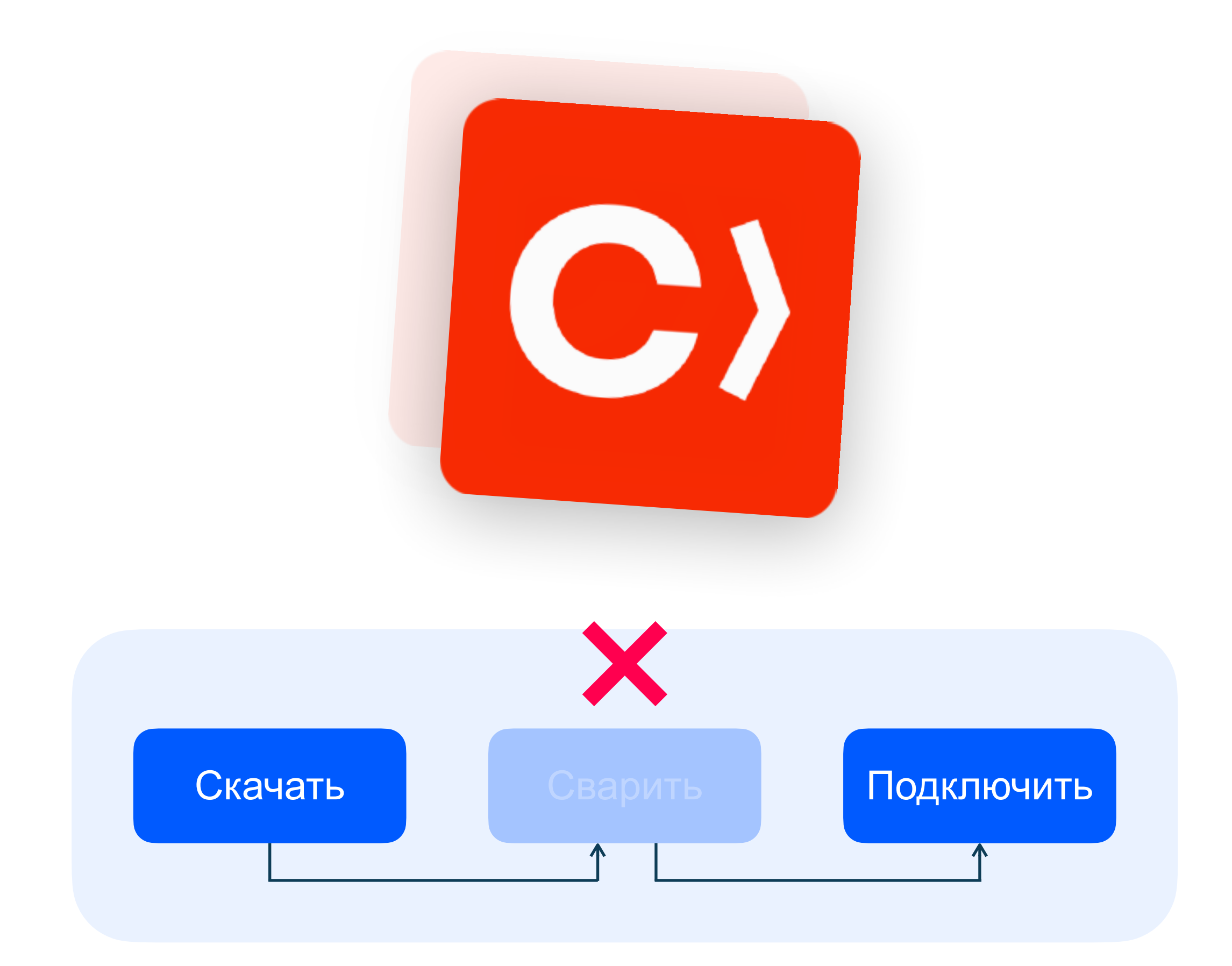

ozontech

#### $\bullet\bullet\bullet$

```
1 workspace 'Examples.xcworkspace'
2 project 'iOS Example.xcodeproj'
3
4 target 'iOS Example' do
   platform : ios, '8.0'
5.
   use_frameworks!
6
   pod 'Alamofire', :path => './Alamofire'
8 end
```
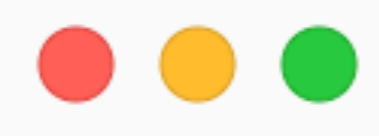

1 oiu@kalkulator oiu % pod install

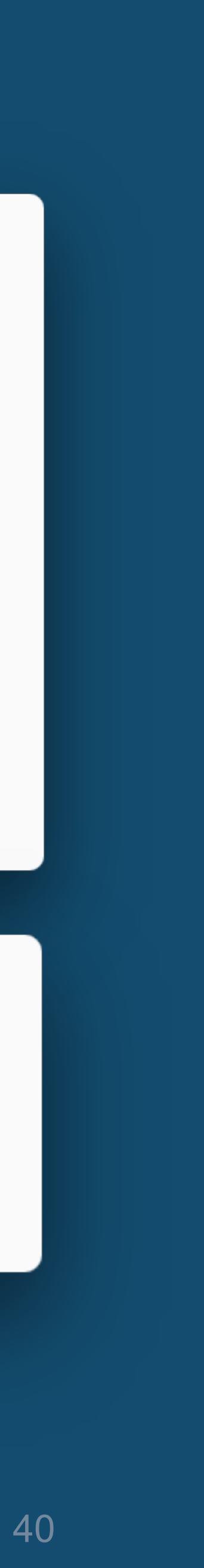

#### Нормальные инструменты **CocoaPods Rugby**

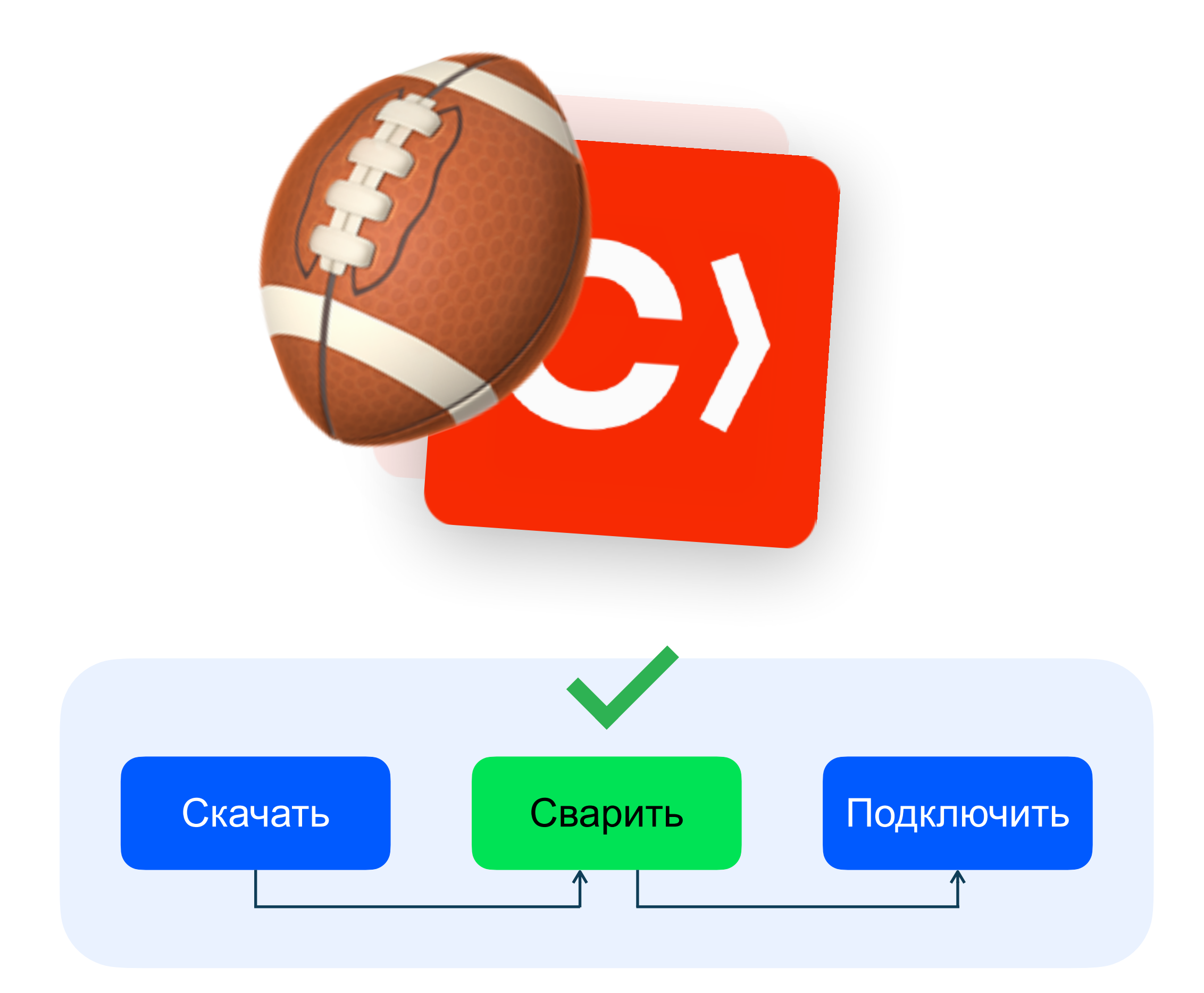

ozontech

#### $\bullet\bullet\bullet$

```
1 workspace 'Examples.xcworkspace'
2 project 'iOS Example.xcodeproj'
4 target 'iOS Example' do
   platform : ios, '8.0'
5
   use_frameworks!
6
   pod 'Alamofire', :path => './Alamofire'
8 end
```
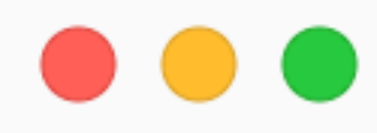

1 oiu@kalkulator oiu % pod install 2 oiu@kalkulator oiu % rugby

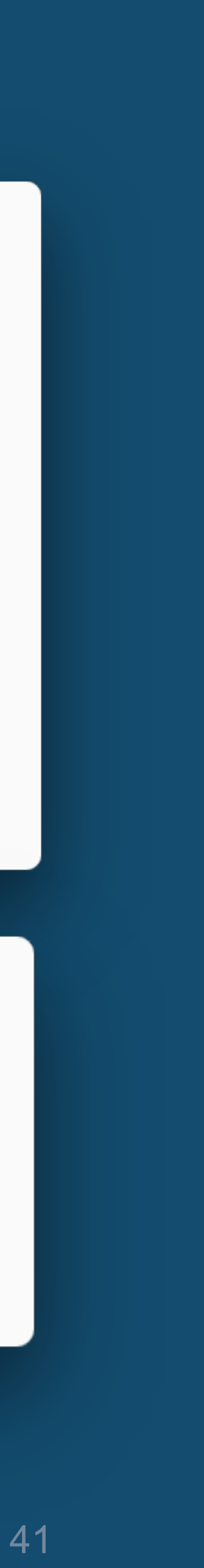

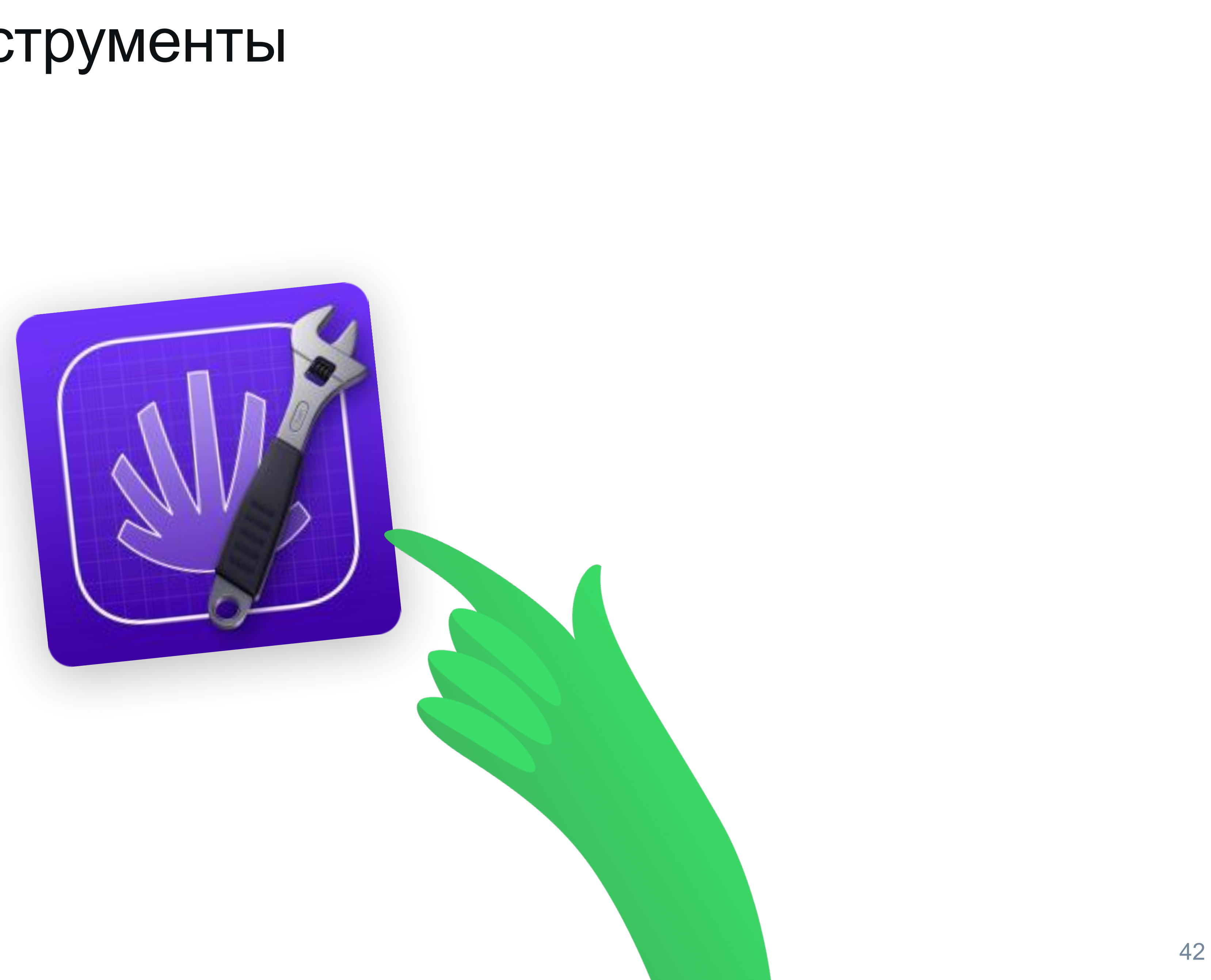

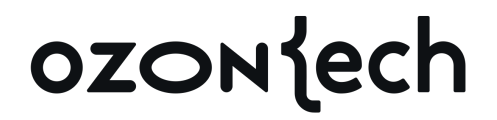

#### **Tuist** Нормальные инструменты

#### Нормальные инструменты **Tuist**

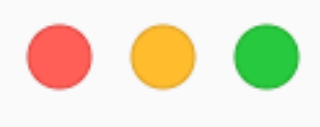

- 1 oiu@kalkulator oiu % tuist install
- 2 oiu@kalkulator oiu % tuist cache
- 3 oiu@kalkulator oiu % tuist generate

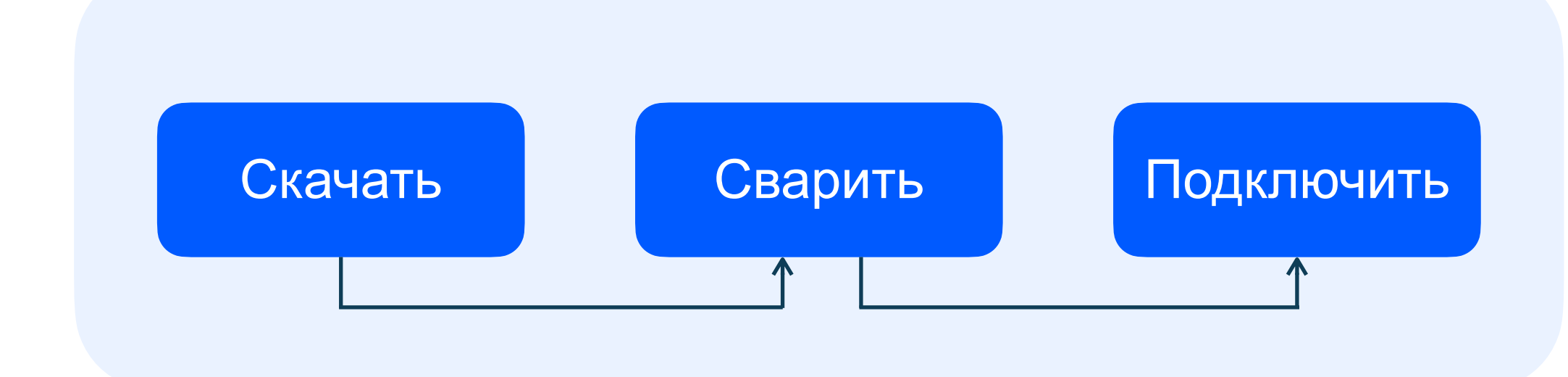

ozontech

```
VarmerDep
\bullet \bullet\check{=} Project
                                                                                    \geq \equiv Derived
  1 // Package.swift
                                                                                  \vee \equiv Frameworks
  2 // swift-tools-version: 5.9
                                                                                     RopeModule
   4 import PackageDescription
                                                                                     Alamofire
                                                                                     AsyncAlgorithms
                                                                                     BitCollections
   6 let package = Package(
    5Collections
           name: "my-package",
                                                                                     DequeModule
           platforms: [.iOS("15.0")],
                                                                                     C HashTreeCollections
    8
                                                                                     HeapModule
           dependencies: [
                                                                                     C OrderedCollections
    \overline{9}url: "swift-async-algorithms.git",
                 .package(
                                                                                     SwiftMessages
    10
                                                                                \vee \blacksquare Dependencies
                      exact: "1.0.0"
    11
                                                                                 \geq \sqrt{2} Lottie
    12
                  ),13
                  .package(
                      url: "Alamofire.git",
    14
     15
     16
                   ),17
                   .package(
                       url: "lottie-ios.git",
     18
                       exact: "4.4.3"
      19
      20
                    ),21
                    .package(
                        url: "SwiftMessages.git",
      22
                        exact: "10.0.0"
      23
       24
                    ),25
       26
       2728
                                                                               + \circledast Filter
```
 $OE$ 

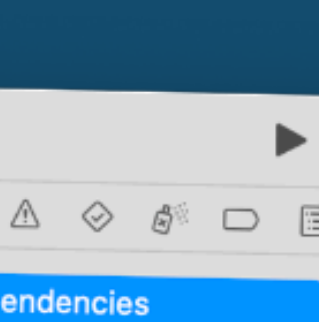

 $\bullet \bullet \bullet \quad \Box$ 

 $\blacksquare$   $\boxtimes$   $\Box$   $\alpha$ 

CollectionsUtilities

### Сводная таблица инструментов

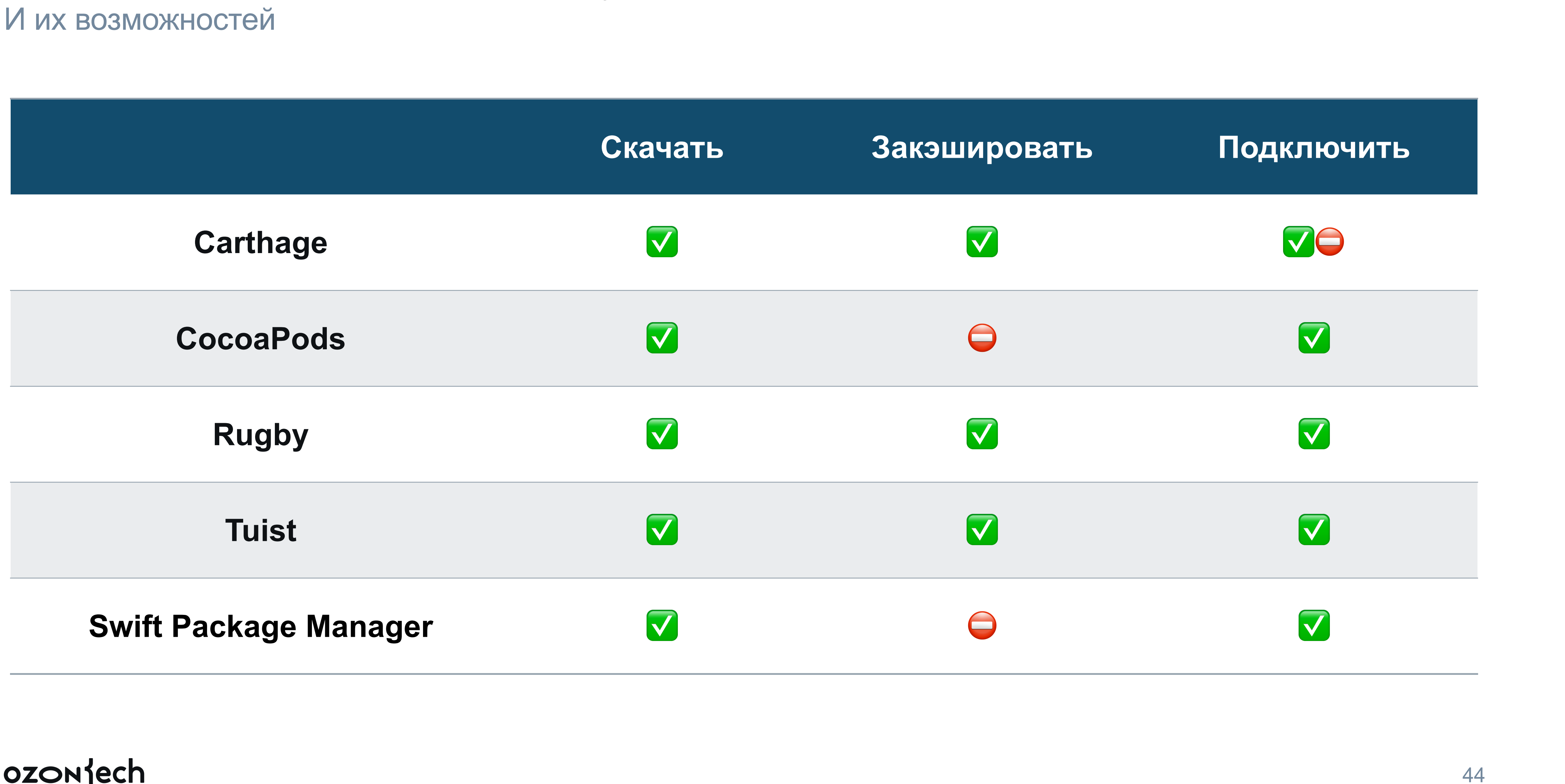

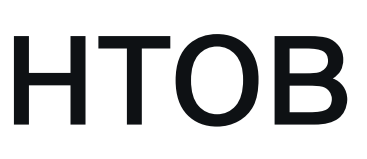

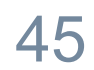

#### **Overview** Почему не использовать готовое?

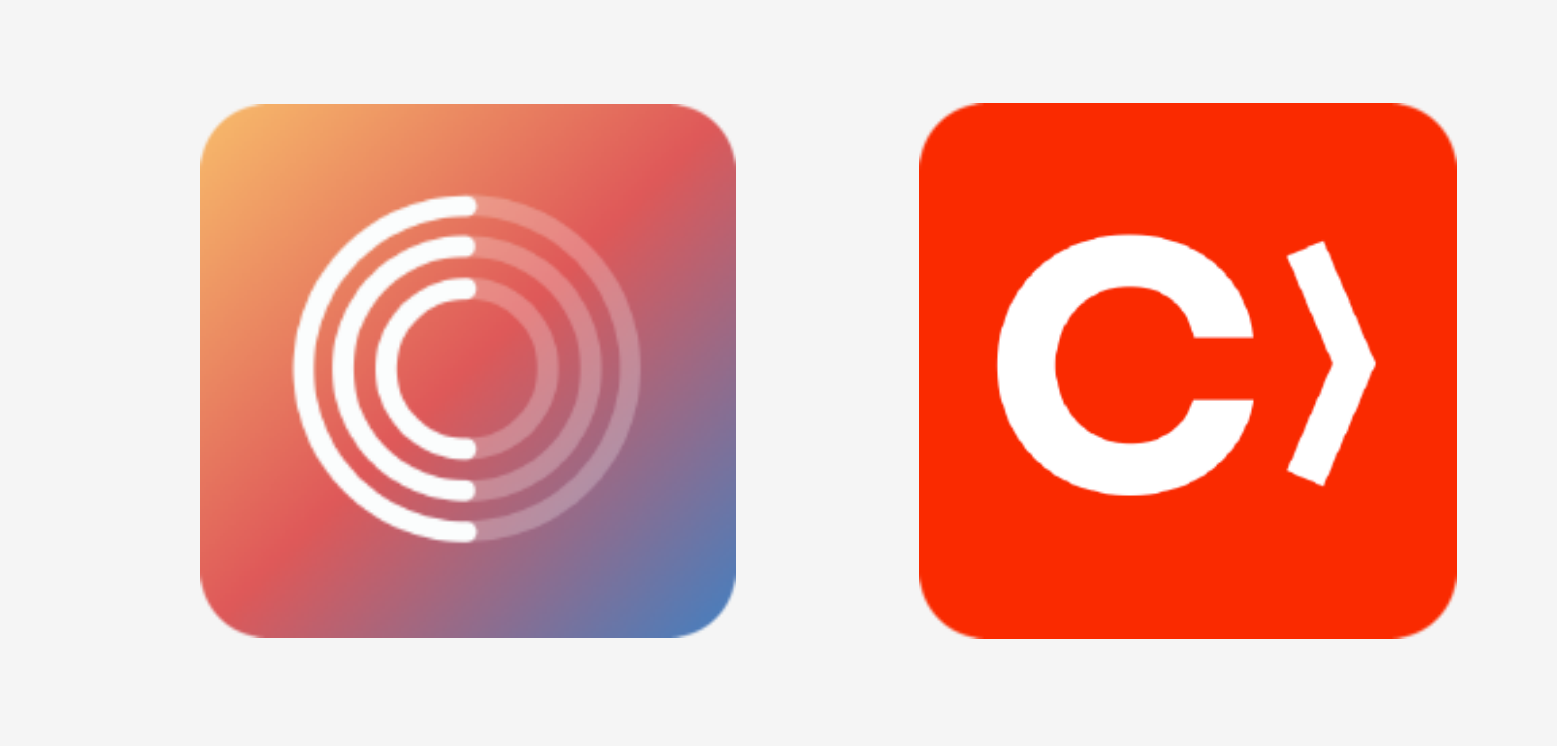

**Устарели!**

ozonjech

```
\bullet\bullet\bullet1 // swift-tools-version: 5.9
  3 import PackageDescription
  5 let package = Package(
        name: "my-feature",
  6
        plattforms: [ .i0S( .v15) ],7
        products: [
  8
            .library(
  9
10
                name: "my-feature",
                targets: ["my-feature"]
1112
            ),13
        \cdot,
        targets: [
14
15
            .target(
16
                 name: "my-feature",
                 dependencies: [
17
                     .target(name: "Nuke"),
18
19
20
             ),21
             .binaryTarget(
22
              name: "Nuke",
              path: "Sources/Nuke.xcframework"
23
24
             ),
25
26 )
```
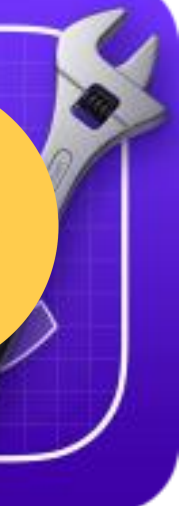

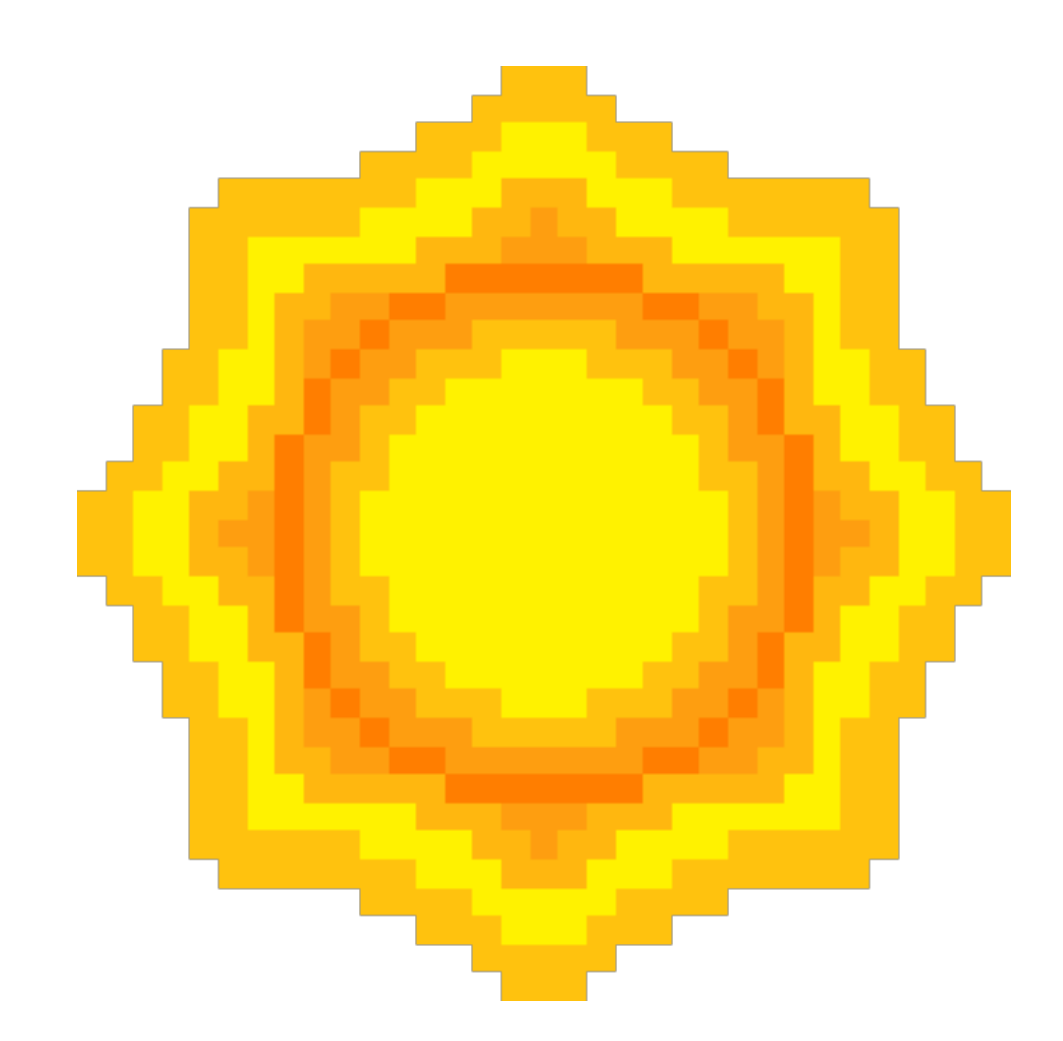

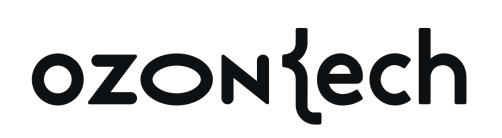

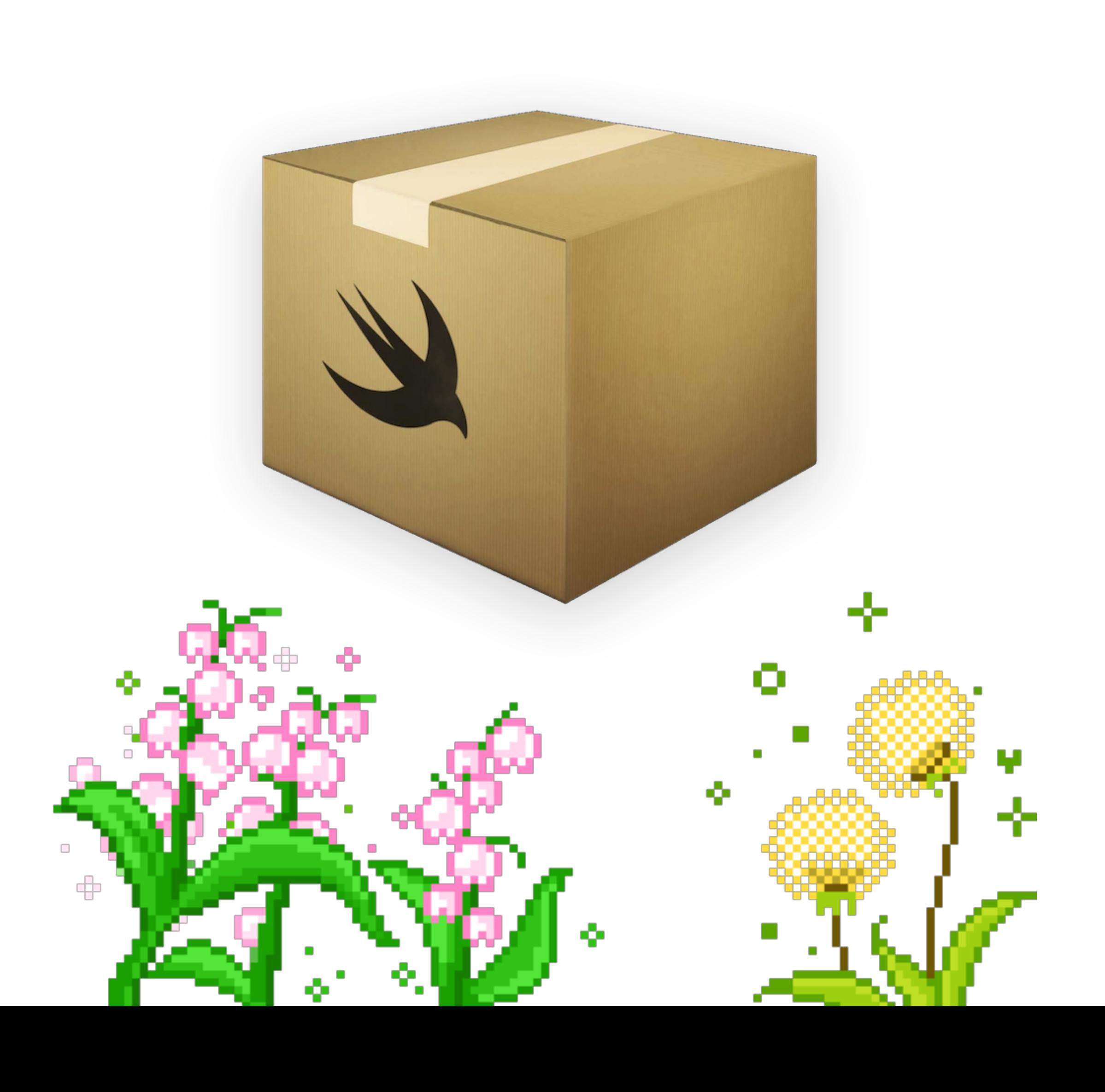

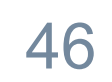

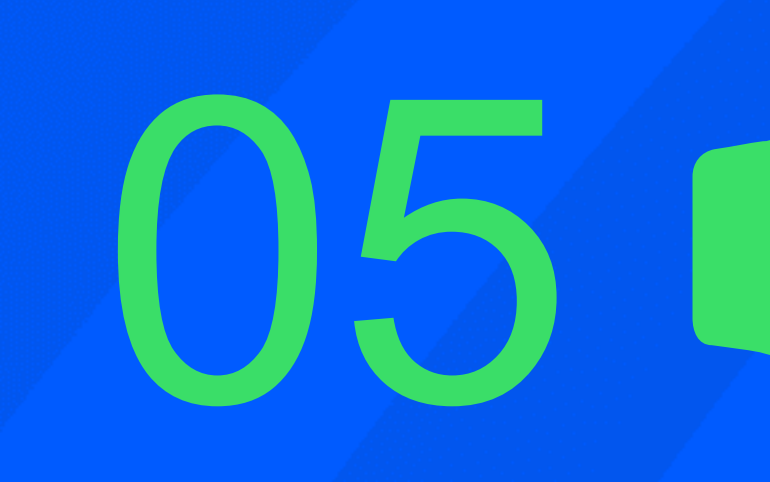

## Накладываем<br>cxemy на SPM

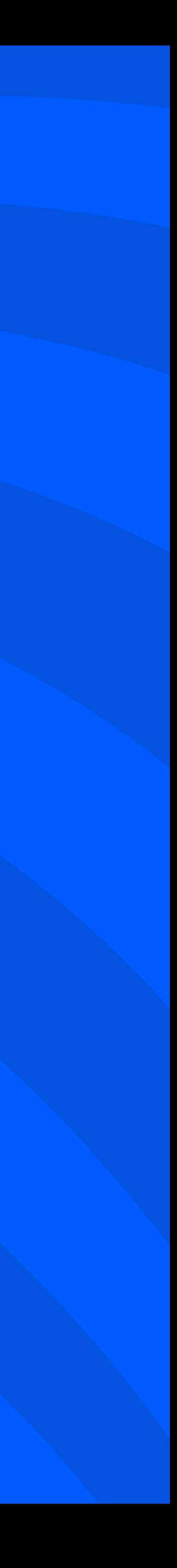

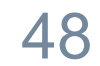

Чего нам не хватает?

### Восстанавливаем схему для SPM

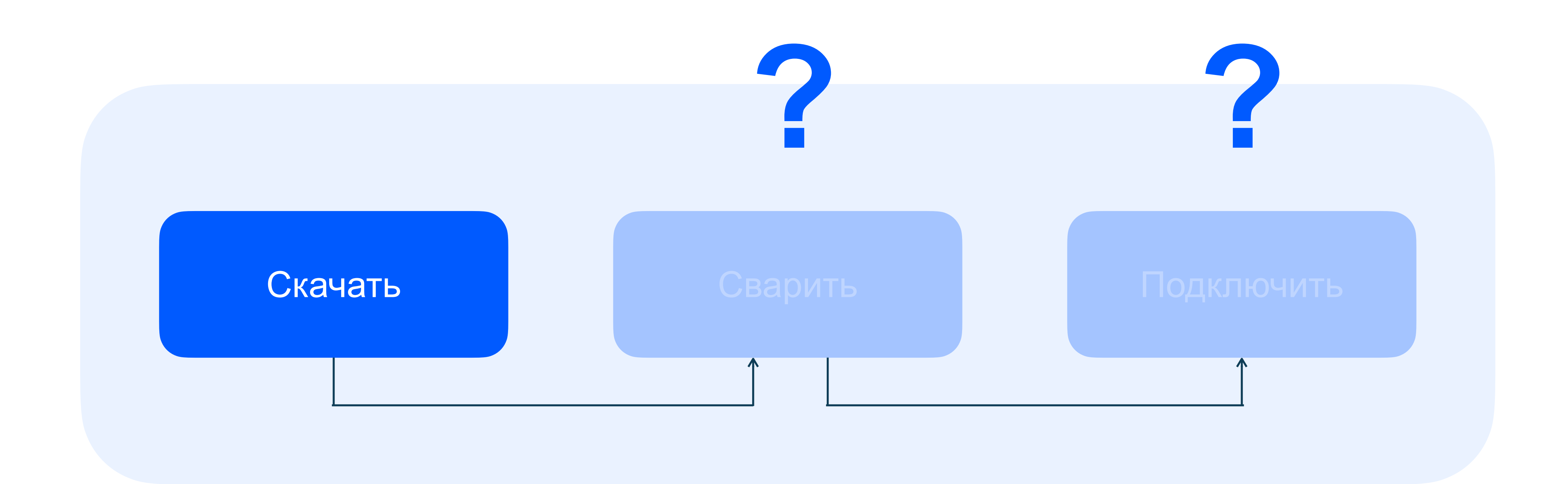

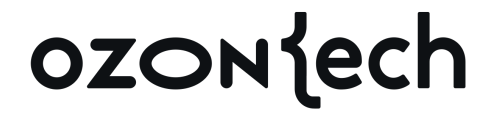

## **Инструмент может быть любым**

Подключение бинарных таргетов в манифест в любом случае придется делать руками, а откуда возьмутся сами бинари — абсолютно неважно

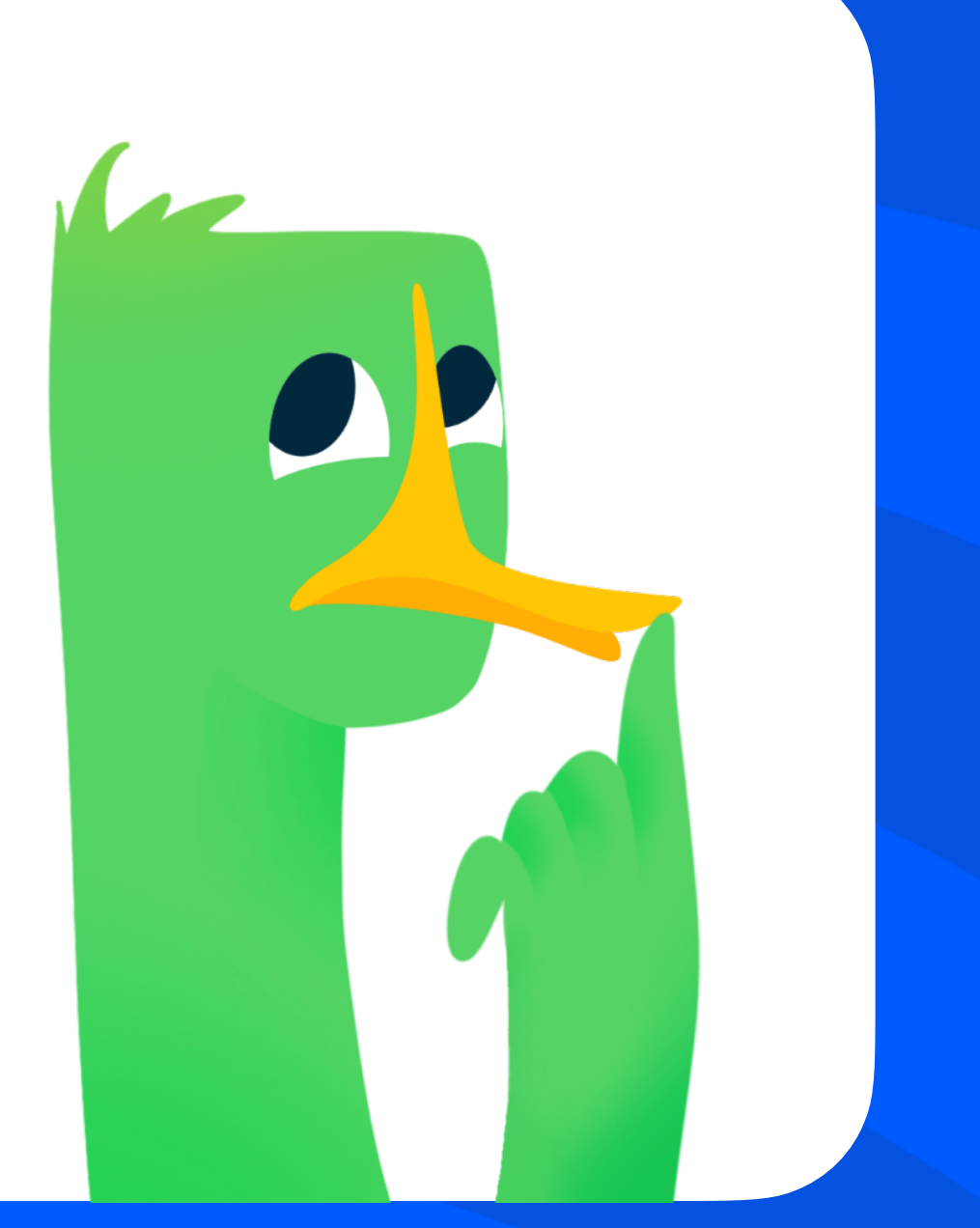

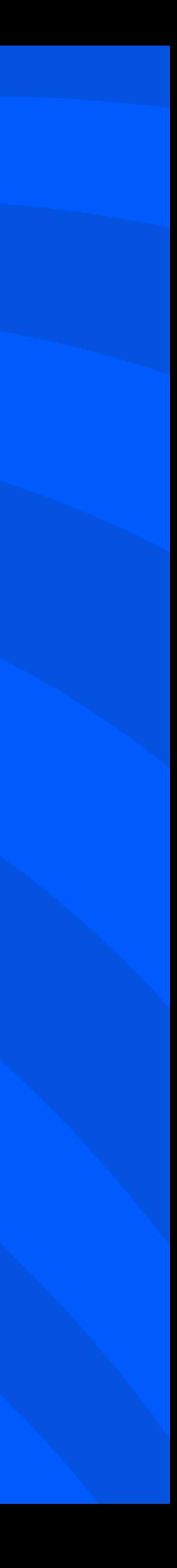

50

\*в случае нашего проекта

#### Выборы кандидатов

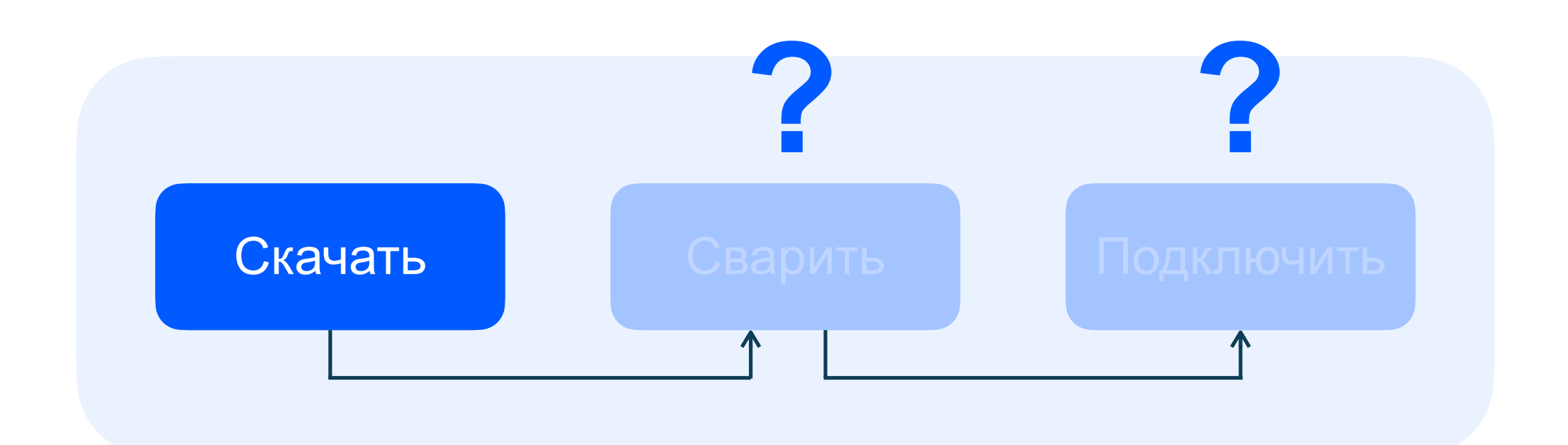

#### ozontech

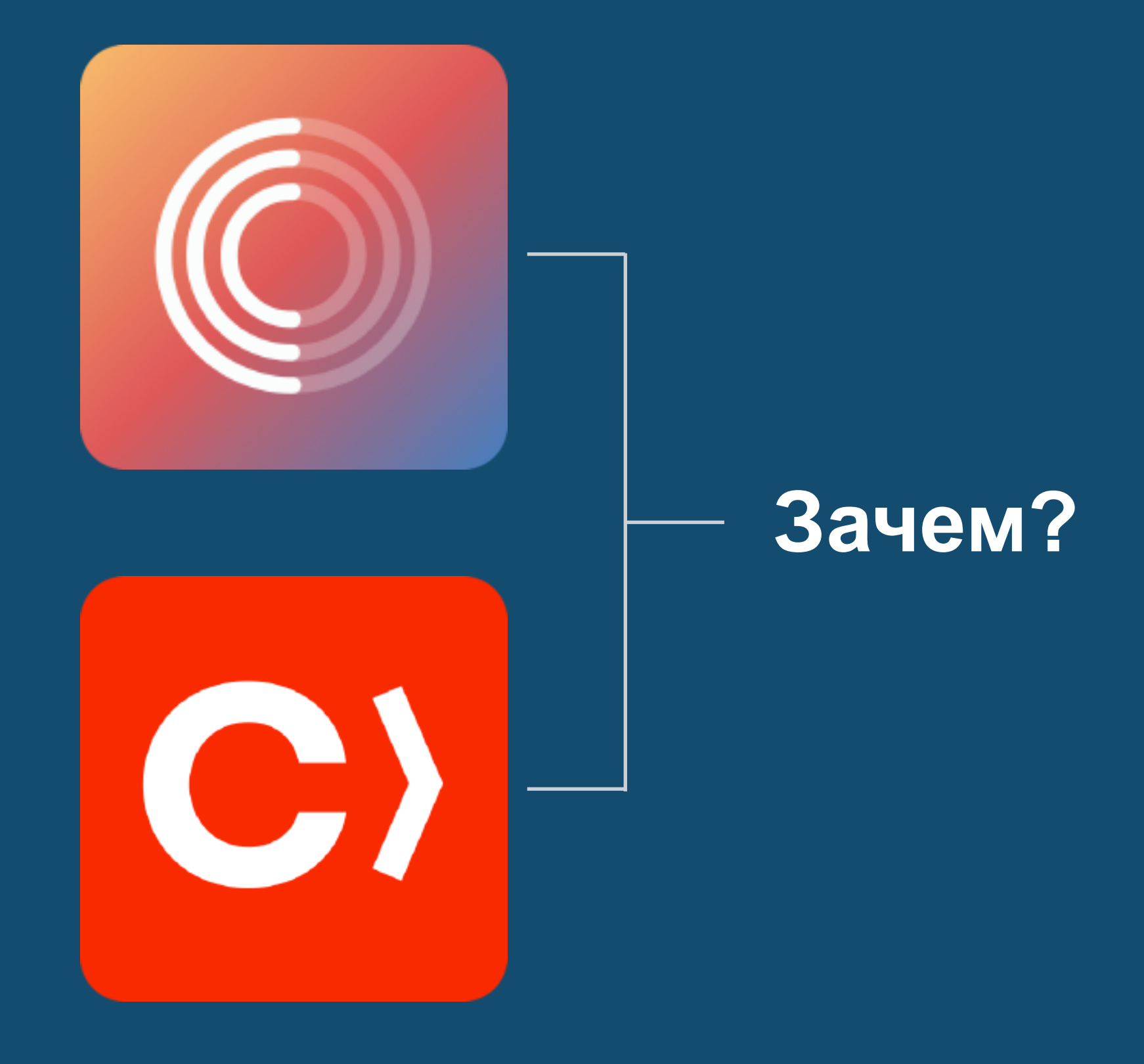

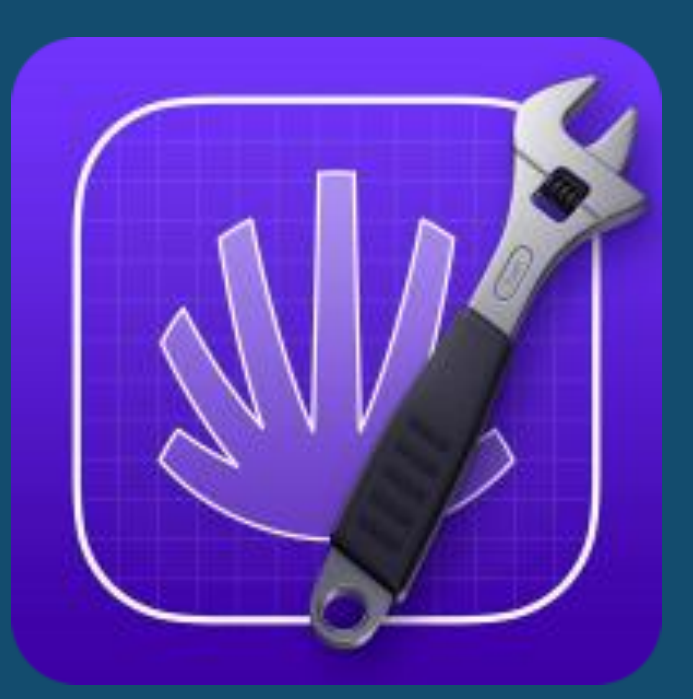

#### **Уже в проекте**

**\*подставьте свой инструмент-нейм\***

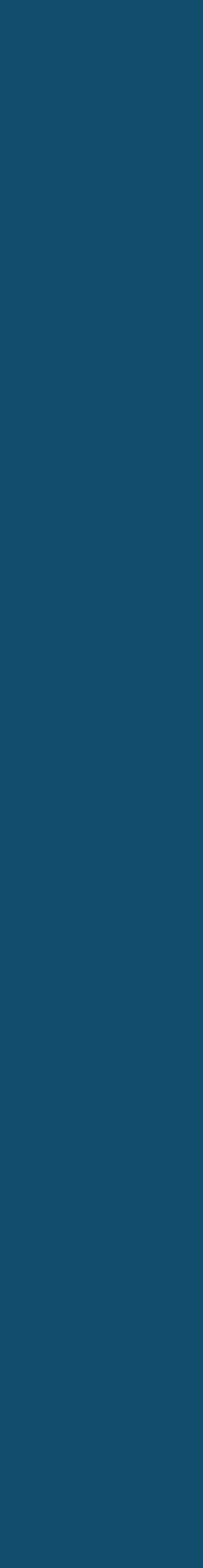

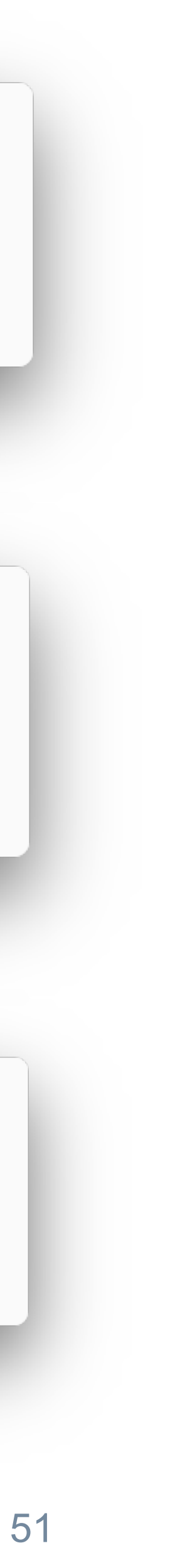

#### Pen Pineapple Apple Pen Кусочки недостающего пазла

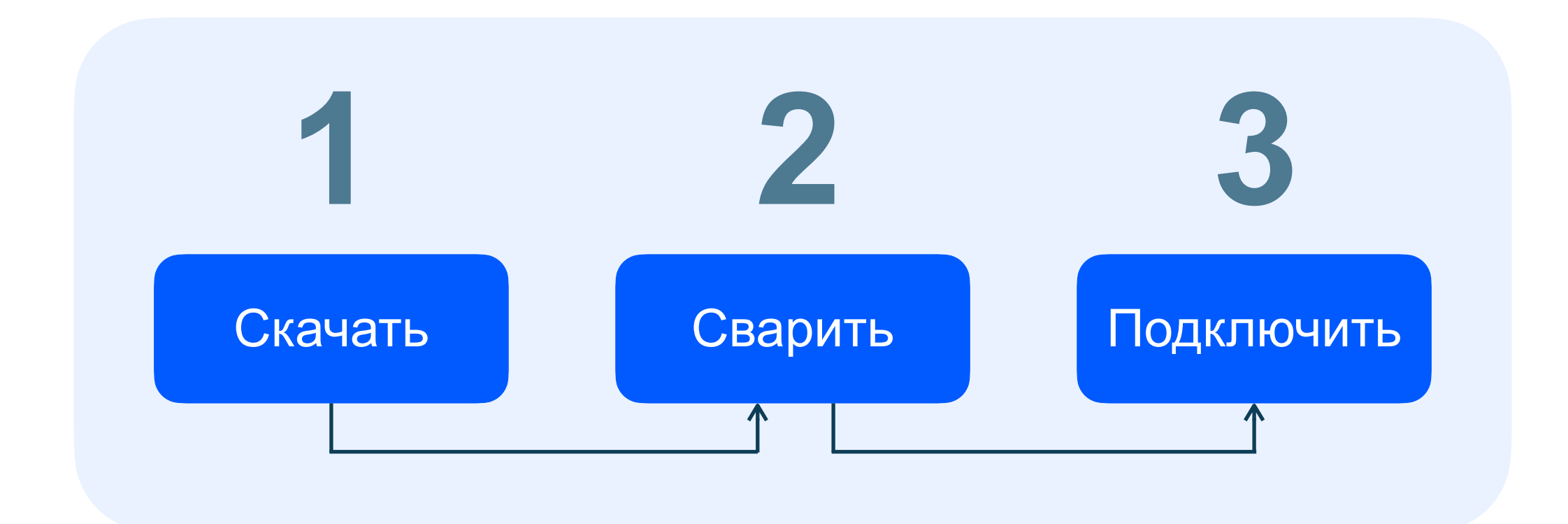

#### ozonjech

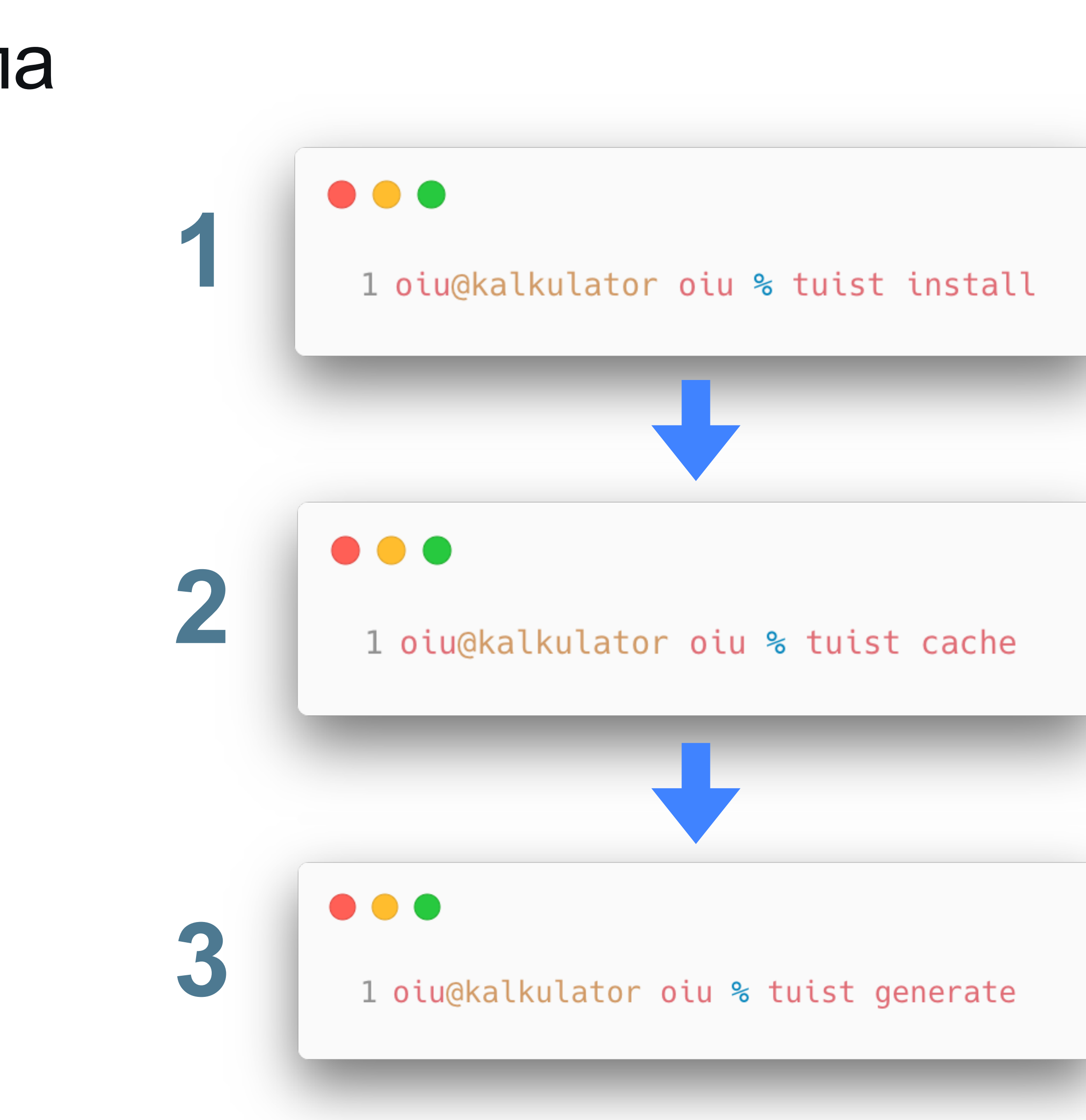

#### Нормальные инструменты **Tuist**

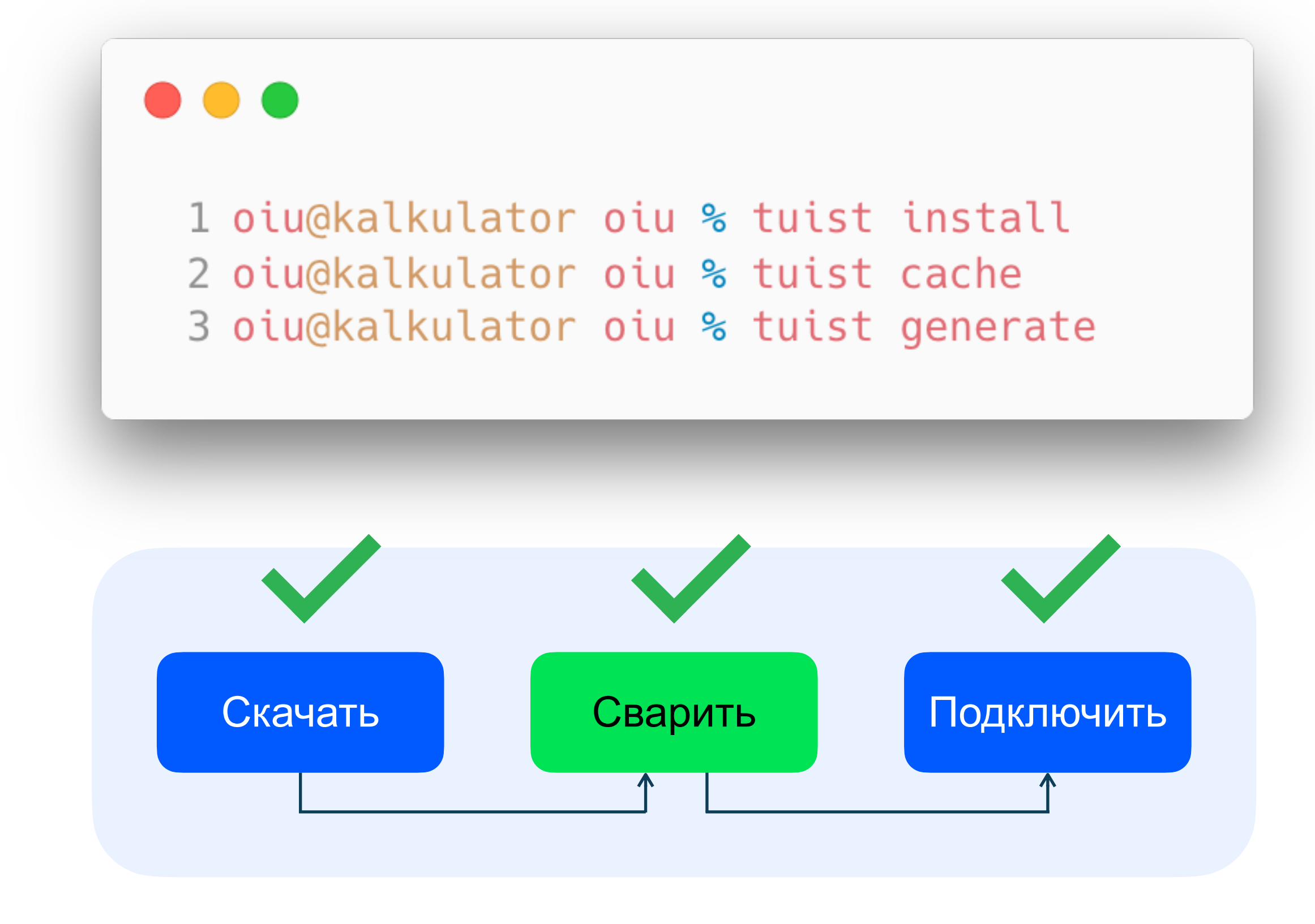

ozontech

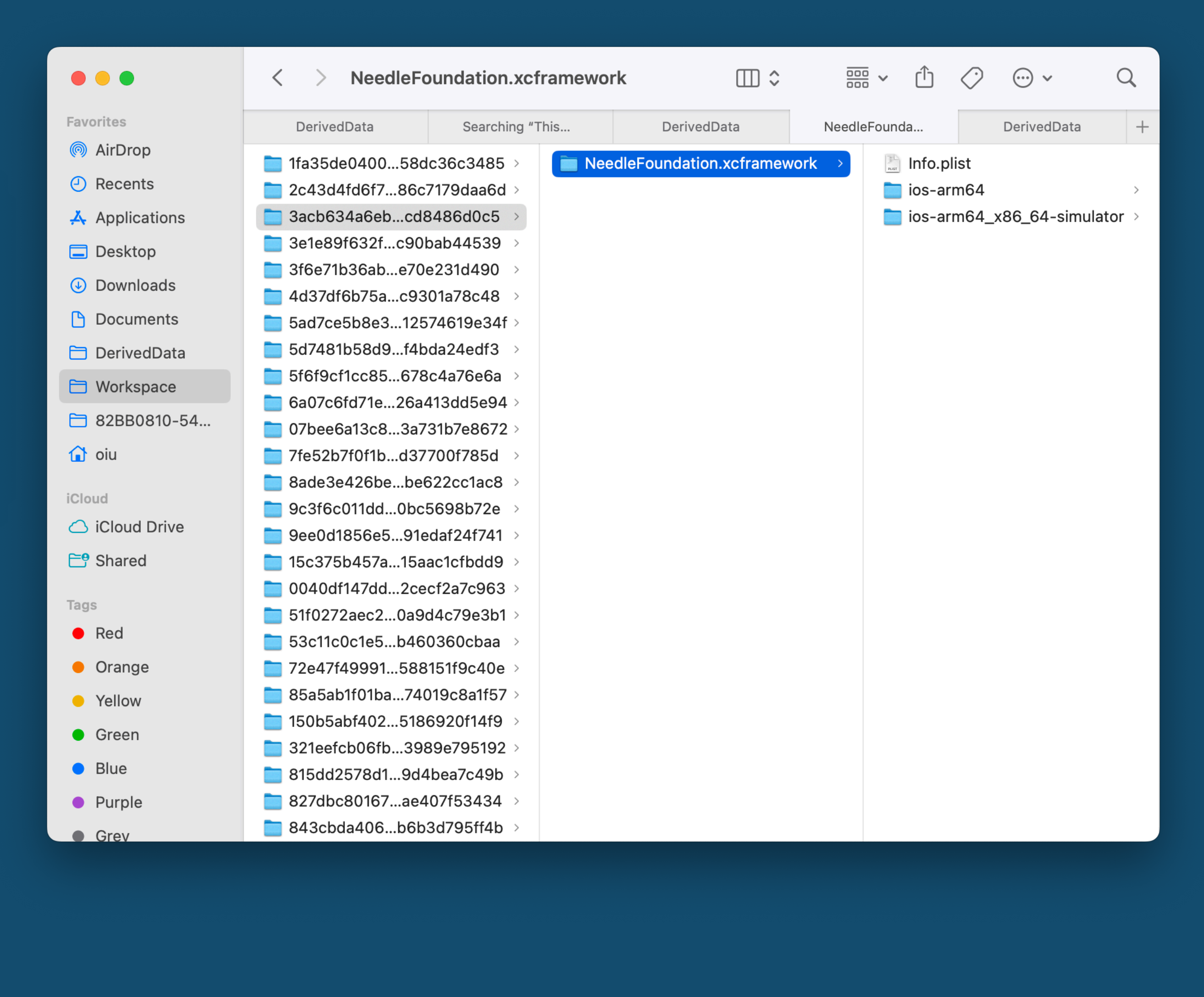

52

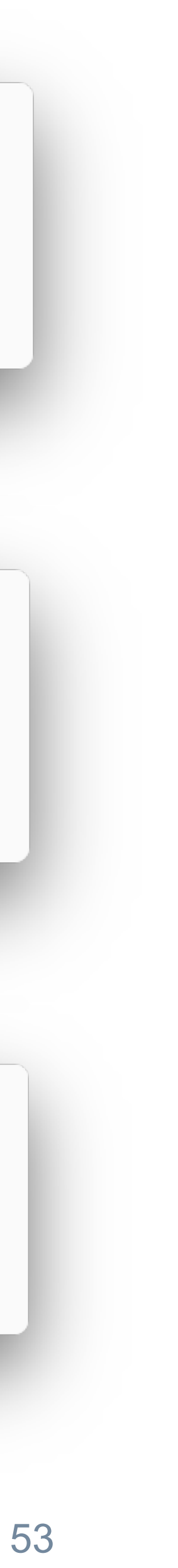

#### Pen Pineapple Apple Pen Кусочки недостающего пазла

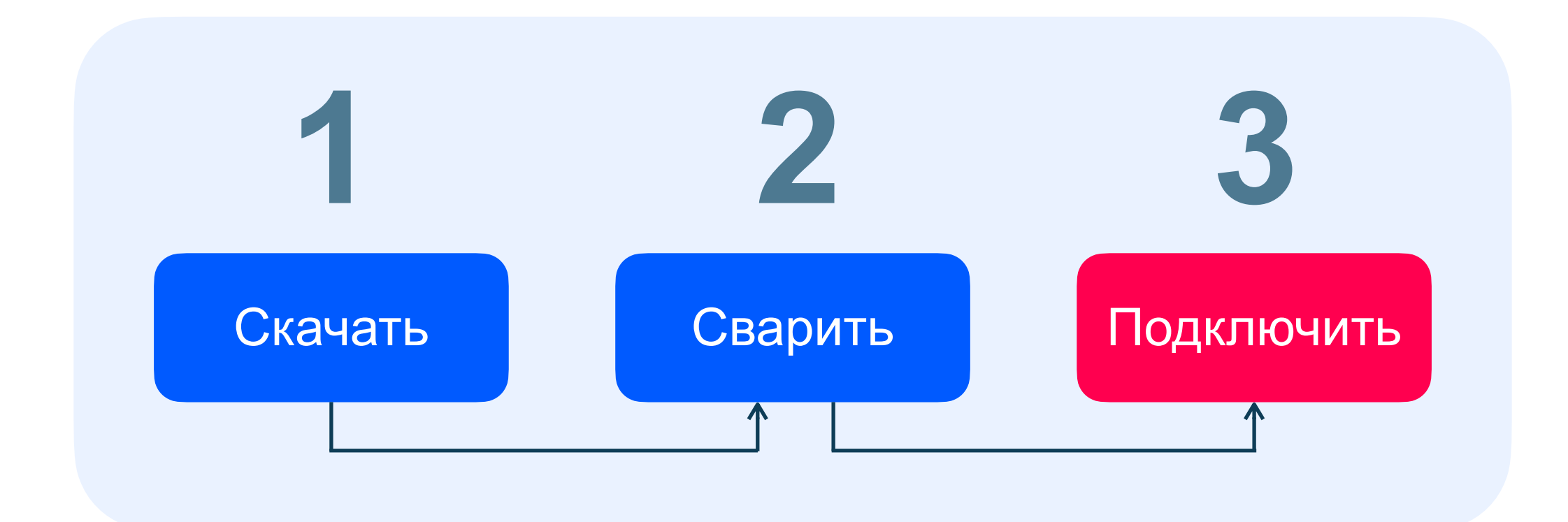

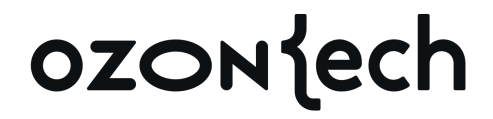

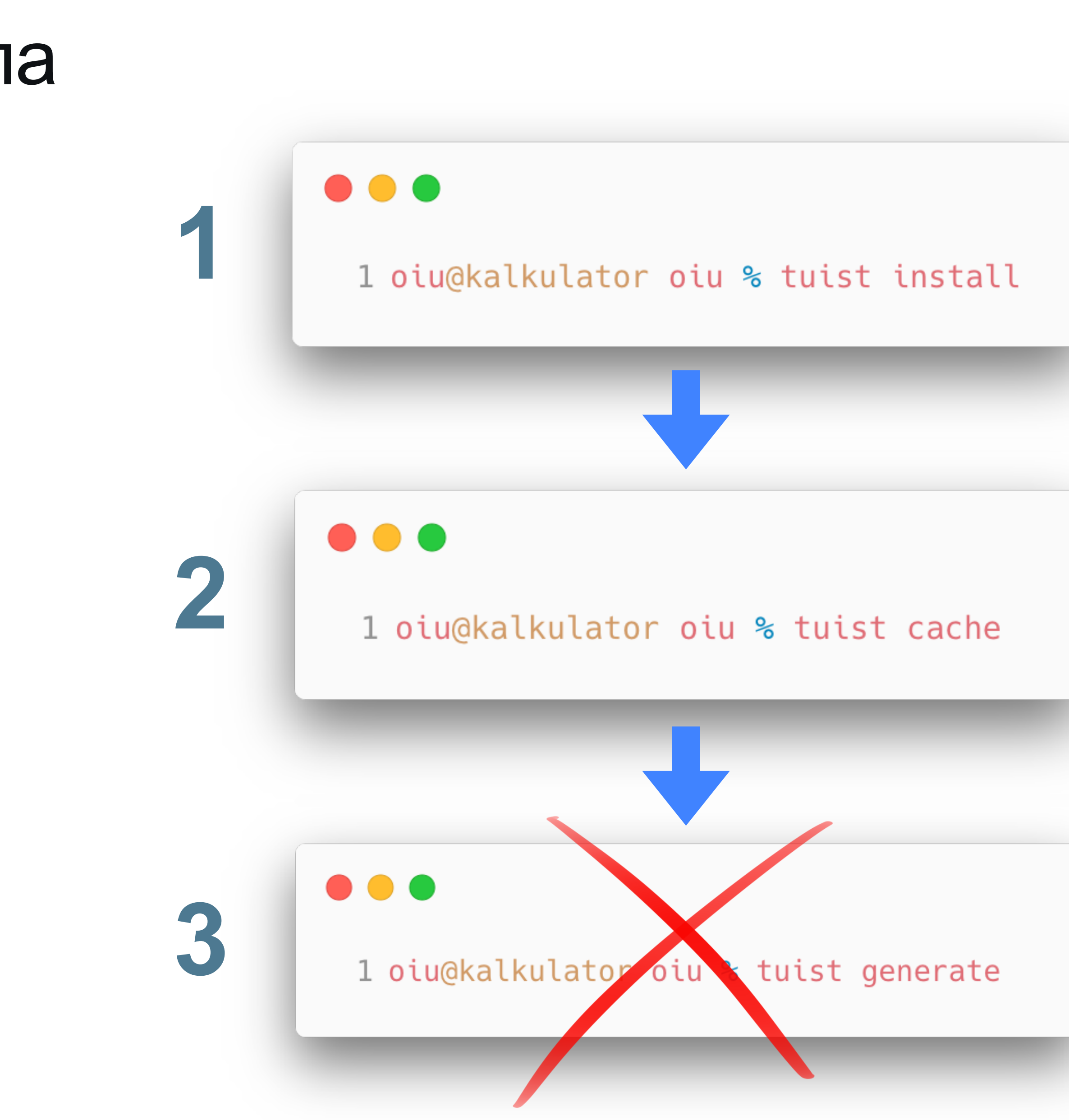

#### Варианты подключения Первый: попроще

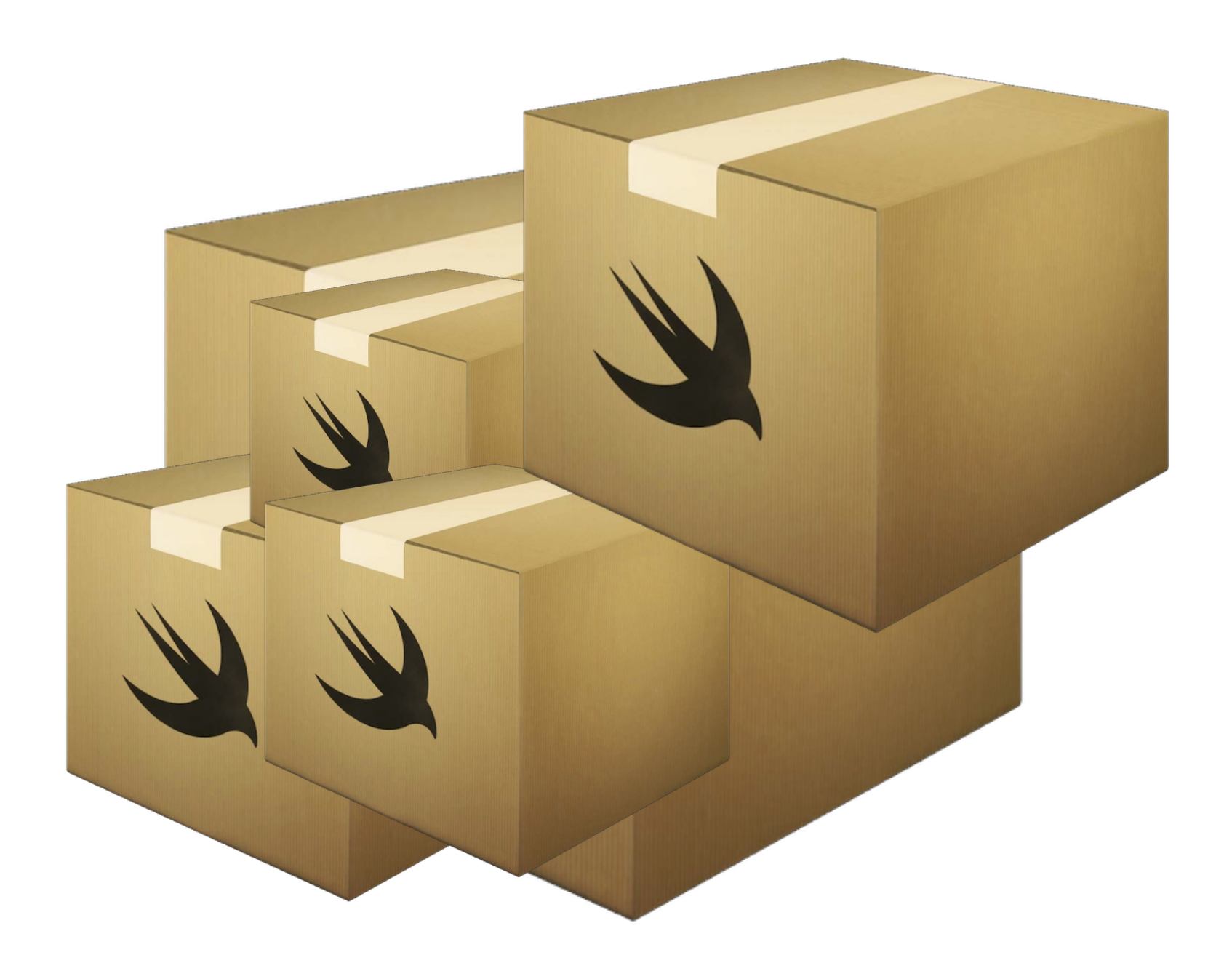

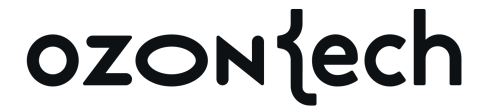

```
\bullet\bullet\bullet
```

```
1 // swift-tools-version: 5.9
 2
 3 import PackageDescription
 4
 5 let package = Package(
       name: "my-feature",
 6
       plattforms: [ .i0S( .v15) ],7
       products: [
 8
           .library(
 9
               name: "my-feature",
10
               targets: ["my-feature"]
11
12
           ),
13
       ],
14
       targets: [
15
           .target(
16
               name: "my-feature",
17
               dependencies: [
                    .target(name: "Nuke"),
18
19
20
            , (
21
           .binaryTarget(
22
             name: "Nuke",
23
             path: "Sources/Nuke.xcframework"
24
            ),
25
26 )
```
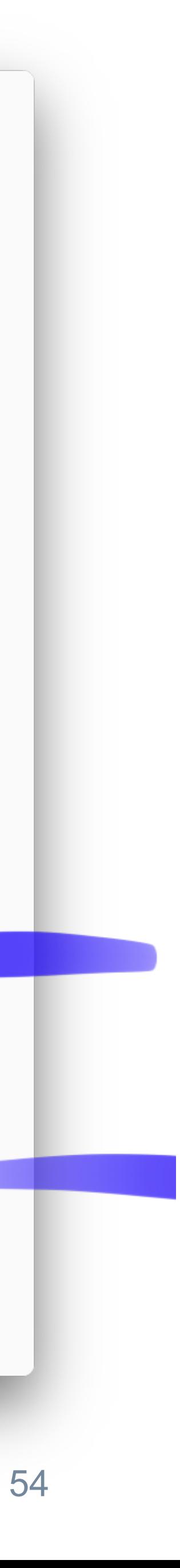

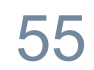

### Варианты подключения

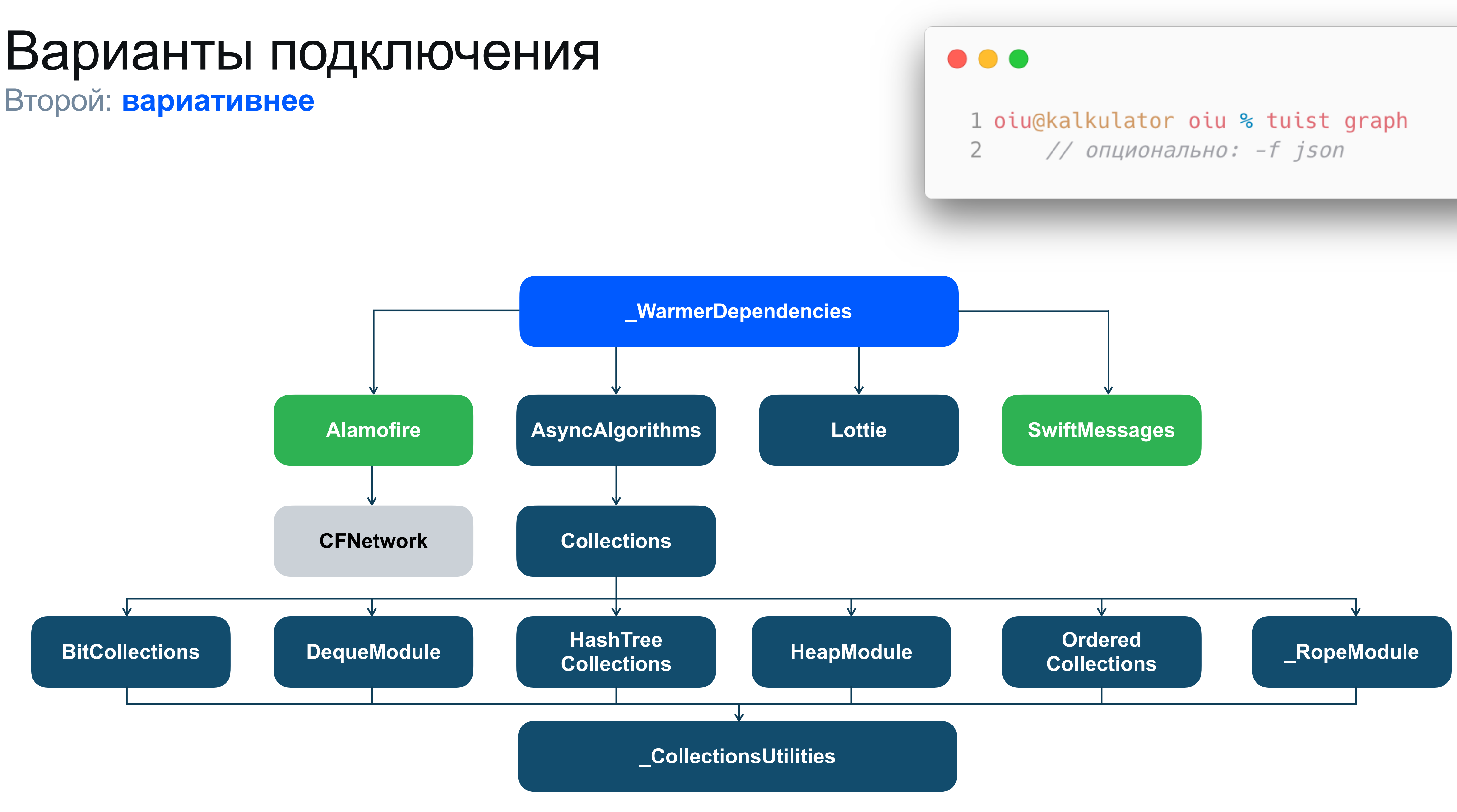

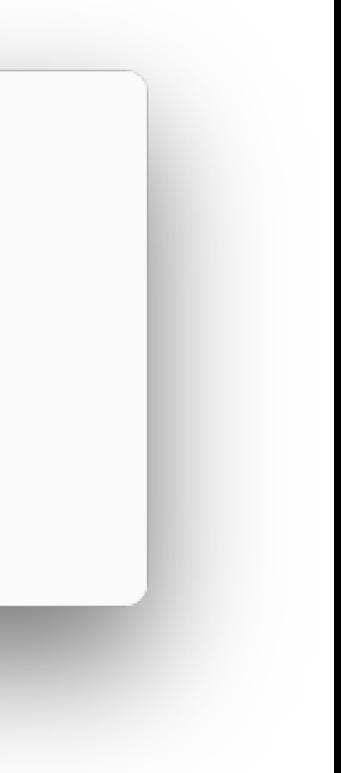

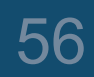

#### Подключение Третий кусочек пазла

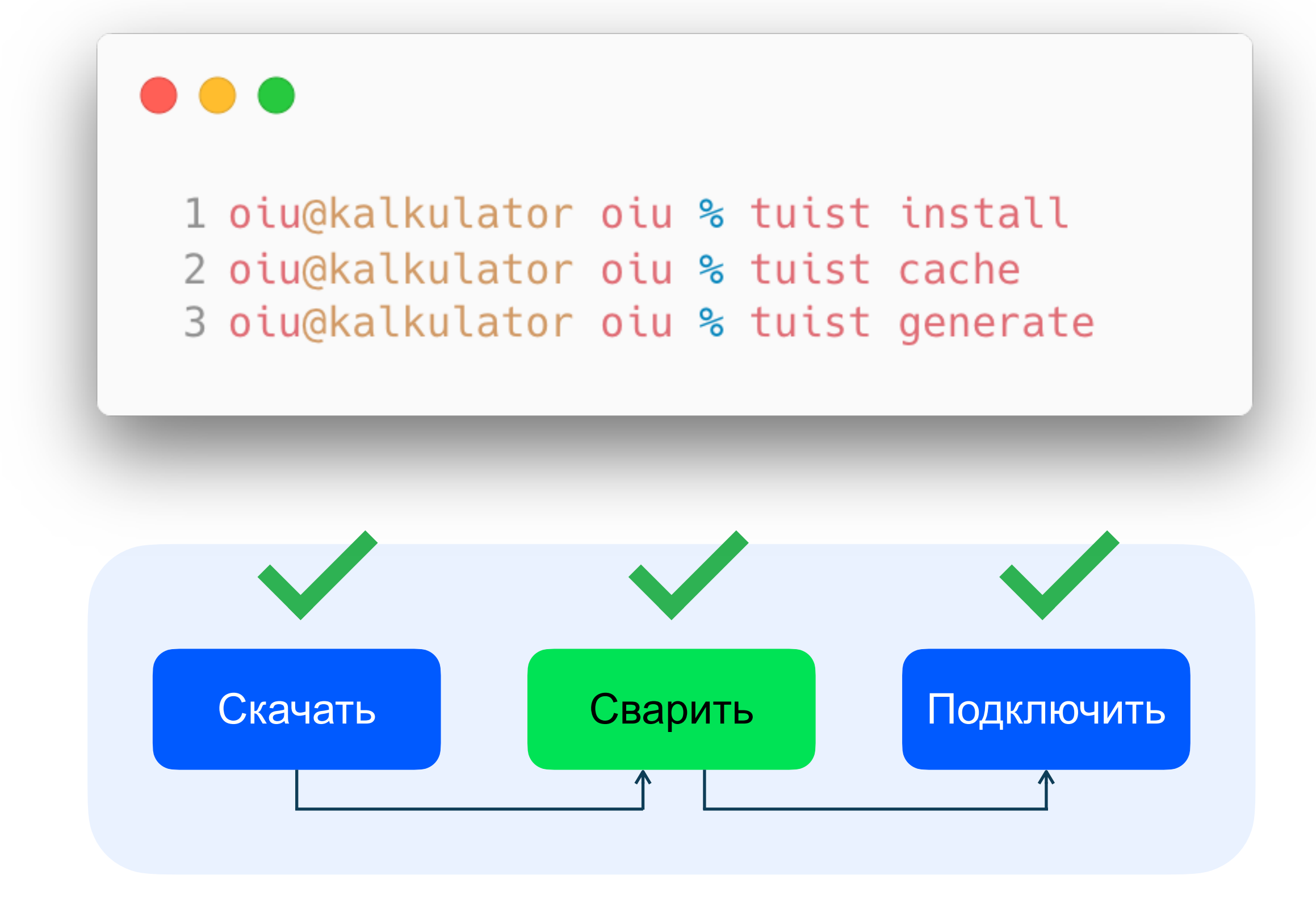

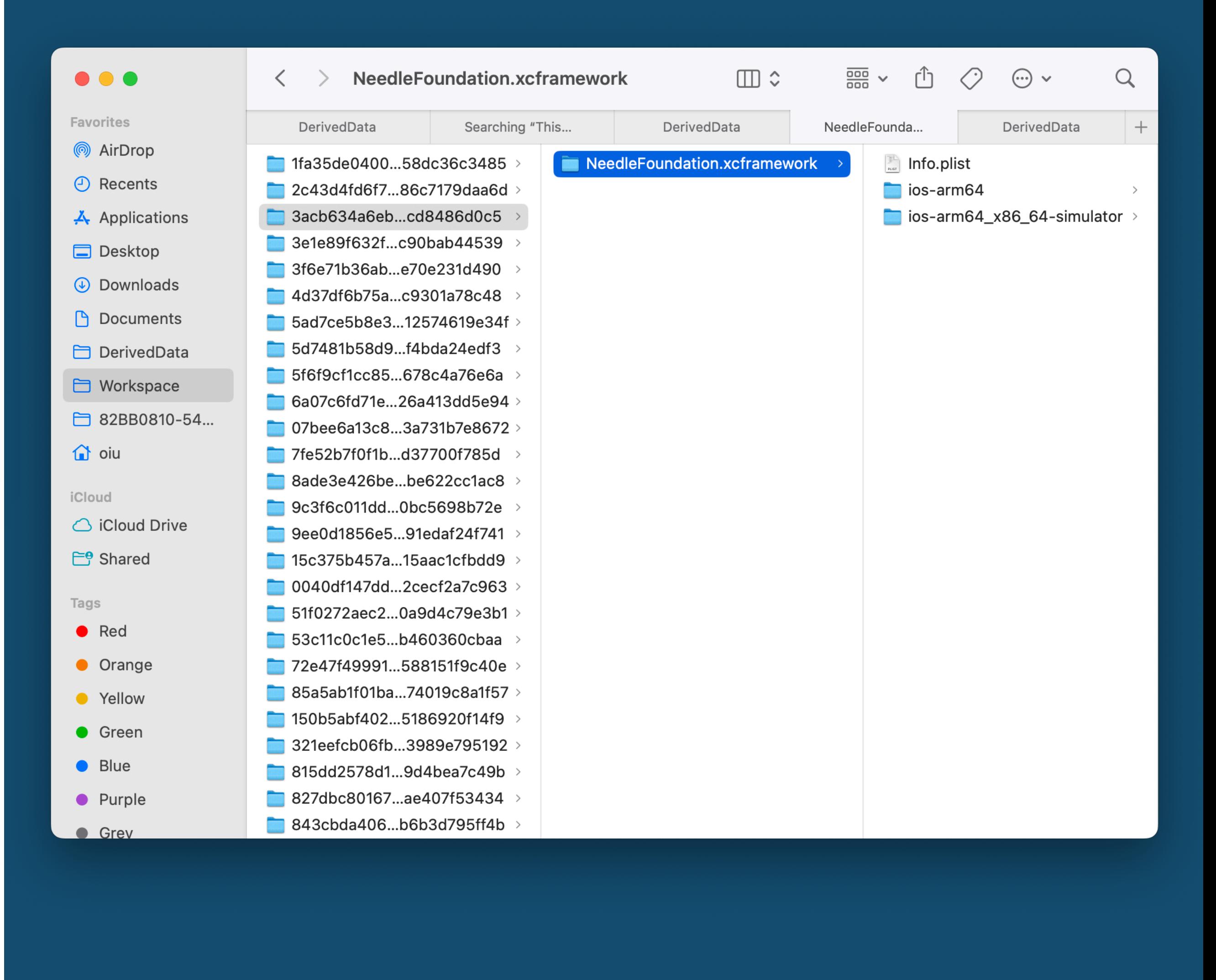

57

#### Подключение Третий кусочек пазла

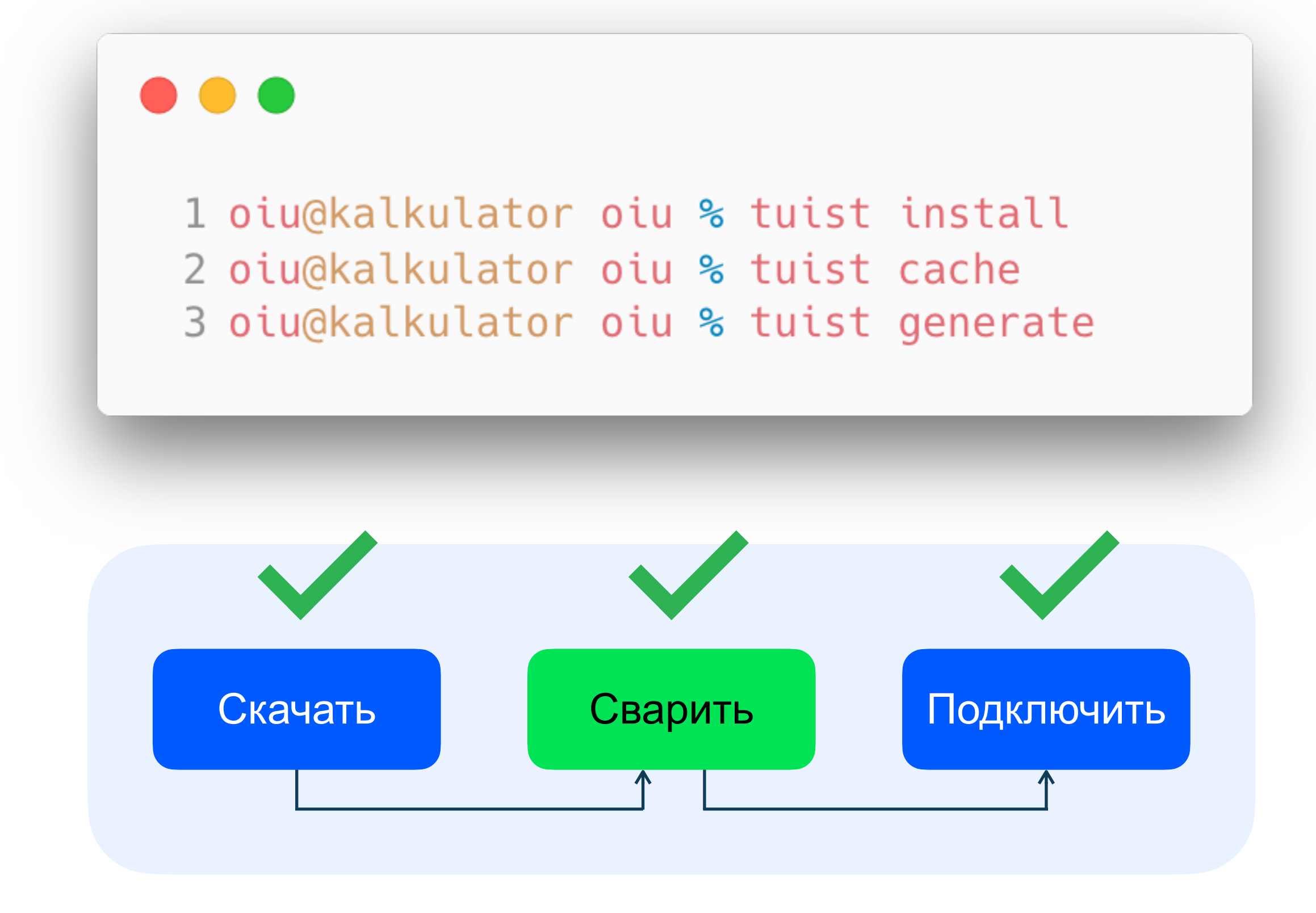

ozonjech

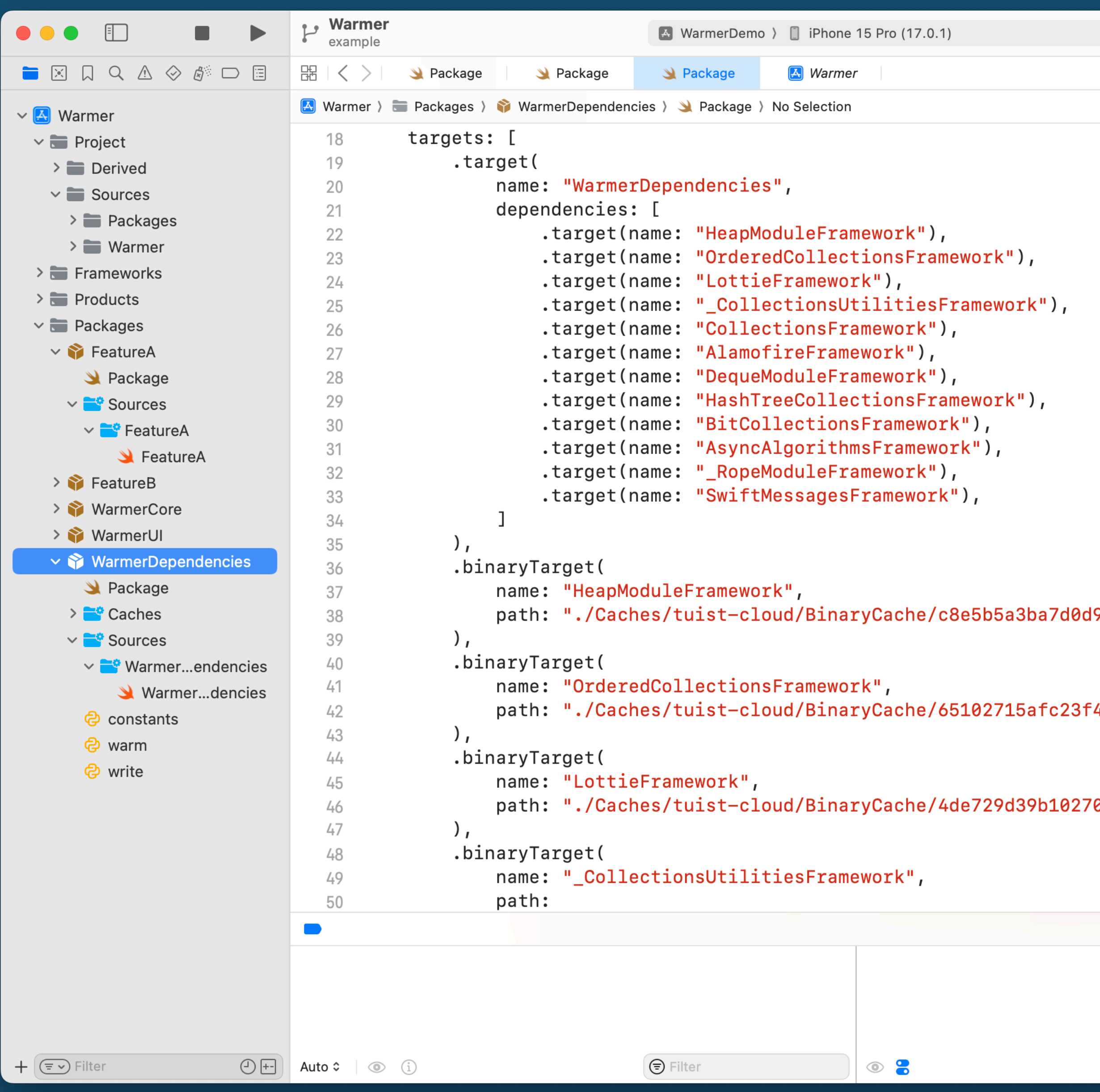

#### work"), ramework"), nework"),  $\binom{0}{1}$  , rk"),  $^{\prime}$ ), Be5b5a3ba7d0d9 5102715afc23f4

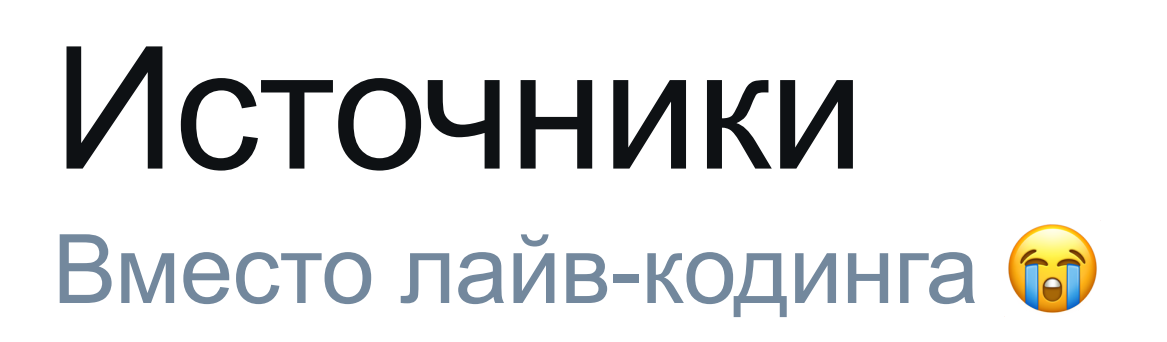

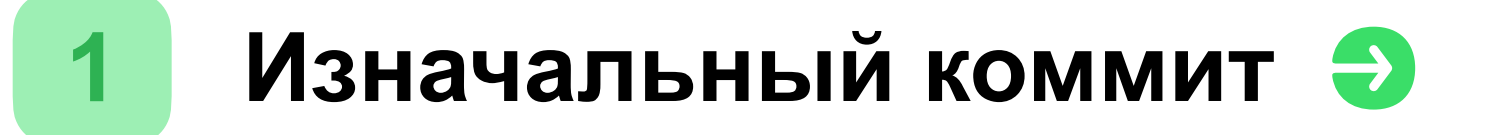

- Заводим "пакет с пакетами" -
- Обвязка Tuist`a собираем фреймворки Э  $\overline{3}$
- Скрипты генерации Э
- Хэширование версий зависимостей Э
- Бандлы SPM-зависимостей Э
- Генерация проекта исходниками Э

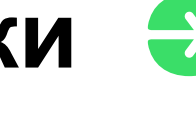

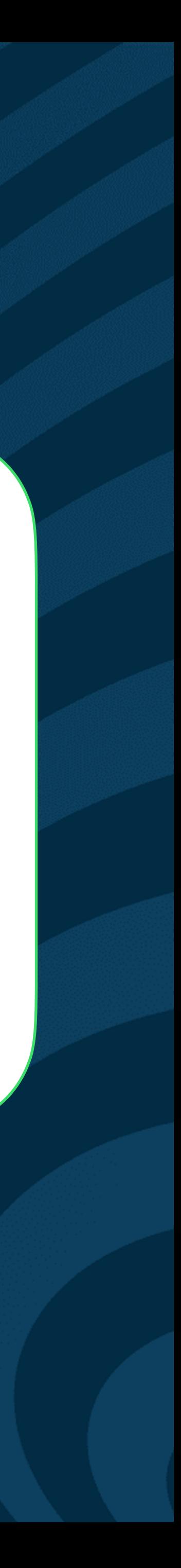

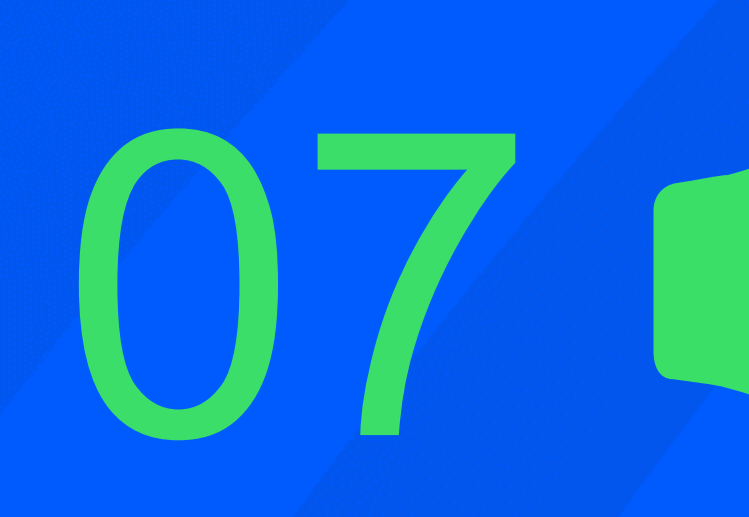

## Финальные бенчмарки

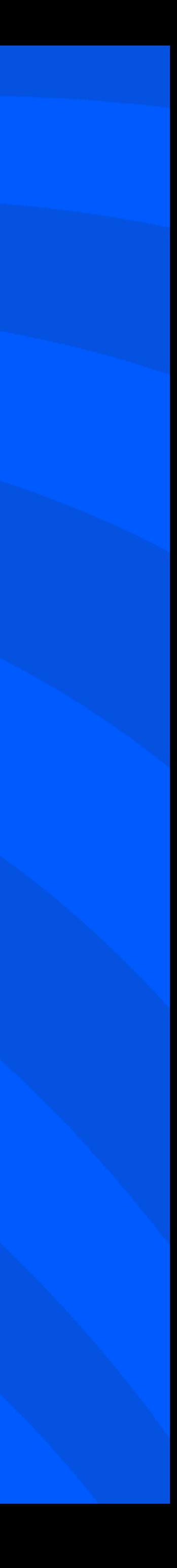

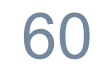

#### Бьём? Базовые планки

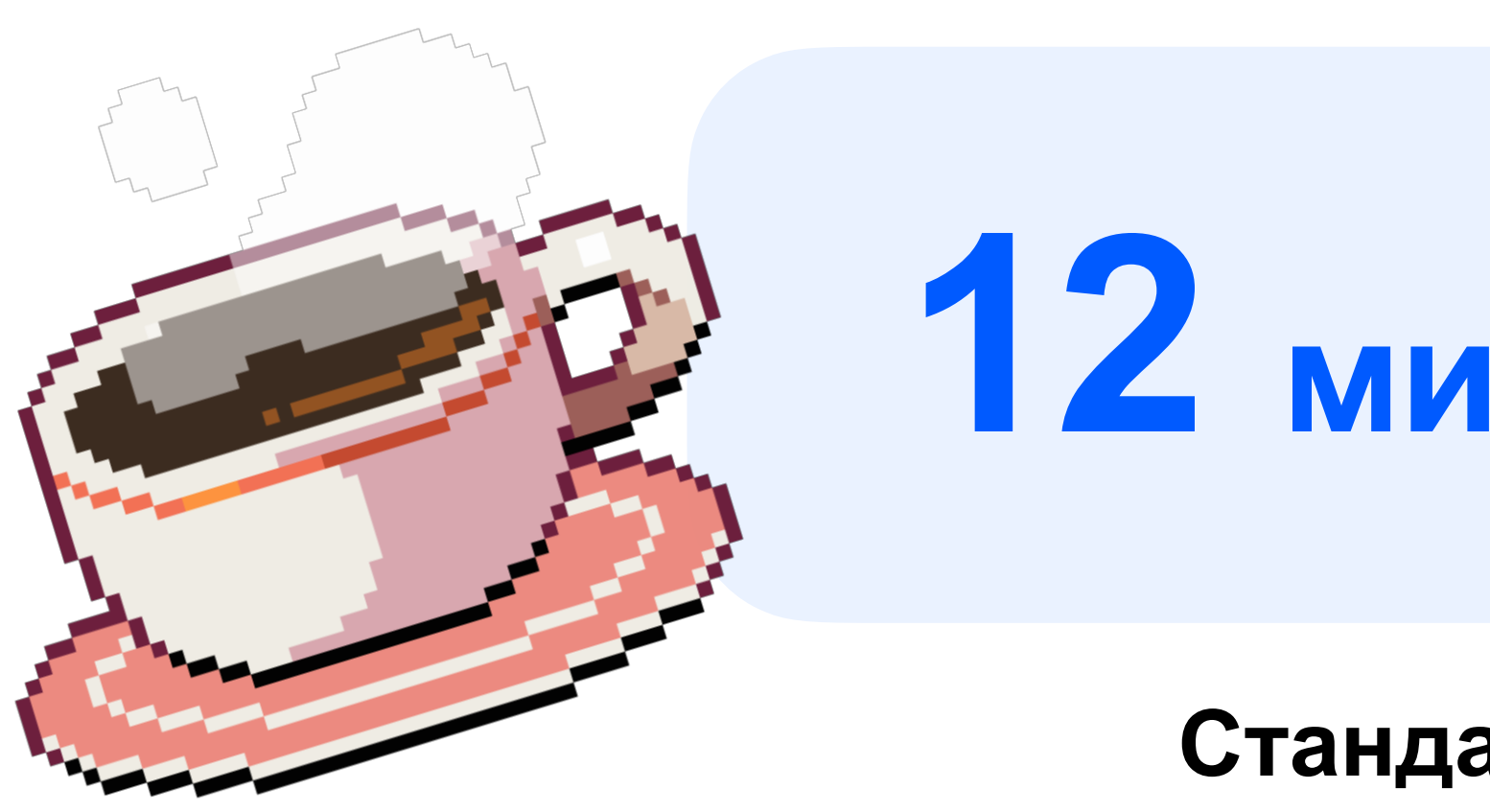

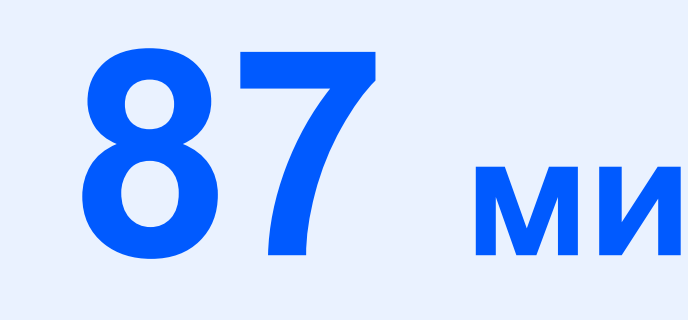

## **12 мин. 30 сек.**

**Стандартная сборка**

## **87 мин. 30 сек.**

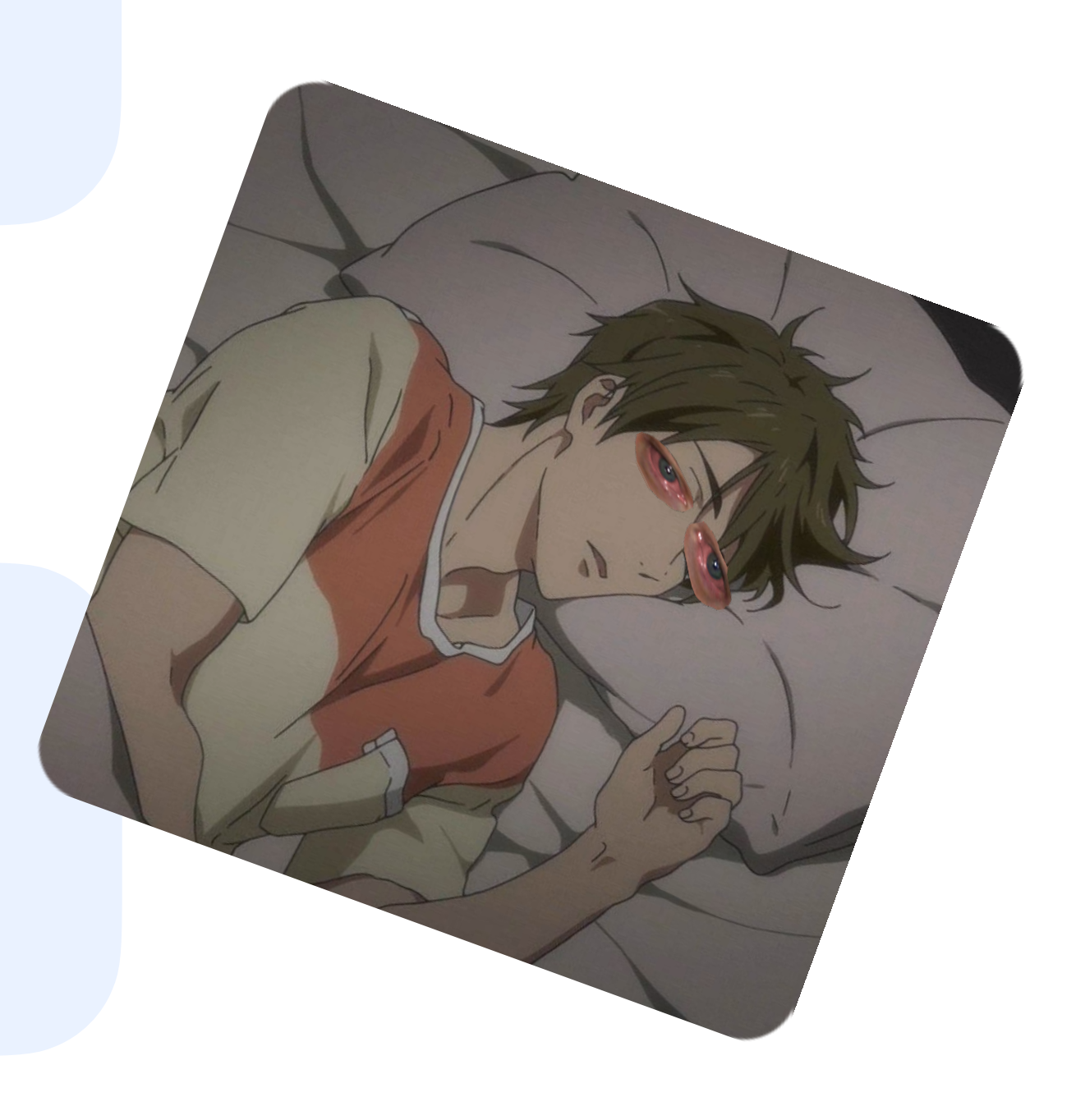

**Машинное время билдов МР-а**

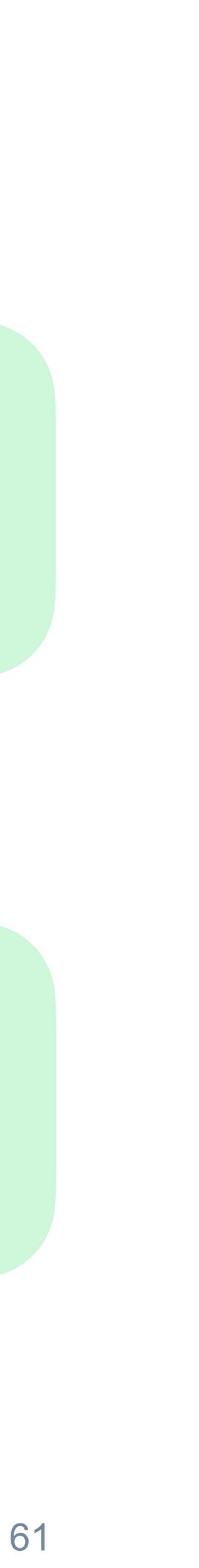

#### Рвём Базовые планки

## **12 мин. 30 сек.**

**Стандартная сборка**

## **87 мин. 30 сек.**

**Машинное время билдов МР-а**

ozontech

## **6 мин. 42 сек.**

#### **Стандартная сборка**

## **46 мин. 50 сек.**

**Машинное время билдов МР-а**

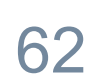

Ну по большей части рвём

### Итоговые результаты

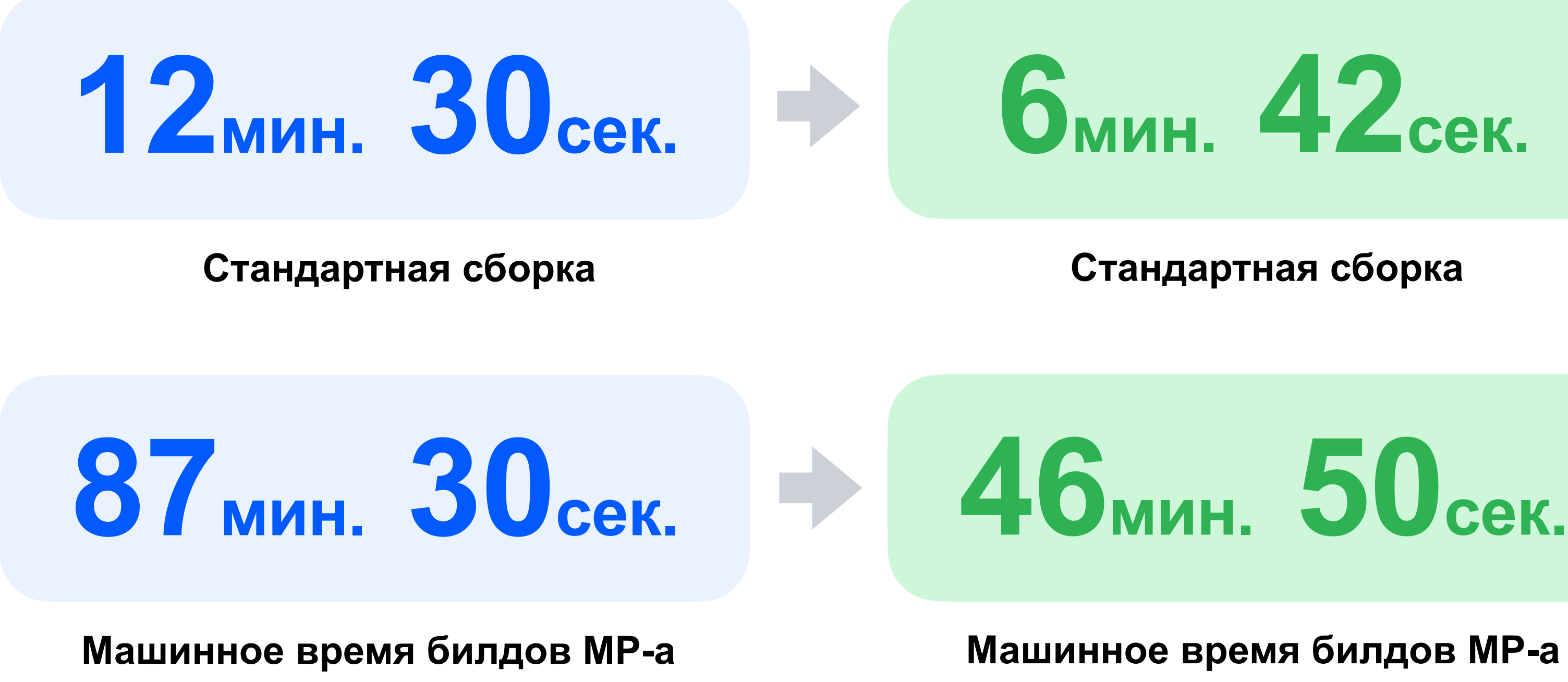

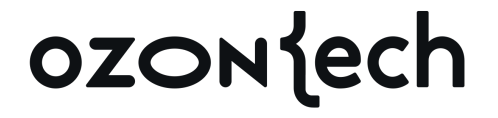

## **6мин. 42сек.**

**Стандартная сборка**

**Машинное время билдов МР-а**

## **19мин. 10сек.**

**Стандартная сборка (cacheless)**

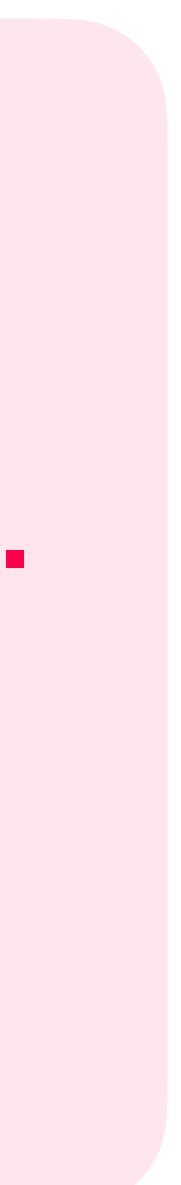

#### Продолжительность, с.

260

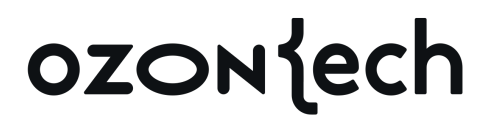

70

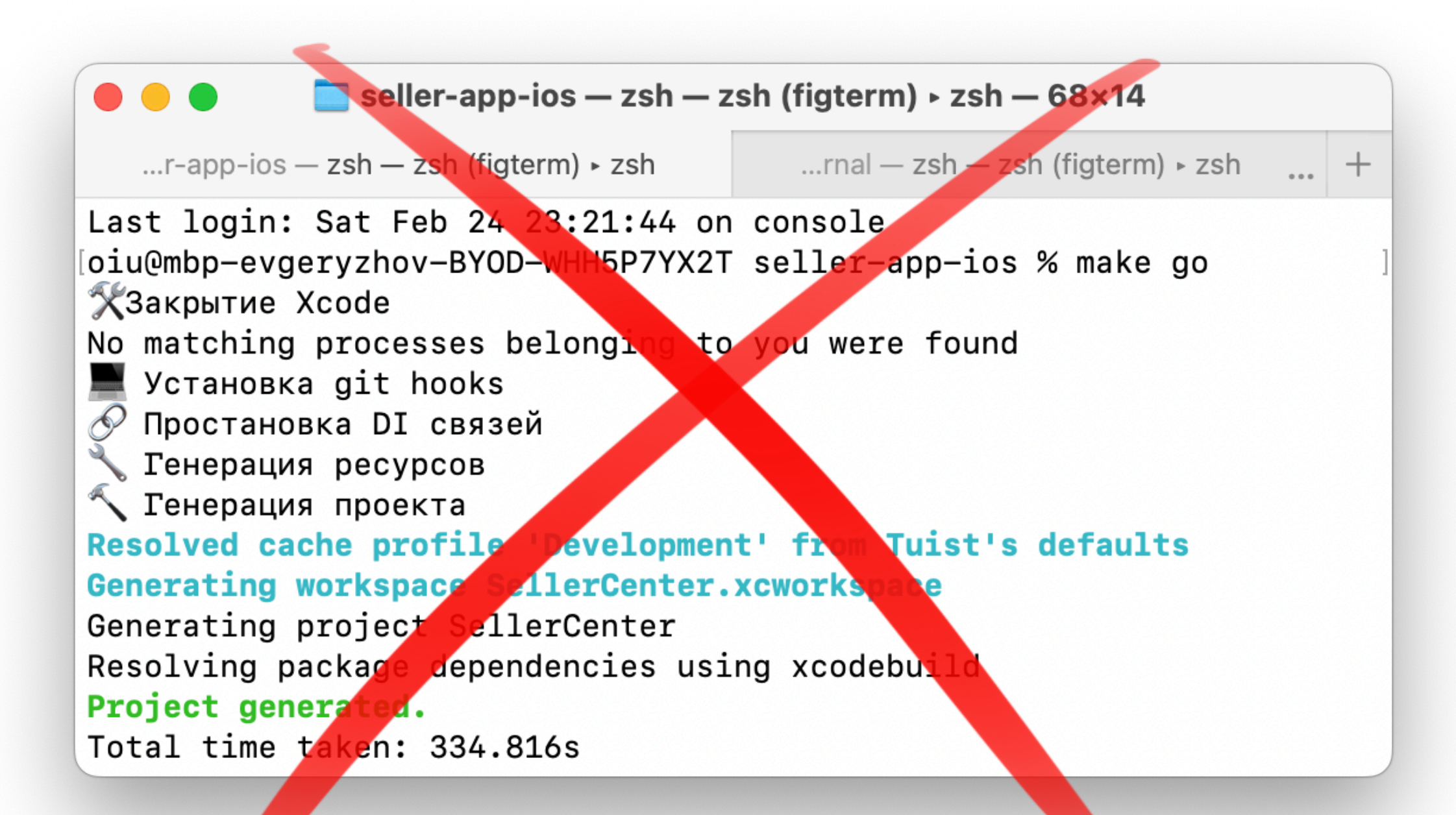

690 **360** Clean Build **Iterative Build** Resolve + Clean Build Cached Clean Build

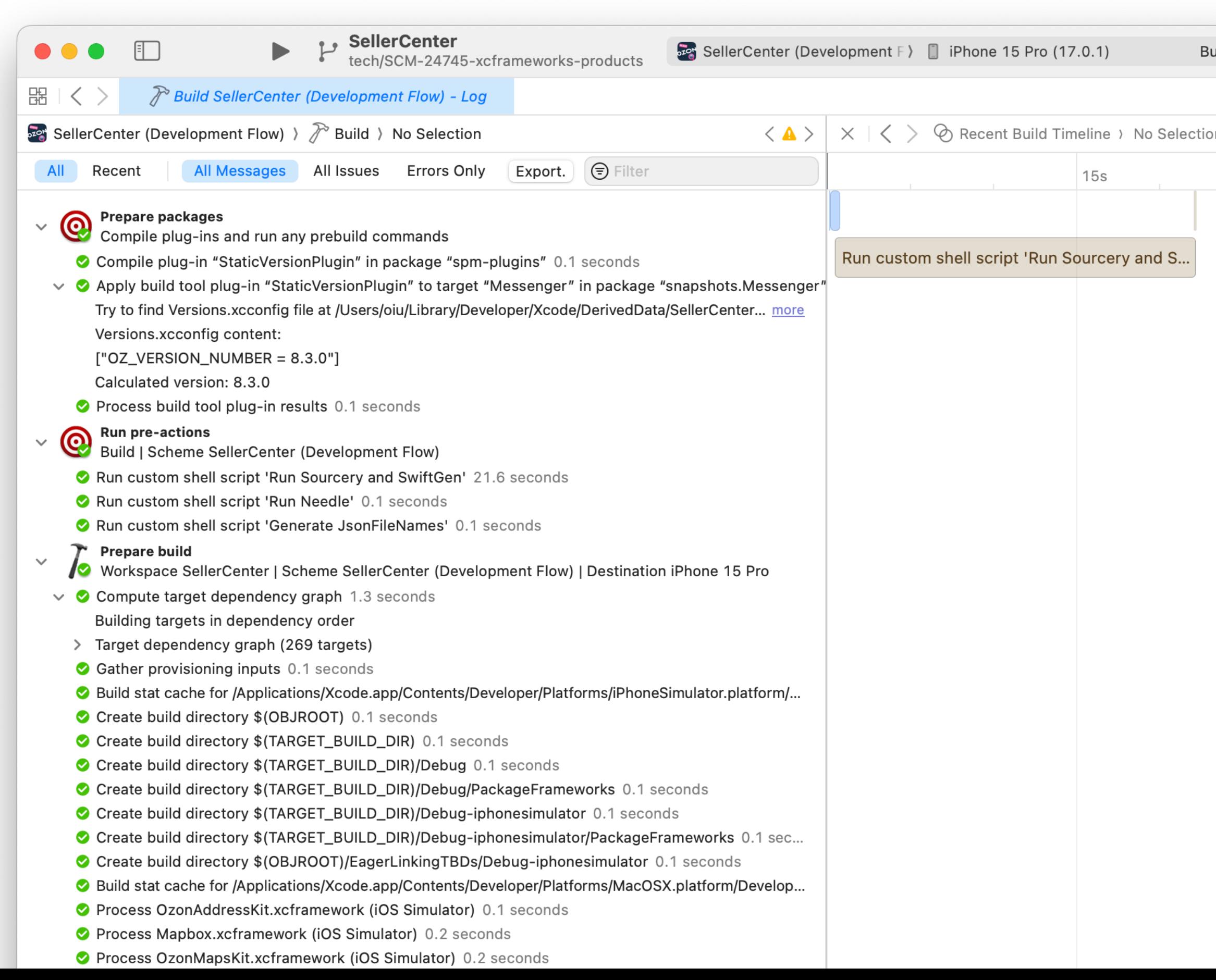

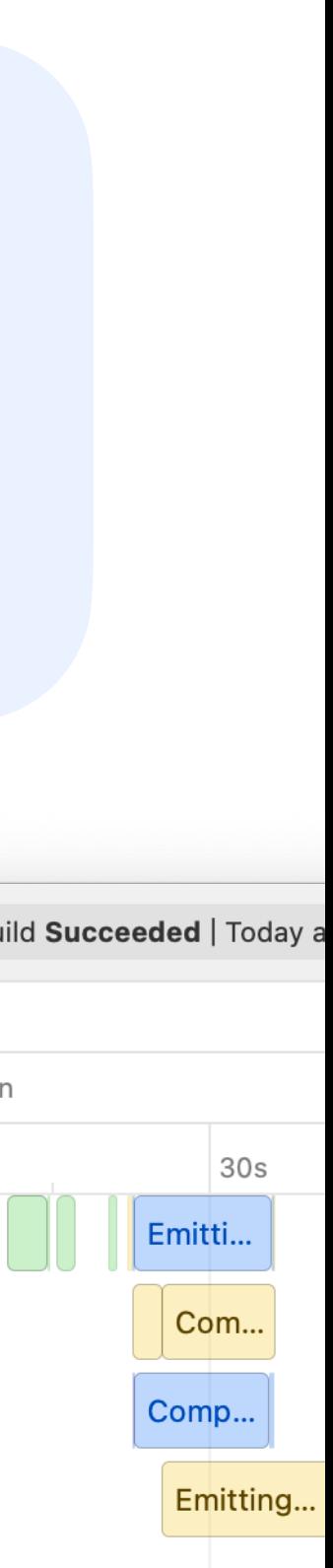

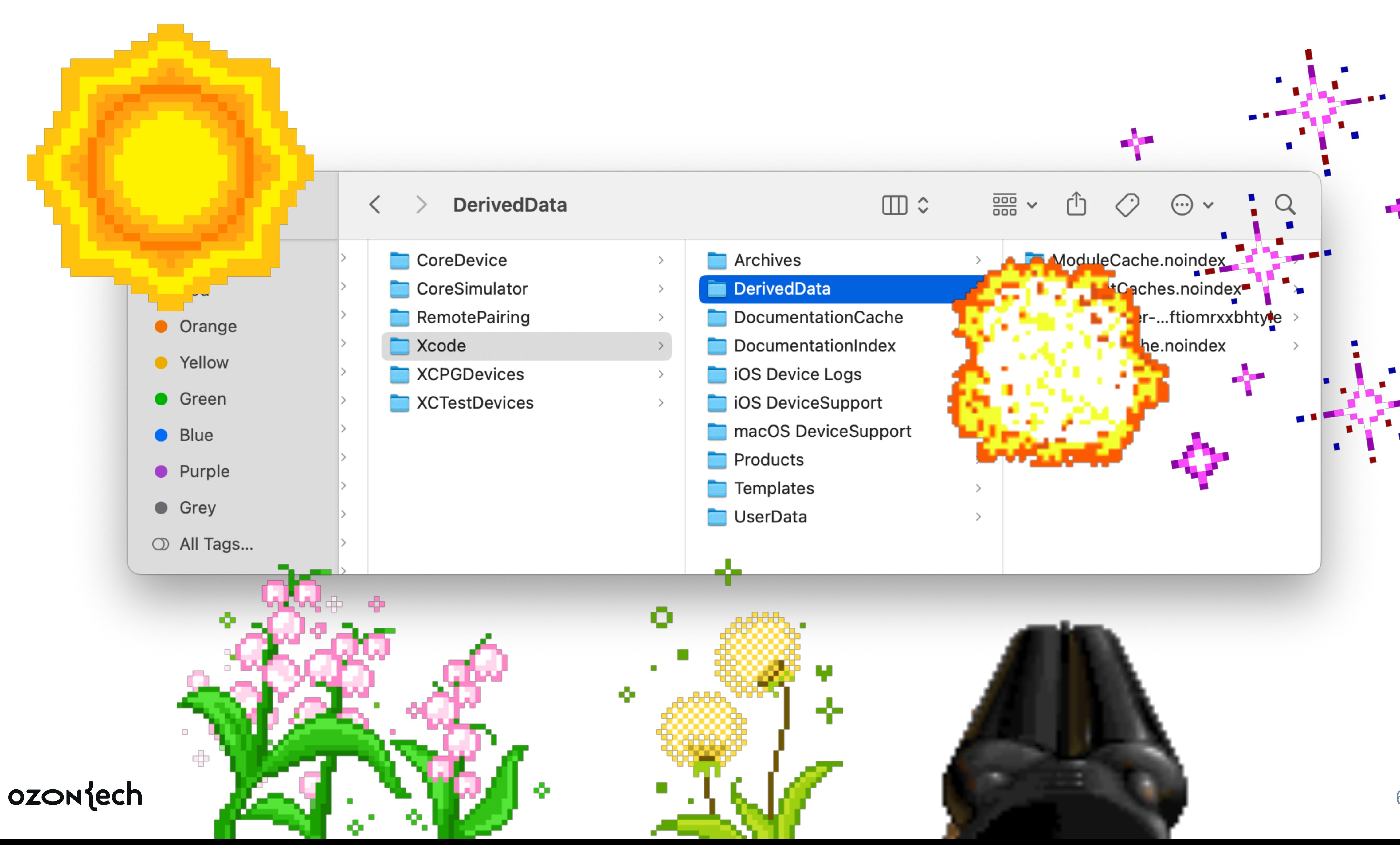

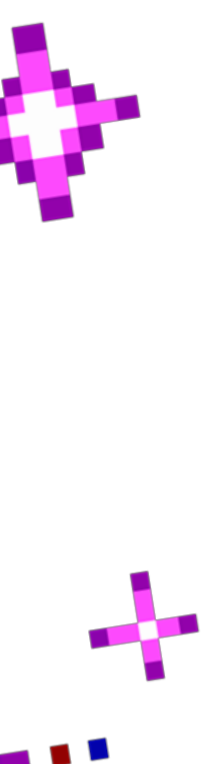

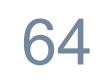

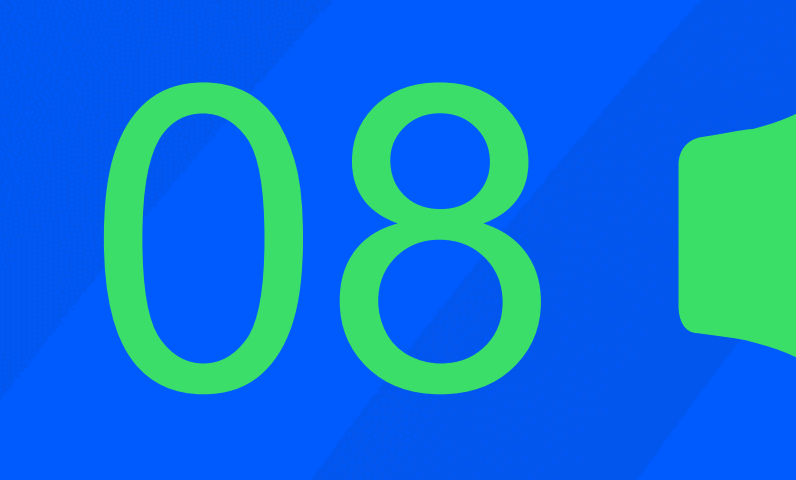

# Но какой

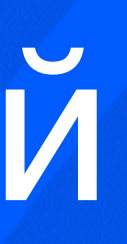

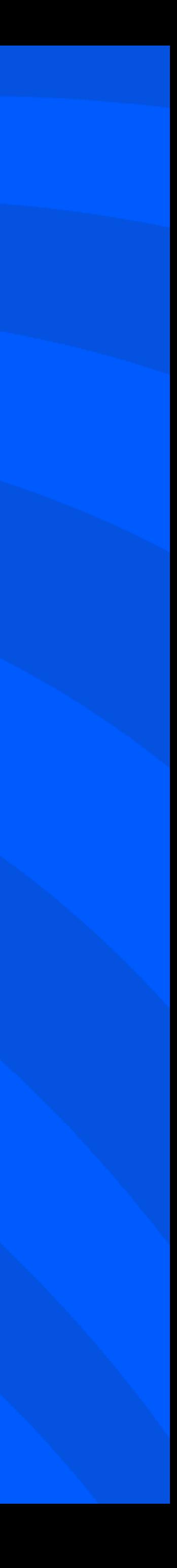

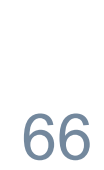

**Затраты на разработку** $\bullet$ 

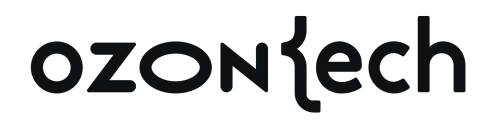

#### А главное — какой ценой Зачем всё это?

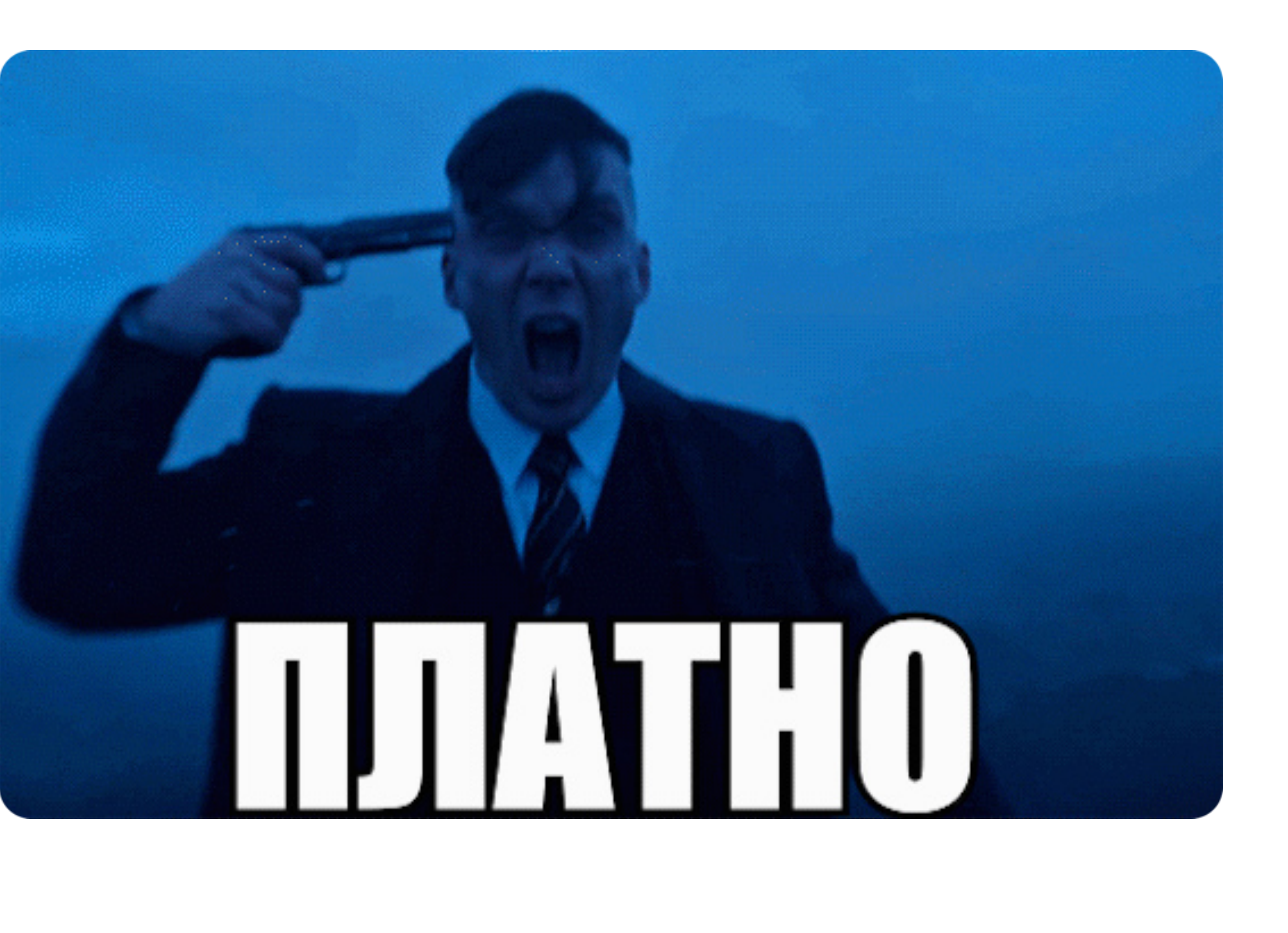

## Зачем всё это?

А главное — какой ценой

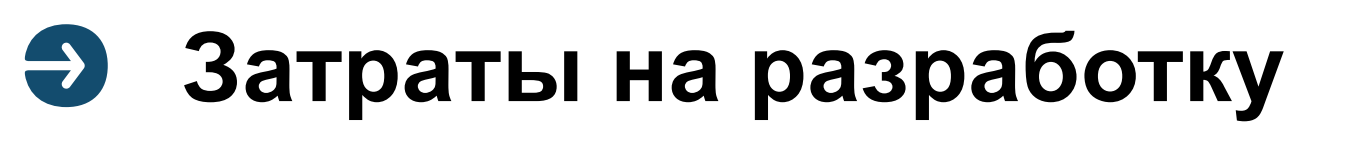

Затраты на поддержку  $\bullet$ 

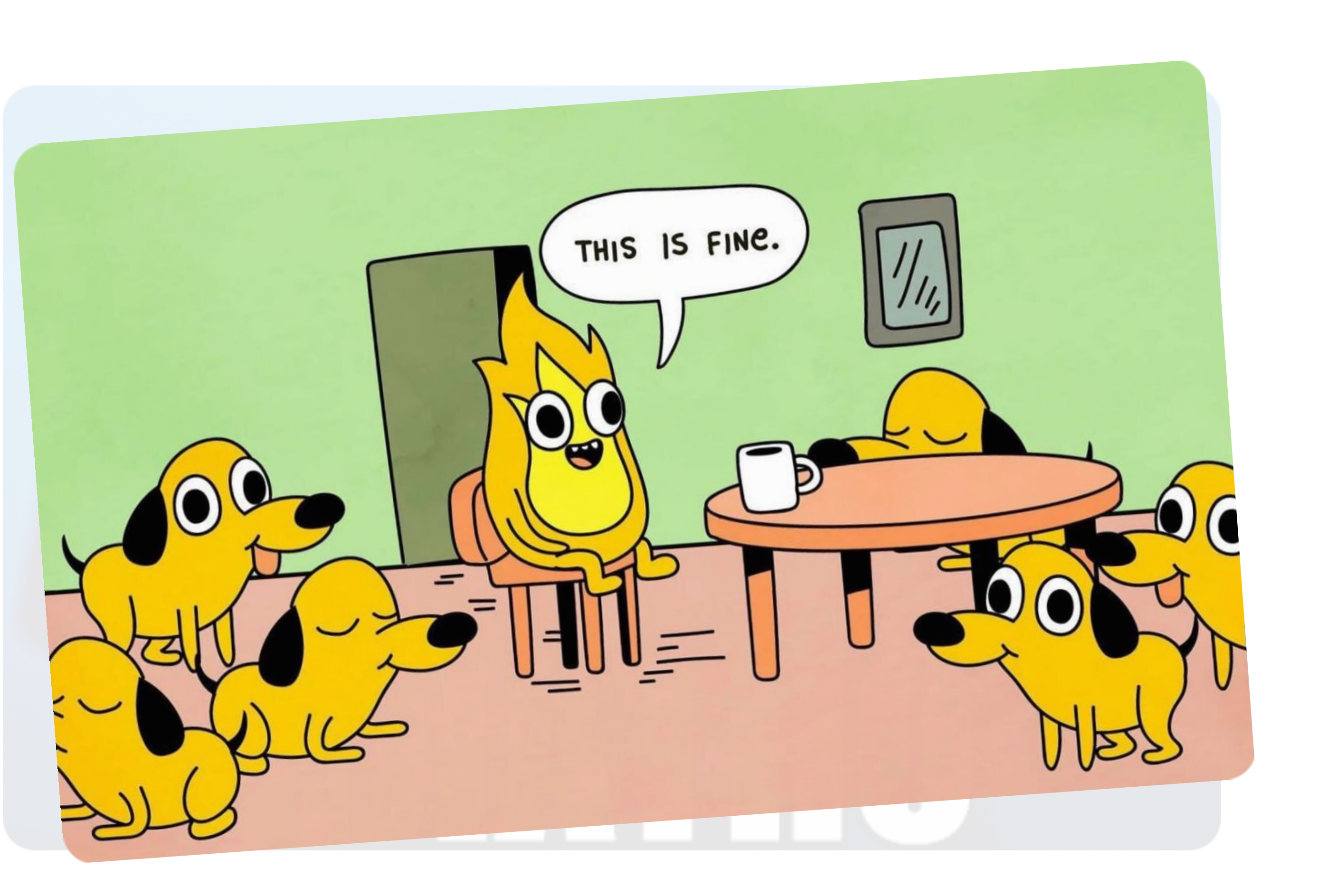

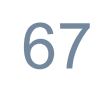

#### Хэши прогретых зависимостей И их дубликаты

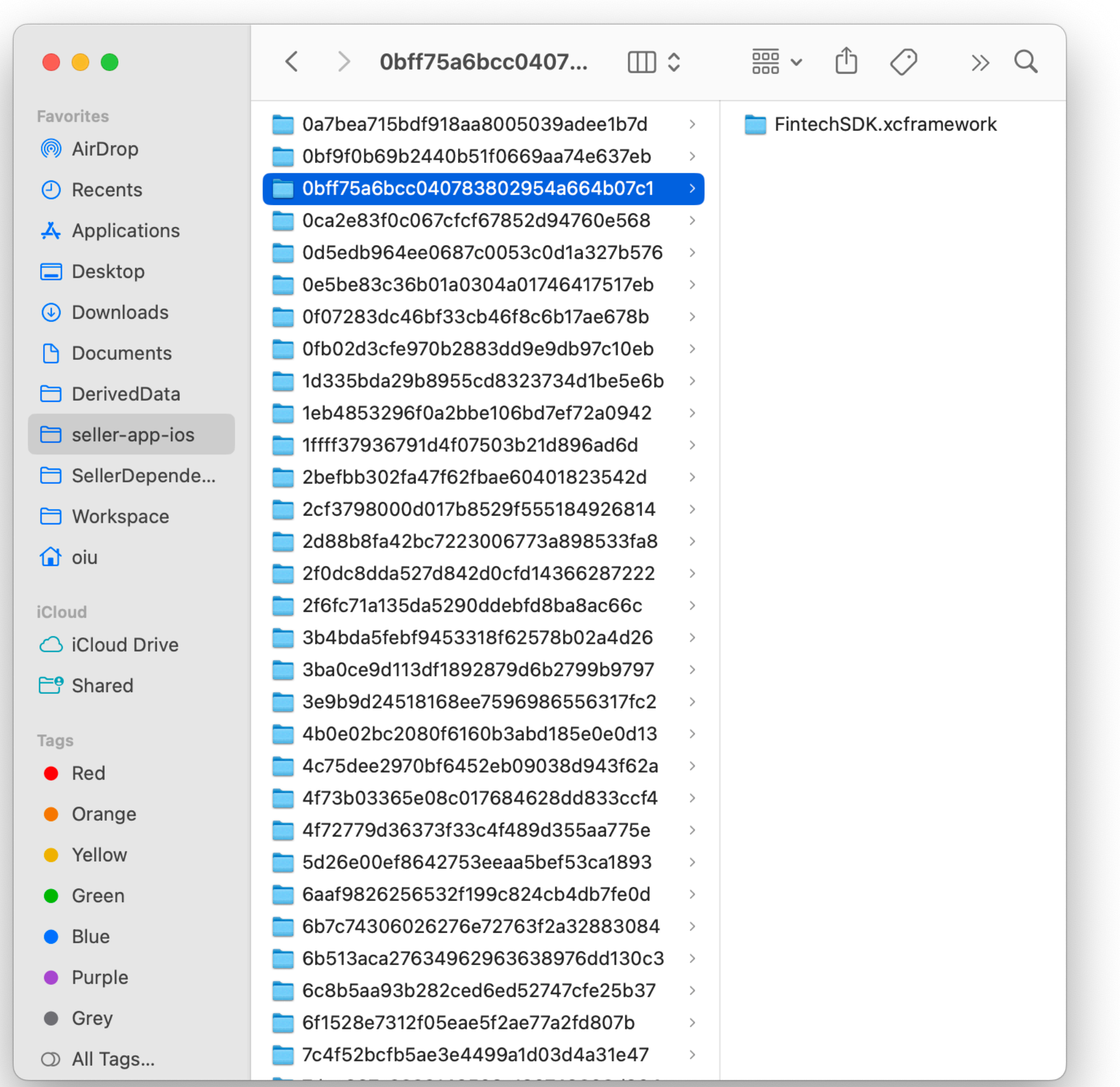

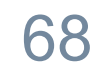

#### Хэши прогретых зависимостей И их дубликаты

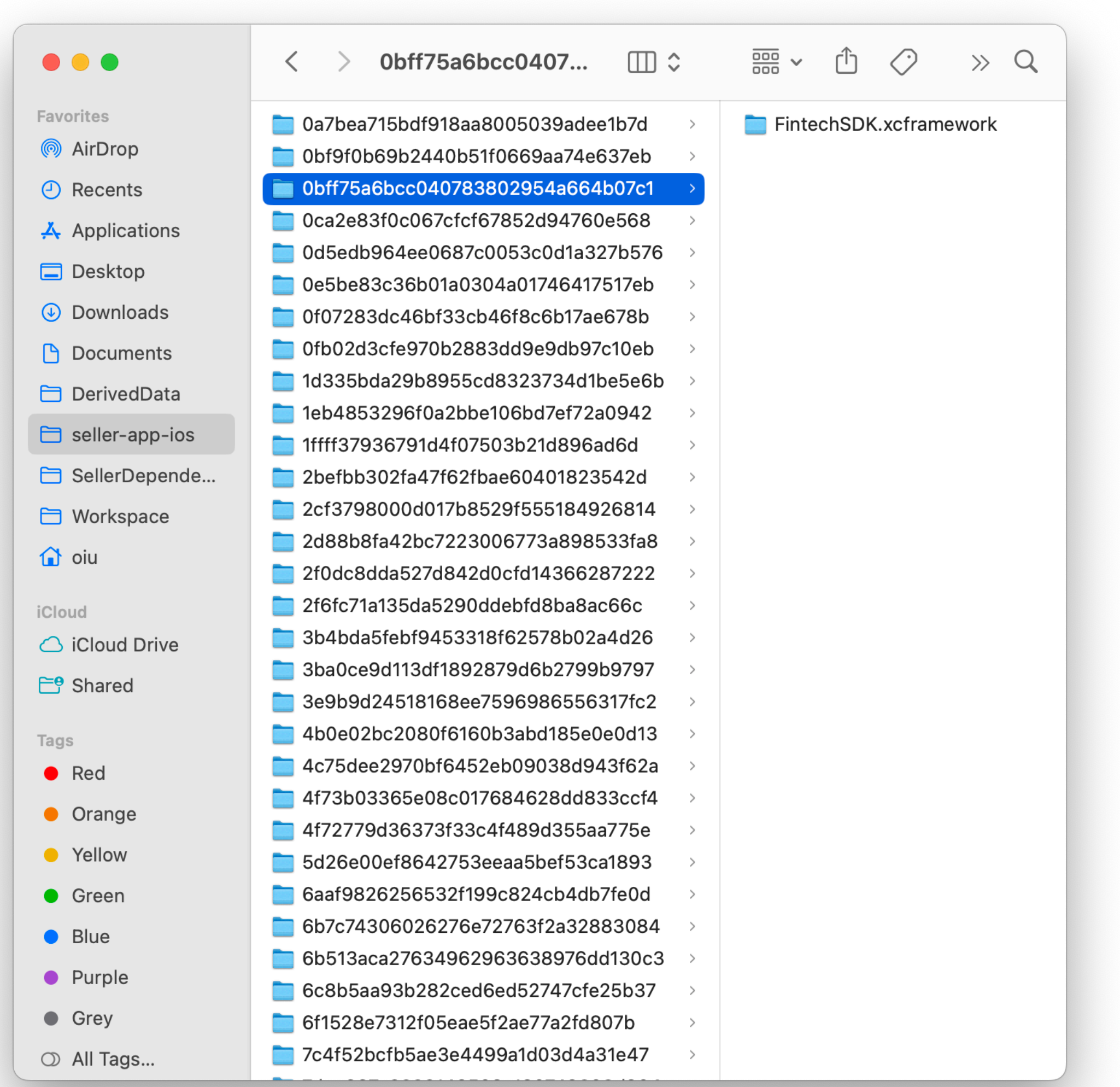

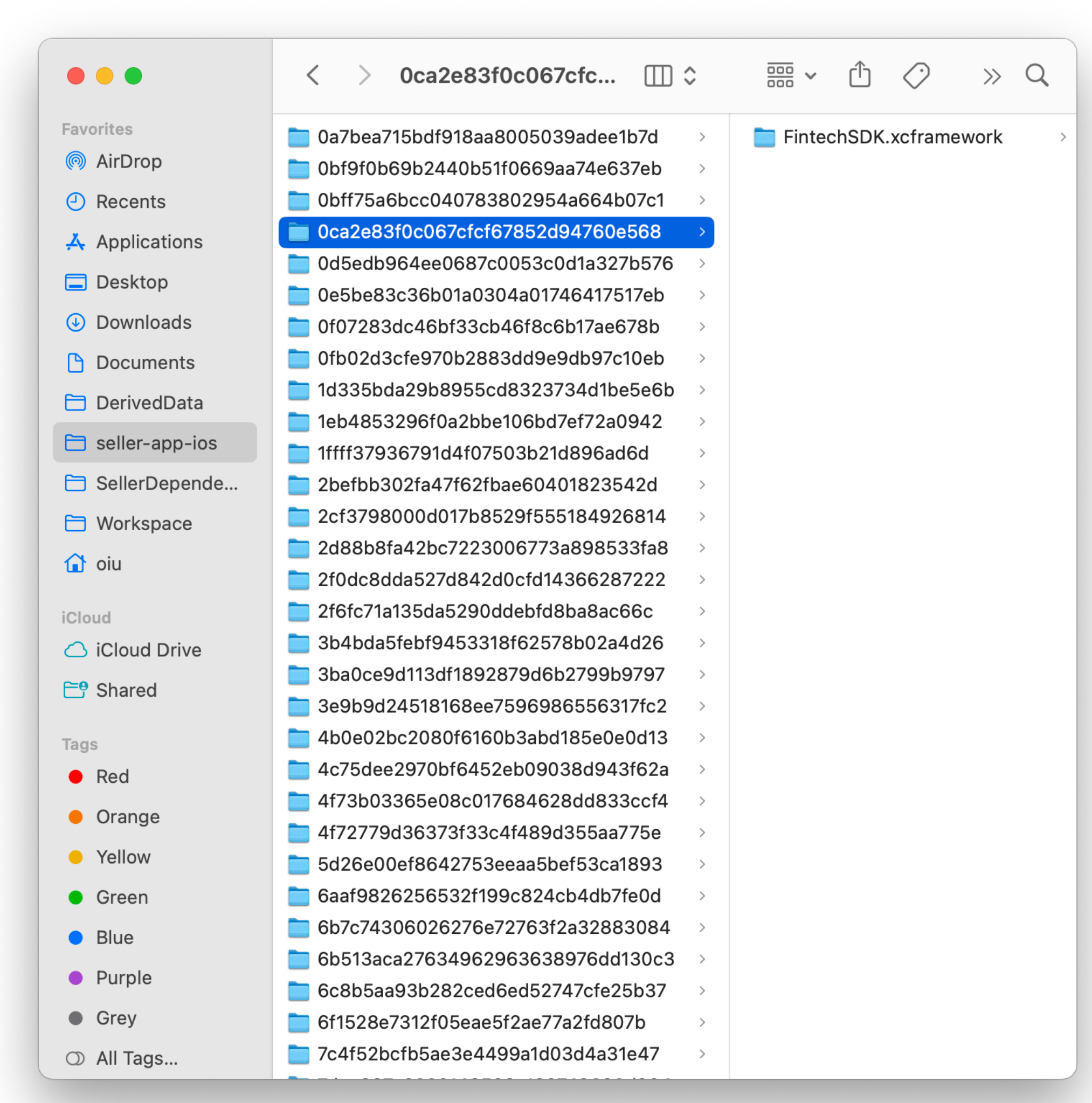

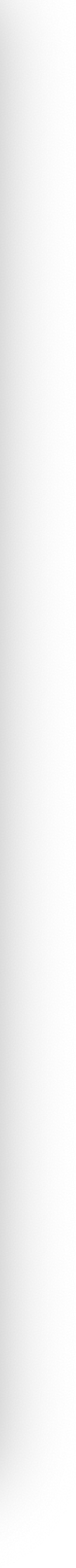

## И их дубликаты

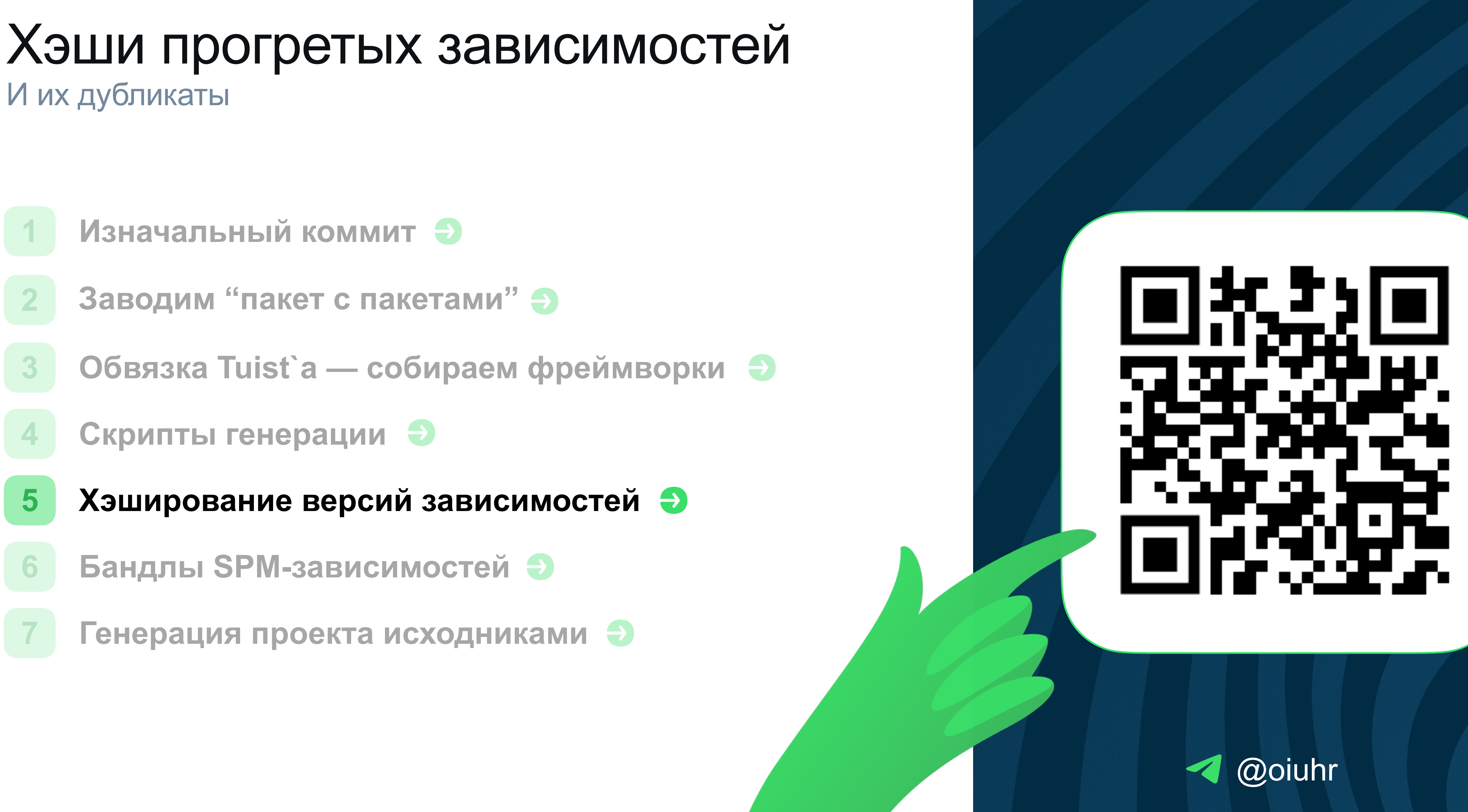

#### ozoniech

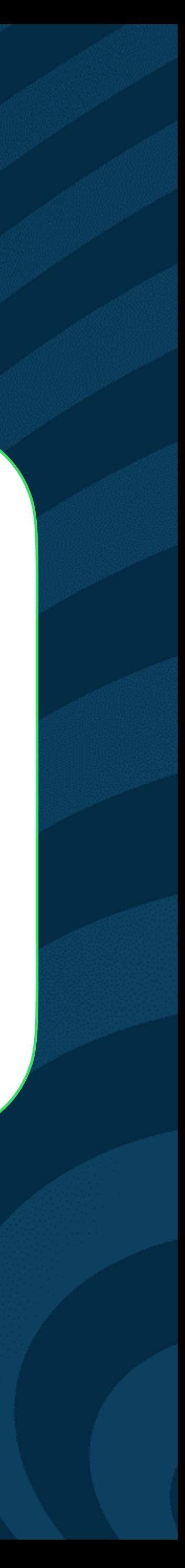

#### Хэши прогретых зависимостей И их дубликаты

#### $\bullet\bullet\bullet$

1 oiu@kalkulator .internal % tuist cache --print-hashes 2 Loading and constructing the graph 3 It might take a while if the cache is empty 4 Alamofire - c435572b0a7ad22c114f8d51a31ae436 5 AsyncAlgorithms - 720331ea3ae0fe949c993e79ce0189e8 6 BitCollections - 28a87950d21c2bd32a186e8af9b18ae3 7 Collections - 8092a7cf321e5baa360287afd327c627 8 DequeModule - 80aba64f69a2fabe9f88b498ce53a4ce 9 HashTreeCollections - fd1f6a880f83254e0eef63c6f05cc70b 10 HeapModule - c8e5b5a3ba7d0d90bf949a80ab4c6fa6 11 Lottie - 4de729d39b102705ae7e5cec6f575324 12 Lottie\_Lottie - 5624029cc39cae4926d23ad86a16fec4 13 OrderedCollections - 65102715afc23f47960497675b59e8a1 14 SwiftMessages - df635f71fc370f397c7943196c0f3069 15 \_CollectionsUtilities - 285fcd1cd13e3e5e246a86e7e03bb625 16 \_RopeModule - 145ab29585d0c66ba147747e3319ba6f 17 Total time taken: 1.533s

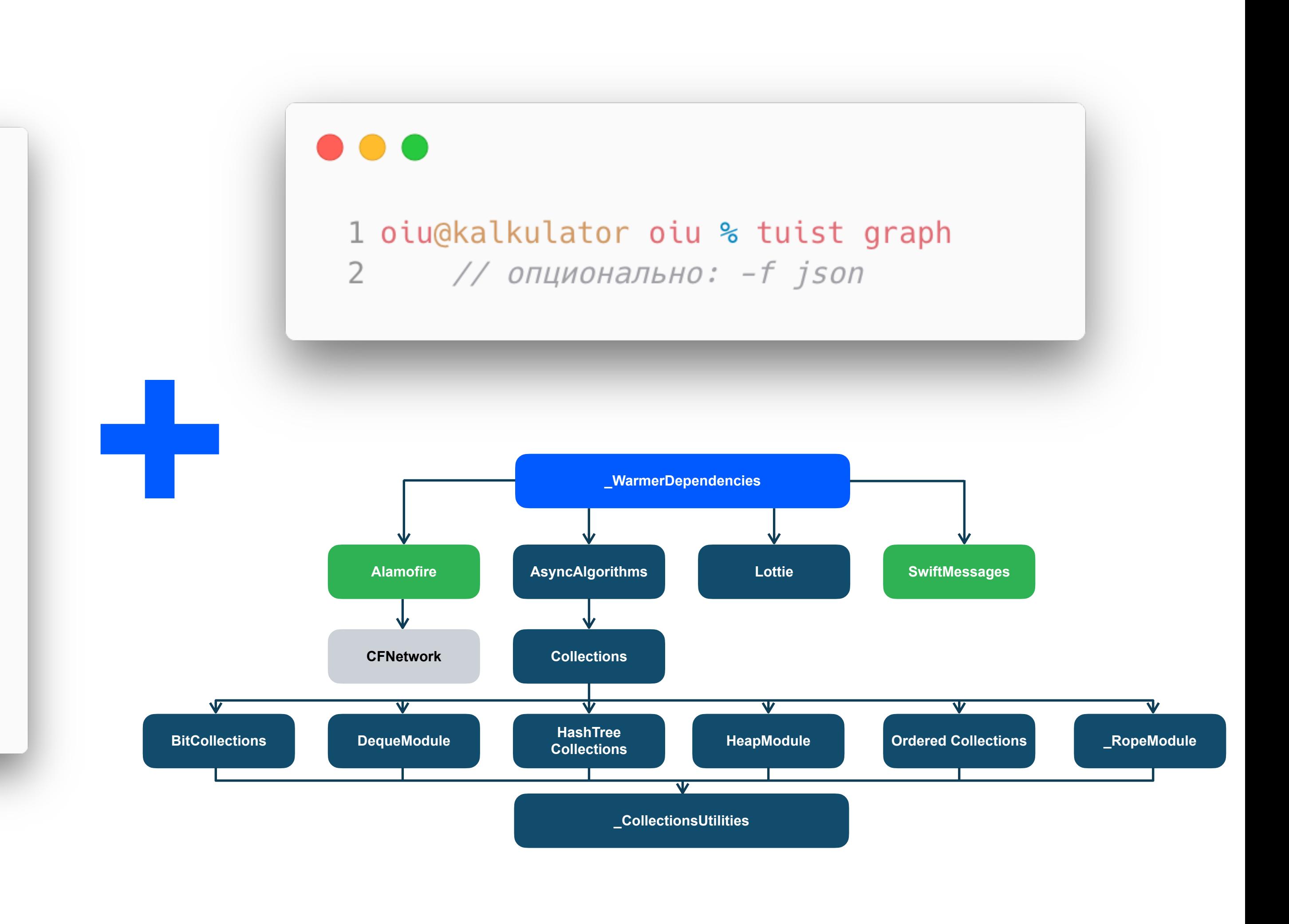

#### Бандлы сторонних проектов А точнее - их отсутствие

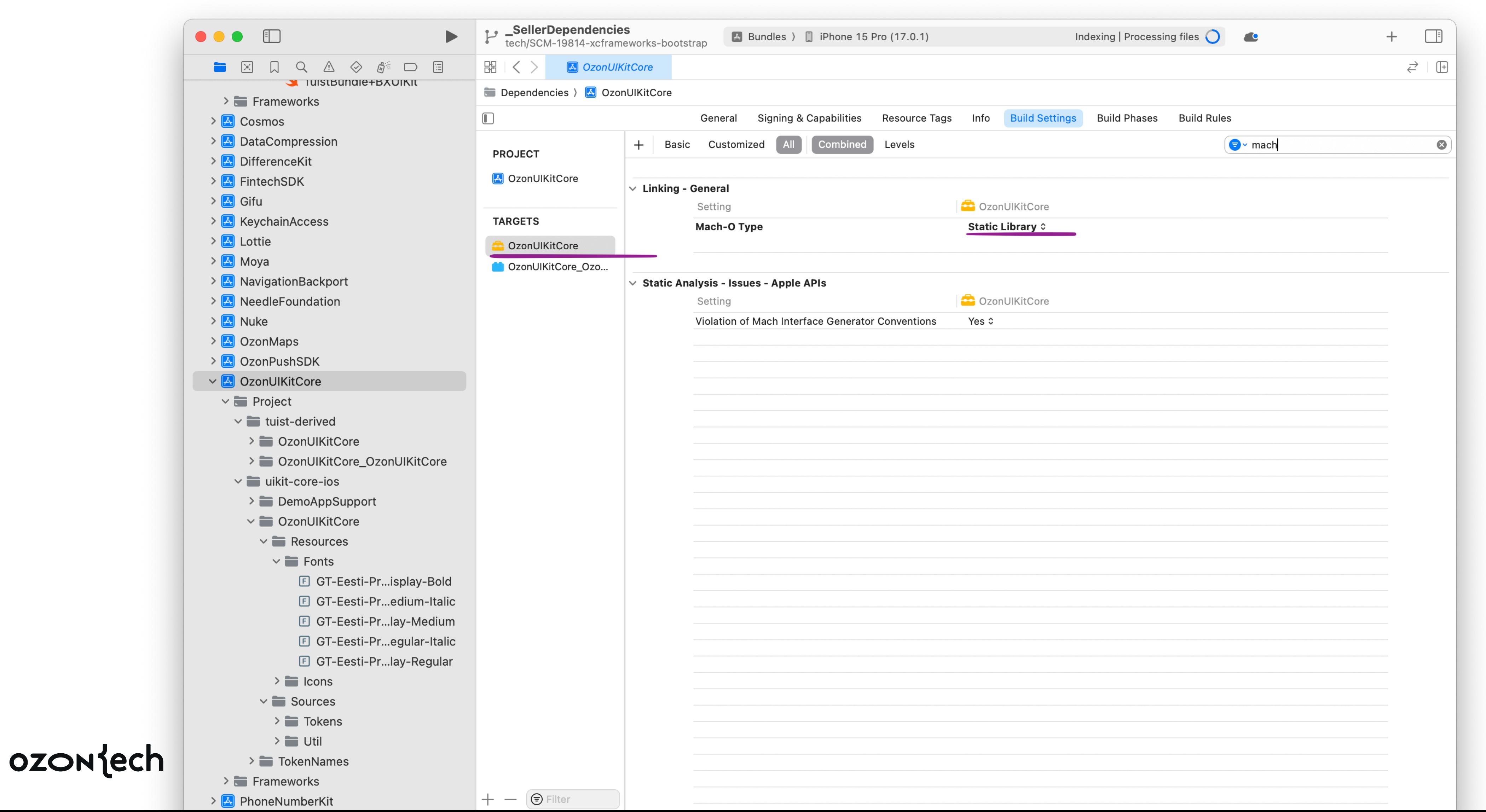

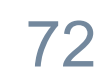
## Бандлы сторонних проектов

А точнее - их отсутствие

### $\bullet\bullet\bullet$

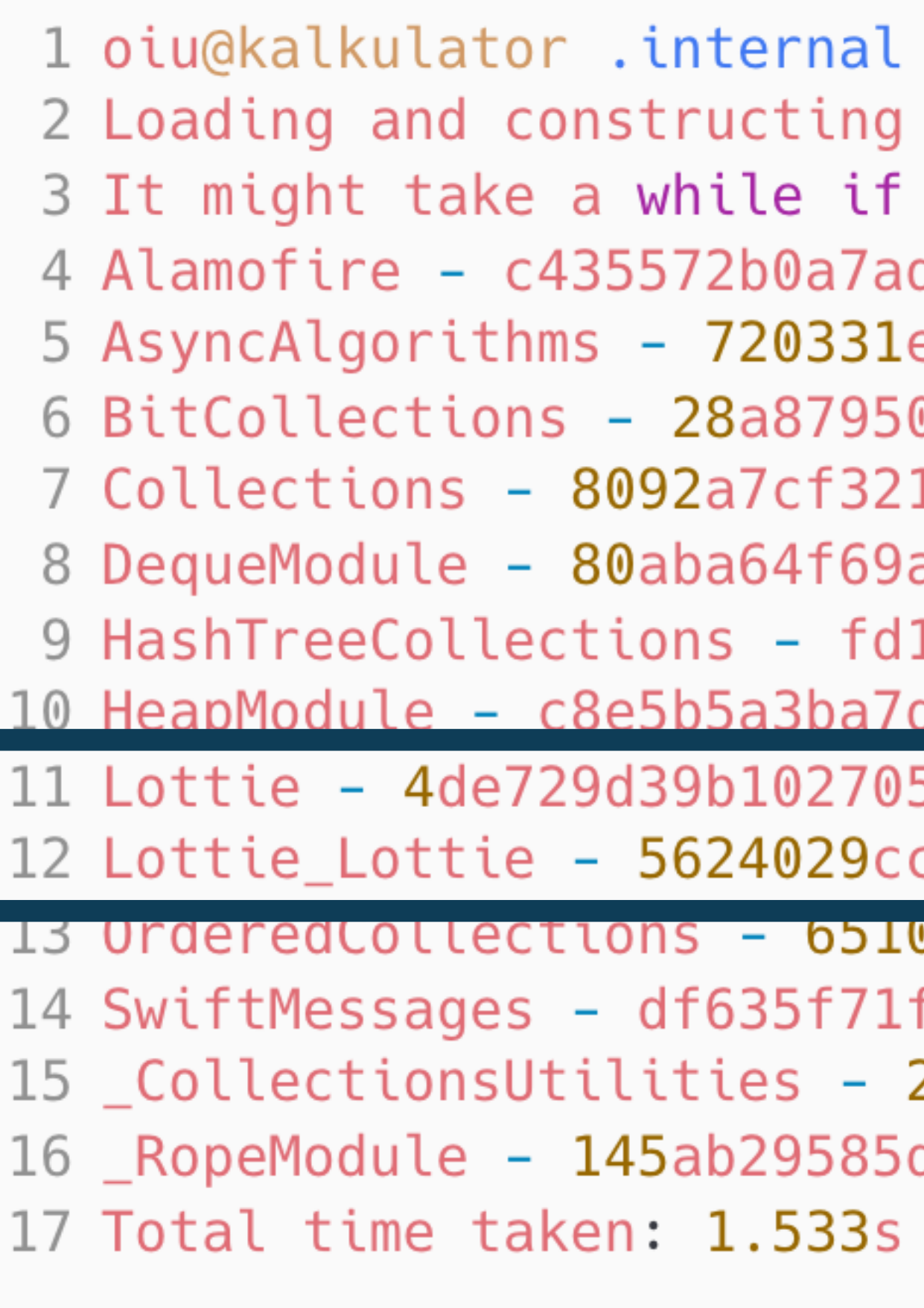

### ozontech

% tuist cache --print-hashes the graph the cache is empty d22c114f8d51a31ae436 ea3ae0fe949c993e79ce0189e8 0d21c2bd32a186e8af9b18ae3 1e5baa360287afd327c627 a2fabe9f88b498ce53a4ce 1f6a880f83254e0eef63c6f05cc70b d0d90bf949a80ab4c6fa6

5ae7e5cec6f575324 c39cae4926d23ad86a16fec4

JZ/15aTCZ3T4/96049/6/5D59e8a1 fc370f397c7943196c0f3069 285fcd1cd13e3e5e246a86e7e03bb625 d0c66ba147747e3319ba6f

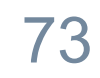

## Бандлы сторонних проектов

А точнее — их отсутствие

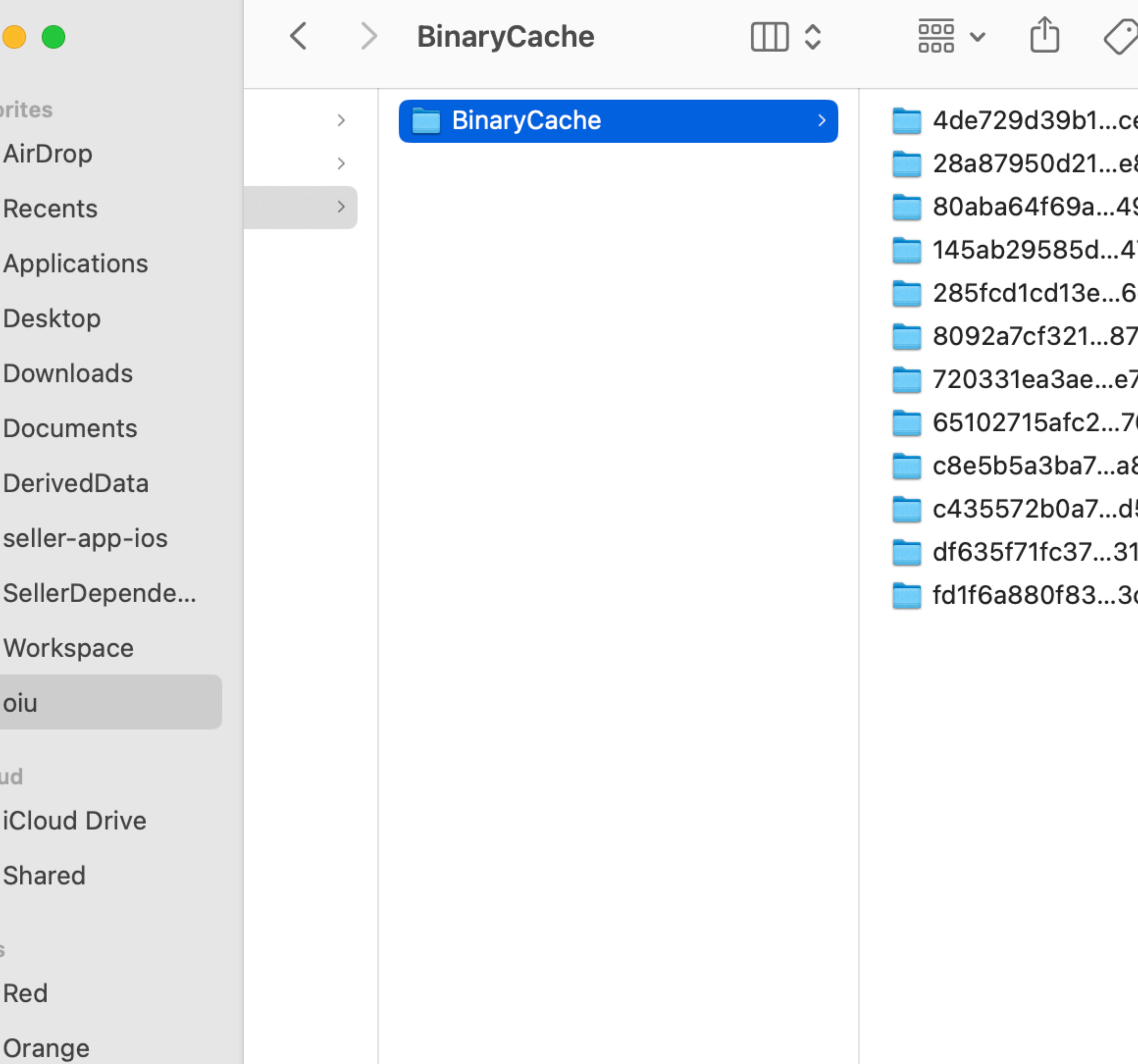

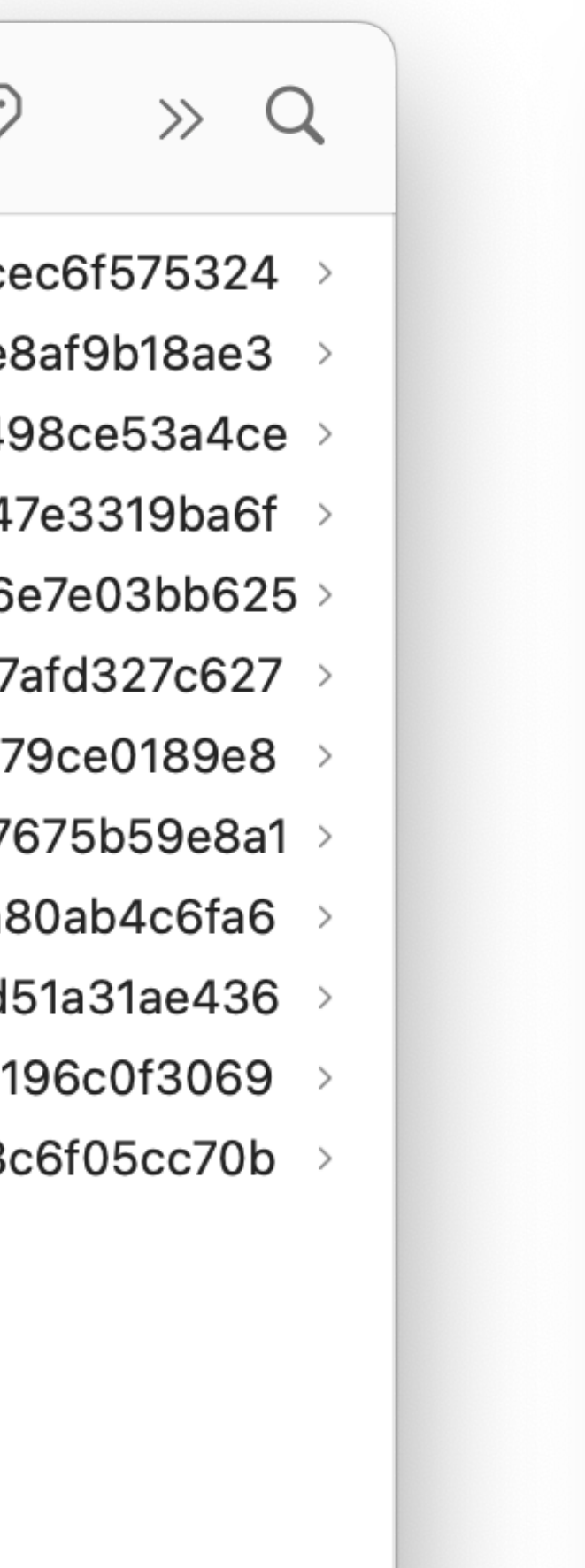

 $\bullet\bullet\bullet$ 

- 1 oiu@kalkulator .internal % tuist cache
- 2 Loading and constructing the graph
- 3 It might take a while if the cache is
- 4 Alamofire c435572b0a7ad22c114f8d51a3
- 5 AsyncAlgorithms 720331ea3ae0fe949c99
- 6 BitCollections 28a87950d21c2bd32a186
- 7 Collections 8092a7cf321e5baa360287af
- 8 DequeModule 80aba64f69a2fabe9f88b498
- 9 HashTreeCollections fd1f6a880f83254e
- 10 HeapModule c8e5b5a3ba7d0d90bf949a80a
- 11 Lottie 4de729d39b102705ae7e5cec6f575 12 Lottie\_Lottie - 5624029cc39cae4926d23a
- 13 Urdered Collections 65102/15atC23T4/9
- 14 SwiftMessages df635f71fc370f397c7943
- 
- 15 CollectionsUtilities 285fcd1cd13e3e
- 16 \_RopeModule 145ab29585d0c66ba147747e
- 17 Total time taken: 1.533s

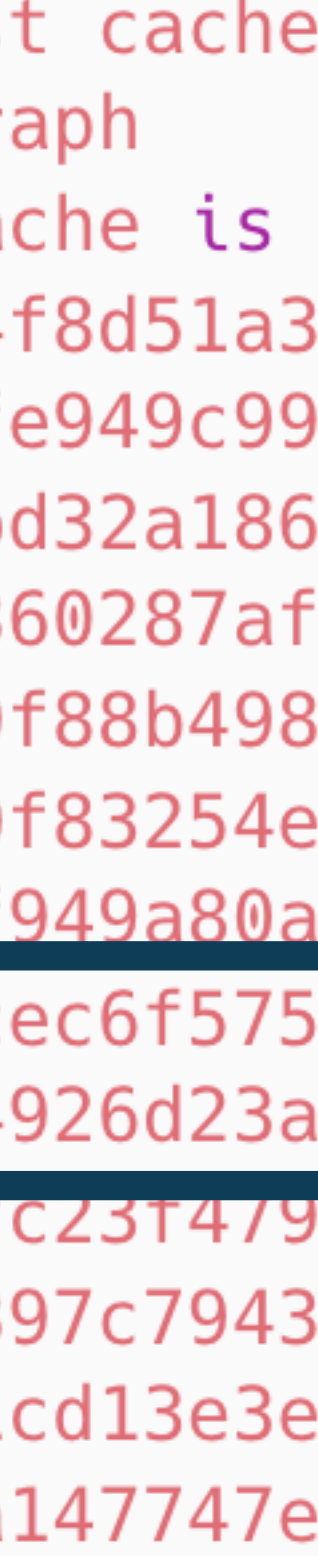

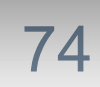

# Бандлы сторонних проектов

А точнее - их отсутствие

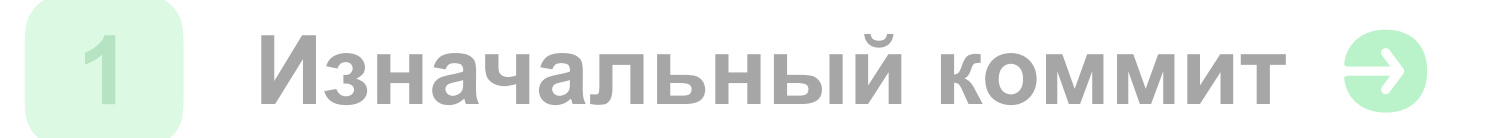

- Заводим "пакет с пакетами" Э
- Обвязка Tuist a собираем фреймворки Э
- Скрипты генерации Э
- Хэширование версий зависимостей Э
- Бандлы SPM-зависимостей Э 6
	- Генерация проекта исходниками Э

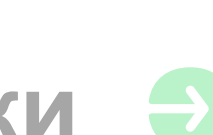

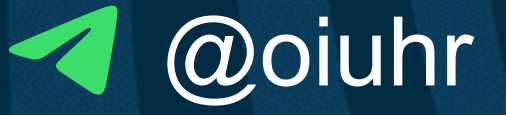

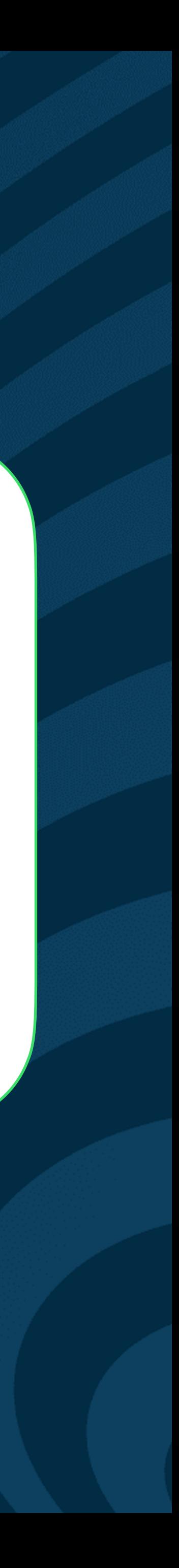

## Артефакты линковки

На этот раз действительно без костылей

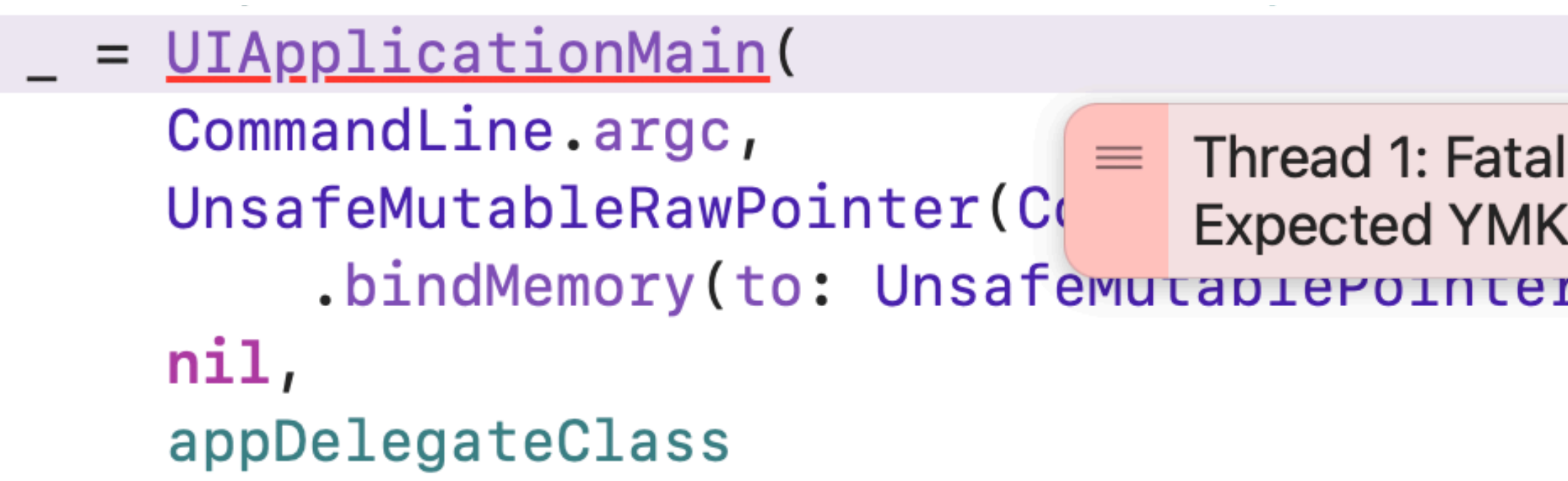

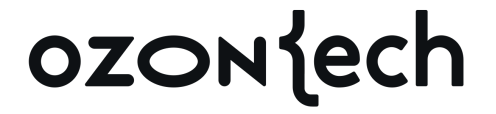

Thread 1: Fatal error: NSArray element failed to match the Swift Array Element type (x) Expected YMKSuggestItem but found YMKSuggestItem .bindMemory(to: Unsafewutapierointer:.seit, capacity: inttommandLine.argc)),

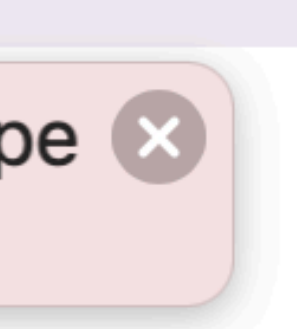

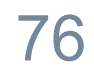

# Артефакты линковки

#### На этот раз действительно без костылей

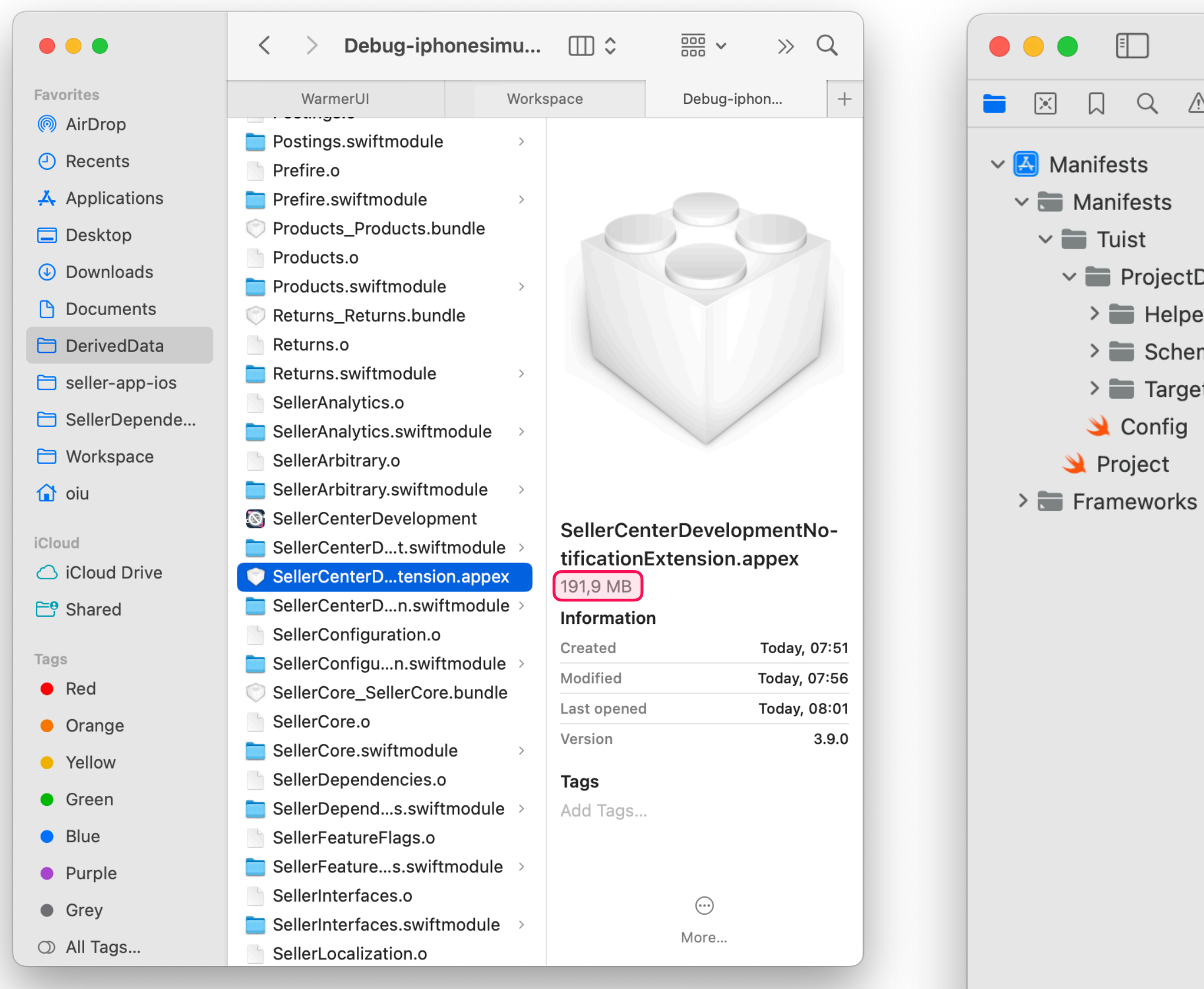

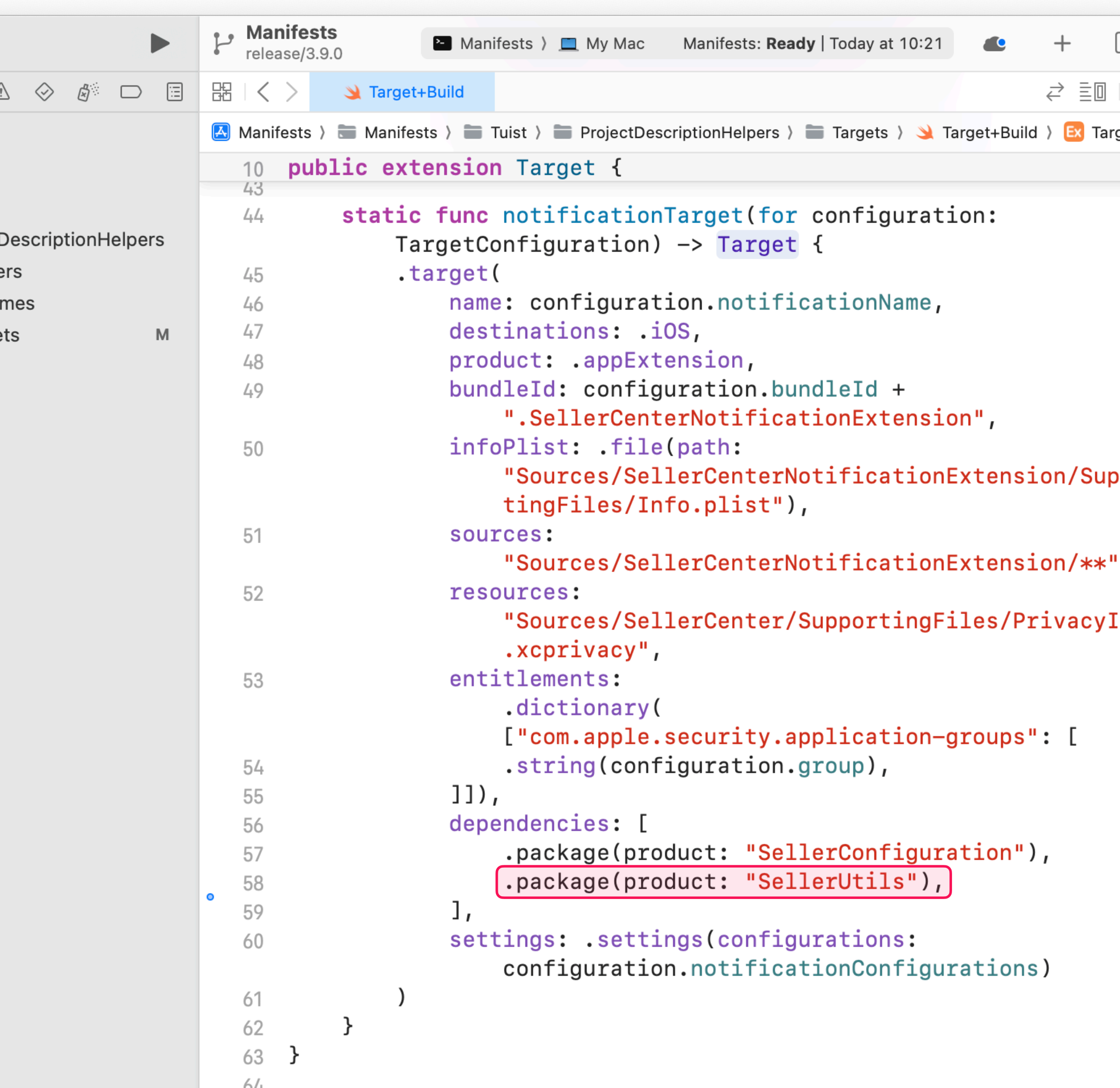

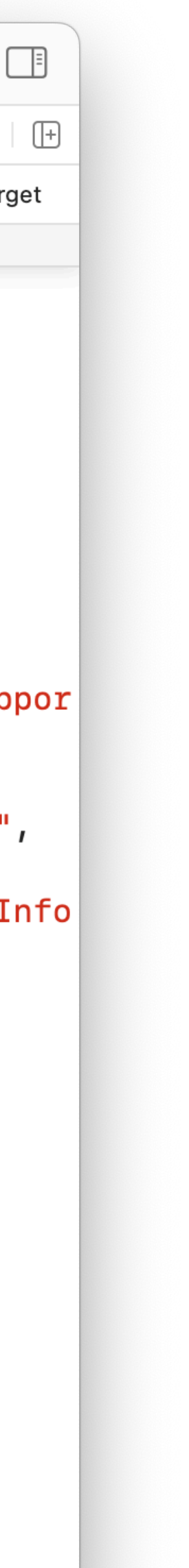

## Место на машинках CI Взрыв на макаронной фабрике

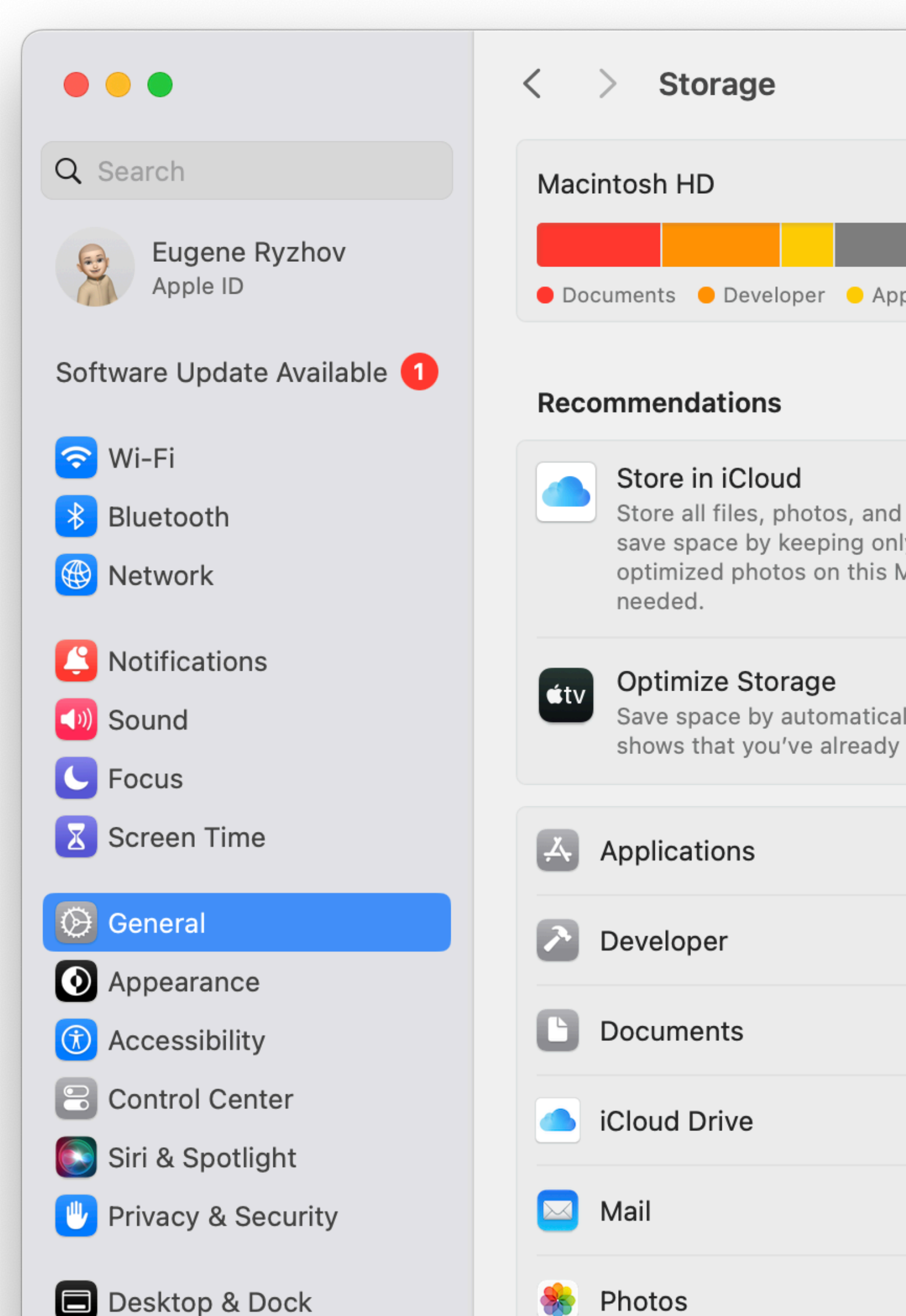

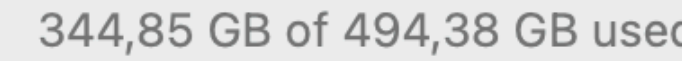

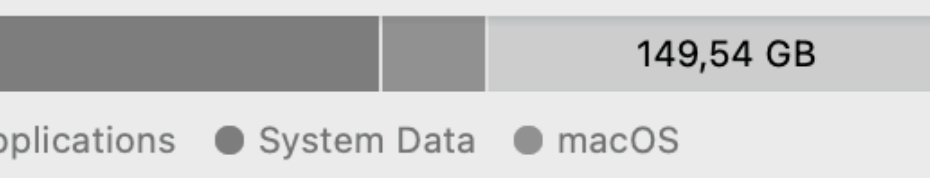

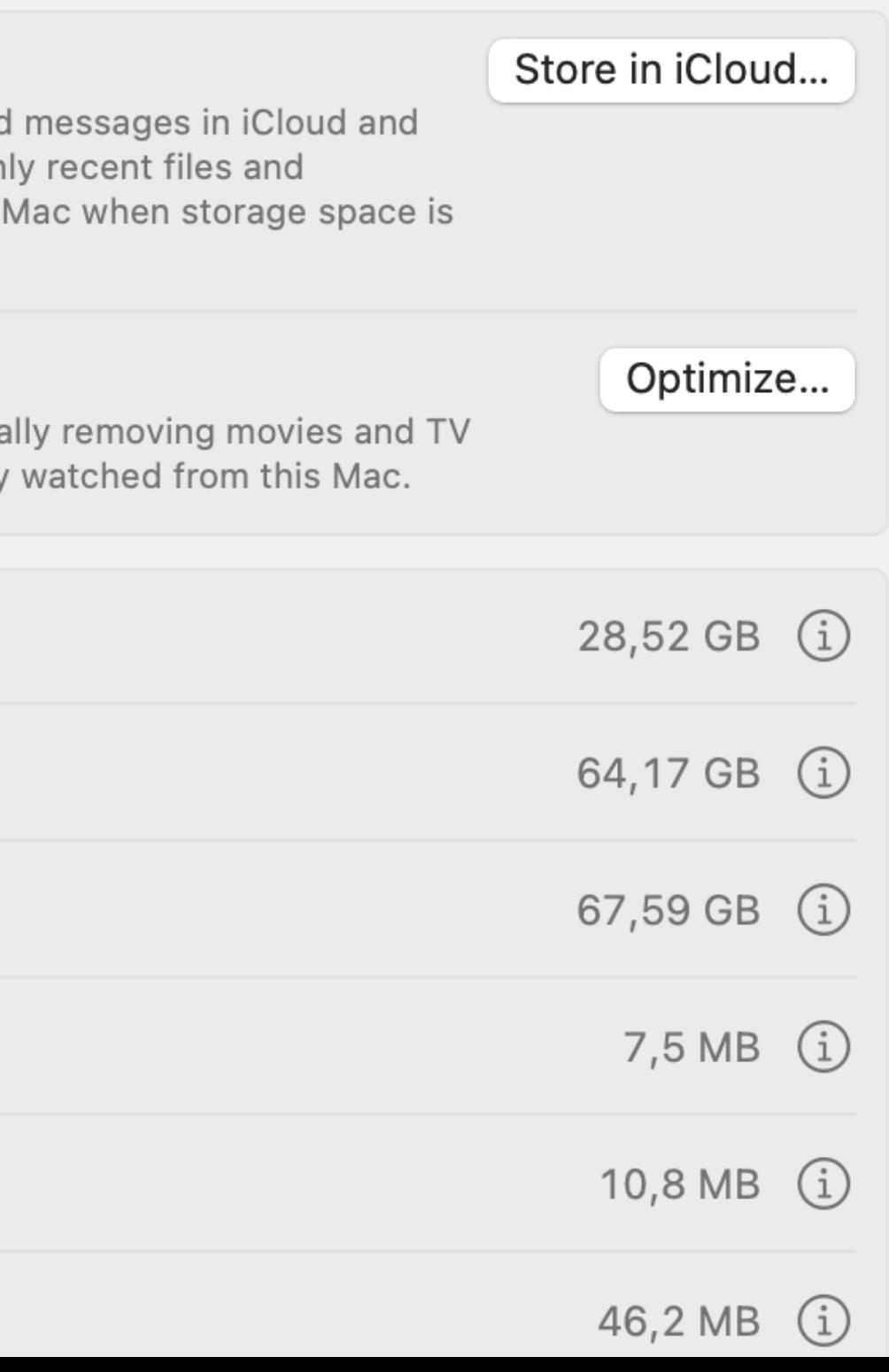

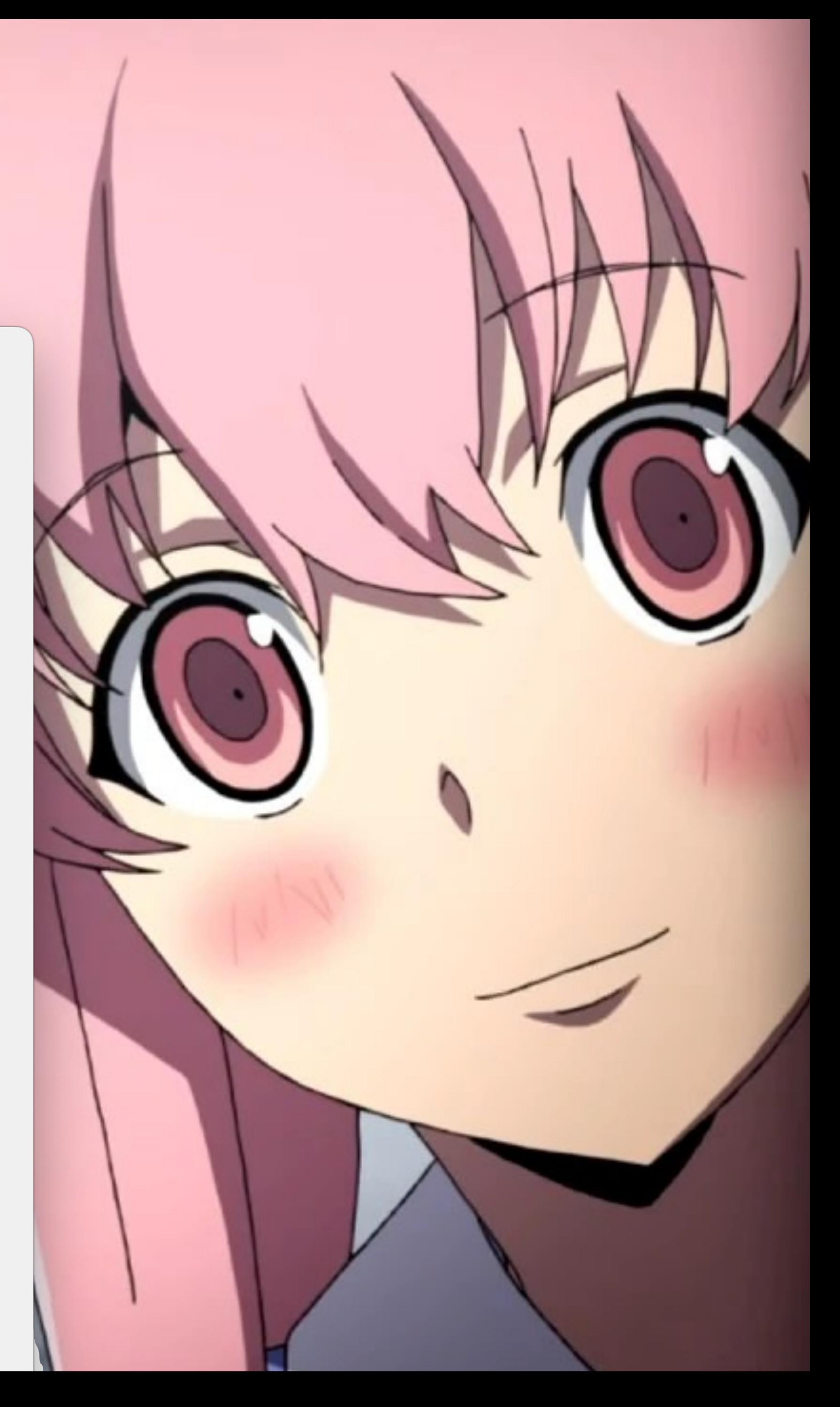

## Генерация проекта исходниками На семь бед — один ответ

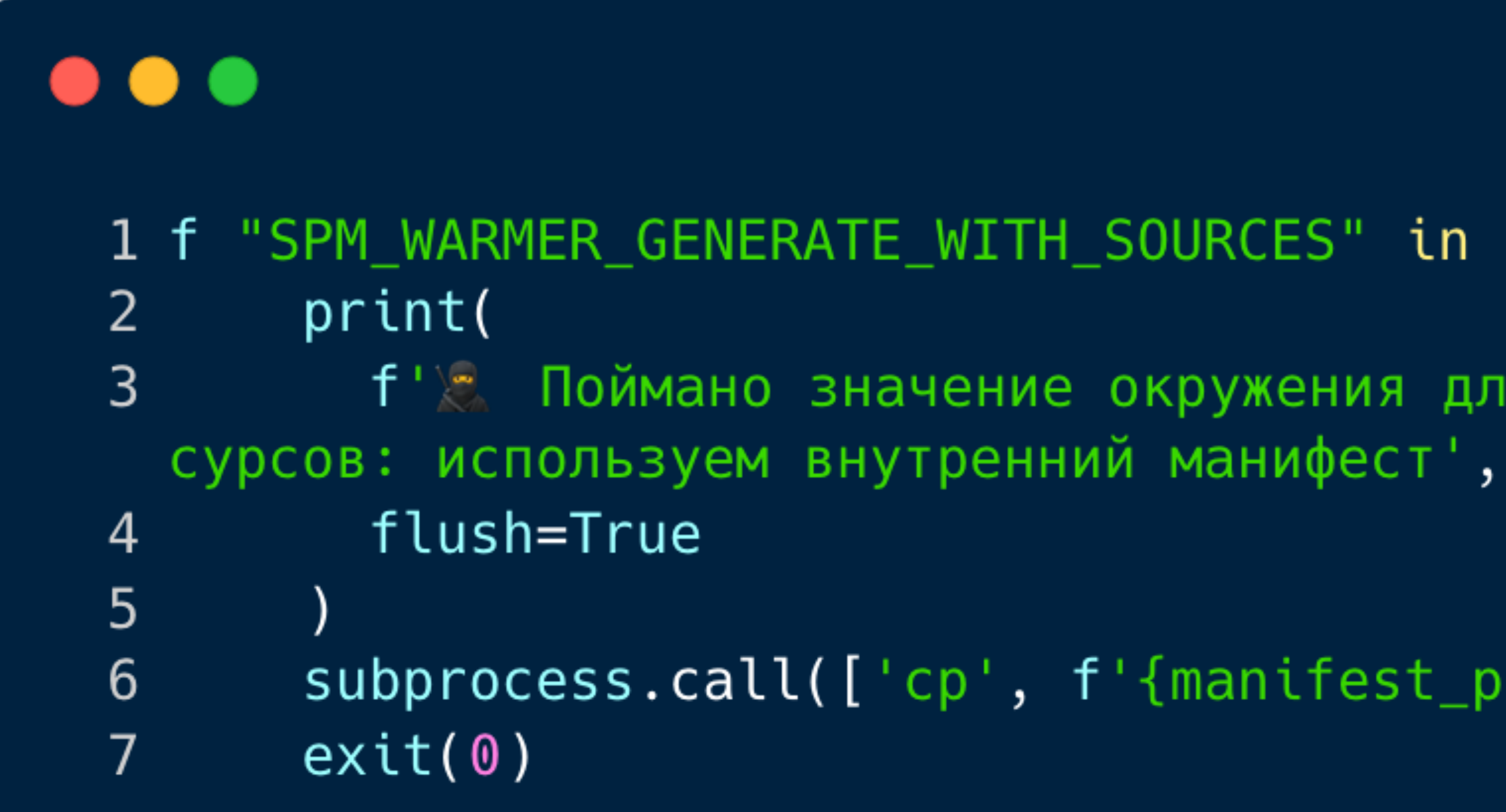

ozontech

### 1 f "SPM\_WARMER\_GENERATE\_WITH\_SOURCES" in os.environ:

f' я Поймано значение окружения для генерации из

 $subprocess.edu$   $cll(['cp', f'{mantest}_path)', './']$ 

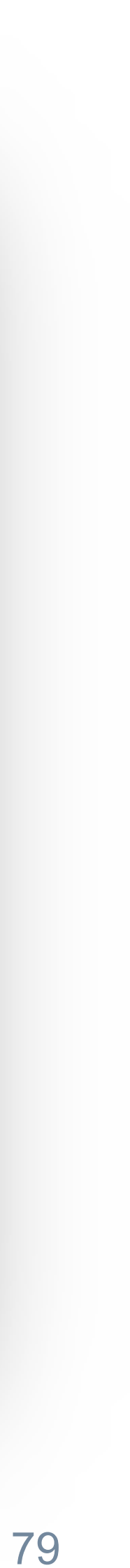

## Генерация проекта исходниками На семь бед — один ответ

- Изначальный коммит Э
- Заводим "пакет с пакетами" Э
- Обвязка Tuist a собираем фреймворки Э
- Скрипты генерации Э
- Хэширование версий зависимостей Э
- Бандлы SPM-зависимостей Э
	- Генерация проекта исходниками Э

ozoniech

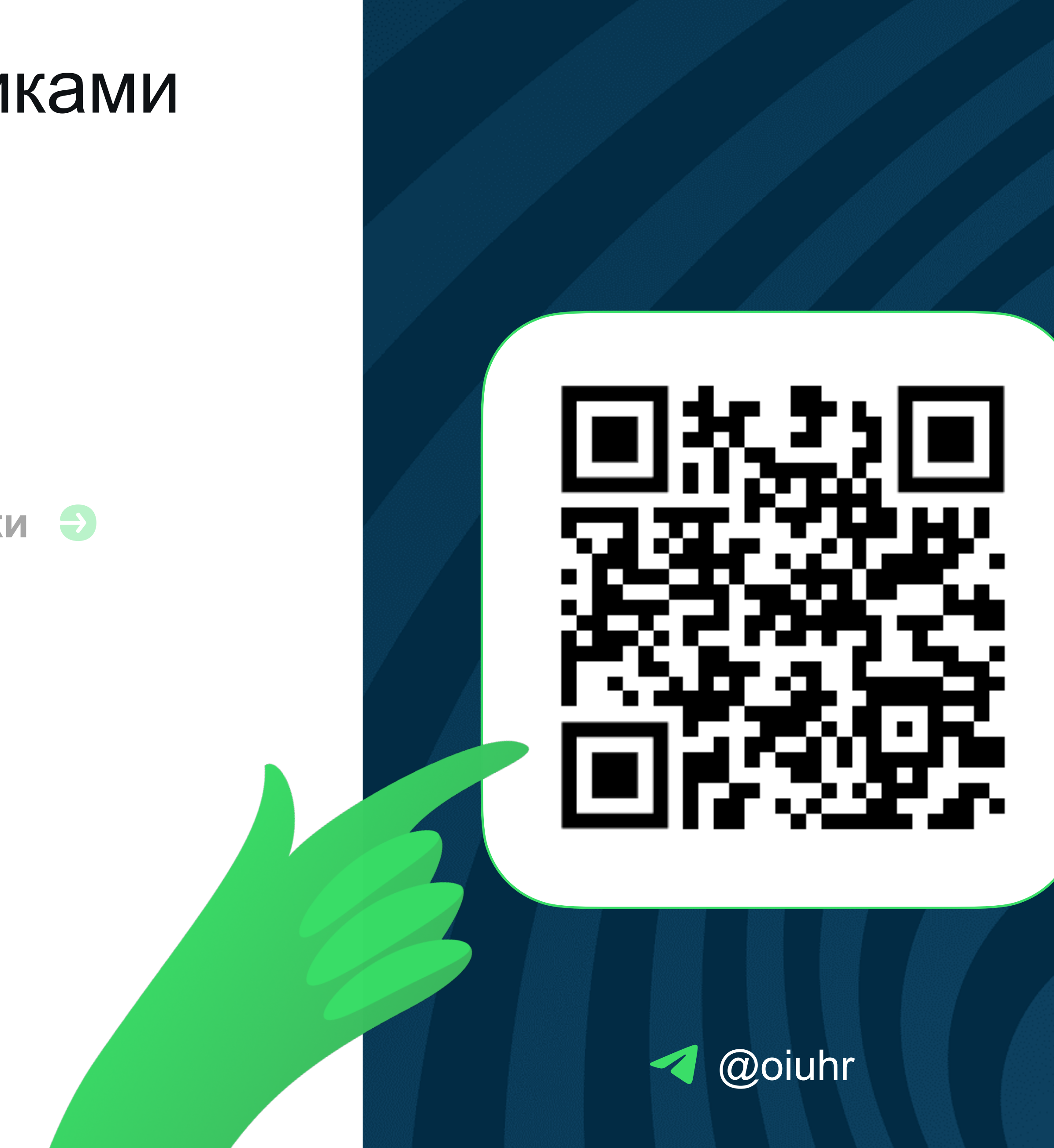

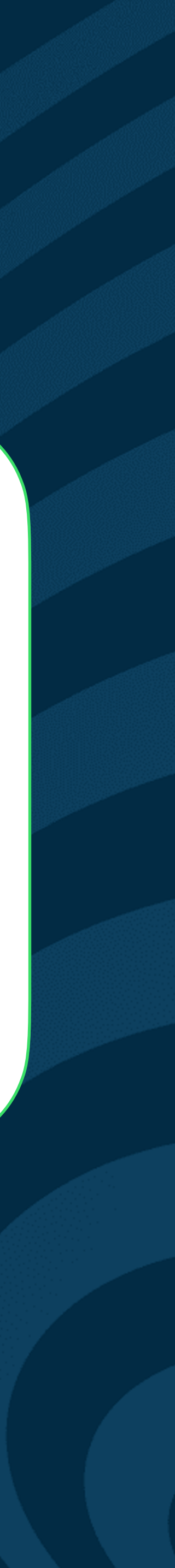

# Зачем всё это?

А главное — какой ценой

Э Затраты на разработку

Э Затраты на поддержку

Целесообразность  $\bigodot$ написания собственного решения

ozonjech

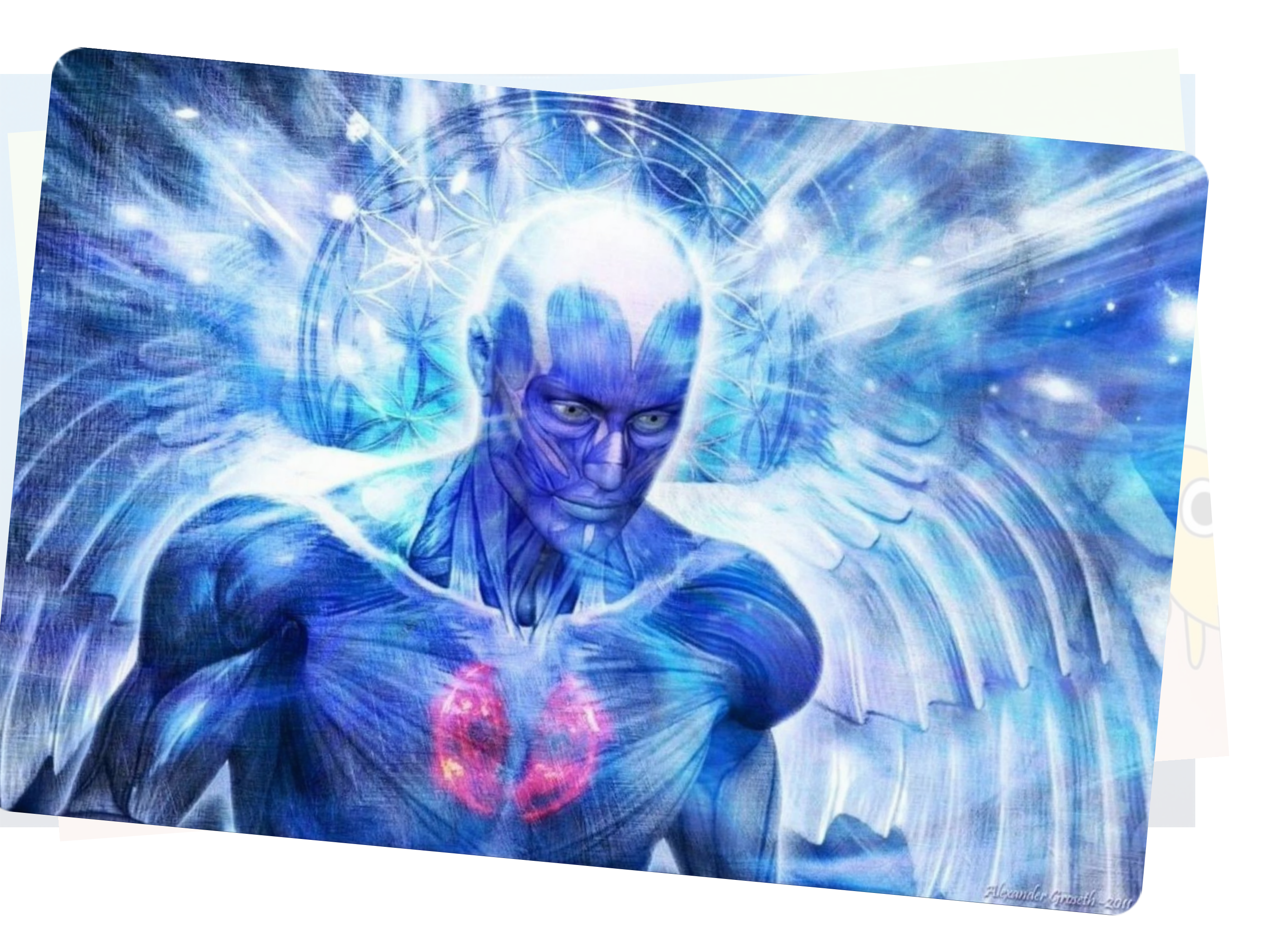

## Зачем кастом?

Или почему не проприетарное решение?

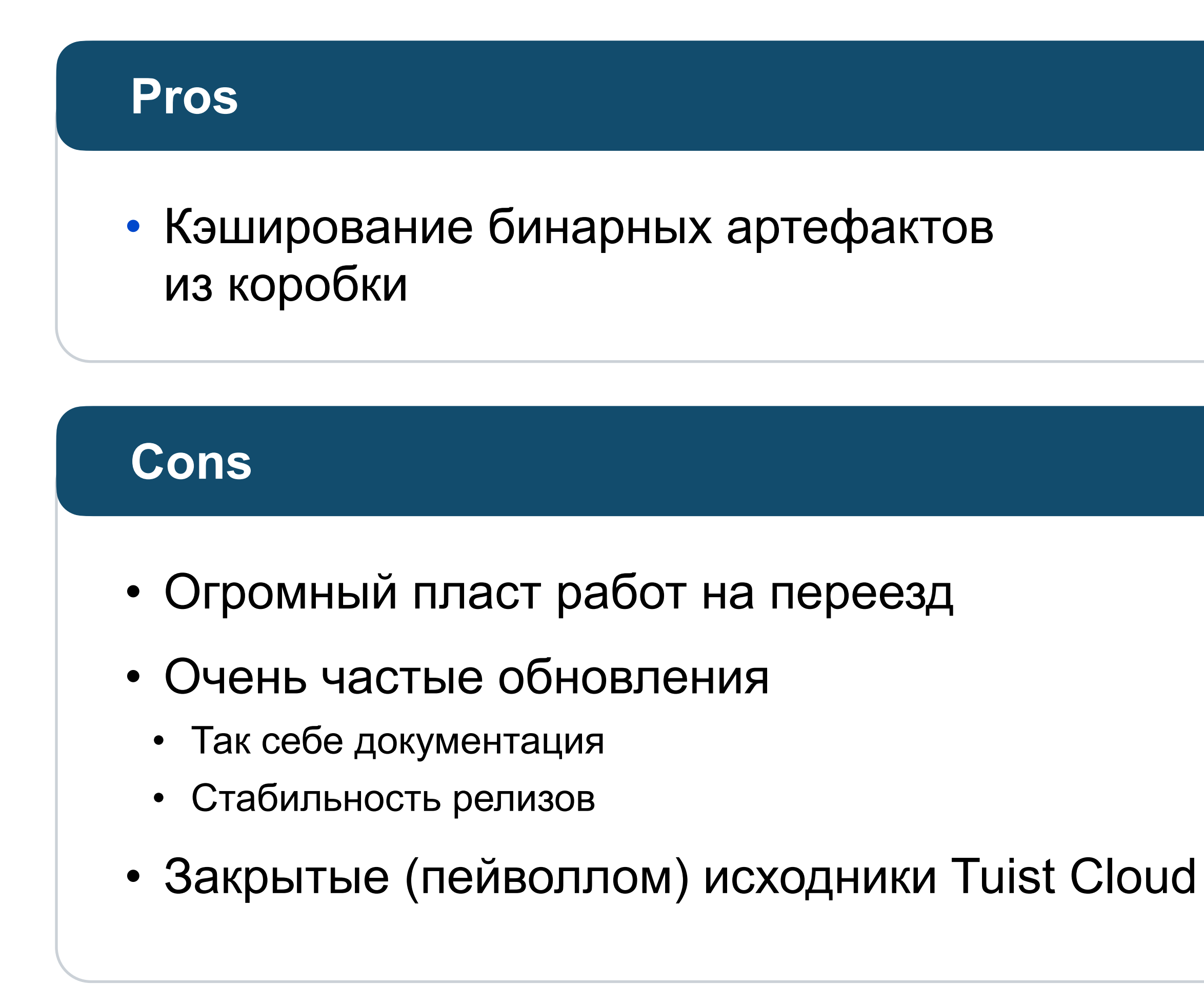

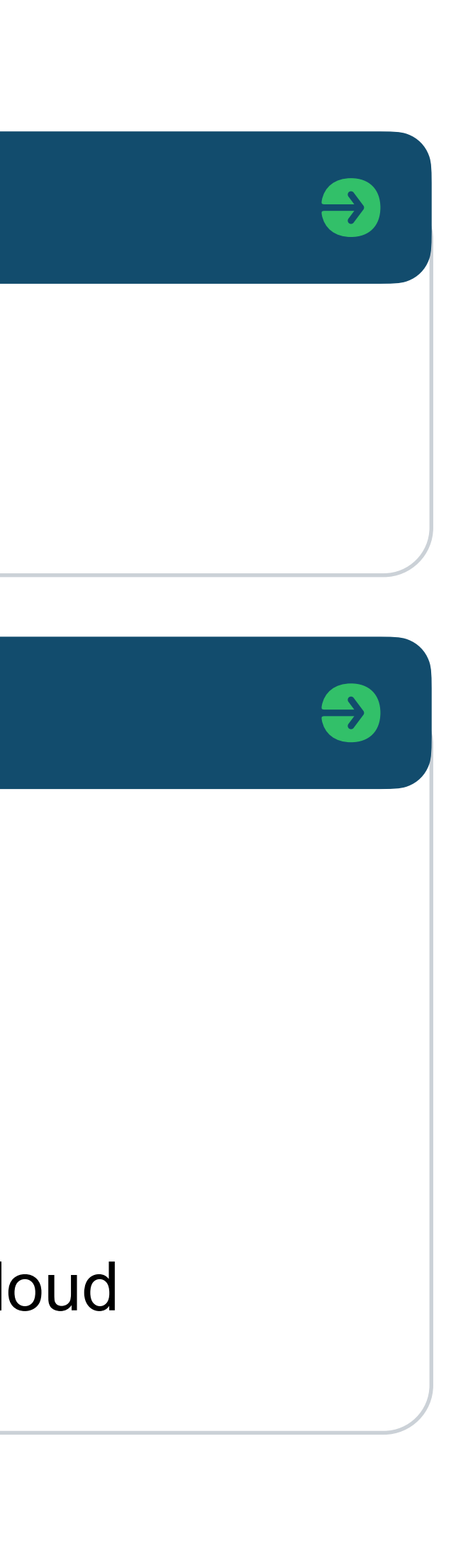

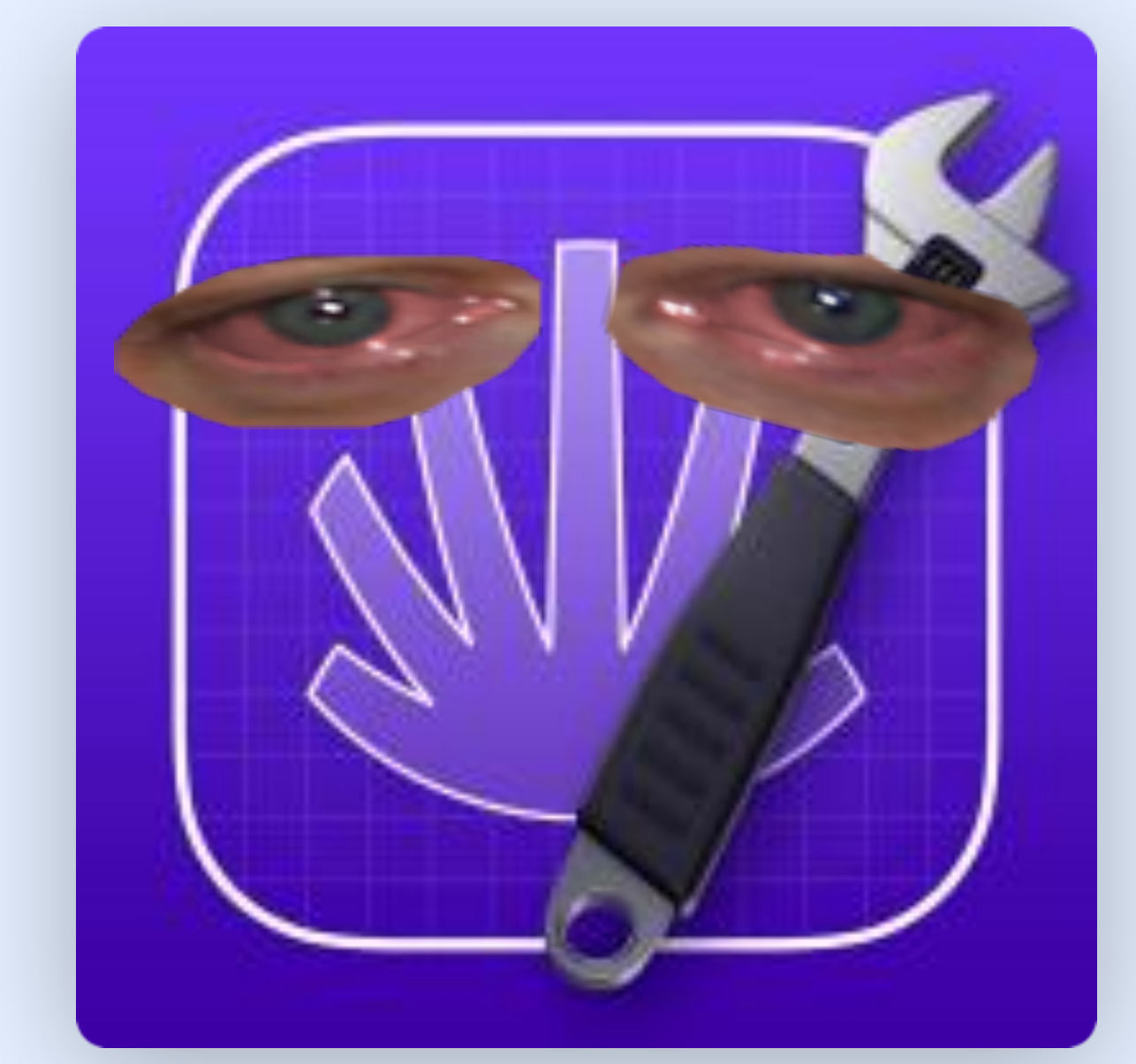

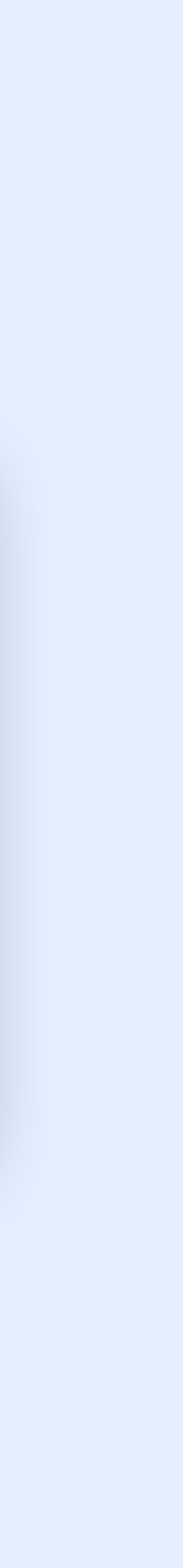

# Зачем всё это?

А главное — какой ценой

Э Затраты на разработку

Э Затраты на поддержку

Целесообразность  $\bigodot$ написания собственного решения

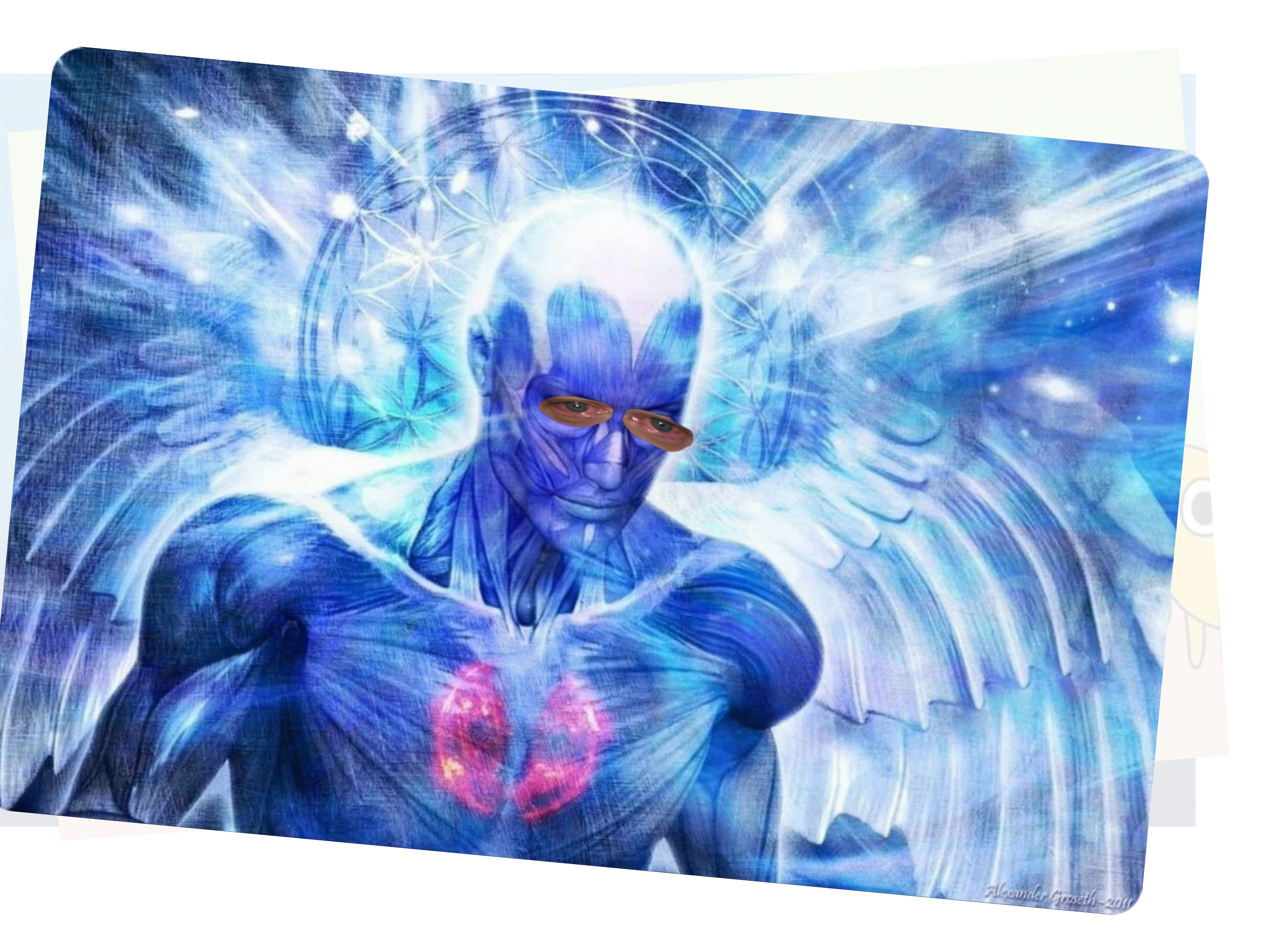

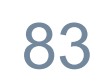

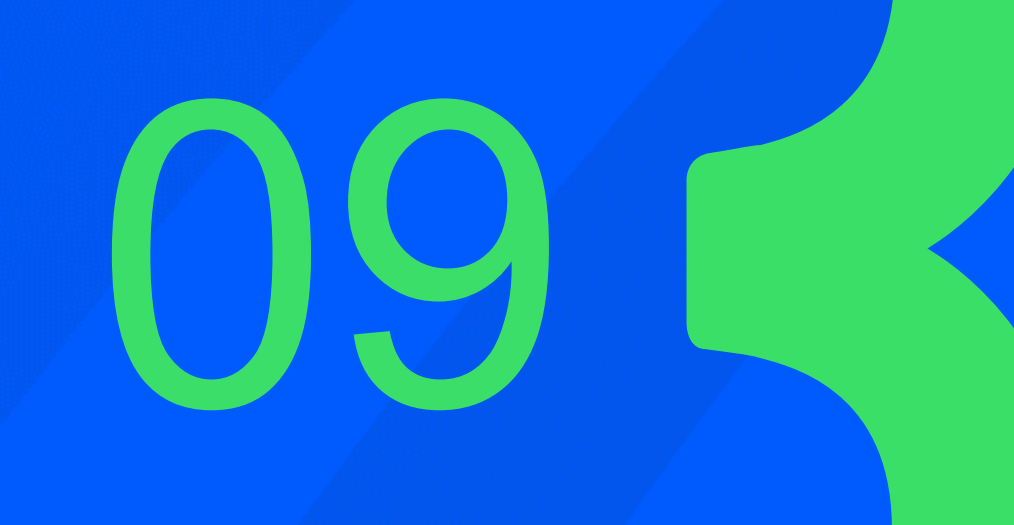

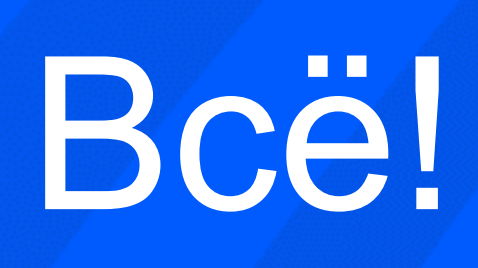

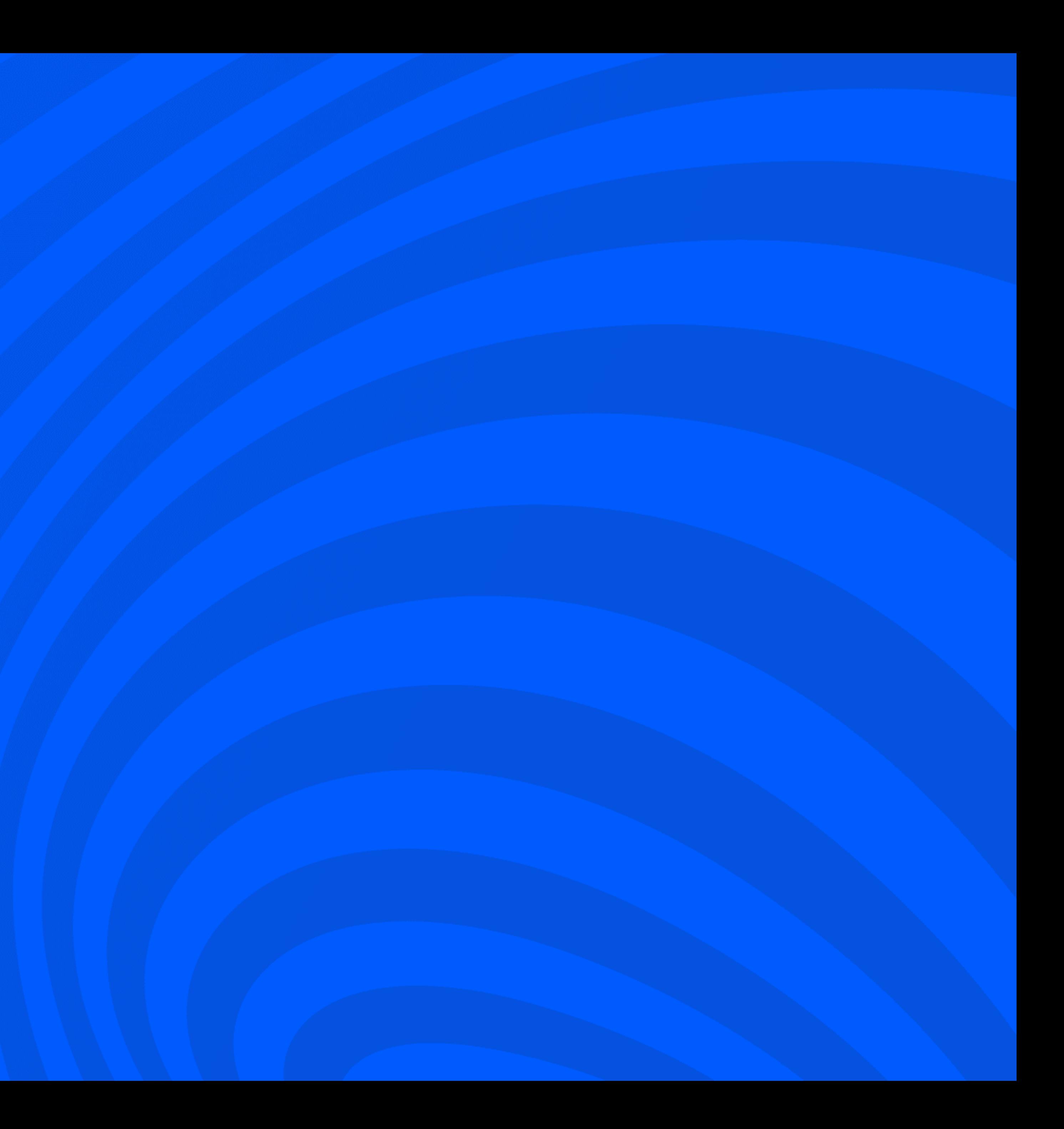

... что лучше бы выбрал кофе вместо прослушки доклада

### Что билдтайм можно измерять в граммах (зерна кофе) и часах (сна)

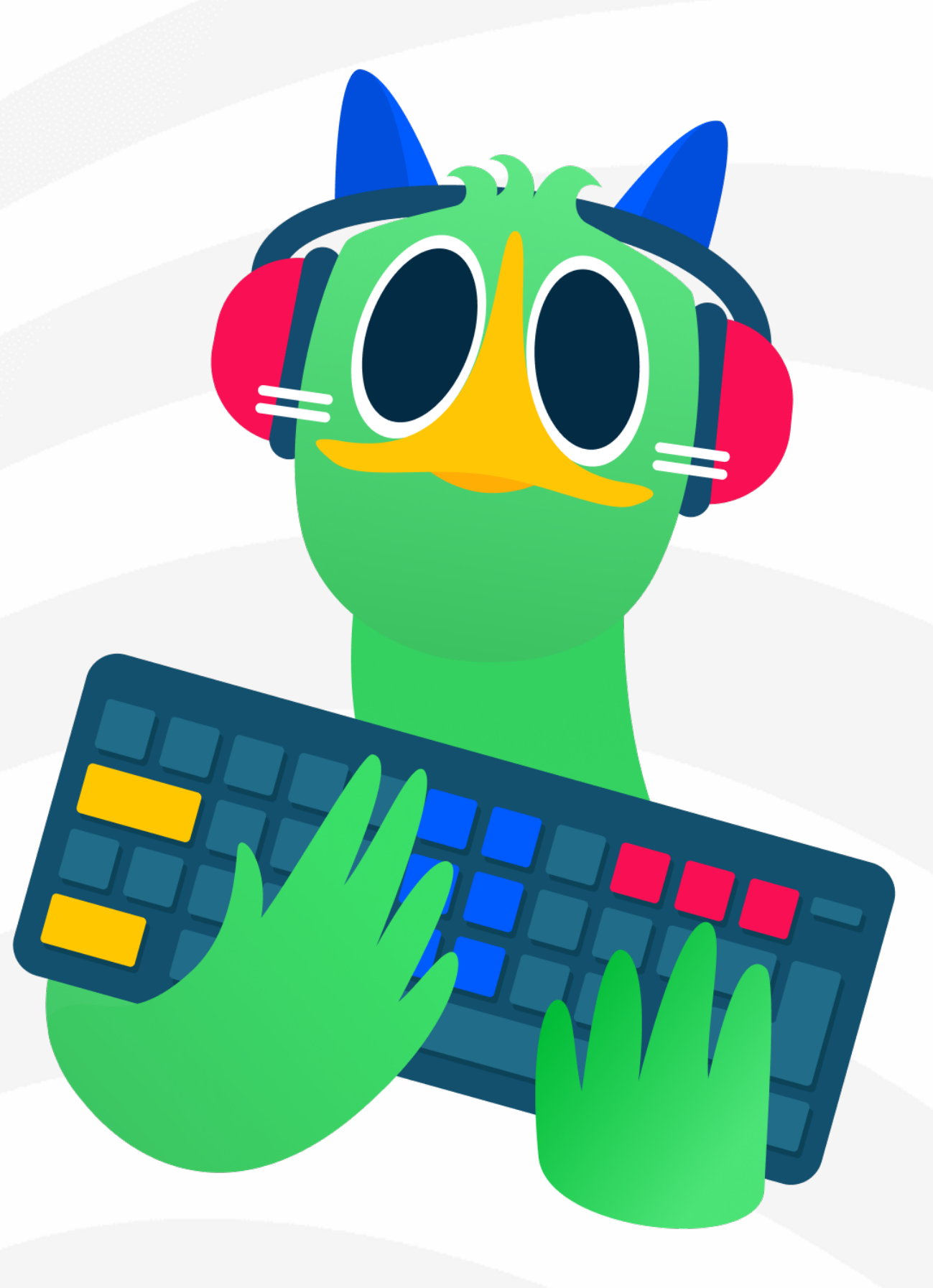

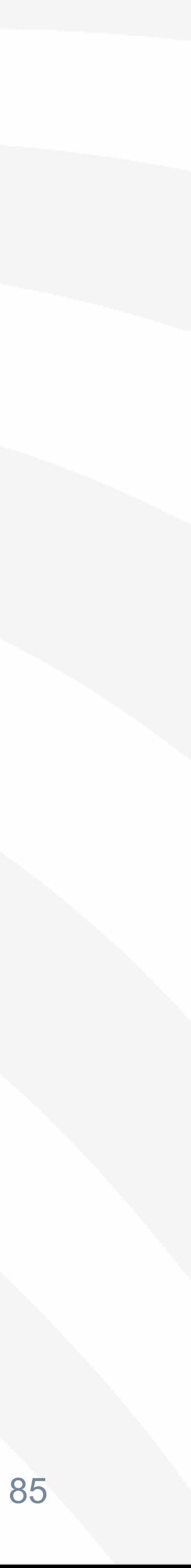

... что лучше бы выбрал кофе вместо прослушки доклада

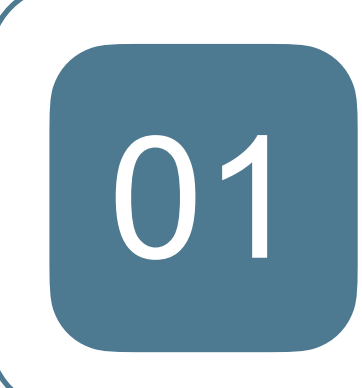

Что билдтайм можно измерять в граммах (зерна кофе) и часах (сна)

Что SPM, в общем-то, ничего не умеет

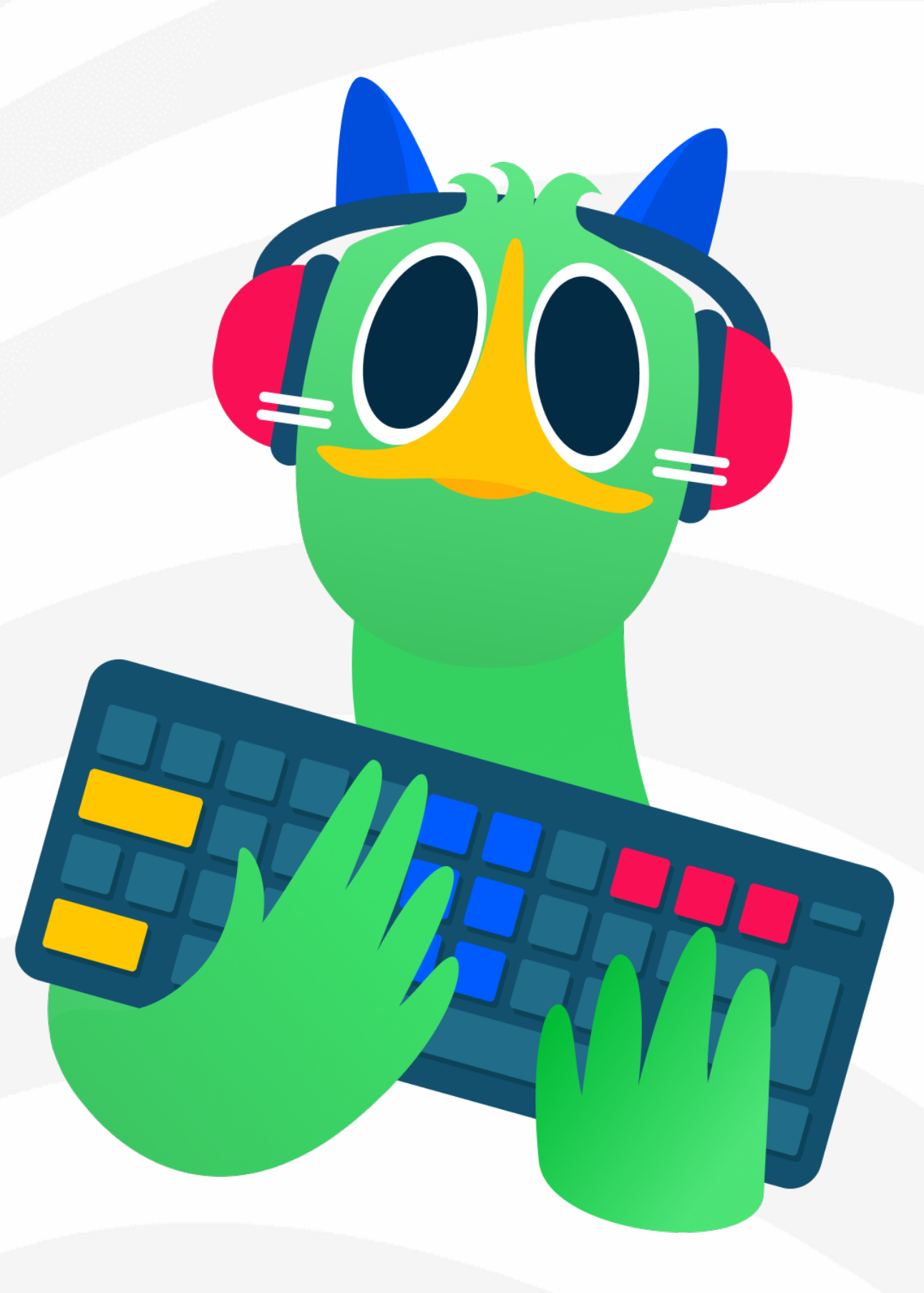

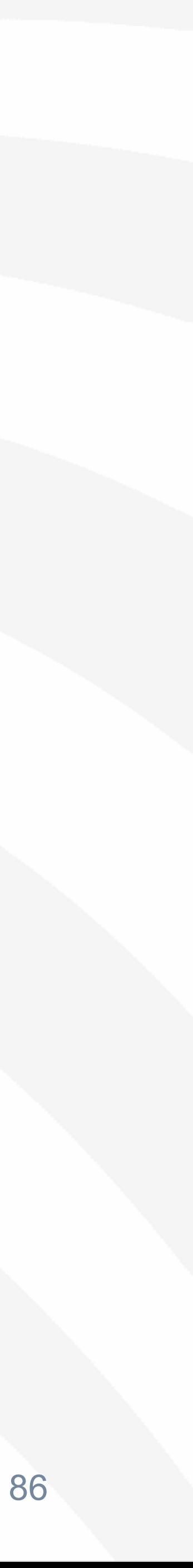

... что лучше бы выбрал кофе вместо прослушки доклада

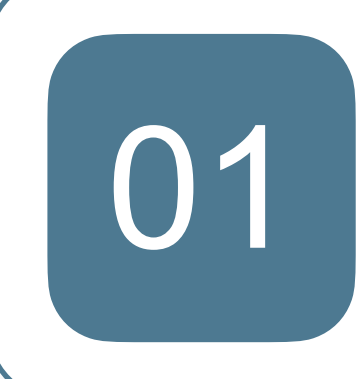

Что билдтайм можно измерять в граммах (зерна кофе) и часах (сна)

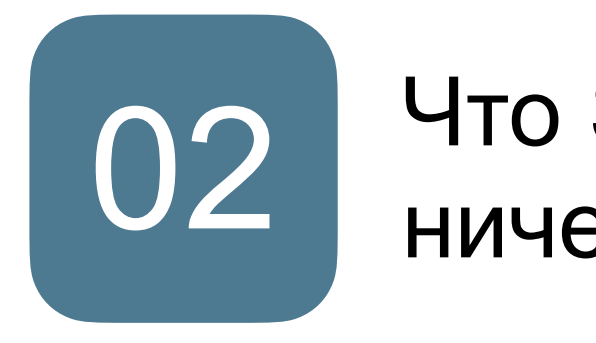

Что SPM, в общем-то, ничего не умеет

Как использовать готовый инструмент в виде костыля

### ozontech

03

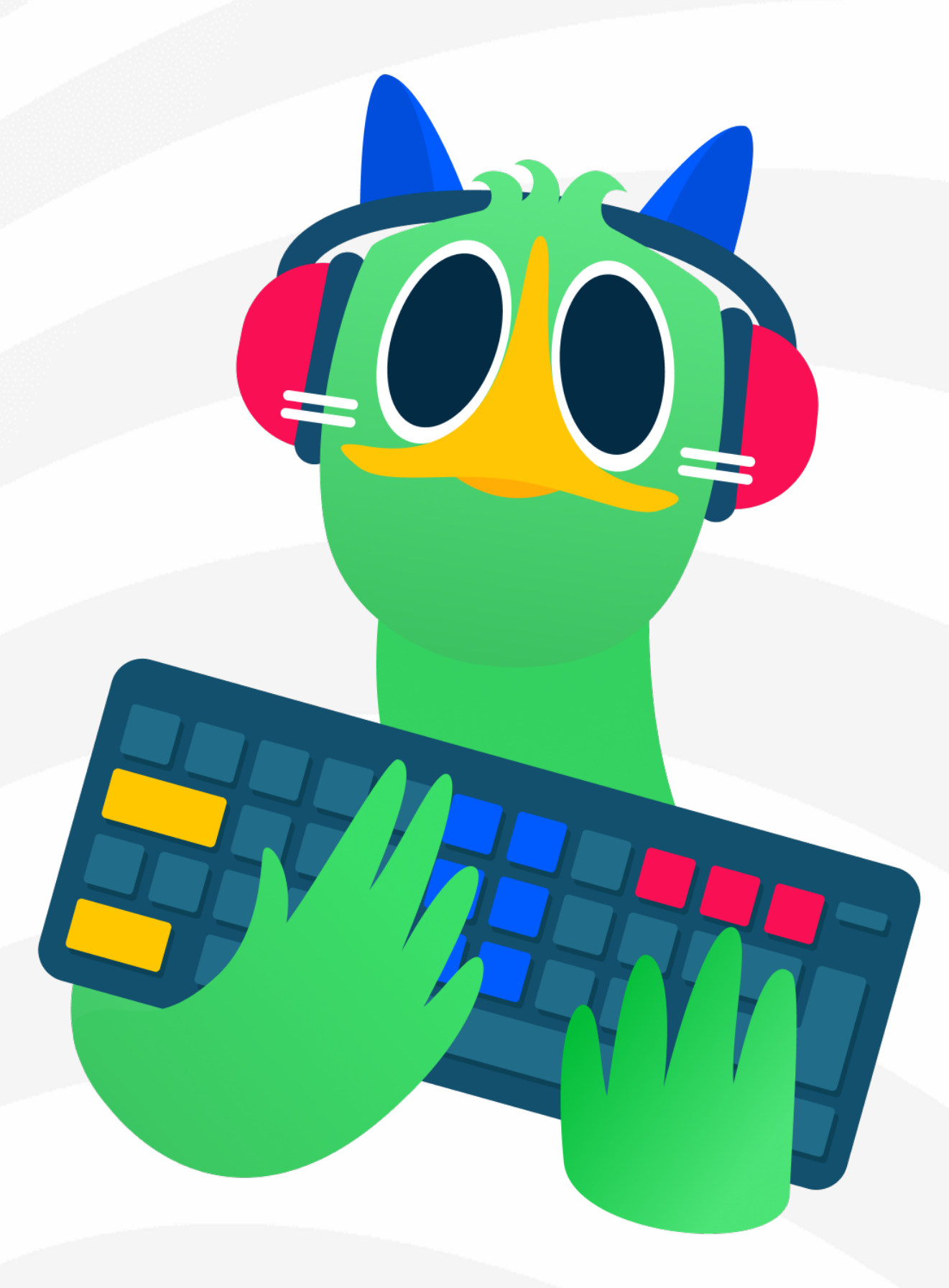

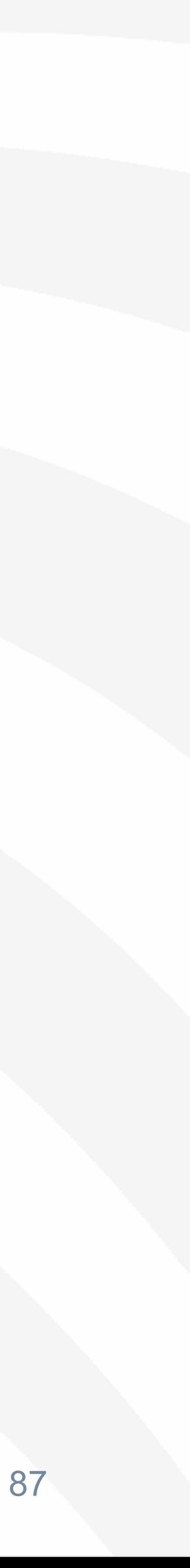

... что лучше бы выбрал кофе вместо прослушки доклада

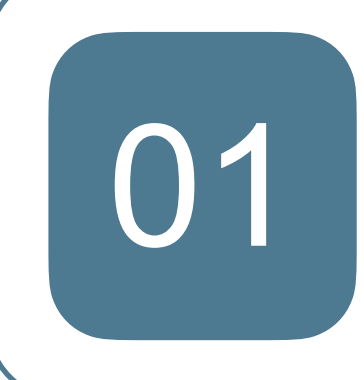

Что билдтайм можно измерять в граммах (зерна кофе) и часах (сна)

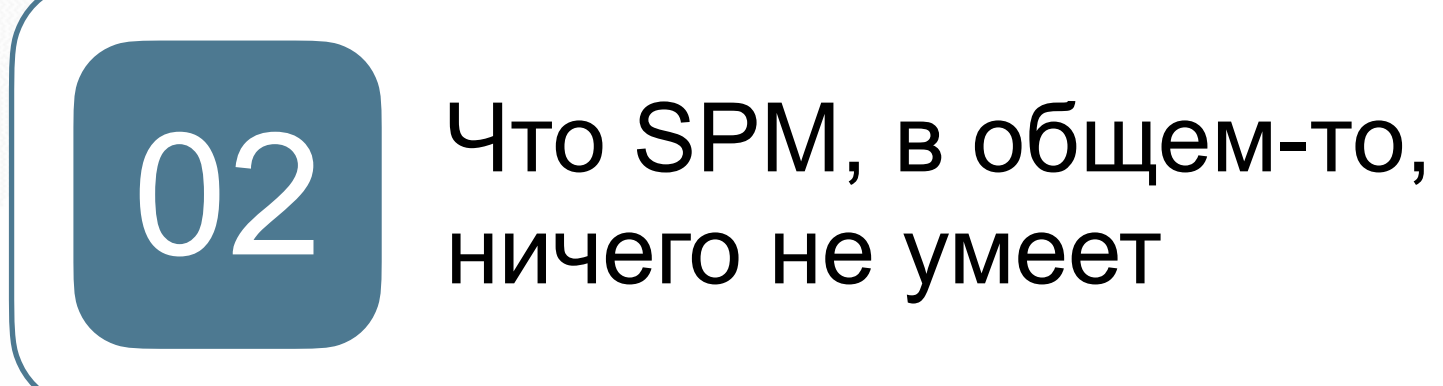

Как использовать готовый инструмент в виде костыля

#### ozontech

03

67

Сборку SPM-проекта с использованием сурсов и бинарных артефактов

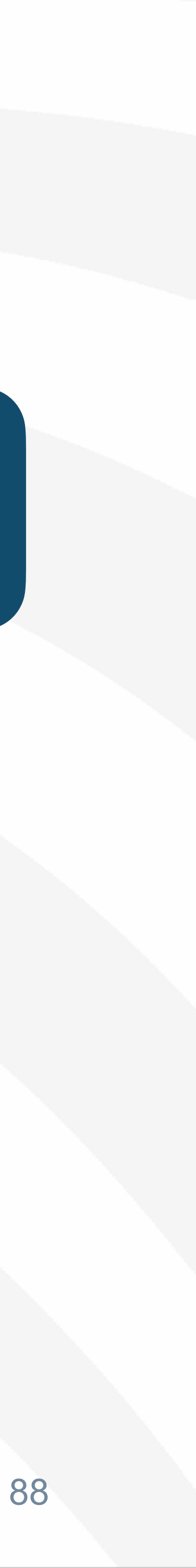

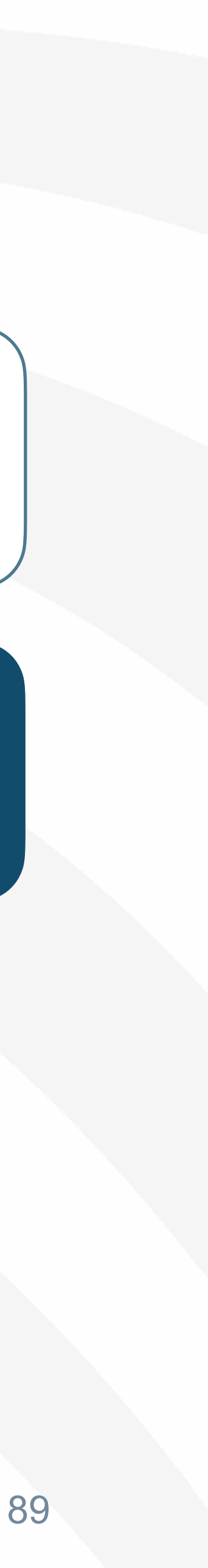

… что лучше бы выбрал кофе вместо прослушки доклада

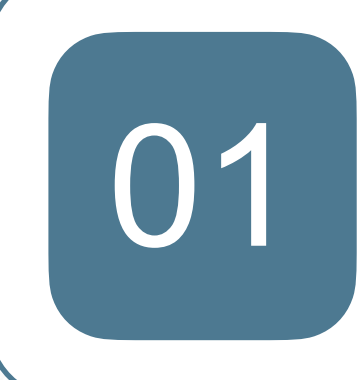

## Сегодня ты узнал…

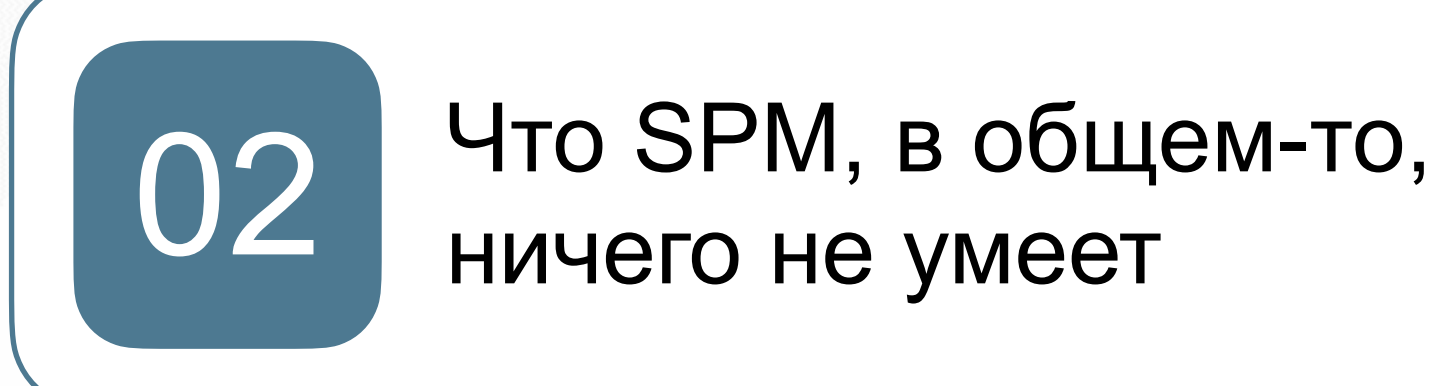

Что билдтайм можно измерять 01 <sup>в</sup> граммах (зерна кофе) <sup>и</sup> часах (сна)

Варианты подключения бинарных артефактов к фичевым пакетам с помощью собственного инструмента

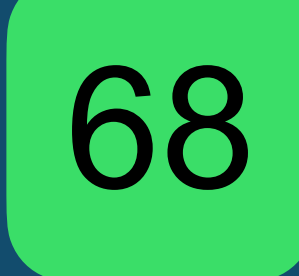

Сборку SPM-проекта с использованием сурсов и бинарных артефактов

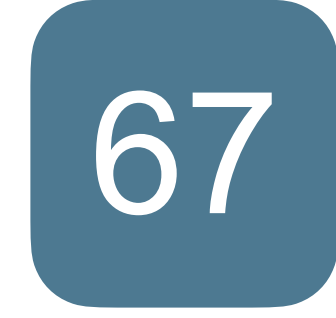

Как использовать готовый 03 инструмент <sup>в</sup> виде костыля

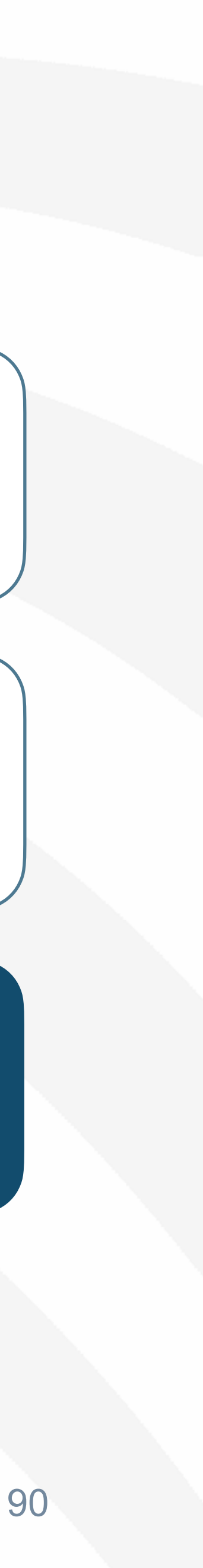

… что лучше бы выбрал кофе вместо прослушки доклада

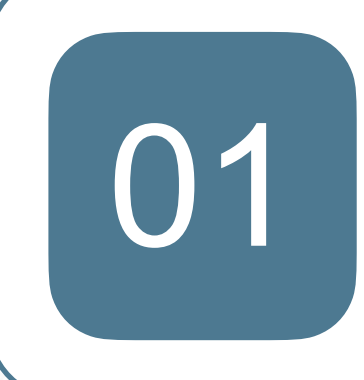

## Сегодня ты узнал…

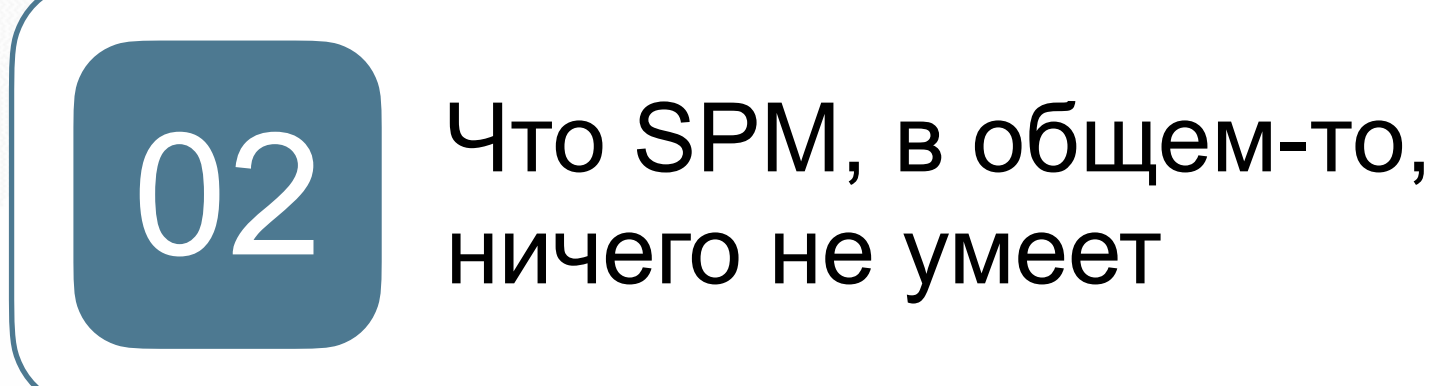

Что билдтайм можно измерять 01 <sup>в</sup> граммах (зерна кофе) <sup>и</sup> часах (сна)

Варианты подключения бинарных артефактов к фичевым пакетам с помощью собственного инструмента

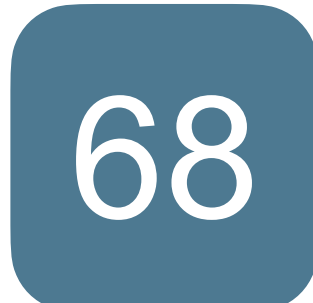

Как использовать готовый 03 инструмент <sup>в</sup> виде костыля

#### ozontech

Результаты нашего аттракциона, 69 включая всю боль

Сборку SPM-проекта с использованием сурсов и бинарных артефактов

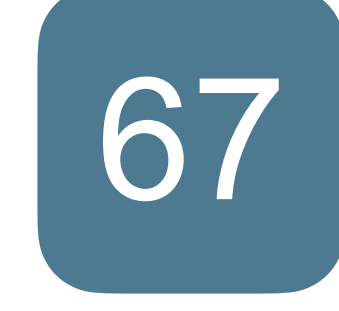

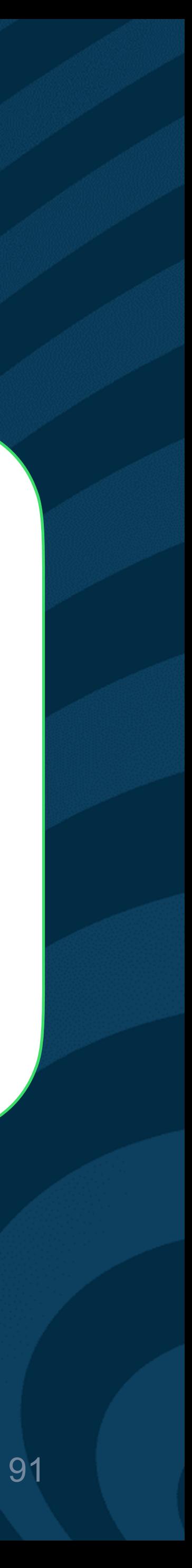

## Наш роадмап Что дальше?

- Разнести всё из одного пакета по разным (вес,  $\bigoplus$ инкапсуляция) **Сделано за время подготовки!**
- Убить постоянный ребилд кэша **Сделано за время**  $\bigoplus$ **подготовки!**
- **Remote build cache**   $\rightarrow$
- **Кэширование локальных фичевых пакетов**  $\bigoplus$
- **Интерфейс с кнопочками**  $\leftrightarrow$
- **???**

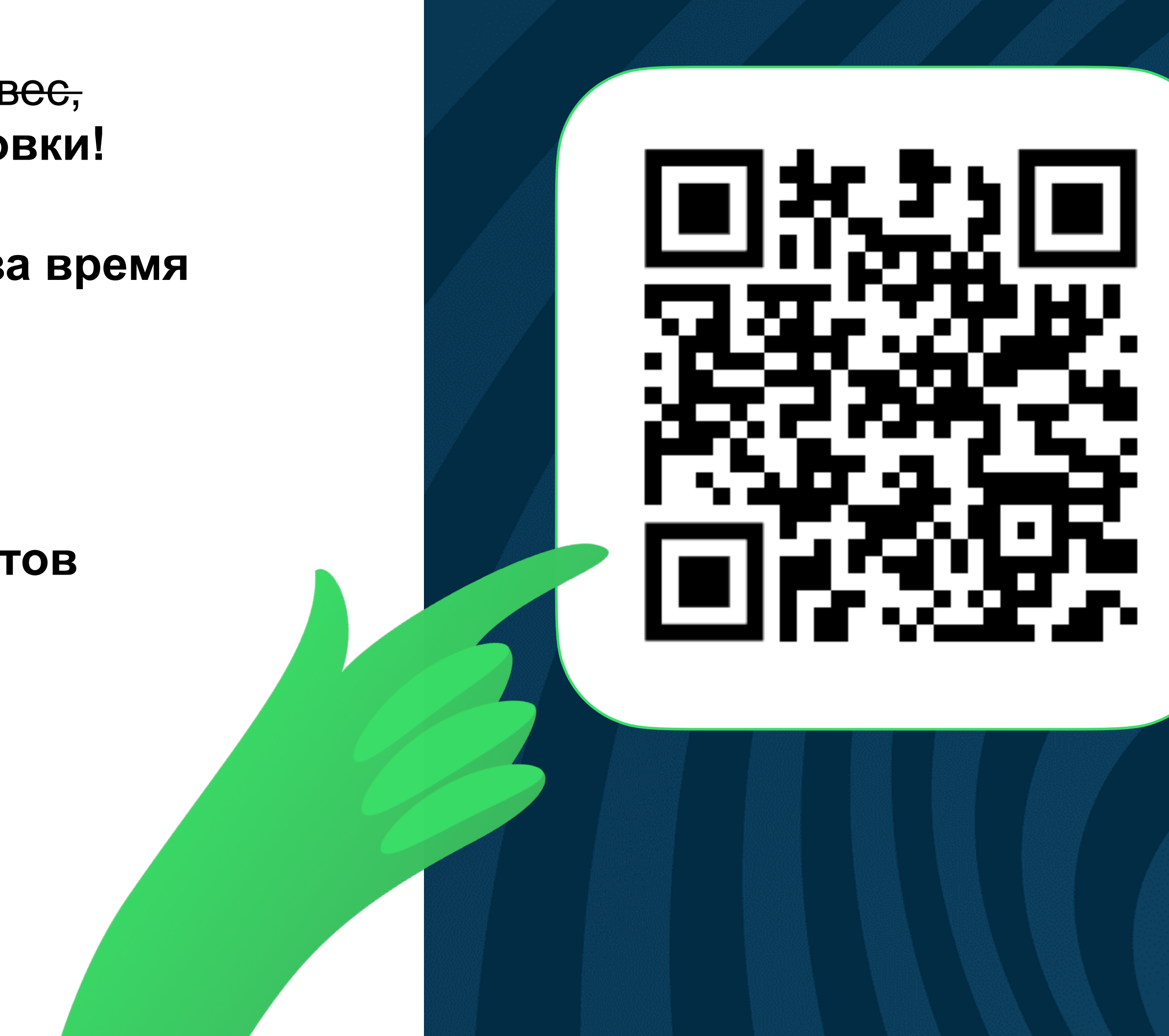

# ozontech

# А каков **ваш** роадмап?

Евгений Рыжов, Старший iOS разработчик

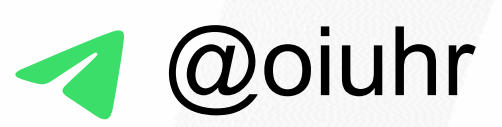

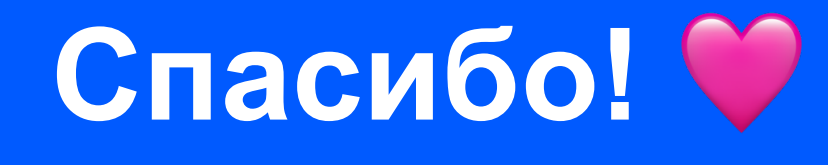

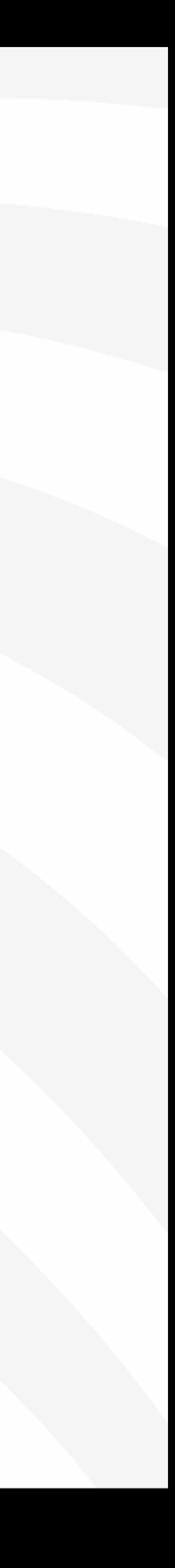